# **Orientalmotor**

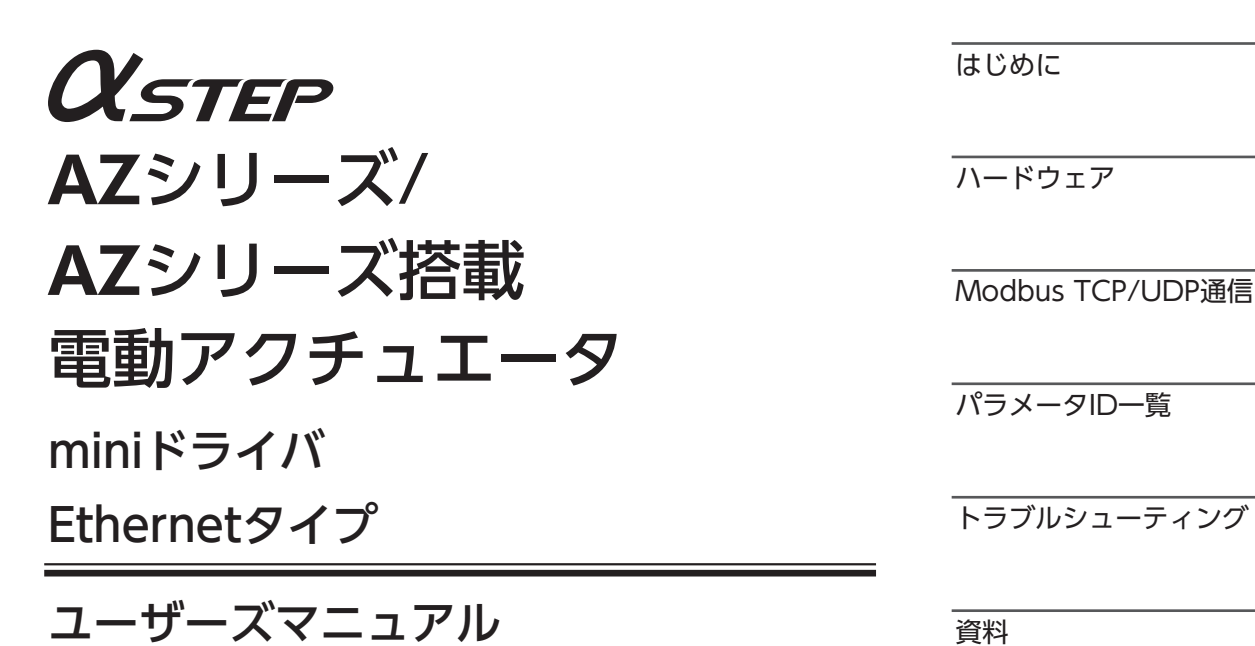

お買い上げいただきありがとうございます。

このマニュアルには、製品の取り扱いかたや安全上の注意事項を示しています。

• マニュアルをよくお読みになり、製品を安全にお使いください。

• お読みになった後は、いつでも見られるところに必ず保管してください。

# 1 はじめに

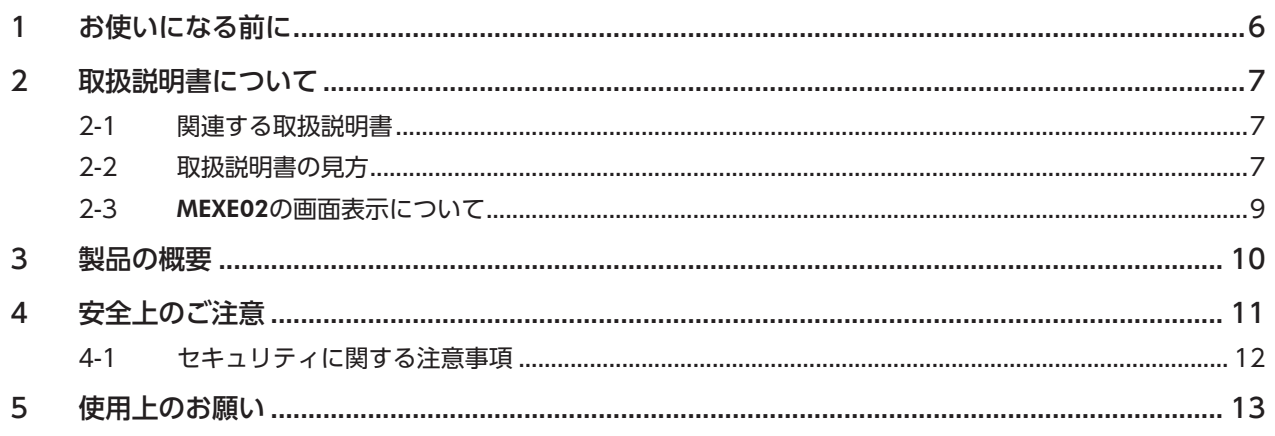

# 2 ハードウェア

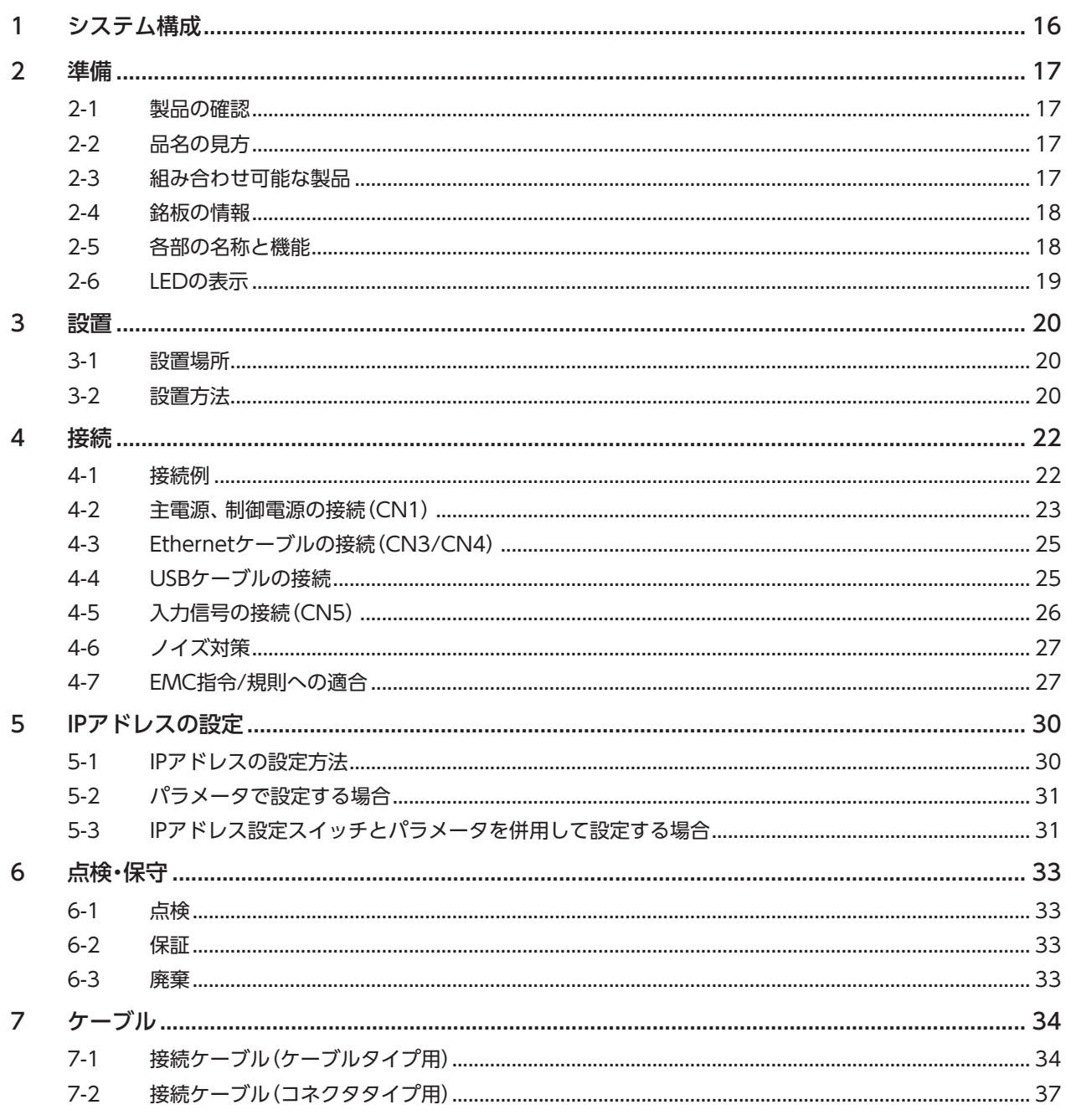

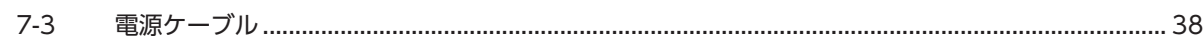

### $\overline{3}$ Modbus TCP/UDP通信

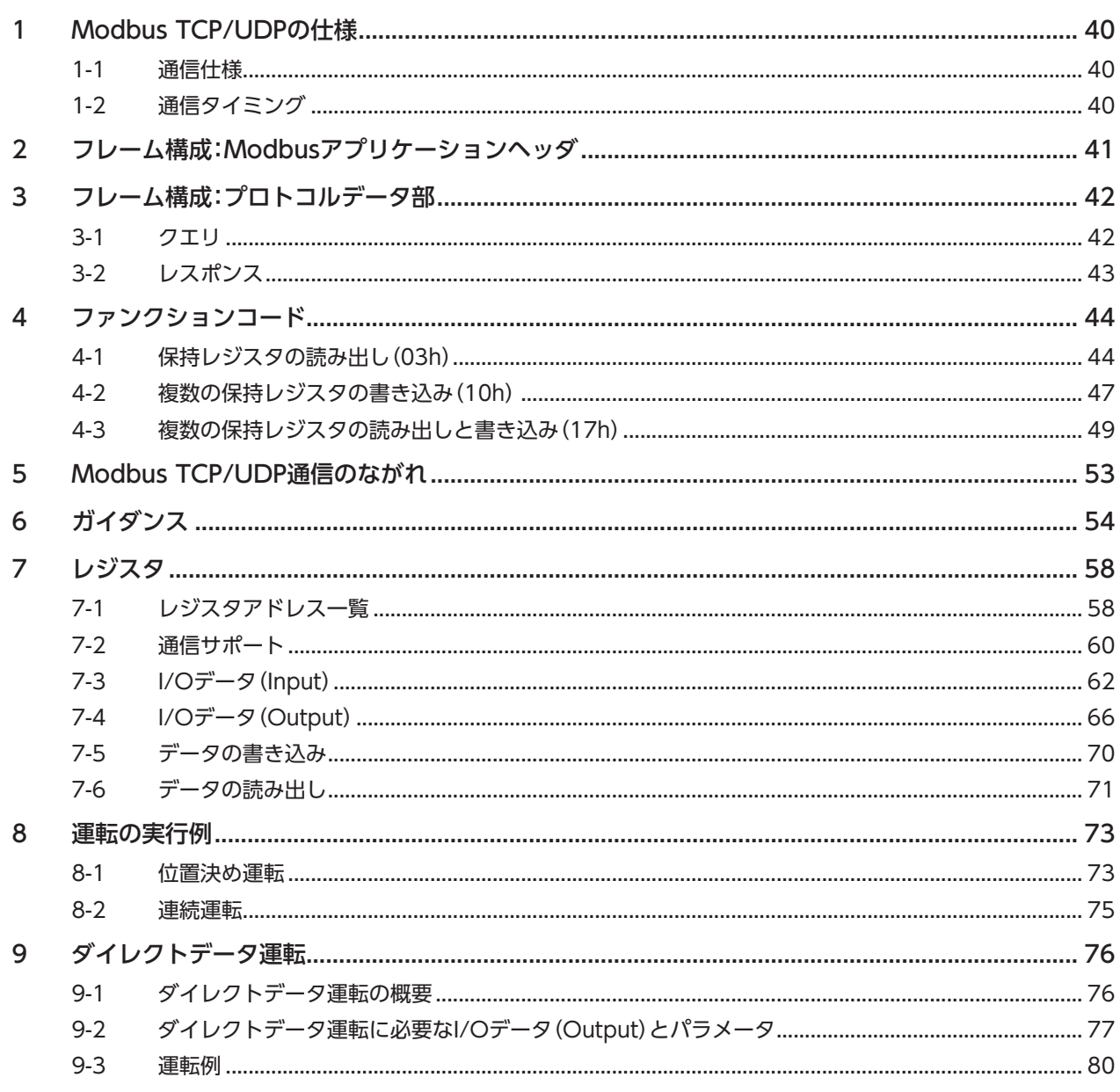

# 4 パラメータID一覧

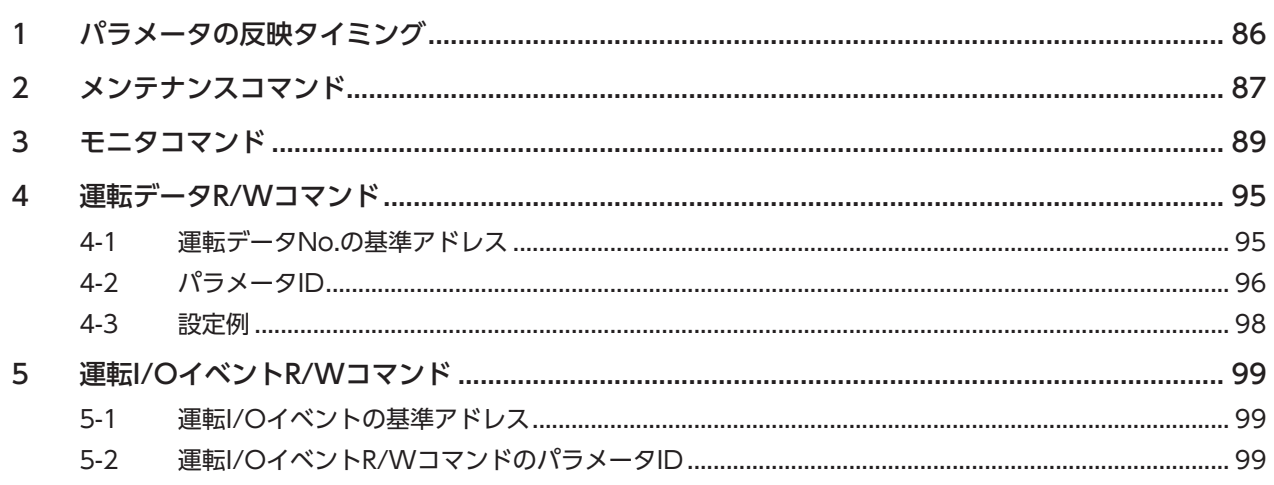

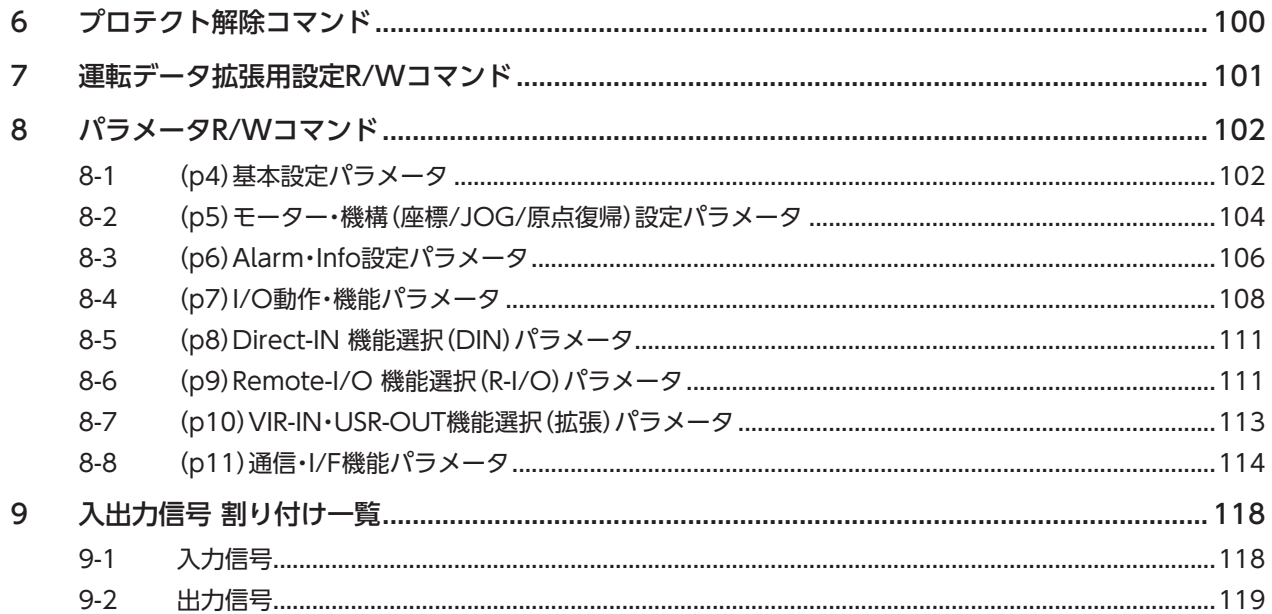

# 5 トラブルシューティング

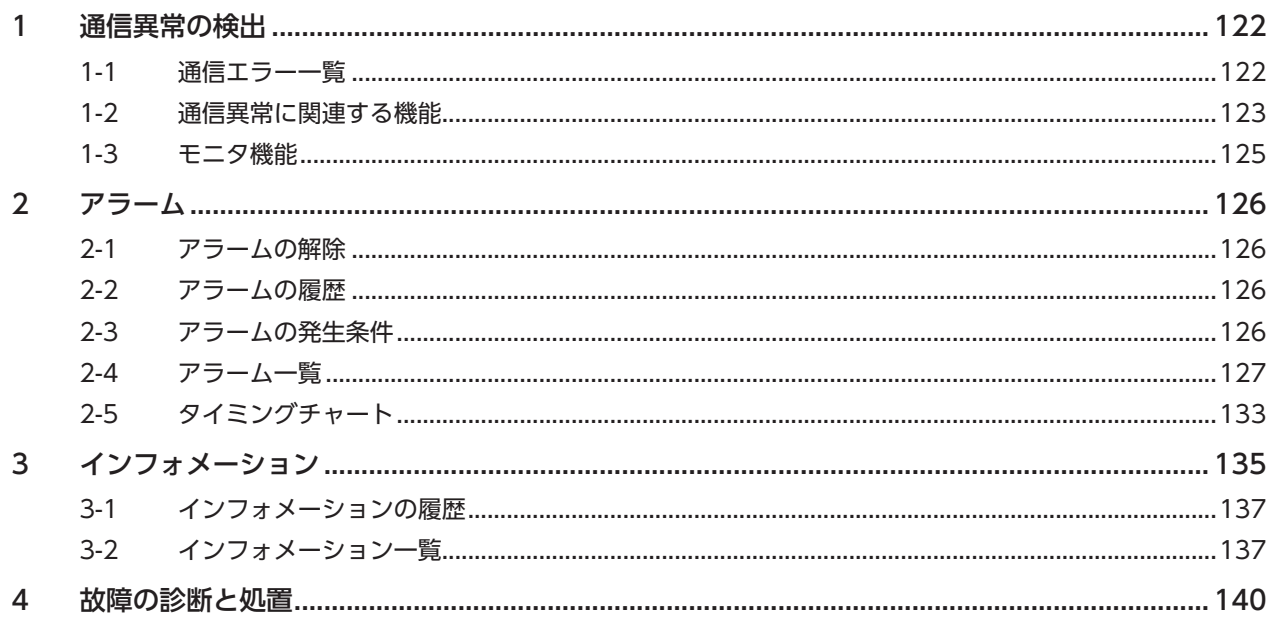

# 6 資料

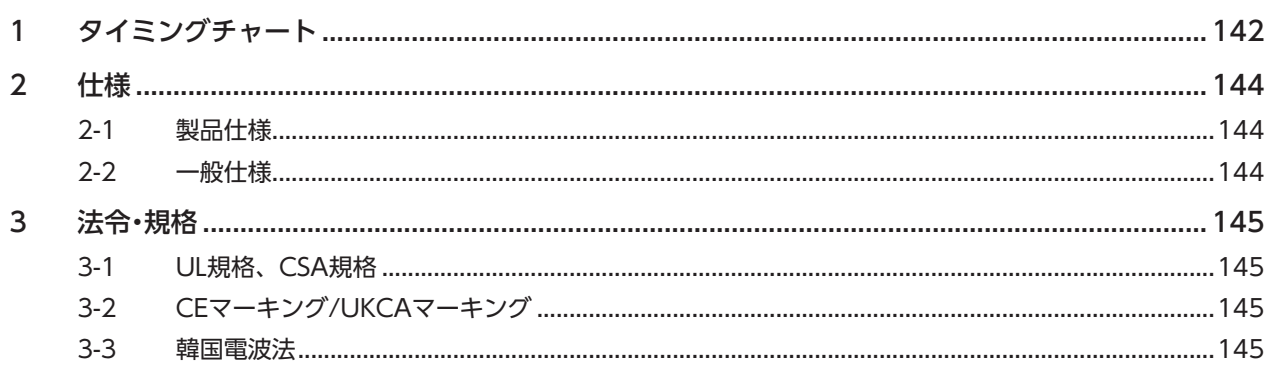

# はじめに 1

取扱説明書の構成、製品の概要、安全上のご注意などについて説明しています。

## ◆もくじ

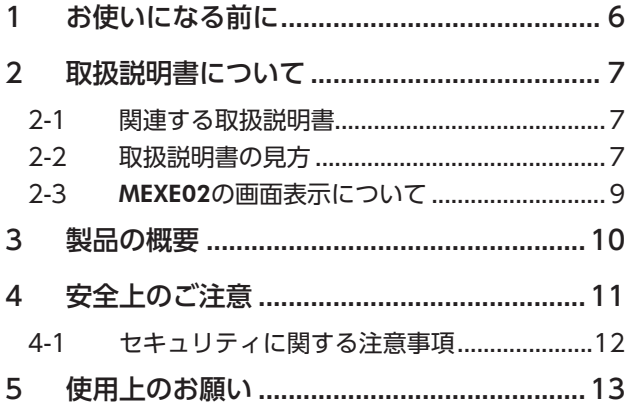

# <span id="page-5-0"></span>1 お使いになる前に

製品の取り扱いは、電気・機械工学の専門知識を持つ有資格者が行なってください。

本製品には認証や暗号化などセキュリティの仕組みはありません。

お使いになる前に、11ページ「4 安全上のご注意」をよくお読みのうえ、正しくお使いください。また、本文中の警告・注意・ 重要に記載されている内容は、必ずお守りください。

この製品は、一般的な産業機器への組み込み用として設計・製造されています。その他の用途には使用しないでください。 この警告を無視した結果生じた損害の補償については、当社は一切その責任を負いませんので、あらかじめご了承ください。

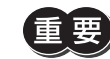

本製品へのサイバー攻撃(不正アクセス、コンピューターウイルス、DoS攻撃など)に対しては、システム として適切な対策を盛り込んでください。

本製品へのサイバー攻撃により直接または、間接的に発生する問題に対して当社はその責任を負いません。 オフィスなどの情報系ネットワークとはルーターやファイアウォールなどで分離し、適切なセキュリティ 対策が導入されたネットワーク内で使用してください。本製品は、このようなネットワーク内での使用を 前提に設計されています。

遠隔地との通信で使用しないでください。

ネットワークの使用環境、負荷、通信ケーブルの状態などによる通信障害によって、製品が想定通りに動 作しない場合があります。

通信に遅延や途切れが発生しても、安全側に働くようにシステム側で対処方法を取り決めてください。

<span id="page-6-0"></span>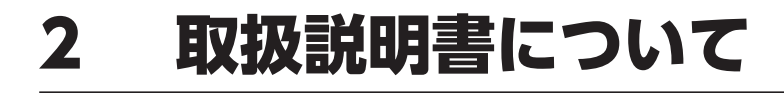

## 2-1 関連する取扱説明書

取扱説明書については、当社のWEBサイトからダウンロードしていただくか、支店・営業所にお問い合わせください。 https://www.orientalmotor.co.jp/ja

- AZシリーズ/AZシリーズ搭載電動アクチュエータ miniドライバ Ethernetタイプ ユーザーズマニュアル(本書)
- AZシリーズ/AZシリーズ搭載電動アクチュエータ 機能編

モーターや電動アクチュエータについては、次の取扱説明書をお読みください。

- 取扱説明書 モーター編
- 取扱説明書 アクチュエータ編
- 電動アクチュエータ 機能設定編

# 2-2 取扱説明書の見方

製品をお使いになるときは、本書とAZシリーズ 機能編を併せてお読みください。

本書ではminiドライバ Ethernetタイプに特有の内容、AZシリーズ 機能編ではAZシリーズの製品に共通する内容を説明し ています。本書に記載されていない内容は、AZシリーズ 機能編をご覧ください。 ご使用のながれに沿って参照先を示します。

### **▉** 参照先の見方

参照先には、取扱説明書のタイトルを記載しています。

参照先のタイトル番号は変更になる場合があります。タイトル名で参照してください。

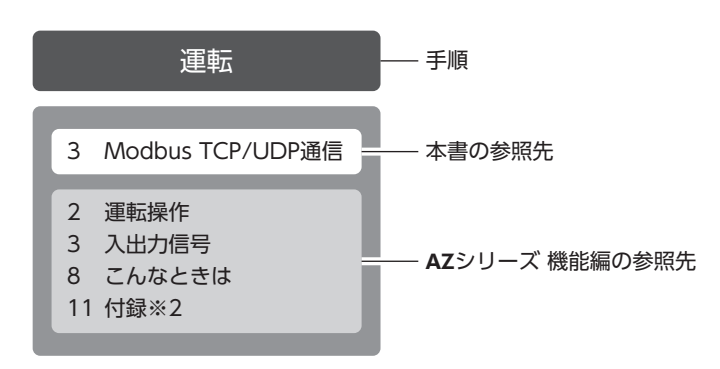

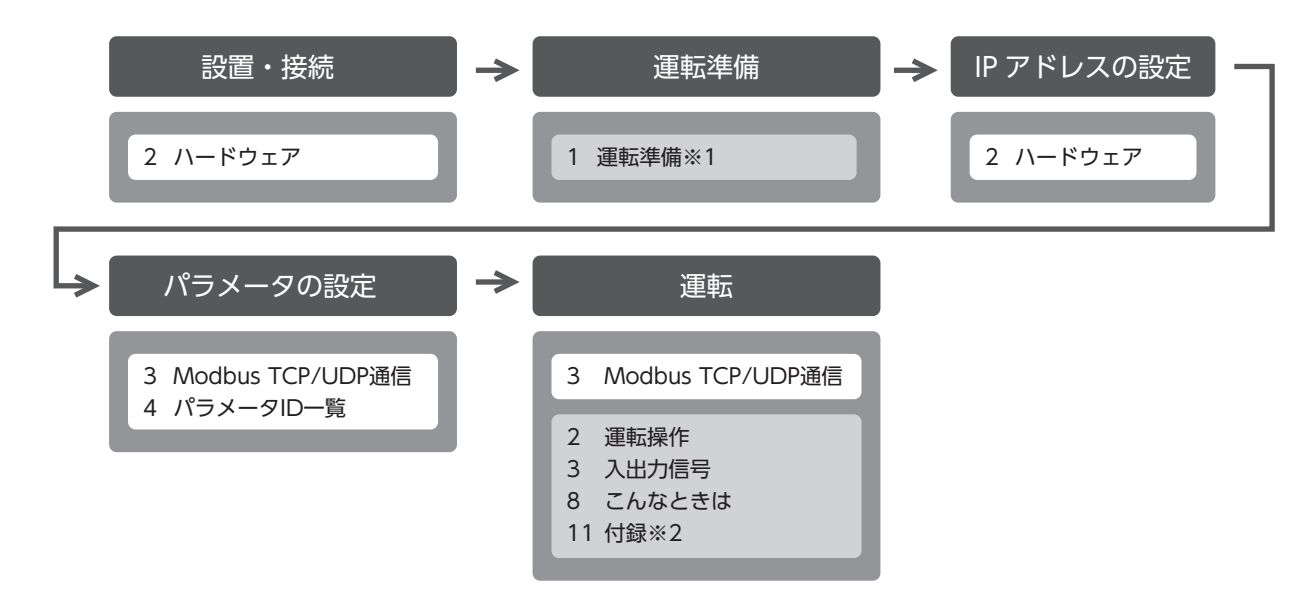

- ※1 電動アクチュエータをお使いの場合、次の内容はEthernetでは操作できません。サポートソフトMEXE02をお使いく ださい。
	- ・ ABZOセンサの固定値(パラメータ)をドライバにコピーする
	- ・ リカバリーデータファイルの作成とリカバリーの方法
- ※2 「ドライバのLED」については本書をご覧ください。(ー)19ページ)

## **■ 電源の記載について**

本書では、主電源と制御電源を使用する場合の内容を記載しています。

miniドライバは、主電源のみでもお使いいただけます。主電源のみでお使いいただく場合、「主電源と制御電源」や「制御電源」 と記載されている箇所を「主電源」に置き換えてお読みください。

# <span id="page-8-0"></span>2-3 MEXE02の画面表示について

MEXE02の画面表示を記載する場合、パラメータ分類の前に記載されている「(p4)」などの番号を使って示すことがありま す。

#### 表記の例

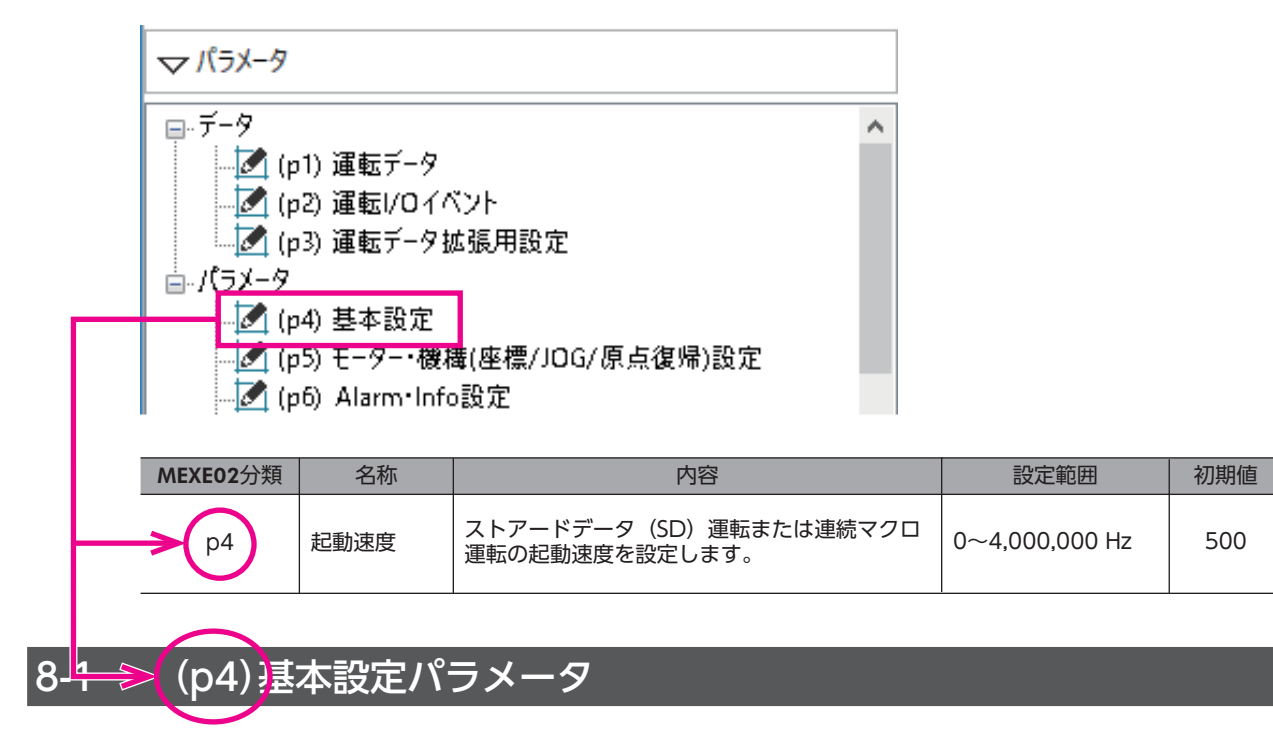

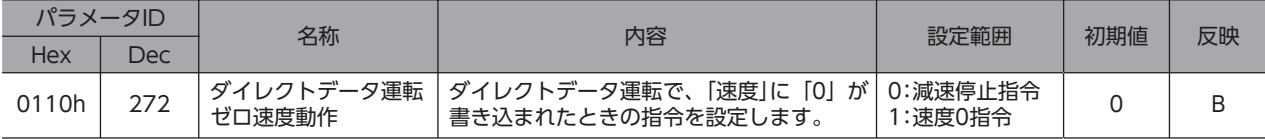

# <span id="page-9-0"></span>3 製品の概要

AZシリーズ miniドライバ Ethernetタイプは、AZシリーズ製品専用のドライバです。

### **■ Ethernetに対応**

- Ethernet対応のPLC(プログラマブルロジックコントローラ)だけでなく、パソコンやシングルボードコンピュータでも Ethernet対応製品を制御できます。
- Modbus TCP/UDP通信で、ダイレクトデータ運転を起動したり、運転データやパラメータを設定できます。

### **▉** 運転データやパラメータの設定方法

運転データやパラメータはEthernetまたはMEXE02で設定できます。 本書では、Ethernetで運転データやパラメータを設定する方法について説明しています。

## **▉** ダイレクトデータ運転機能を搭載

ダイレクトデータ運転とは、データの書き換えと運転の開始を同時に行なうことができる機能です。負荷に応じて速度や移 動量を変えるなど、頻繁に運転データの設定を変える用途に適しています。

# <span id="page-10-0"></span>4 安全上のご注意

ここに示した注意事項は、製品を安全に正しくお使いいただき、お客様や他の人々への危害や損傷を未然に防止するための ものです。内容をよく理解してから製品をお使いください。

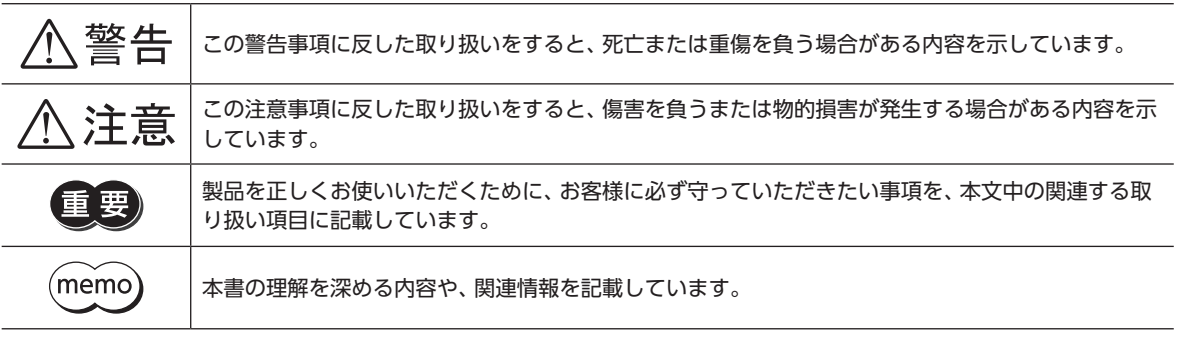

**个警告** 

#### 全般

- 爆発性雰囲気、引火性ガスの雰囲気、腐食性の雰囲気、水のかかる場所、および可燃物のそばでは使用しない。火災・感電・ けがの原因になります。
- 設置、接続、運転・操作、点検・故障診断の作業は、適切な資格を有する人が行なう。火災・感電・けが・装置破損の原因にな ります。
- 通電状態で移動、設置、接続、点検の作業をしない。感電の原因になります。
- 通電中はドライバに触れない。火災・感電の原因になります。
- ドライバのアラーム(保護機能)が発生したときは、原因を取り除いた後でアラーム(保護機能)を解除する。原因を取り除 かずに運転を続けると、モーター、ドライバが誤動作して、けが・装置破損の原因になります。

#### 設置

• ドライバは筐体内に設置する。感電・けがの原因になります。

#### 接続

- ドライバの電源入力電圧は、製品の仕様を守る。火災・感電の原因になります。
- 接続図にもとづき、確実に接続する。火災・感電の原因になります。
- 接続ケーブルを無理に曲げたり、引っ張ったり、挟み込まない。火災・感電の原因になります。

#### 運転

- 停電したときは主電源と制御電源を切る。けが・装置破損の原因になります。
- 運転中はモーターを無励磁にしない。モーターが停止し、保持力がなくなるため、けが・装置破損の原因になります。

#### 修理・分解・改造

• ドライバを分解・改造しない。けが・装置破損の原因になります。

# 八注意

#### <span id="page-11-0"></span>全般

- ドライバの仕様値を超えて使用しない。感電・けが・装置破損の原因になります。
- 指や物をドライバの開口部に入れない。火災・感電・けがの原因になります。
- 運転中や停止後しばらくの間はドライバに触らない。やけどの原因になります。
- ドライバに接続されたケーブルを無理に曲げたり引っ張らない。破損の原因になります。

#### 設置

- 可燃物をドライバの周囲に置かない。火災・やけどの原因になります。
- 通風を妨げる障害物をドライバの周囲に置かない。装置破損の原因になります。

#### 運転

- モーターとドライバは指定された組み合わせで使用する。火災の原因になります。
- ドライバのスイッチを操作するときは、静電防止対策を行なう。ドライバの誤動作や装置破損の原因になります。
- 装置の故障や動作の異常が発生したときに、装置全体が安全な方向へはたらくよう、非常停止装置または非常停止回路を 外部に設置する。けがの原因になります。
- 手動で可動部を動かすときは、モーターを無励磁にする。励磁状態のまま作業すると、けがの原因になります。
- 主電源と制御電源は、一次側と二次側が強化絶縁された直流電源を使用する。感電の原因になります。
- 異常が発生したときは、ただちに運転を停止し、主電源と制御電源を切る。火災・感電・けがの原因になります。

### 4-1 セキュリティに関する注意事項

本製品には認証や暗号化などセキュリティの仕組みはありません。

本製品へのサイバー攻撃(不正アクセス、コンピューターウイルス、DoS攻撃など)に対しては、システムとして適切な対 策を盛り込んでください。

本製品へのサイバー攻撃により直接または、間接的に発生する問題に対して当社はその責任を負いません。

オフィスなどの情報系ネットワークとはルーターやファイアウォールなどで分離し、適切なセキュリティ対策が導入された ネットワーク内で使用してください。本製品は、このようなネットワーク内での使用を前提に設計されています。 遠隔地との通信で使用しないでください。

ネットワークの使用環境、負荷、通信ケーブルの状態などによる通信障害によって、製品が想定通りに動作しない場合があ ります。

通信に遅延や途切れが発生しても、安全側に働くようにシステム側で対処方法を取り決めてください。

# <span id="page-12-0"></span>5 使用上のお願い

製品をお使いいただくうえでの制限やお願いについて説明します。

- **㓡** モーターとドライバは、必ず当社のケーブルを使用して接続してください ケーブルの品名は[、34ページで](#page-33-0)確認してください。
- **㓡** 絶縁抵抗測定、絶縁耐圧試験を行なうときは、モーターとドライバを切り離してください モーターとドライバを接続した状態で、絶縁抵抗測定、絶縁耐圧試験を行なうと、製品が破損するおそれがあります。

#### **● プラス側を接地した主電源と制御電源を接続するときの注意**

ドライバのUSBコネクタは絶縁されていません。主電源と制御電源のプラス側を接地するときは、マイナス側を接地した機 器(パソコンなど)を接続しないでください。これらの機器とドライバが短絡して、破損するおそれがあります。接続する場 合は、機器を接地しないでください。

#### **● NVメモリへのデータ保存**

データをNVメモリに書き込んでいる間、および書き込み後5秒以内は、主電源と制御電源を切らないでください。書き込み が正常に終了せず、EEPROM異常のアラームが発生する原因になります。NVメモリの書き換え可能回数は、約10万回です。

### **▶ ノイズ対策**

ノイズ対策については[、27ページを](#page-26-1)ご覧ください。

#### **㓡** 回生

高速で大きな慣性負荷を運転すると、発生する回生エネルギーによって主電源の電圧が上昇し、過電圧のアラームが発生す ることがあります。ドライバが破損するおそれがあるため、回生電圧が発生しないように運転条件を見直してください。

### **▉** 接続ケーブル使用時の注意点

当社のケーブルを使用する際は、次の点にご注意ください。

#### **㓡** コネクタを挿入するとき

コネクタ本体を持って、まっすぐ確実に差し込んでください。コネクタが傾いたまま差し込むと、端子が破損したり、接続 不良の原因になります。

#### **● コネクタを抜くとき**

コネクタのロック部分を解除しながら、まっすぐ引き抜いてください。ケーブルを持って引き抜くと、コネクタが破損する 原因になります。

### **● ケーブルの曲げ半径**

- ケーブルの曲げ半径は、次の値で使用してください。 ケーブルタイプ:ケーブル径の6倍以上 コネクタタイプ:ケーブル径の2.8倍以上
- リード線部分を曲げたり、クランプなどで固定しないでください。 - フーイ | 株品分を曲げたっ、 フラファなこ Vistal とのない Vicubes | ア| ケーブルタイプ:ケーブル径の6倍以上<br>コネクタが破損するおそれがあります。

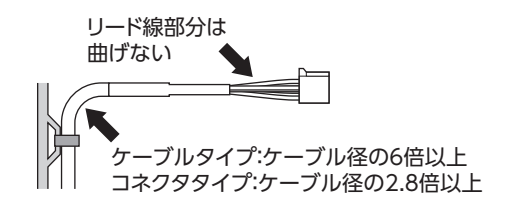

### **● ケーブルの固定方法**

ケーブルを固定するときは、コネクタの近くを図のように2か所で固定するか、幅広のクランプで固定するなど、コネクタ にストレスがかからない対策を施してください。

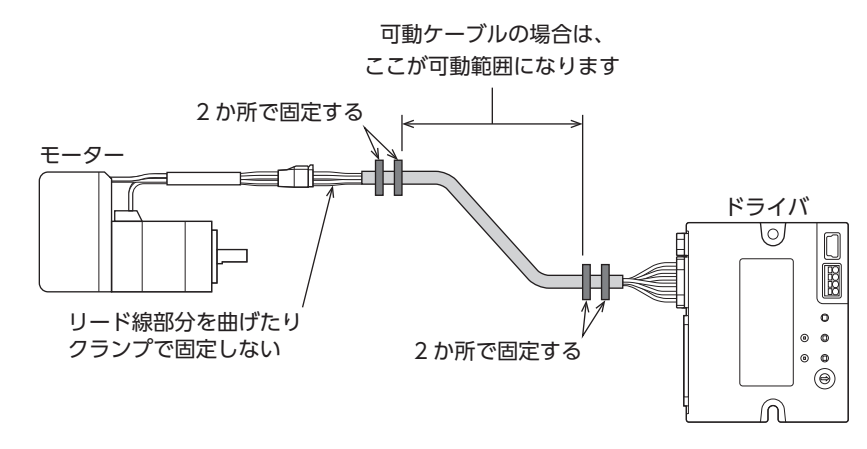

# <span id="page-14-0"></span>ハードウェア  $\overline{2}$

各部の名称と機能、設置・接続方法などについて説明しています。

## ◆もくじ

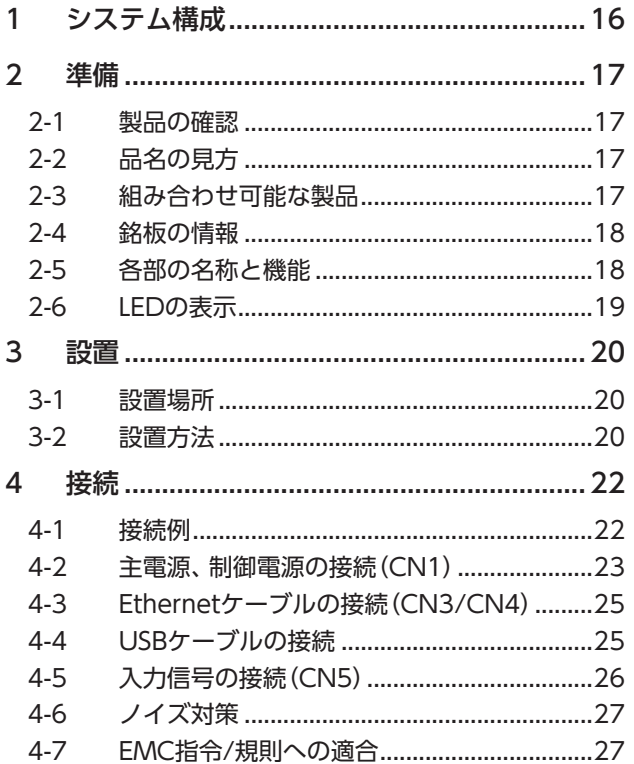

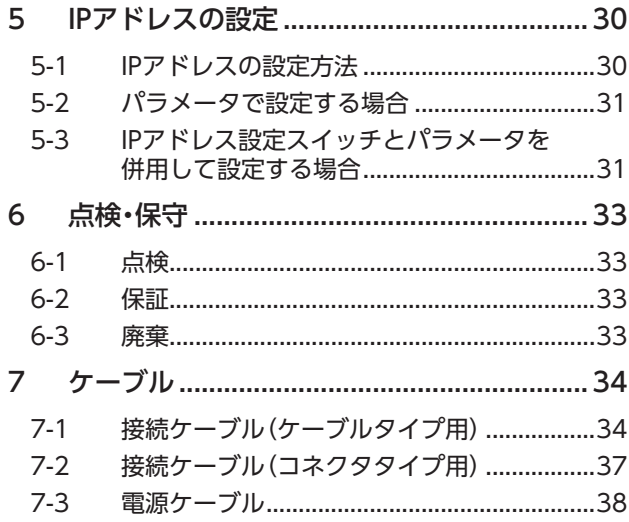

# <span id="page-15-0"></span>1 システム構成

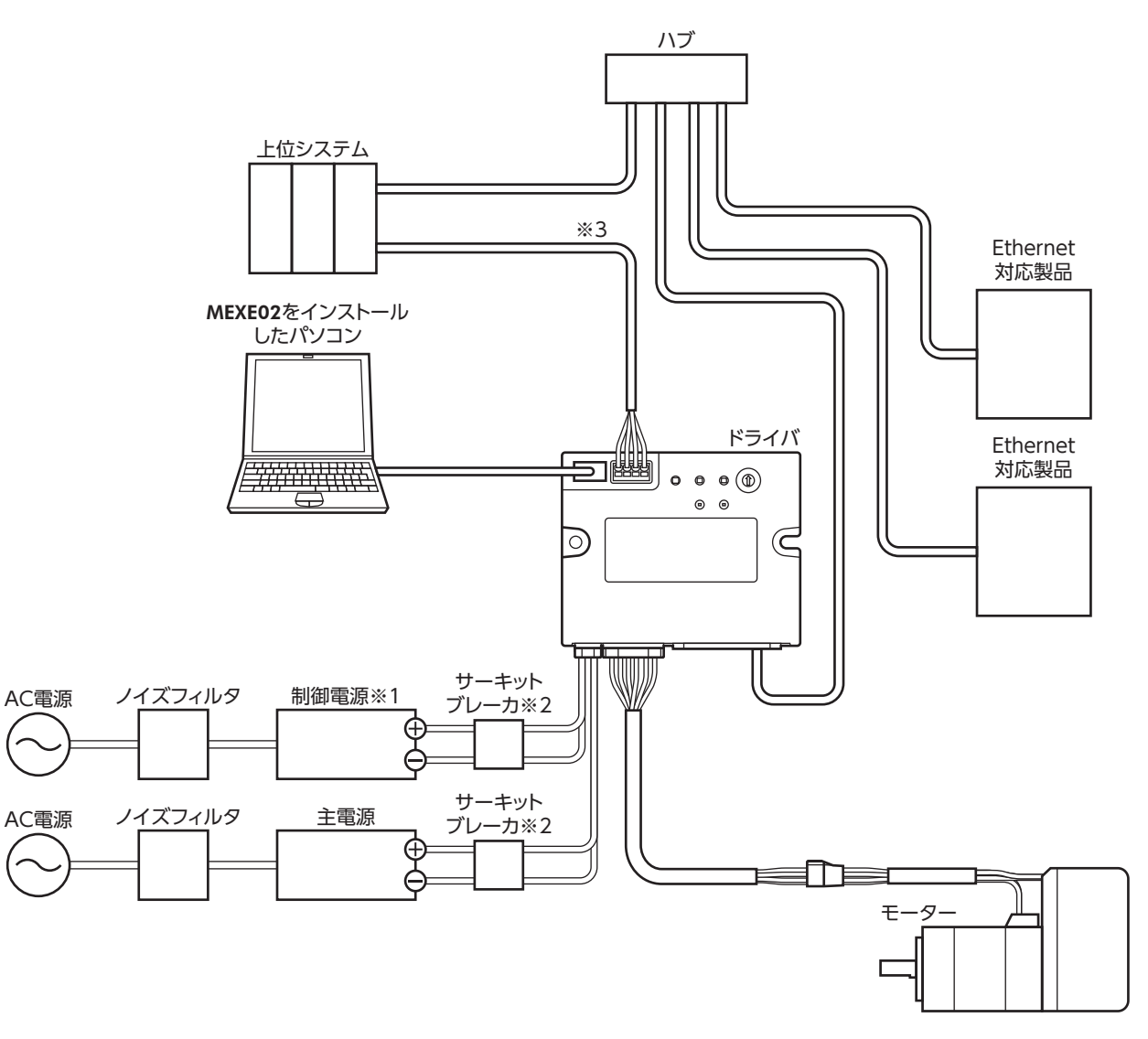

- ※1 制御電源を接続すると、主電源が遮断されたときもモニタを継続できます。必要に応じて接続してください。
- ※2 電源を誤配線すると内部の入力回路が短絡するおそれがあるため、サーキットブレーカまたはサーキットプロテクタ の接続を推奨します。
- ※3 ダイレクト入力やセンサを使用するときに接続してください。

<span id="page-16-0"></span>確認していただきたい内容や、各部の名称と機能について説明しています。

## 2-1 製品の確認

次のものがすべて揃っていることを確認してください。不足したり破損している場合は、お買い求めの支店・営業所までご 連絡ください。

- ドライバ.......................................1台
- 安全にお使いいただくために .....1部

# 2-2 品名の見方

ドライバの品名は、銘板に記載された品名で確認 してください。銘板の見方について[は18ページ](#page-17-1) [「2-4 銘板の情報」を](#page-17-1)ご覧ください。

<u>AZD - K R EN</u>

1 2 3 4

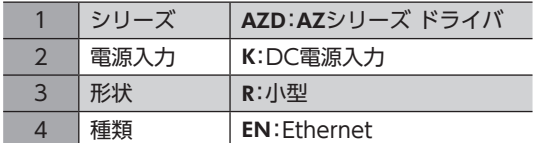

# 2-3 組み合わせ可能な製品

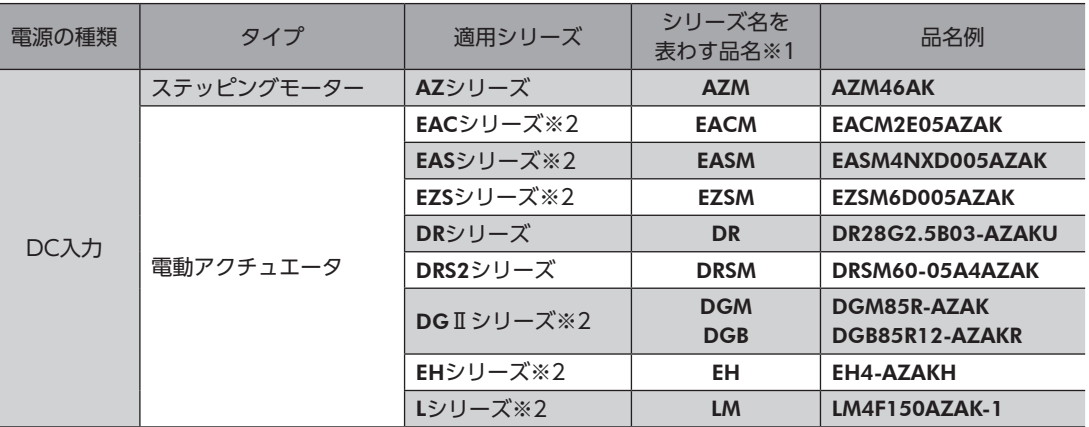

ドライバと組み合わせが可能な製品は次のとおりです。製品の品名は、銘板で確認してください。

※1 これらの品名で始まる製品と組み合わせることができます。

※2 これらの電動アクチュエータは、搭載モーターでCEマーキングの評価を行なっています。搭載モーターの品名は、次 の方法で確認できます。 EACシリーズ、EASシリーズ、EZSシリーズ:モーターの銘板で確認してください。

DGⅡシリーズ、EHシリーズ、Lシリーズ:アクチュエータの銘板に記載されている「P/N(Motor P/N)」で確認してく ださい。

# 2-4 銘板の情報

<span id="page-17-1"></span>図はサンプルです。

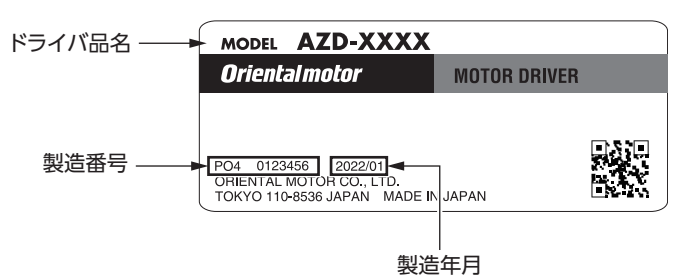

# 2-5 各部の名称と機能

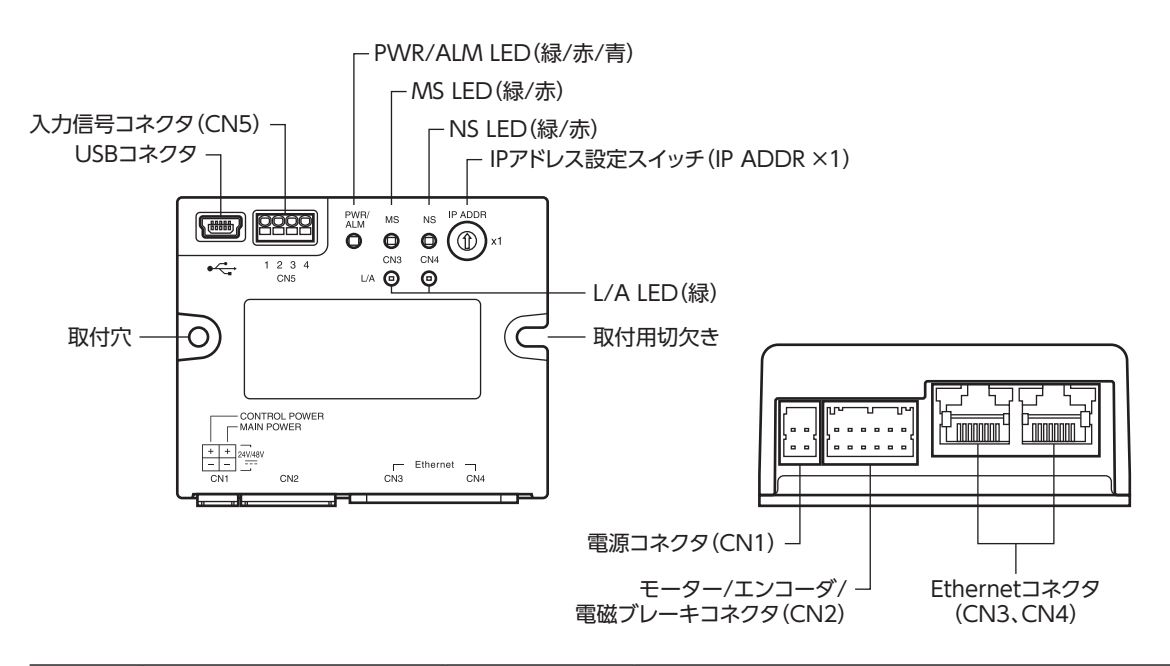

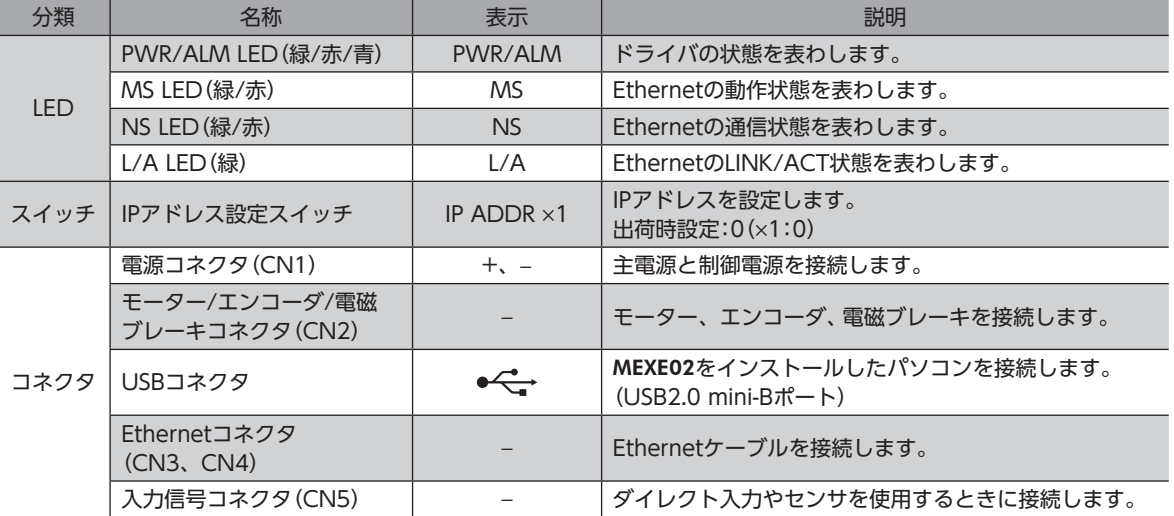

<span id="page-17-0"></span>準備

2 ハードウェア

# <span id="page-18-0"></span>2-6 LEDの表示

## **▉** PWR/ALM LED

ドライバの状態を表わします。

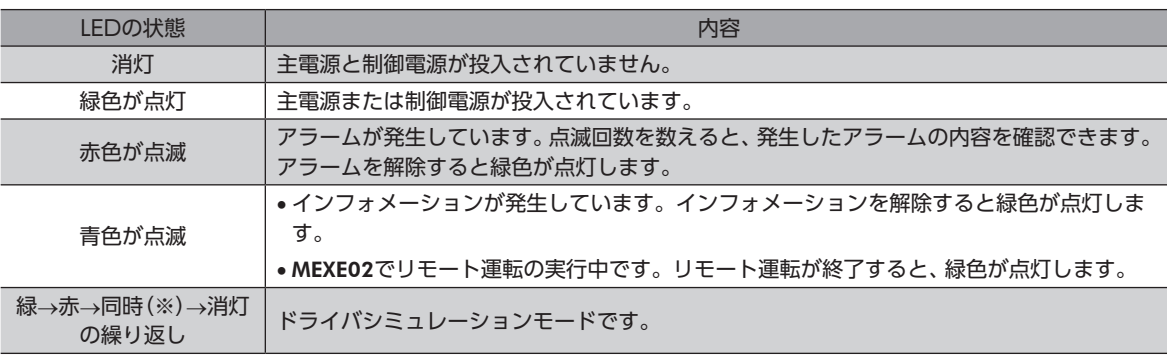

※ 緑色と赤色が重なって、黄色に見えることがあります。

### **▉** MS LED

Ethernetの動作状態を表わします。

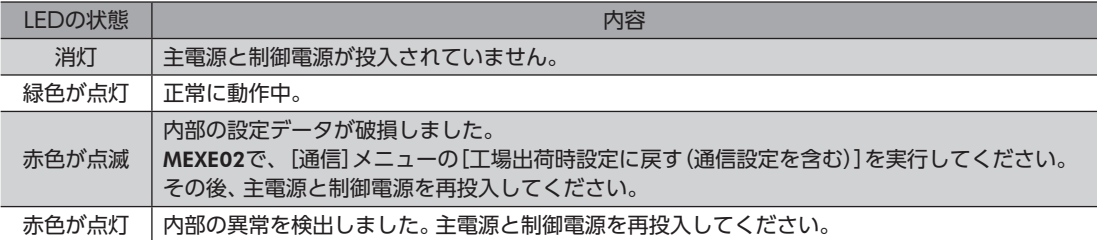

### **▉** NS LED

Ethernetの通信状態を表わします。

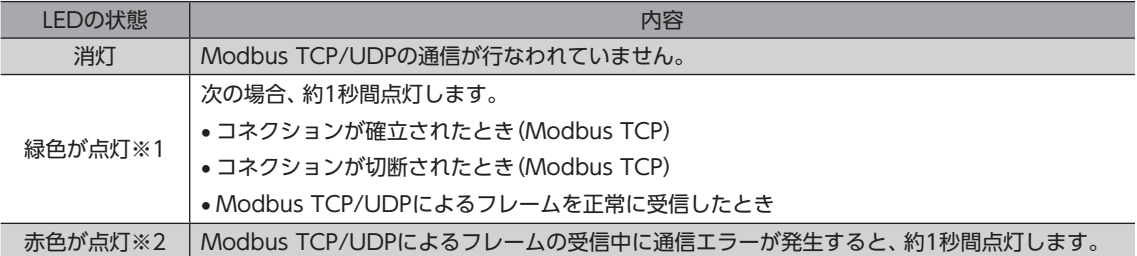

※1 コネクションの状態やフレームの受信間隔によっては、LEDが1秒以上点灯したり、点滅しているように見えることが あります。

※2 連続して通信エラーが発生すると、LEDが点滅したり1秒以上点灯しているように見えることがあります。

### **▉** L/A LED

EthernetのLINK/ACT状態を表わします。

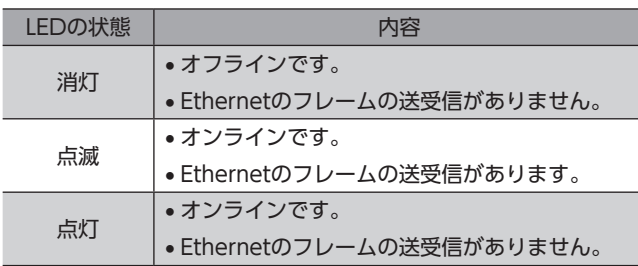

# <span id="page-19-0"></span>3 設置

ドライバの設置場所と設置方法について説明しています。

## 3-1 設置場所

ドライバは、機器組み込み用に設計、製造されています。風通しがよく、点検が容易な次のような場所に設置してください。

- 屋内に設置された筐体内(換気口を設けてください)
- 使用周囲温度 0~+50 °C(凍結しないこと)
- 使用周囲湿度 85 %以下(結露しないこと)
- 爆発性雰囲気、有害なガス(硫化ガスなど)、および液体のないところ
- 直射日光が当たらないところ
- 塵埃や鉄粉などの少ないところ
- 水(雨や水滴)、油(油滴)、およびその他の液体がかからないところ
- 塩分の少ないところ
- 連続的な振動や過度の衝撃が加わらないところ
- 電磁ノイズ(溶接機、動力機器など)が少ないところ
- 放射性物質や磁場がなく、真空でないところ
- 海抜1,000 m以下

# 3-2 設置方法

ドライバの設置方向に制限はありません。

ドライバは、熱伝導効果が高い平滑な金属板(材質:アルミニウム、150×150×2 mm相当)に取り付けてください。 ドライバを設置するときは、取付穴と取付用切欠きを使用し、2本のねじ(M3:付属していません)で金属板に固定してくだ さい。

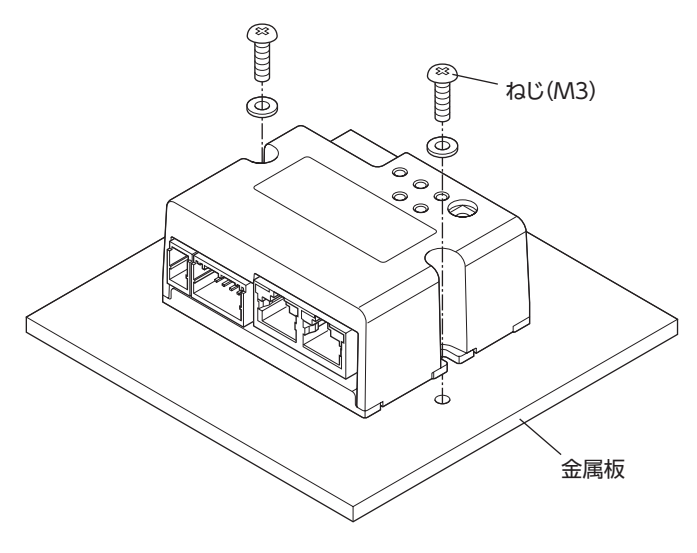

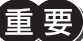

- $\left[\mathbf{r}\boxplus\mathbf{r}\right]$  ドライバは筐体内に設置してください。
	- ドライバの周囲には、発熱量やノイズが大きい機器を設置しないでください。
	- ドライバは、上位システムや熱に弱い機器の下側に設置しないでください。
	- ドライバの周囲温度が50 °Cを超えるときは、ファンで冷却するなど、換気条件を見直してください。

 $\frac{2}{2}$ 

# ■ 外形図 (単位:mm)

質量:0.11 kg

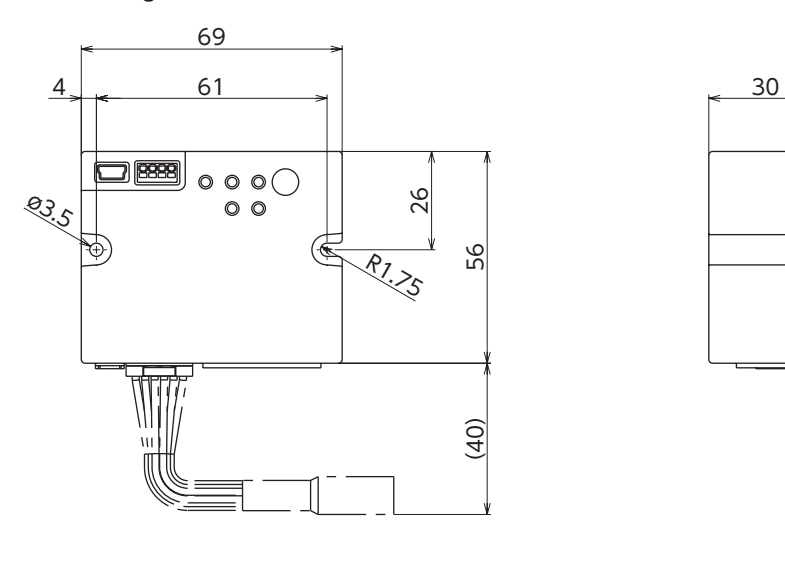

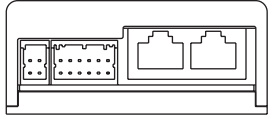

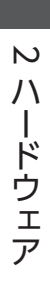

# <span id="page-21-0"></span>4 接続

ドライバとモーターの接続例、主電源と制御電源の接続方法などについて説明しています。 また、ノイズ対策、EMC指令/規則に適合させるための設置・配線方法についても説明しています。

警告 感電防止のため、配線が終わるまでは主電源と制御電源を入れないでください。

# 4-1 接続例

図は、AZM14のモーターを接続した場合です。

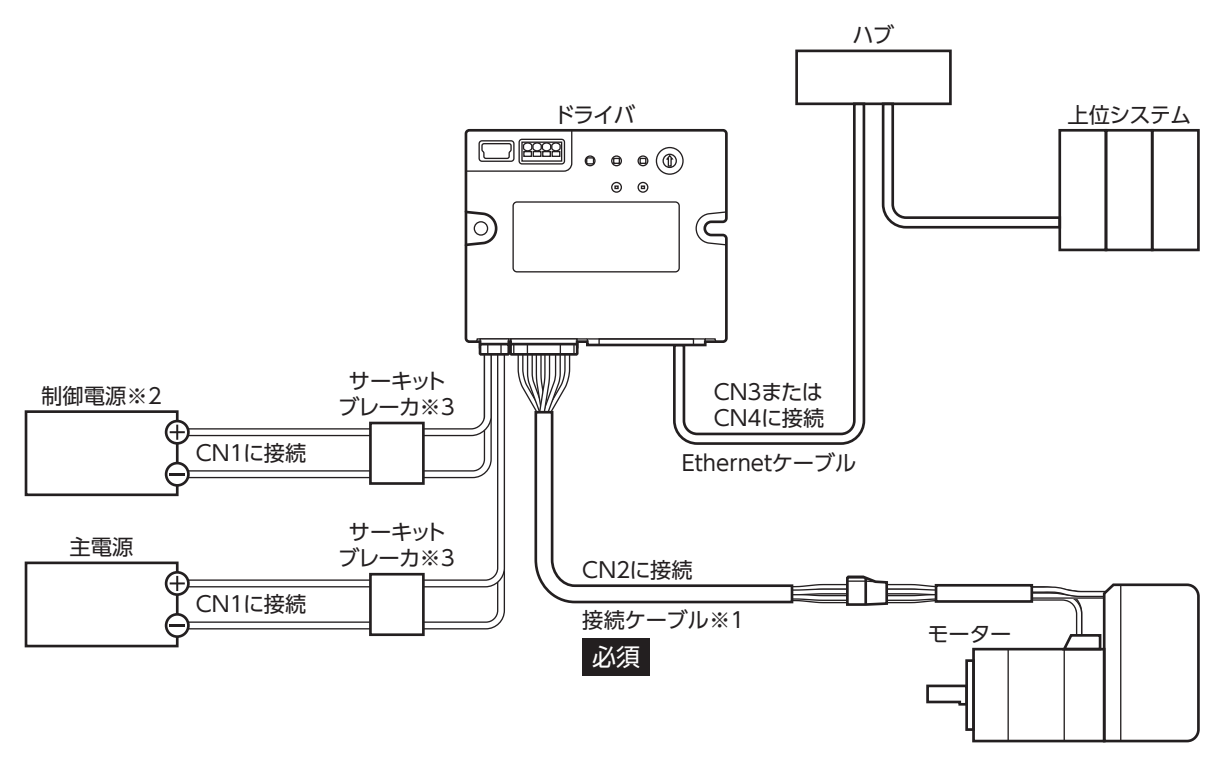

- ※1 当社のケーブルです。別途お買い求めください。
- ※2 制御電源を接続すると、主電源が遮断されたときもモニタを継続できます。必要に応じて接続してください。
- ※3 電源を間違えて配線すると、内部の入力回路が短絡するおそれがあるため、サーキットブレーカまたはサーキットプ ロテクタの接続を推奨します。

• コネクタは確実に接続してください。コネクタの接続が不完全だと、動作不良を起こしたり、モーター やドライバが破損する原因になります。

- ケーブルを接続するときは、コネクタに負担がかからないよう、ケーブルを固定してください。コネク タに負担がかかると接続不良の原因になり、ドライバが正常に動かなくなるおそれがあります。
- モーターとドライバ間の配線距離は10 m以下にしてください。10 mを超えると、ドライバから放射さ れるノイズが増加する原因になります。
- 主電源のケーブルと制御電源のケーブル長さは2 m以下にしてください。

(memo • コネクタを抜き差しするときは、主電源と制御電源を切り、PWR/ALM LEDが消灯してから行なってく ださい。

• コネクタを抜くときは、指でコネクタのラッチ部分を押しながら引き抜いてください。

# <span id="page-22-0"></span>4-2 主電源、制御電源の接続(CN1)

主電源をCN1コネクタに接続します。

制御電源を接続すると、主電源が遮断されたときもモニタを継続できます。必要に応じて接続してください。

重 垔

電源の極性に注意して接続してください。極性を間違えて接続すると、ドライバが破損する原因になりま す。

### **■ 適用コネクタ**

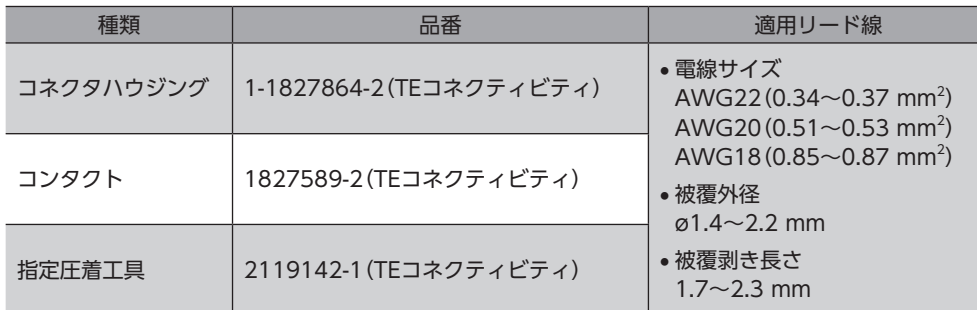

### **▉** ピンアサイン

コンタクト挿入側から見た図です。

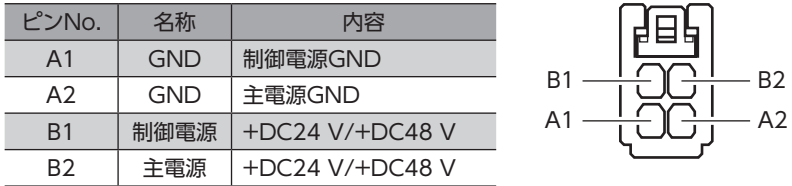

(memo) A1とA2は絶縁されていません。

### **▉** 電圧仕様

電源入力の電圧仕様には、定格電圧と動作可能電圧があります。 電圧仕様は、主電源と制御電源で共通です。

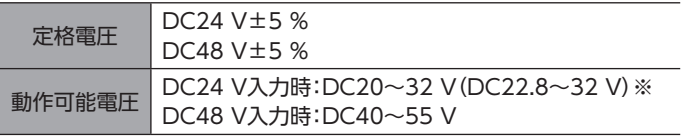

※ ( )内は、電磁ブレーキ付モーターを接続したときの値です。

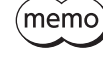

主電源の立ち上がりが遅い、または主電源の電圧が不安定なときは、「電源電圧モード」パラメータを「0: DC24 Vモード」または「1:DC48 Vモード」にしてください。(→[102ページ](#page-101-1))

接続

ドライバは、主電源と制御電源、または主電源のみで使用することができます。 主電源のみで使用する場合、主電源からドライバ内部の制御電源回路に電源が供給されます。

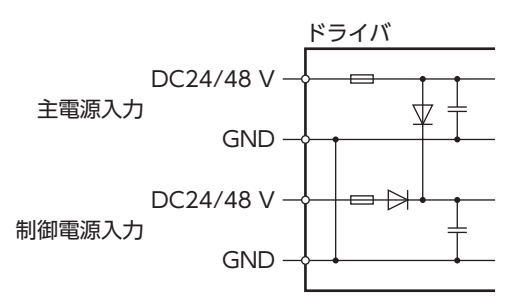

### **▉** 電源電流容量

### **㓡** 主電源の電流容量

組み合わせる製品によって、主電源の電流容量が異なります。 EACシリーズ、EASシリーズ、およびEZSシリーズをお使いの場合は、搭載モーターの品名を参考にして確認してください。

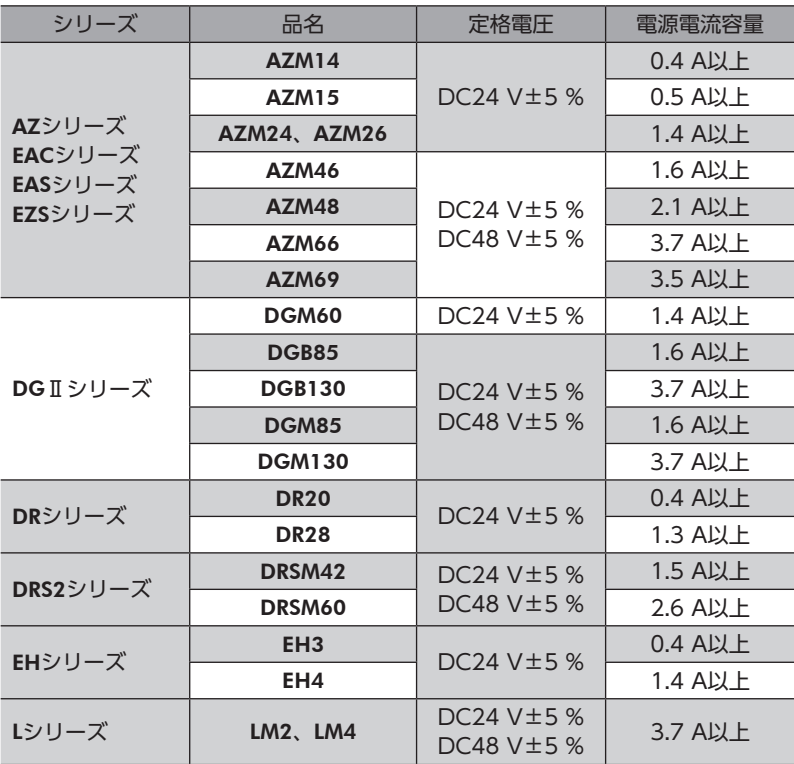

### **㓡** 制御電源の電流容量

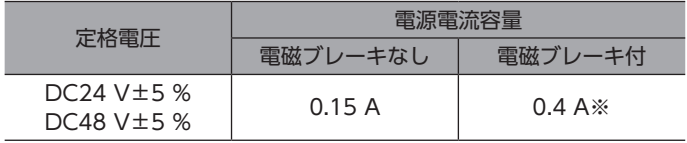

※ AZM46は0.23 Aになります。

<span id="page-24-0"></span>EthernetケーブルをEthernetコネクタ(CN3、CN4)に接続します。

### **▉** ピンアサイン

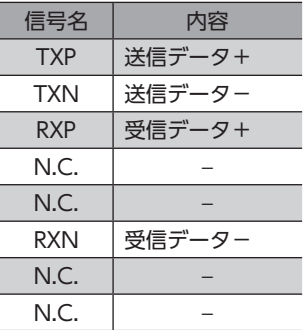

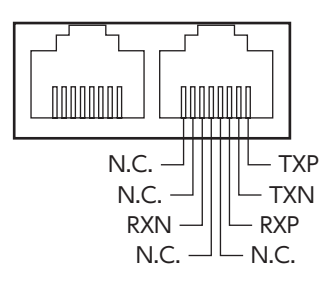

## ■ Ethernetポートの通信仕様

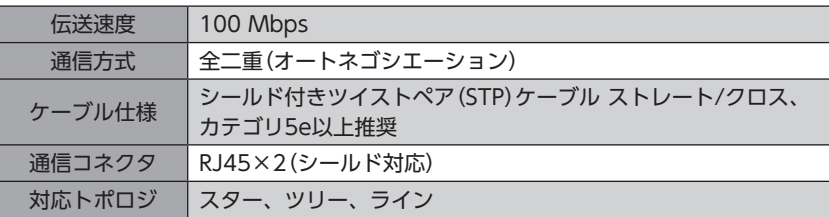

# 4-4 USBケーブルの接続

次の仕様のUSBケーブルで、MEXE02をインストールしたパソコンをUSBコネクタに接続します。

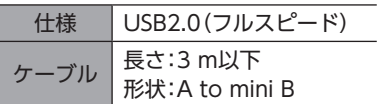

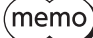

• ドライバとパソコンは、USBケーブルで直接接続してください。

• ノイズの影響が強いときは、フェライトコア付きUSBケーブルを使用するか、フェライトコアをUSB ケーブルに装着してください。

# <span id="page-25-0"></span>4-5 入力信号の接続 (CN5)

ダイレクト入力やセンサを使用するときに接続します。

### **▉** 適用リード線・端子

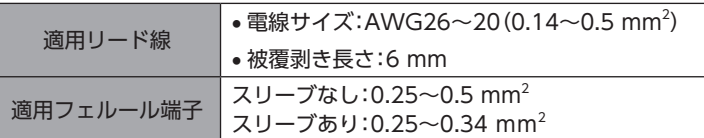

## **▉** ピンアサイン

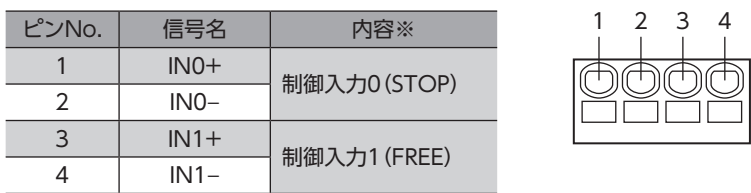

※ ( )内は初期値です。

## **▉** 電流シンク出力回路との接続例

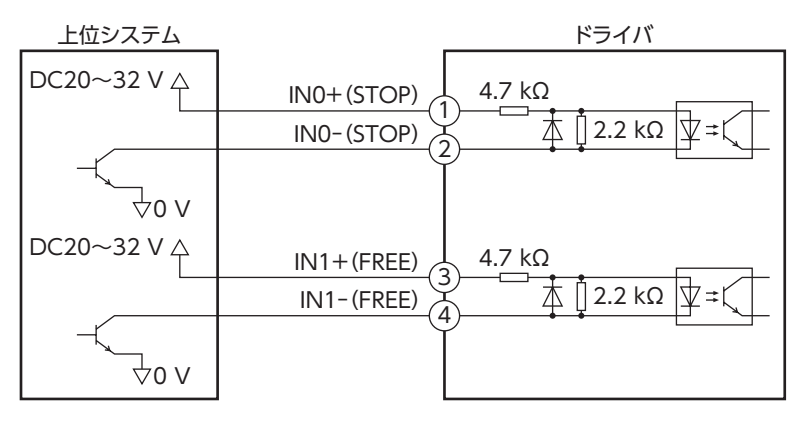

※ ( )内は初期値です。

# **▉** 電流ソース出力回路との接続例

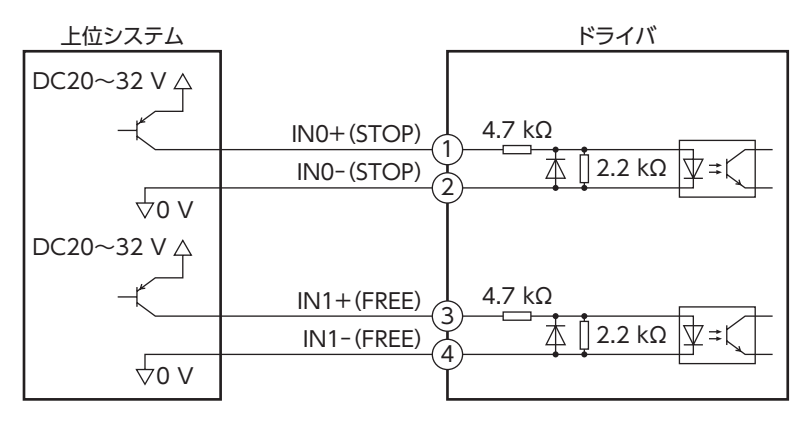

※ ( )内は初期値です。

 $\overline{C}$ 

 $\overline{1}$ 

ードウェ

# <span id="page-26-0"></span>4-6 ノイズ対策

<span id="page-26-1"></span>ノイズには、外部からドライバに侵入してドライバを誤動作させるノイズ、およびドライバから放射されて周辺の機器を誤 動作させるノイズの2種類があります。

外部から侵入するノイズに対しては、ドライバの誤動作を防ぐ対策を実施してください。特に信号ラインはノイズの影響を 受けやすいため、十分な対策が必要です。

ドライバから放射されるノイズに対しては、ノイズを抑制する対策を実施してください。

## **▉** ノイズ対策の方法

ノイズ対策の方法には、主に次の3種類があります。

### **▶ ノイズの抑制**

- リレーや電磁スイッチを使用するときは、ノイズフィルタやCR回路でサージを吸収してください。
- モーターとドライバ間を延長するときは、当社の接続ケーブルを使用してください。品名は[34ページ](#page-33-0)で確認してくだ さい。モーターから放射されるノイズを抑制する効果があります。
- アルミなどの金属板でドライバを覆ってください。ドライバから放射されるノイズを遮蔽する効果があります。

### **● ノイズの伝播の防止**

- <span id="page-26-2"></span>• ノイズフィルタを直流電源の入力側に接続してください。
- モーターケーブルや電源ケーブルなどの動力系ケーブルと信号系ケーブルは200 mm以上離し、束ねたり、平行に配線 しないでください。動力系ケーブルと信号系ケーブルが交差するときは、直角に交差させてください。
- 電源ケーブルや信号系ケーブルには、ツイストペアシールドケーブルを使用してください。
- ケーブルは最短で配線し、長すぎて余った部分を巻いたり、束ねないでください。
- 多点接地にすると接地部のインピーダンスが下がるため、ノイズを遮断する効果が上がります。ただし、接地した箇所に 電位差が生じないよう、安定した電位に接地してください。
- ケーブルを接地するときは、シールドの全周と接触できる金属製の シールドケーブル ケーブルクランプを使用し、できるだけ製品の近くに接地してくだ さい。

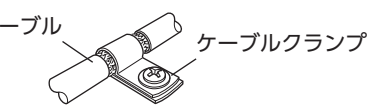

- **ノイズの伝播による影響の抑制** 
	- ノイズが伝播しているケーブルをフェライトコアに巻きつけてください。伝播したノイズがドライバに侵入したり、ド ライバから放出されることを防止します。フェライトコアの効果がみられる周波数帯は、一般的に1 MHz以上です。お 使いになるフェライトコアの周波数特性を確認してください。フェライトコアによるノイズ減衰の効果を高める場合は、 ケーブルを多めに巻きつけてください。

# 4-7 EMC指令/規則への適合

モーター、ドライバから周辺の制御システム機器へのEMI、およびモーター、ドライバのEMSに対して有効な対策を施さな いと、機械装置の機能に重大な障害を引き起こすおそれがあります。モーター、ドライバは、次の設置・配線方法を施すこ とで、EMC指令/規則への適合が可能になります。

オリエンタルモーターは[、28ページ「設置・配線例」に](#page-27-0)従って、モーター、ドライバのEMC試験を実施しています。EMC の適合性は、次に説明する内容にもとづいて設置・配線し、お客様の責任で機械のEMCの適合性を確認していただく必要が あります。

この製品は、住宅に電力を供給する低電圧配電線への接続、および住宅環境での使用を意図してい ません。低電圧配電線に接続、または住宅環境で使用すると、周囲の機器の無線受信に影響する場 合があります。

### **㓡** 主電源と制御電源の接続

主電源と制御電源は、EMC指令/規則に適合した直流電源を使用してください。配線にはシールドケーブルを使用し、でき るだけ短く配線・接地してください。シールドケーブルの接地方法は[、「ノイズの伝播の防止」](#page-26-2)をご覧ください。

### **㓡** フェライトコア

次のフェライトコア(または相当品)[を28ページ「設置・配線例」で](#page-27-0)示した箇所に取り付けてください。 品名:ZCAT3035-1330(TDK株式会社)

### **● モーターケーブルの接続**

モーターとドライバ間を延長するときは、当社の接続ケーブルを使用してください。品名[は34ページで](#page-33-0)確認してくださ い。

### **● 信号ケーブルの接続**

[27ページ「ノイズの伝播の防止」を](#page-26-2)ご覧ください。

### **㓡** 接地方法

- 接地した箇所に電位差が生じないよう、モーターを接地する線は、できるだけ太く、最短距離で接地してください。
- 接地ポイントには、広く、太く、均一な導電面を使用してください。
- <span id="page-27-0"></span>• モーターは保護接地端子を接地してください。

#### **㓡** 設置・配線例

図は、ケーブルタイプの電磁ブレーキ付モーターの場合です。

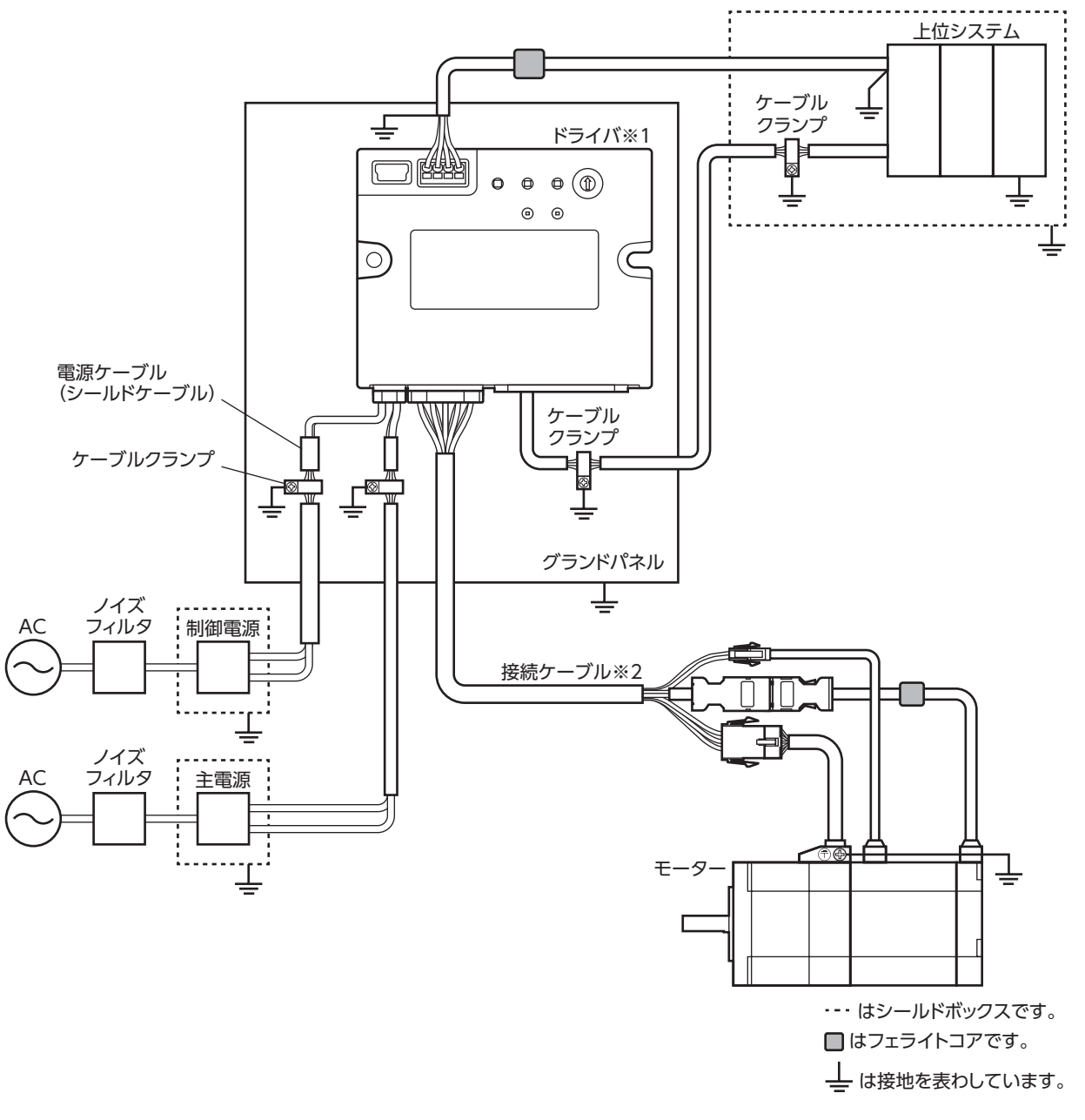

※1 放熱板をグランドパネルに直接接触させることで、ドライバを接地しています。

※2 当社のケーブルを使用しています。

接続

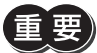

 $\bar{\mathbb{H}}$   $\overline{\mathbb{E}}$  ) • ドライバは、静電気に敏感な部品を使用しています。静電気によってドライバが誤動作したり破損する おそれがあるため、取り扱いの際は静電防止対策を行なってください。

- 次の製品を接続する場合は、シールド編組チューブでモーターケーブルを覆ってください。シールド編 組チューブの両端は、ケーブルクランプを使用して接地してください。
	- − AZシリーズ:AZM14、AZM15、AZM24、AZM26
	- − EACシリーズ:EACM2
	- − EASシリーズ:EASM2
	- − DRシリーズ:DR20、DR28
	- − DGⅡシリーズ:DGM60
	- − EHシリーズ:EH3、EH4

# <span id="page-29-0"></span>5 IPアドレスの設定

IPアドレス、サブネットマスク、デフォルトゲートウェイは、 それぞれ図のように構成されています。

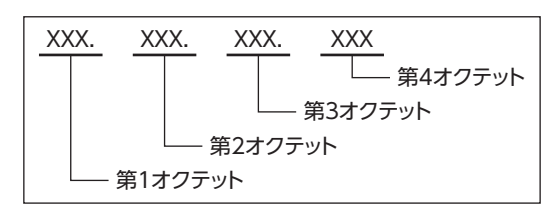

本製品には認証や暗号化などセキュリティの仕組みはありません。

本製品へのサイバー攻撃(不正アクセス、コンピューターウイルス、DoS攻撃など)に対しては、システム として適切な対策を盛り込んでください。

本製品へのサイバー攻撃により直接または、間接的に発生する問題に対して当社はその責任を負いません。 オフィスなどの情報系ネットワークとはルーターやファイアウォールなどで分離し、適切なセキュリティ 対策が導入されたネットワーク内で使用してください。本製品は、このようなネットワーク内での使用を 前提に設計されています。

遠隔地との通信で使用しないでください。

ネットワークの使用環境、負荷、通信ケーブルの状態などによる通信障害によって、製品が想定通りに動 作しない場合があります。

通信に遅延や途切れが発生しても、安全側に働くようにシステム側で対処方法を取り決めてください。

# 5-1 IPアドレスの設定方法

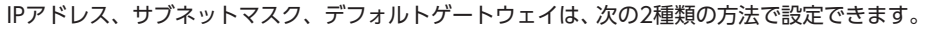

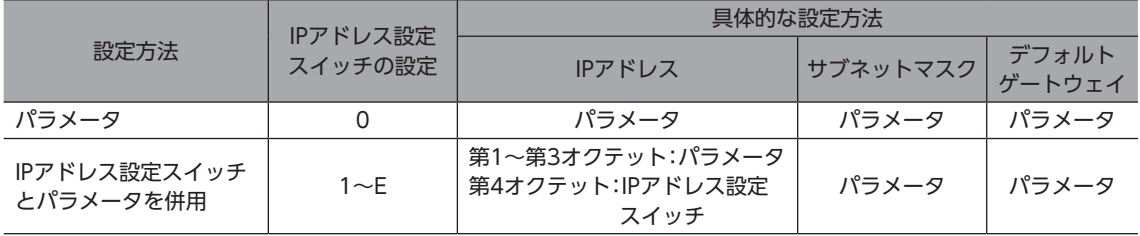

(memo) ドライバに設定したIPアドレスがわからなくなってしまった場合、IPアドレス設定スイッチを「F」にする と、IPアドレス、サブネットマスク、およびデフォルトゲートウェイが次の値に固定されます。

- IPアドレス:192.168.1.1
- サブネットマスク:255.255.255.0
- デフォルトゲートウェイ:0.0.0.0

# <span id="page-30-0"></span>5-2 パラメータで設定する場合

ドライバのIPアドレス設定スイッチを「0」にしてください。

#### 関連するパラメータ

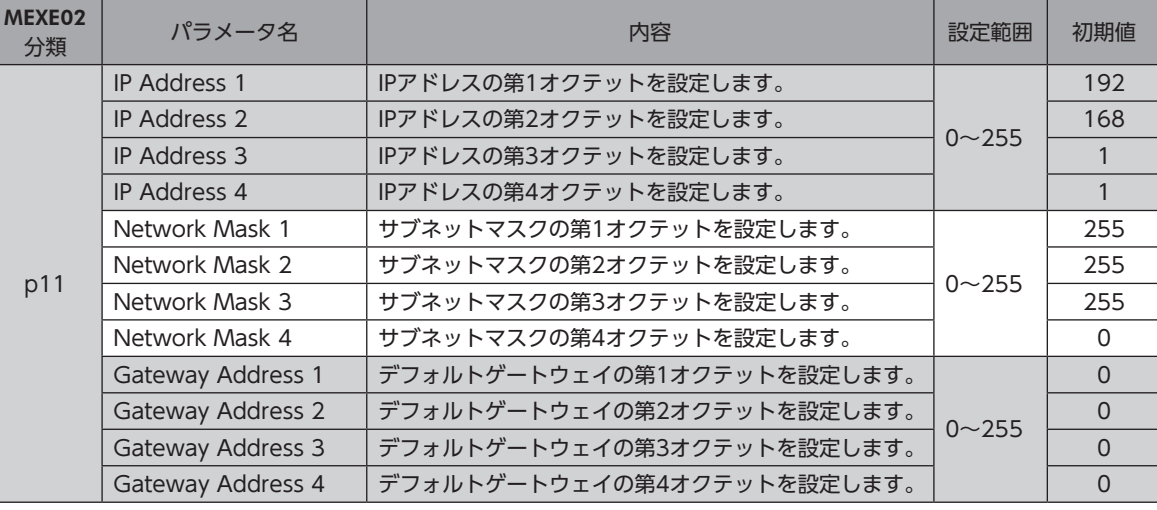

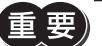

「重 要 ) Pアドレスは重複しないように設定してください。IPアドレスが重複すると、通信を正常に行なえません。

# 5-3 IPアドレス設定スイッチとパラメータを併用して設定する場合

### **▉** IPアドレスの設定

第1オクテットから第3オクテットは、パラメータで設定します。第4オクテットは、IPアドレス設定スイッチで設定します。

#### **● 第1オクテットから第3オクテット**

### 関連するパラメータ

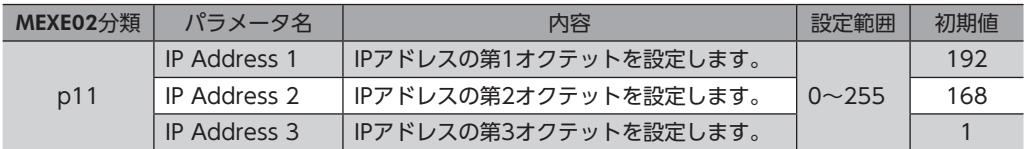

#### **■ 第4オクテット**

IPアドレス設定スイッチ(IP ADDR ×1)を使用して、IPアドレスの第4オクテットを設定します。 IPアドレス設定スイッチは16進数です。10進数のIPアドレスを16進数に変換して設定してください。

#### 設定範囲:1h~Eh

#### 設定例

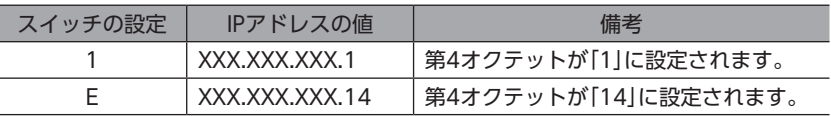

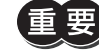

• スイッチを設定したときは、主電源と制御電源を再投入してください。主電源と制御電源を再投入しな いと設定が有効になりません。

• IPアドレスは重複しないように設定してください。IPアドレスが重複すると、通信を正常に行なえませ  $h_{\circ}$ 

 $(memo)$ スイッチが「F」のとき、パラメータの設定に関係なく、IPアドレスの値は「192.168.1.1」になります。

## **▉** サブネットマスク、デフォルトゲートウェイの設定

パラメータでサブネットマスクとデフォルトゲートウェイを設定します。

### 関連するパラメータ

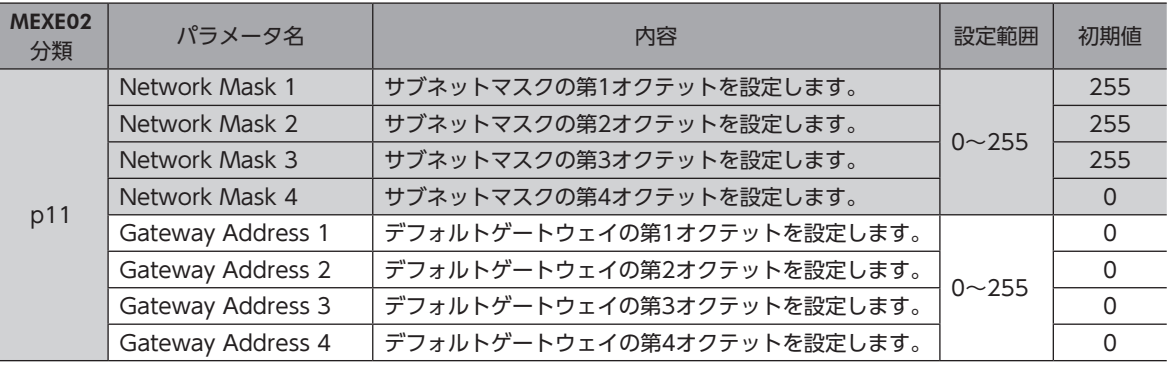

スイッチが「F」のとき、パラメータの設定に関係なく次の値に固定されます。

• サブネットマスク:255.255.255.0

• デフォルトゲートウェイ:0.0.0.0

# <span id="page-32-0"></span>6 点検・保守

# 6-1 点検

モーターの運転後は、定期的に次の項目について点検することをおすすめします。異常があるときは使用を中止し、お客様 ご相談センターにお問い合わせください。

### **▉** 点検項目

- ドライバの開口部が目詰まりしていないか確認してください。
- ドライバの取付箇所に緩みがないか確認してください。
- ドライバの接続部に緩みがないか確認してください。
- ドライバに埃などが付着していないか確認してください。
- ドライバに異臭や異常がないか確認してください。

ドライバには半導体素子が使われています。静電気などによって半導体素子が破損するおそれがあるため、 取り扱いには注意してください。

# 6-2 保証

### **■ 製品の保証について**

保証期間中、お買い求めいただいた製品に当社の責により故障を生じた場合は、その製品の修理を無償で行ないます。 なお、保証範囲は製品本体(回路製品については製品本体および製品本体に組み込まれたソフトウェアに限ります)の修理に 限るものといたします。納入品の故障により誘発される損害およびお客様側での機会損失につきましては、当社は責任を負 いかねます。

また、製品の寿命による故障、消耗部品の交換は、この保証の対象とはなりません。

### **▉** 保証期間

お買い求めいただいた製品の保証期間は、ご指定場所に納入後2年間といたします。

### **▉** 免責事由

次に該当する場合は、この保証の対象範囲から除外するものといたします。

- 1) カタログまたは別途取り交わした仕様書等にて確認された以外の不適切な条件・環境・取り扱いならびに使用による 場合
- 2) 故障の原因が納入品以外の事由による場合
- 3) 当社以外による改造または修理による場合
- 4) 製品本来の使い方以外の使用による場合
- 5) 当社出荷時の科学・技術の水準では予見できなかった事由による場合
- 6) その他天災、災害など当社側の責ではない原因による場合

以上の内容は、日本国内での取引および使用を前提としています。

## 6-3 廃棄

製品は、法令または自治体の指示に従って、正しく処分してください。

 $\overline{\mathsf{C}}$ 

# <span id="page-33-1"></span>7-1 接続ケーブル(ケーブルタイプ用)

## **▉** 接続ケーブル/可動接続ケーブル(AZM14、AZM15、AZM24、AZM26用)

<span id="page-33-0"></span>モーターとドライバを接続するときに使用します。

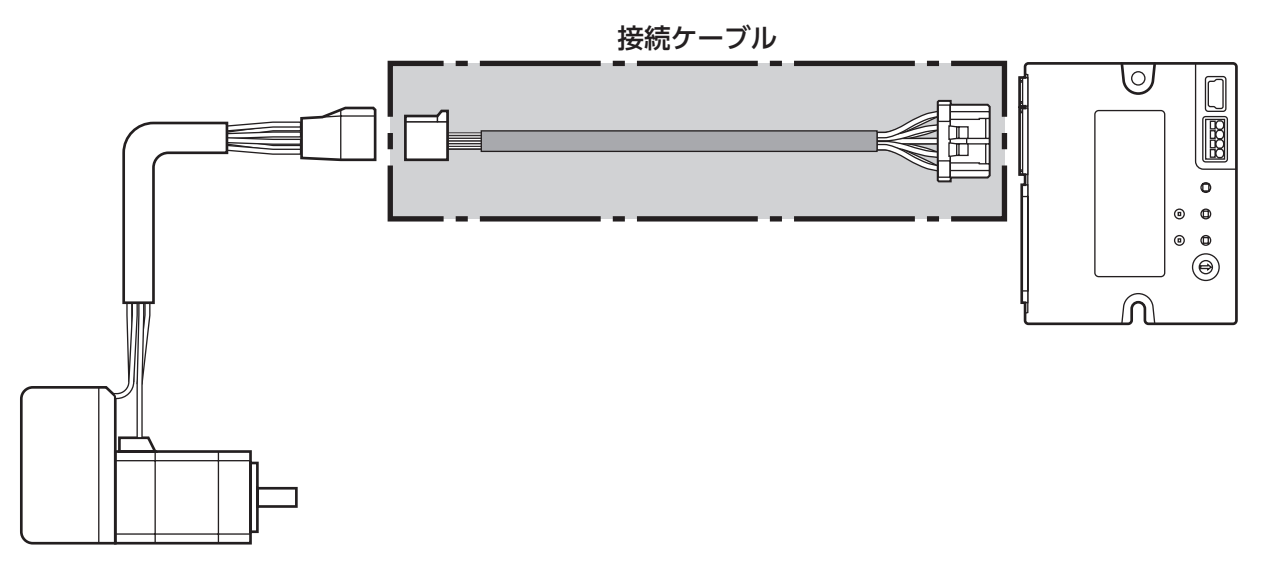

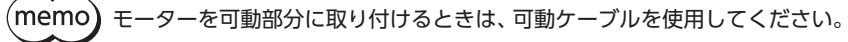

**● 接続ケーブル** モーター/エンコーダ用

### **● 可動接続ケーブル** モーター/エンコーダ用

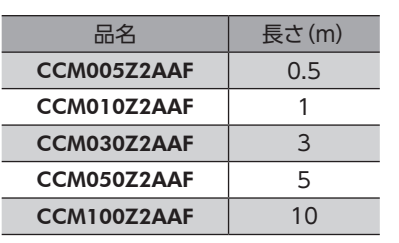

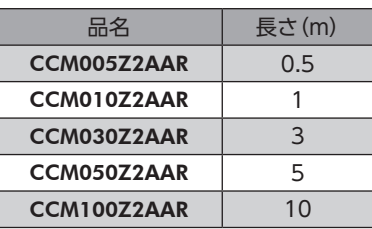

**▉** 接続ケーブル/可動接続ケーブル(AZM46、AZM48、AZM66、AZM69用)

モーターとドライバを接続するときに使用します。 図は、電磁ブレーキ付モーターの場合です。

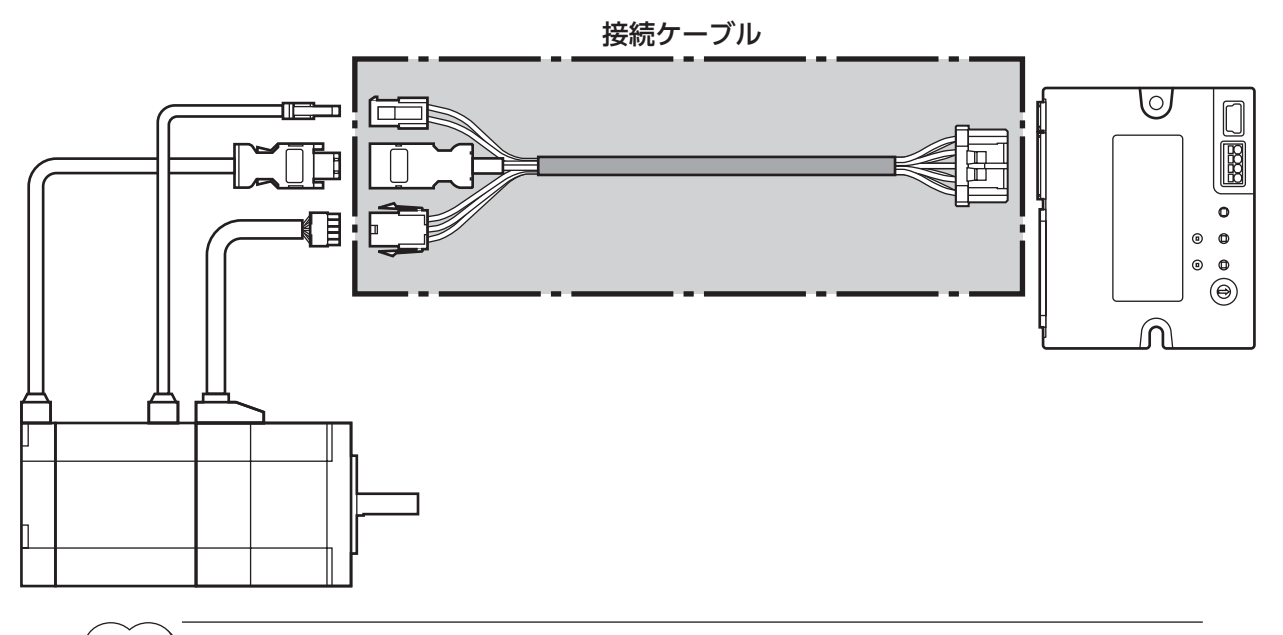

(memo) モーターを可動部分に取り付けるときは、可動ケーブルを使用してください。

**㓡** 接続ケーブル

モーター/エンコーダ用

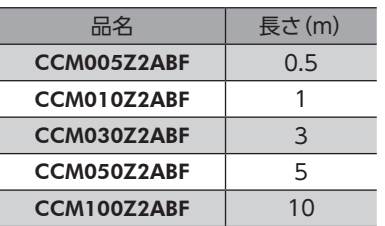

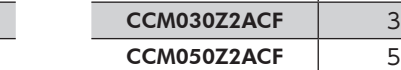

**● 可動接続ケーブル** 

モーター/エンコーダ用

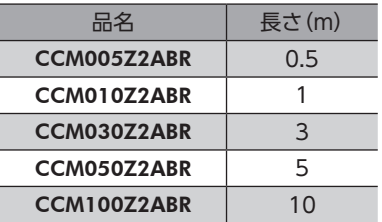

モーター/エンコーダ/電磁ブレーキ用

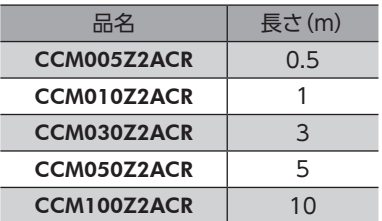

品名 | 長さ(m)

モーター/エンコーダ/電磁ブレーキ用

CCM005Z2ACF 0.5 CCM010Z2ACF 1

CCM100Z2ACF 10

## **▉** 中継ケーブル/可動中継ケーブル

ドライバと接続ケーブルを中継するときに使用します。 モーターとドライバの距離を離す場合、使用している接続ケーブルの長さが足りないときに使用します。 中継ケーブル/可動中継ケーブルは、すべてのモーターに共通です。 図は、AZM14のモーターを接続した場合です。

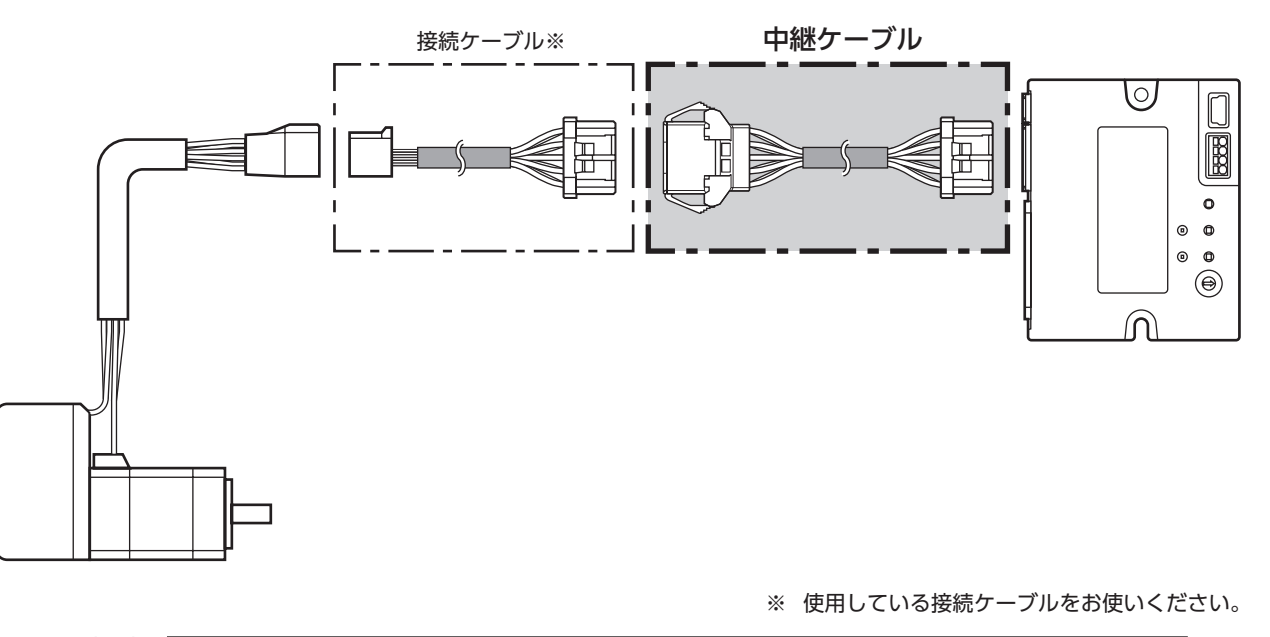

 $(memo)$ • モーターを可動部分に取り付けるときは、可動ケーブルを使用してください。 • 中継ケーブルを接続ケーブルに継ぎ足して延長するときは、ケーブル全長を10 m以下にしてください。

**● 中継ケーブル** 

品名 | 長さ(m)

CCM010Z2ADFT | 1 CCM030Z2ADFT 3 CCM050Z2ADFT 5

**● 可動中継ケーブル** 

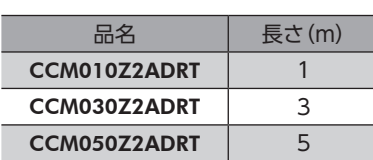
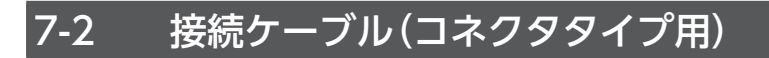

## **▉** 接続ケーブル/可動接続ケーブル

モーターとドライバを接続するときに使用します。

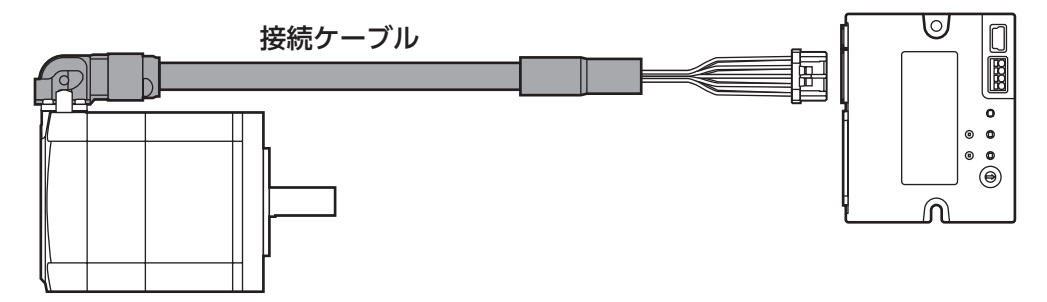

モーターからケーブルを引き出す方向によって、接続ケーブルの品名が異なります。図でご確認ください。

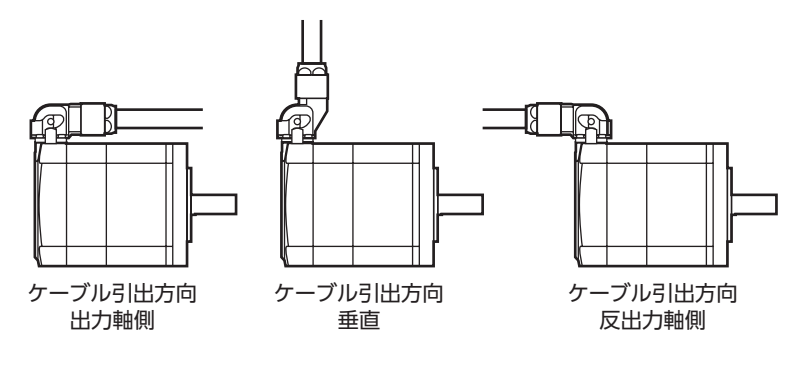

 $(memo)$ モーターを可動部分に取り付けるときは、可動ケーブルを使用してください。

**㓡** 接続ケーブル

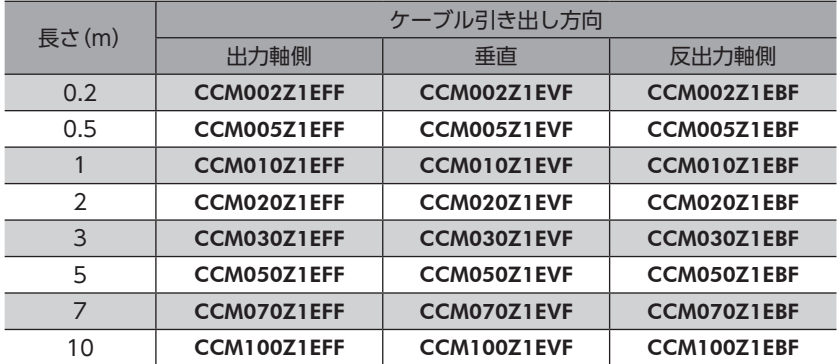

#### **● 可動接続ケーブル**

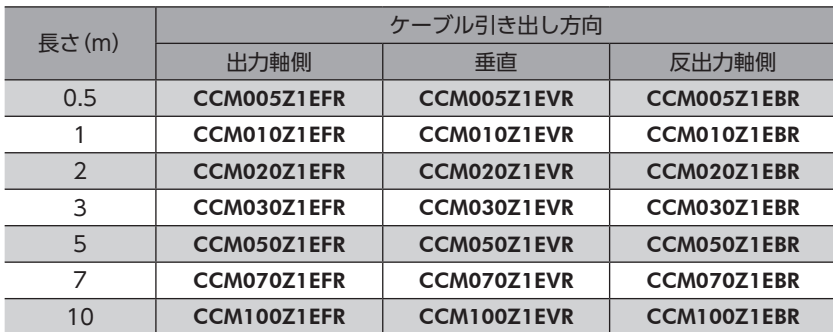

## **▉** 中継ケーブル/可動中継ケーブル

ドライバと接続ケーブルを中継するときに使用します。

モーターとドライバの距離を離す場合、使用している接続ケーブルの長さが足りないときに使用します。

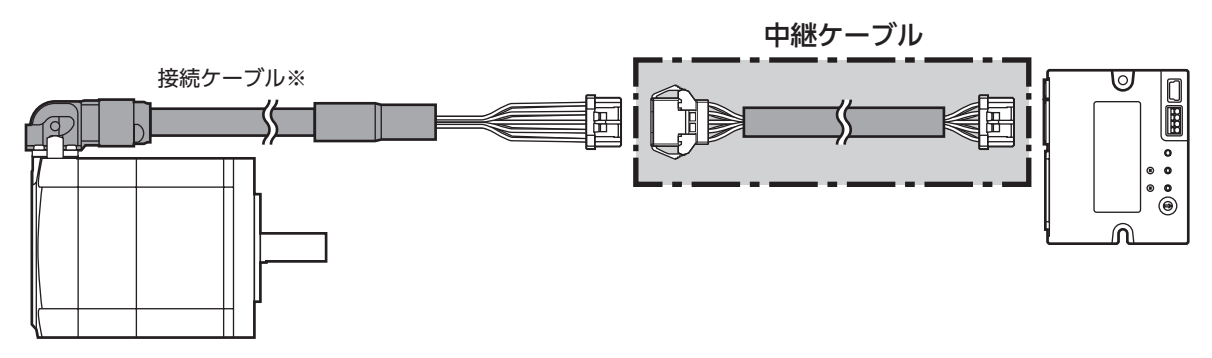

※ 使用している接続ケーブルをお使いください。

 $(memo)$ • モーターを可動部分に取り付けるときは、可動ケーブルを使用してください。 • 中継ケーブルを接続ケーブルに継ぎ足して延長するときは、ケーブル全長を10 m以下にしてください。

I

**㓡** 中継ケーブル

#### **● 可動中継ケーブル**

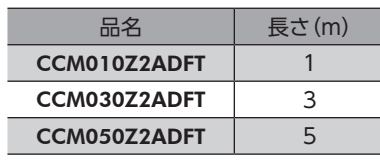

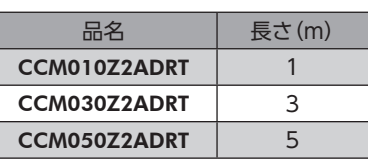

## 7-3 電源ケーブル

ドライバと電源を接続するときに使用します。

品名:LCD06Z2AY(0.6 m)

# <span id="page-38-0"></span>Modbus TCP/UDP通信

Modbus TCP/UDPで制御する方法について説明しています。

## ◆もくじ

3

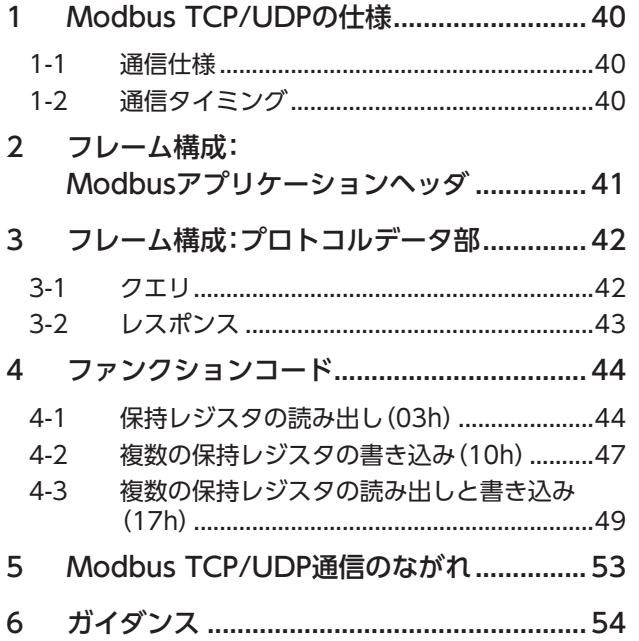

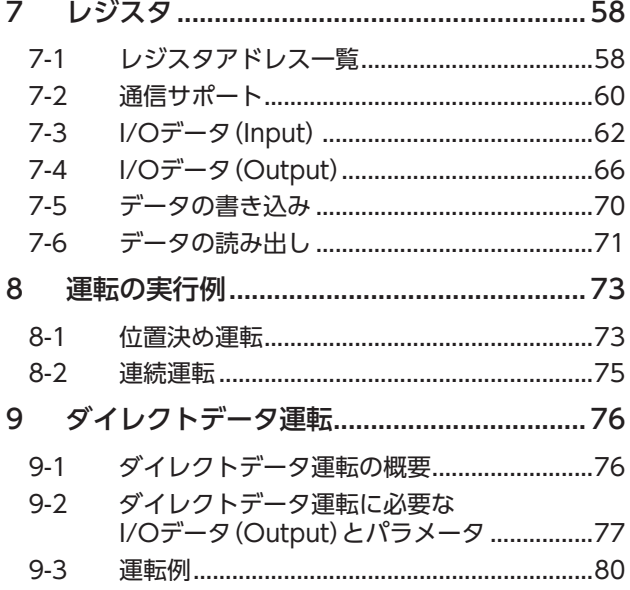

# <span id="page-39-0"></span>**Modbus TCP/UDPの仕様**

Modbusは仕様が一般に公開されており、簡単であるため、産業分野で広く使用されています。 Modbus TCP/UDPは、EthernetでModbusを実現するためのプロトコルです。 Modbus TCP/UDPは、クライアント、サーバー方式です。クライアントだけがクエリ(問い合わせ)を発行できます。サー バーはクエリで要求された処理を実行し、レスポンス(応答)を返信します。 ドライバがサポートしているプロトコルは、Modbus TCPとModbus UDPの2種類です。

#### **㓡** Modbus TCP

Modbus TCPは、TCP/IPでEthernetのフレームを送受信します。 Modbus TCPは、コネクション型の通信を行ないます。TCP/IPで順序制御や再送制御などを自動で行なうため、信頼性が 高い通信が可能になります。

#### **㓡** Modbus UDP

Modbus UDPは、UDP/IPでEthernetのフレームを送受信します。 Modbus UDPは、コネクションレス型の通信を行ないます。通信を行なう前にコネクションを確立する必要がないため、 データを高速に送信できます。データが送信できなかったときや通信エラーが発生したときは、ユーザーアプリケーショ ンで再送処理をする必要があります。タイムアウトの時間や再送の時間は、お客様側で設定できます。 Modbus TCPと比較して、リアルタイム性と自由度が高い通信です。

## 1-1 诵信什様

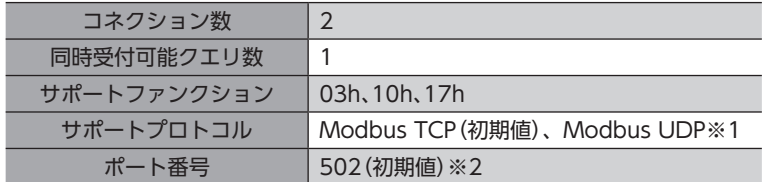

※1 「プロトコル(ネットワークI/O)」パラメータでプロトコルを選択できます。

※2 「ポート番号(Modbus TCP/UDP)」パラメータでポート番号を変更できます。

## 1-2 通信タイミング

ドライバは、受信するクエリの間隔(Tb1)を監視します。

クライアントとドライバ間で周期的に通信を行なう場合、通信タイムアウトで通信の切断を検出できます。通信タイムアウ トの詳細[は132ページ](#page-131-0)をご覧ください。

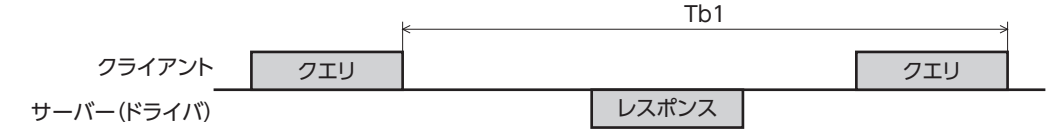

# <span id="page-40-0"></span>2 フレーム構成: Modbusアプリケーションヘッダ

Modbus TCP/UDPフレームは、次のように構成されています。 この章では、Modbusアプリケーションヘッダについて説明しています。

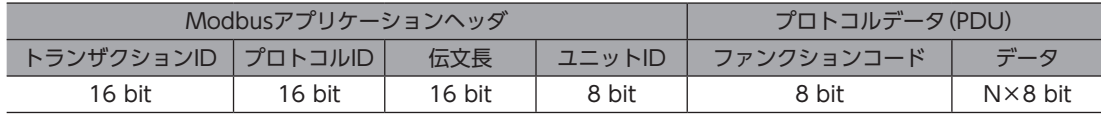

#### **㓡** トランザクションID

クライアントは任意の値を設定できます。 サーバーは、クライアントから受信したデータと同じ値を返します。 要求フレームと応答フレームの対応を確認するときに使用します。

#### **㓡** プロトコルID

クライアントは0(Modbusプロトコル)を設定します。 サーバーは、クライアントから受信したデータと同じ値を返します。

#### **● 伝文長**

伝文長の後ろに格納されるエリア(ユニットID、ファンクションコード、データ)の総バイト数を設定します。 伝文長に設定された値で、受信側がフレームの終了を判断します。

#### **㓡** ユニットID

使用しません。 クライアントは、00h(0)またはFFh(−1)を設定します。 サーバーは、クライアントから受信したデータと同じ値を返します。

# <span id="page-41-0"></span>3 フレーム構成:プロトコルデータ部

Modbus TCP/UDPフレームは、次のように構成されています。 この章では、プロトコルデータ部について説明しています。

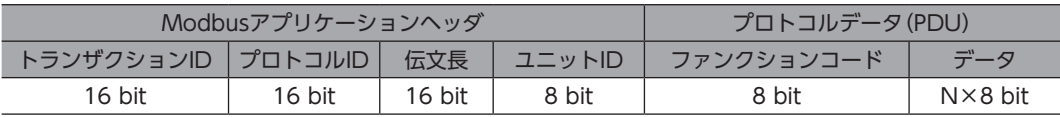

プロトコルデータ部のメッセージ構成は次のとおりです。

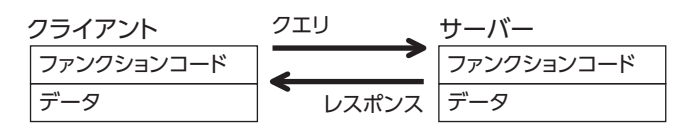

## 3-1 クエリ

クエリのメッセージ構成を示します。

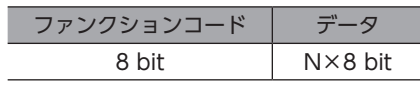

## **▉** ファンクションコード

ドライバがサポートしているファンクションコードとメッセージ長は、次のとおりです。

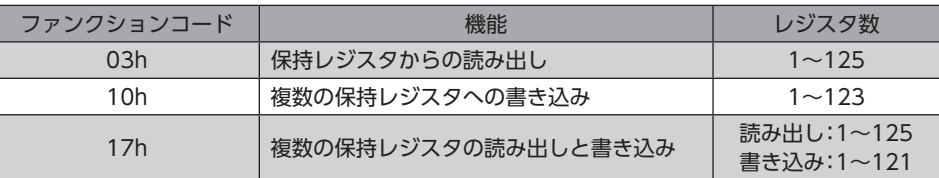

## **▉** データ

ファンクションコードに関連するデータを設定します。ファンクションコードによってデータ長は変化します。

# <span id="page-42-0"></span>3-2 レスポンス

サーバーから返信されるレスポンスには、正常応答、無応答、および例外応答の3種類があります。 レスポンスのメッセージ構成はクエリと同じです。

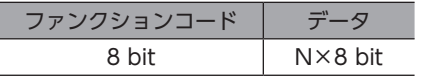

### **▉** 正常応答

クライアントからクエリを受信すると、サーバーは要求された処理を実行し、ファンクションコードに対応したレスポン スを返信します。

#### **▉** 無応答

クライアントがクエリを送信しても、サーバーがレスポンスを返信しない場合があります。この状態を無応答といいます。 無応答になると、サーバーはクエリを破棄します。レスポンスは返信されません。 無応答になる原因を示します。

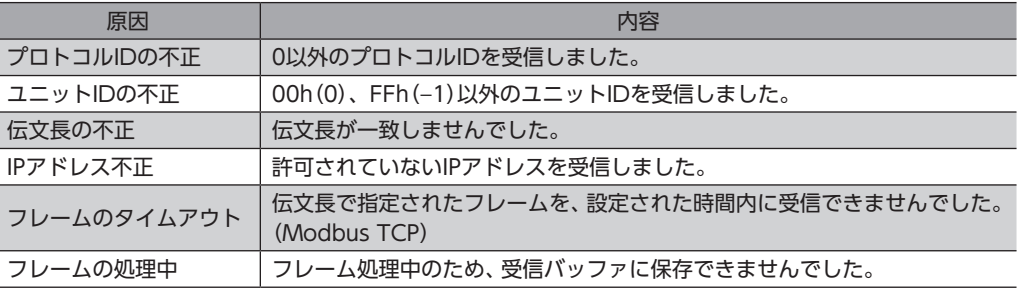

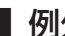

#### **▉** 例外応答

サーバーがクエリで要求された処理を実行できないときに、例外応答を返信します。レスポンスには、処理できない原因を 示す例外コードが付加されます。例外応答のメッセージ構成は次のとおりです。

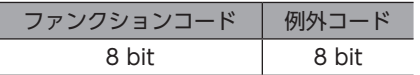

#### **㓡** ファンクションコード

例外応答のファンクションコードは、クエリのファンクションコードに80hを加算した値になります。

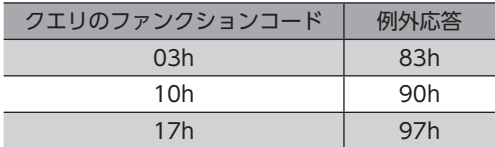

#### **● 例外コード**

処理できない原因を示します。

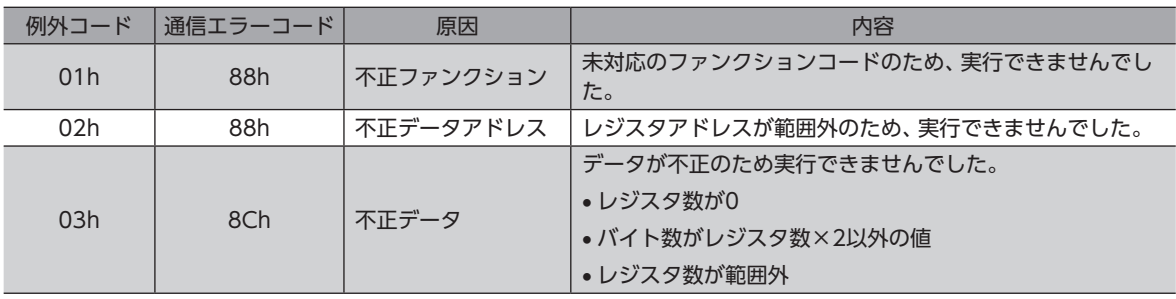

# <span id="page-43-0"></span>4 ファンクションコード

ドライバがサポートしているファンクションコードについて説明します。 ここで紹介していないファンクションコードを送信しても実行できませんので、ご注意ください。

## 4-1 保持レジスタの読み出し(03h)

データは、上位と下位を同時に読み出してください。同時に読み出さないと、値が不正になる場合があります。 複数の保持レジスタを読み出すときは、レジスタアドレスの順に実行されます。

## **■ 読み出しの例**

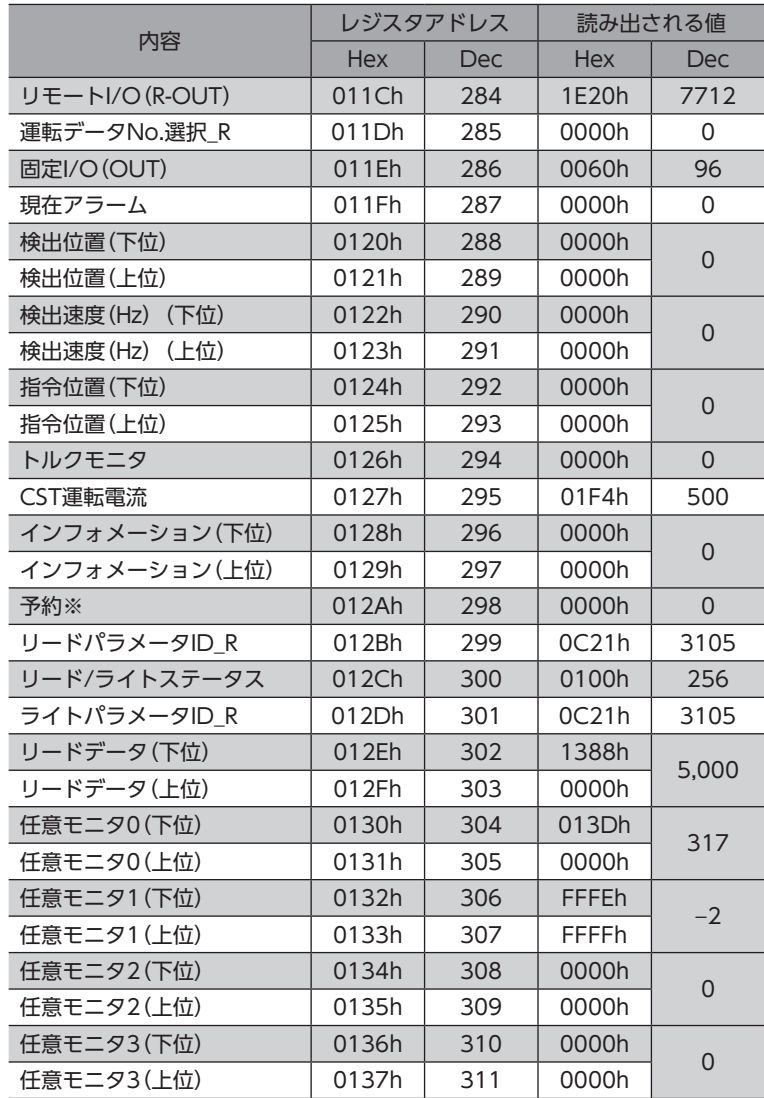

※ 読み出し時の値は不定

## **㓡** クエリ

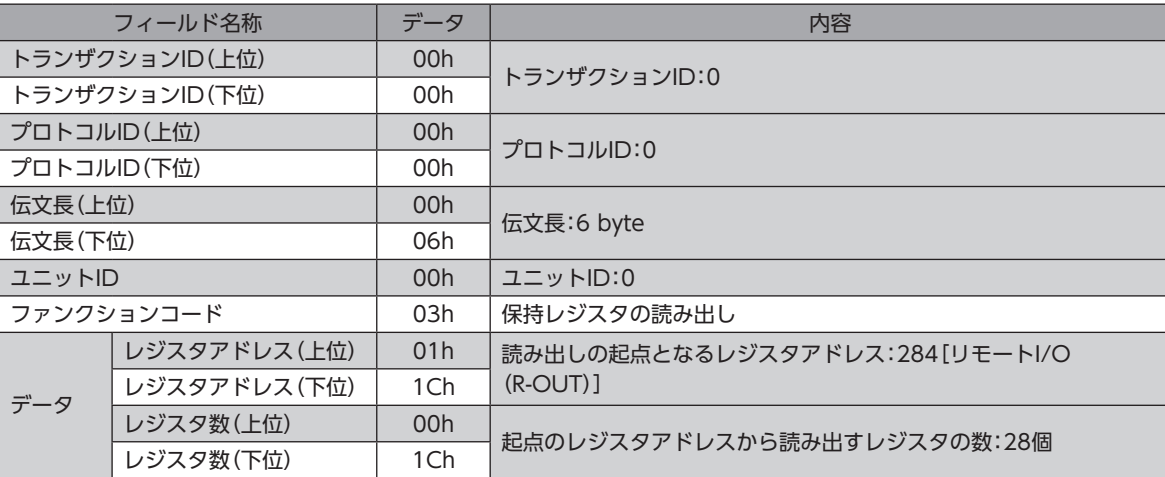

## ● レスポンス

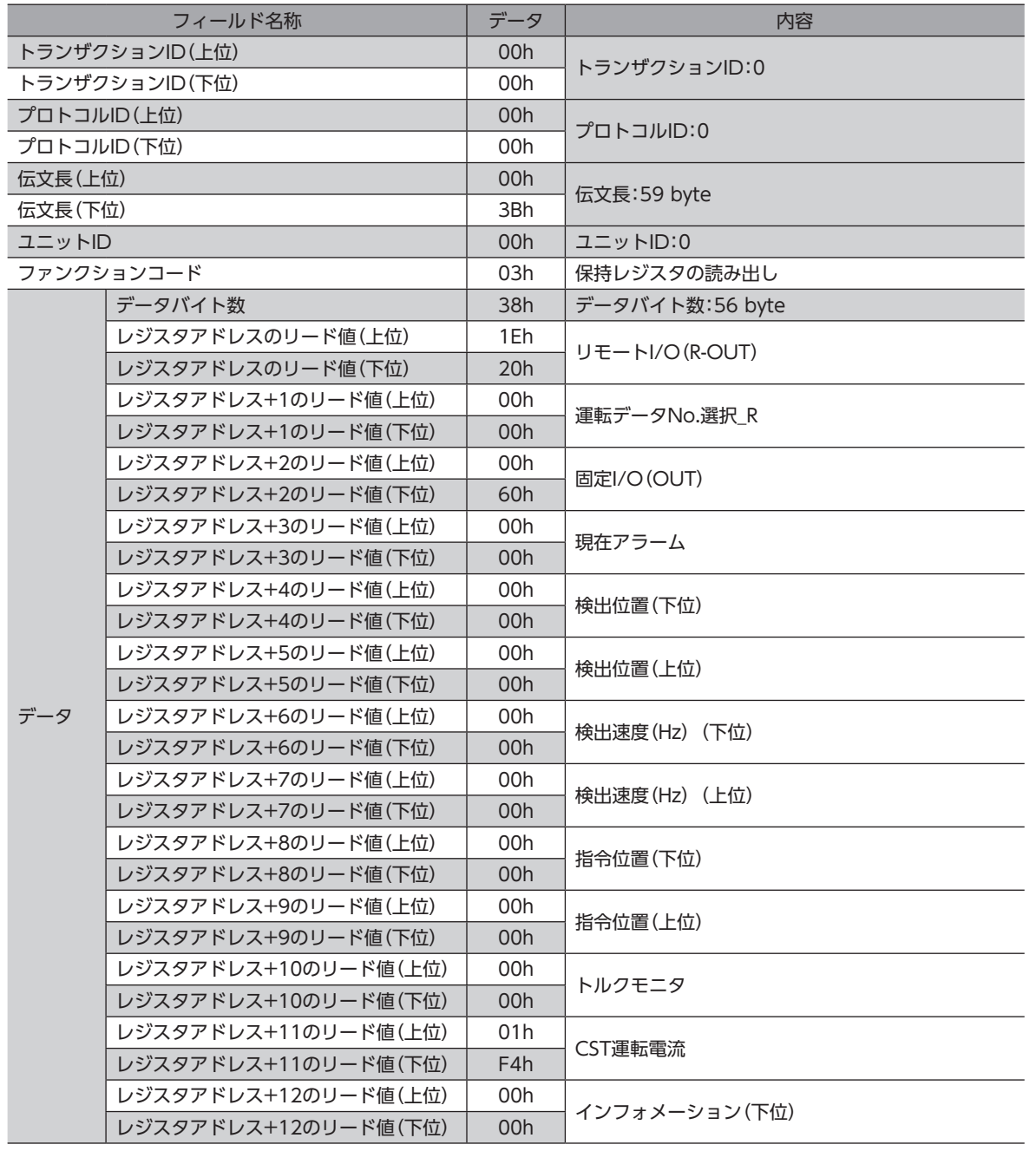

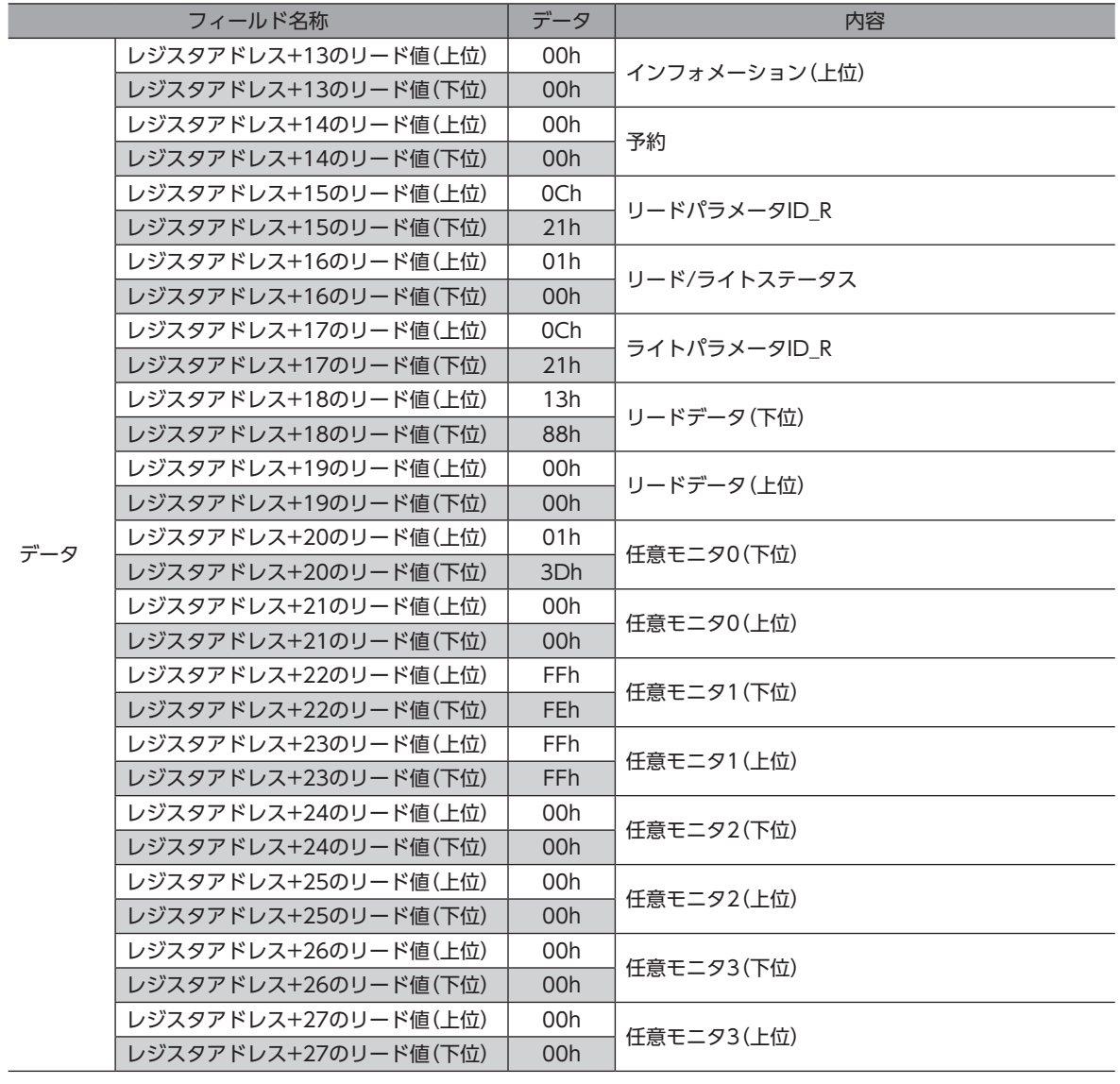

 $\overline{\phantom{0}}$ 

# <span id="page-46-0"></span> $\boxed{4-2}$  複数の保持レジスタの書き込み(10h)

データは上位と下位を同時に書き込んでください。同時に書き込まないと、値が不正になる場合があります。 書き込みは、レジスタアドレスの順に実行されます。範囲外のデータなど、一部のデータによって例外応答が返信されたと きでも、他のデータは正常に書き込まれている場合があります。

## **■ 書き込みの例**

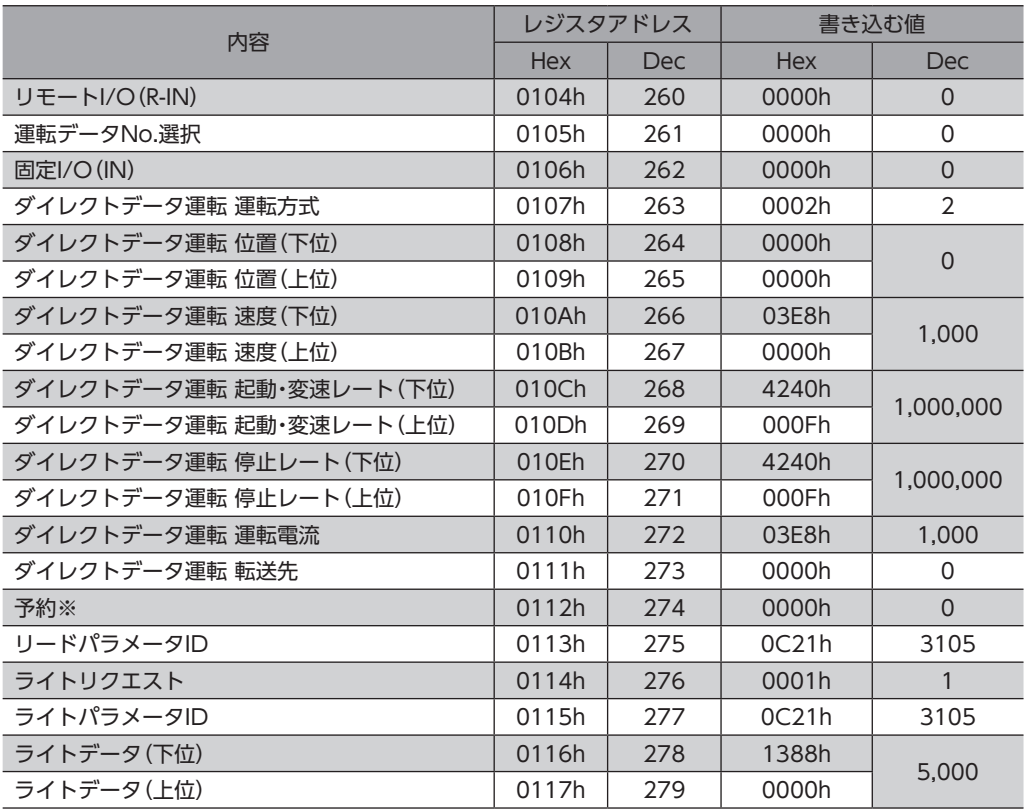

※ 書き込み時は0固定

#### **㓡** クエリ

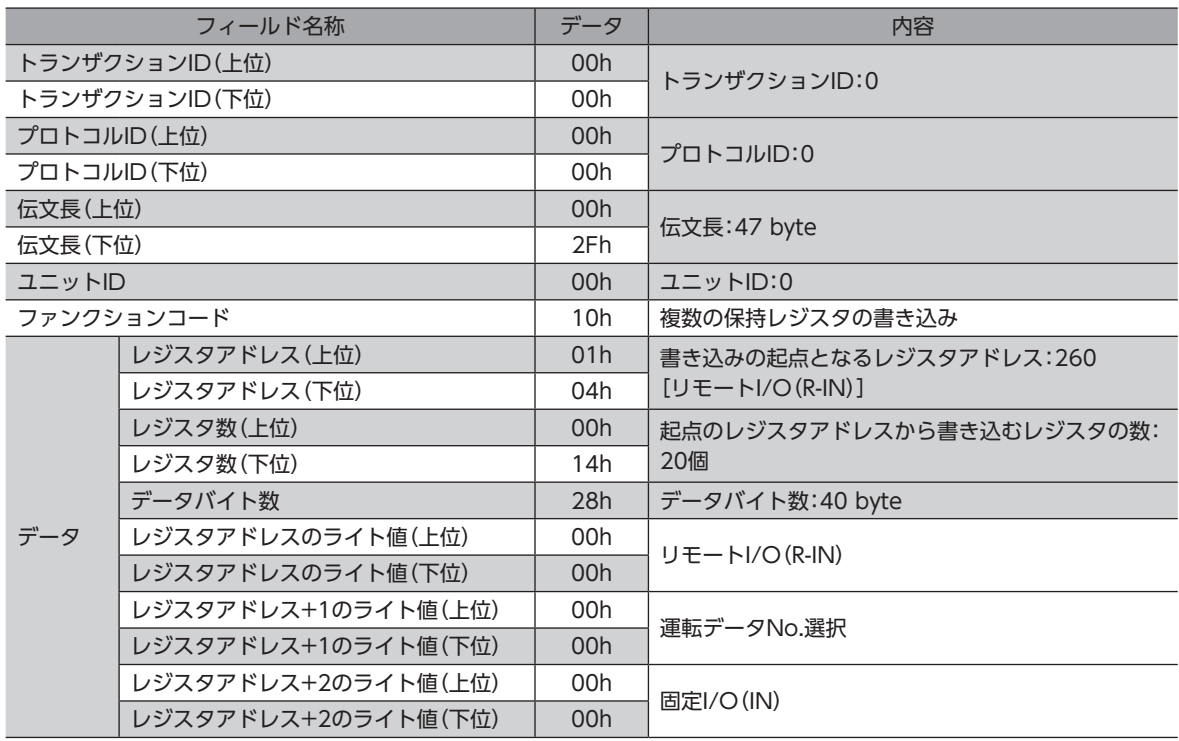

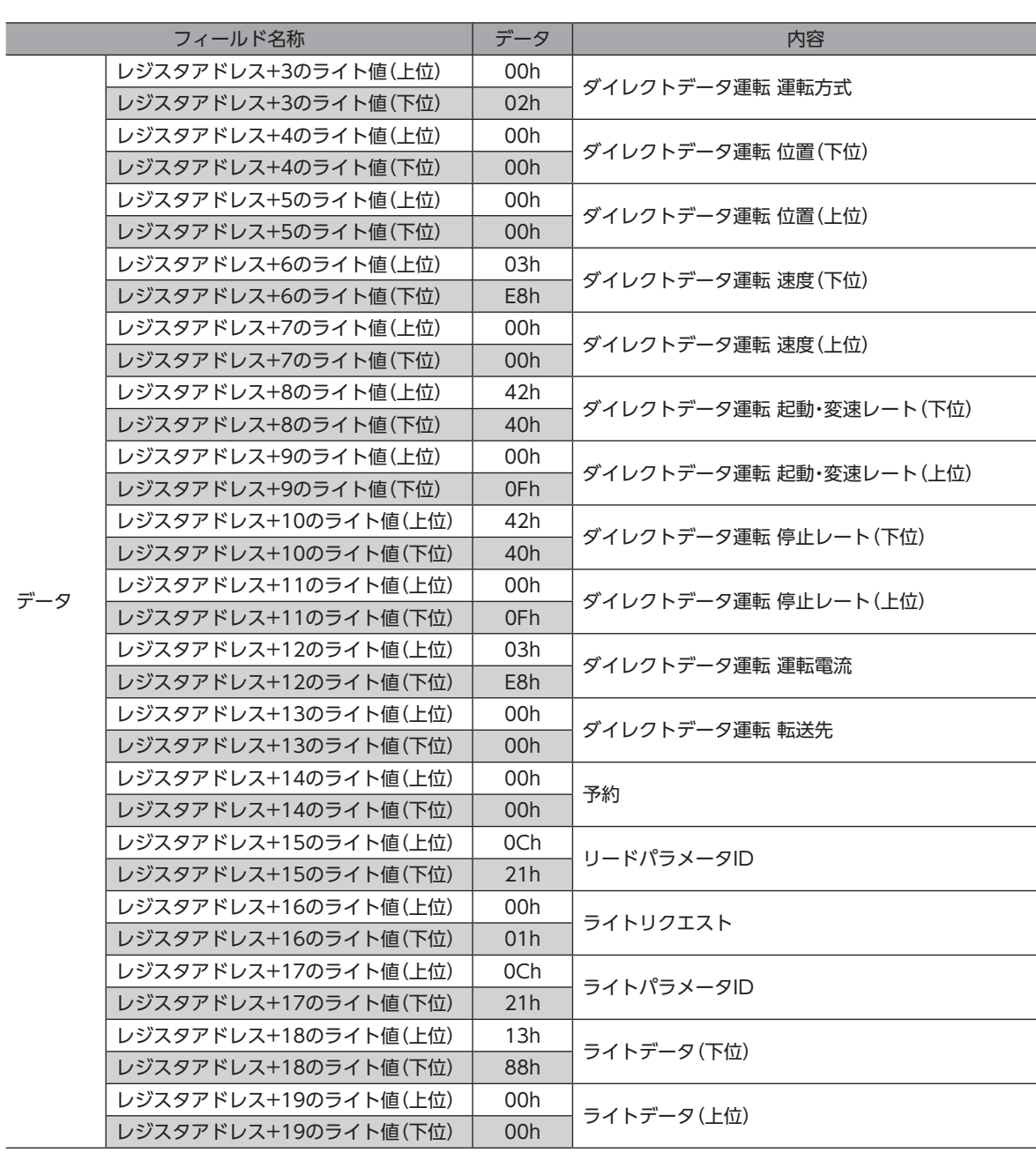

## **㓡** レスポンス

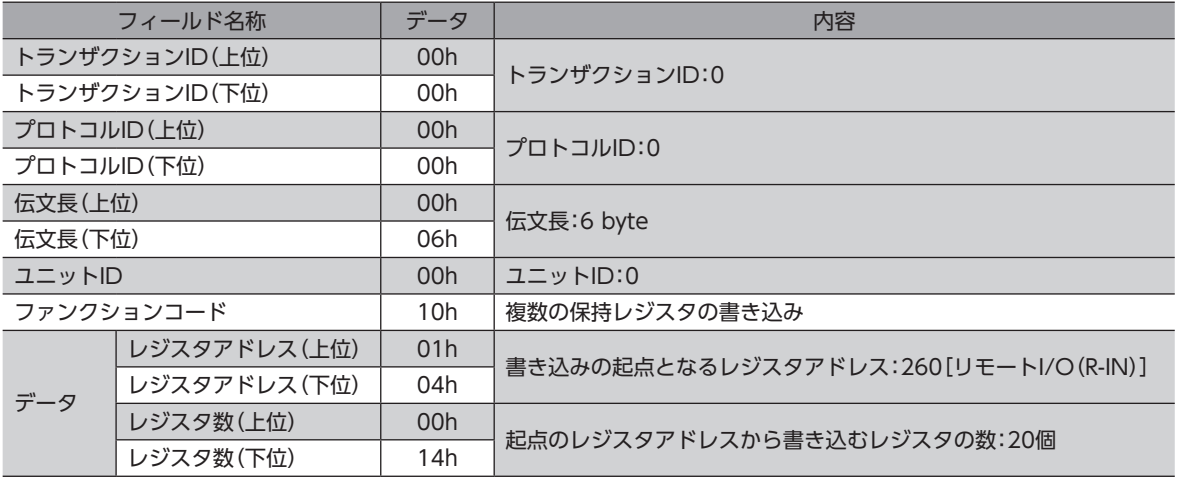

# <span id="page-48-0"></span>4-3 複数の保持レジスタの読み出しと書き込み(17h)

1つのファンクションコードで、複数の連続するレジスタのデータ読み出しとデータ書き込みを行ないます。 先に現在のデータが読み出され、その後、データの書き込みが実行されます。

## ■ 読み出しと書き込みの例

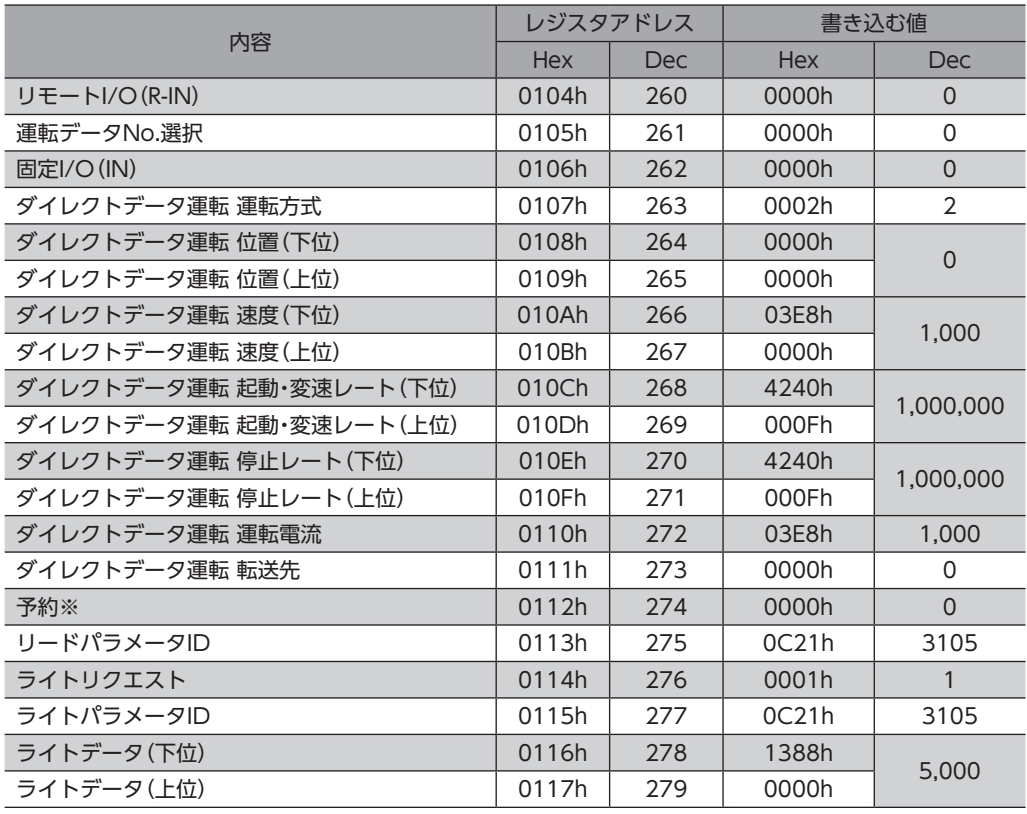

※ 書き込み時は0固定

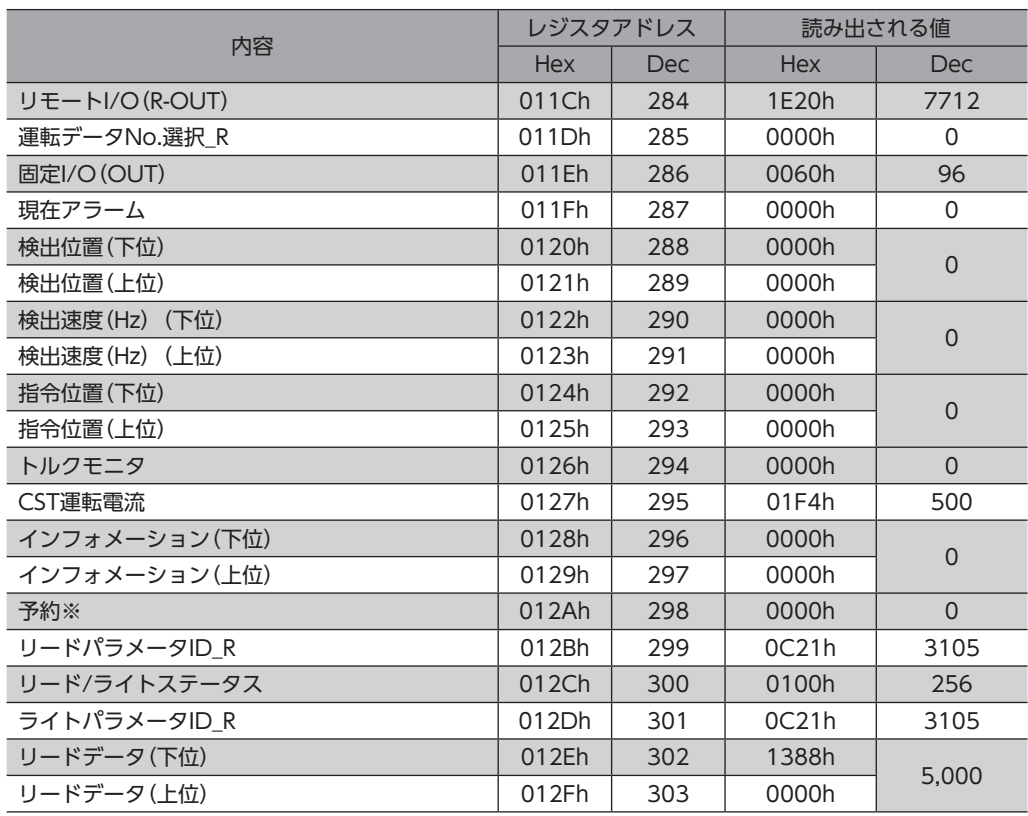

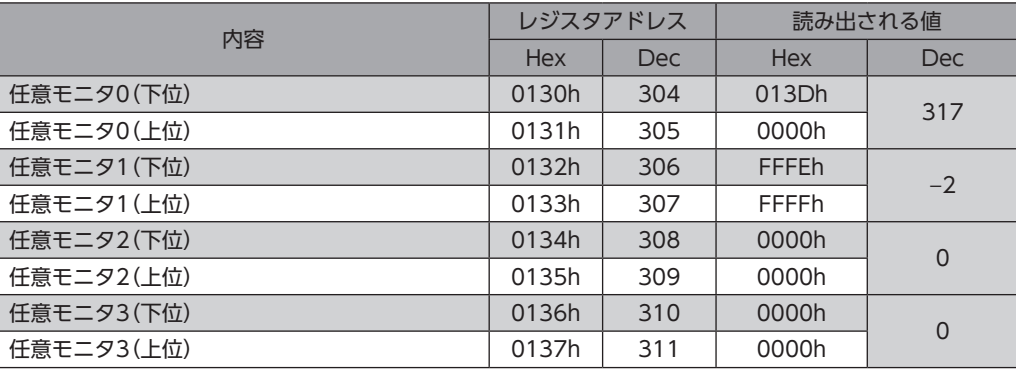

※ 読み出し時の値は不定

## **㓡** クエリ

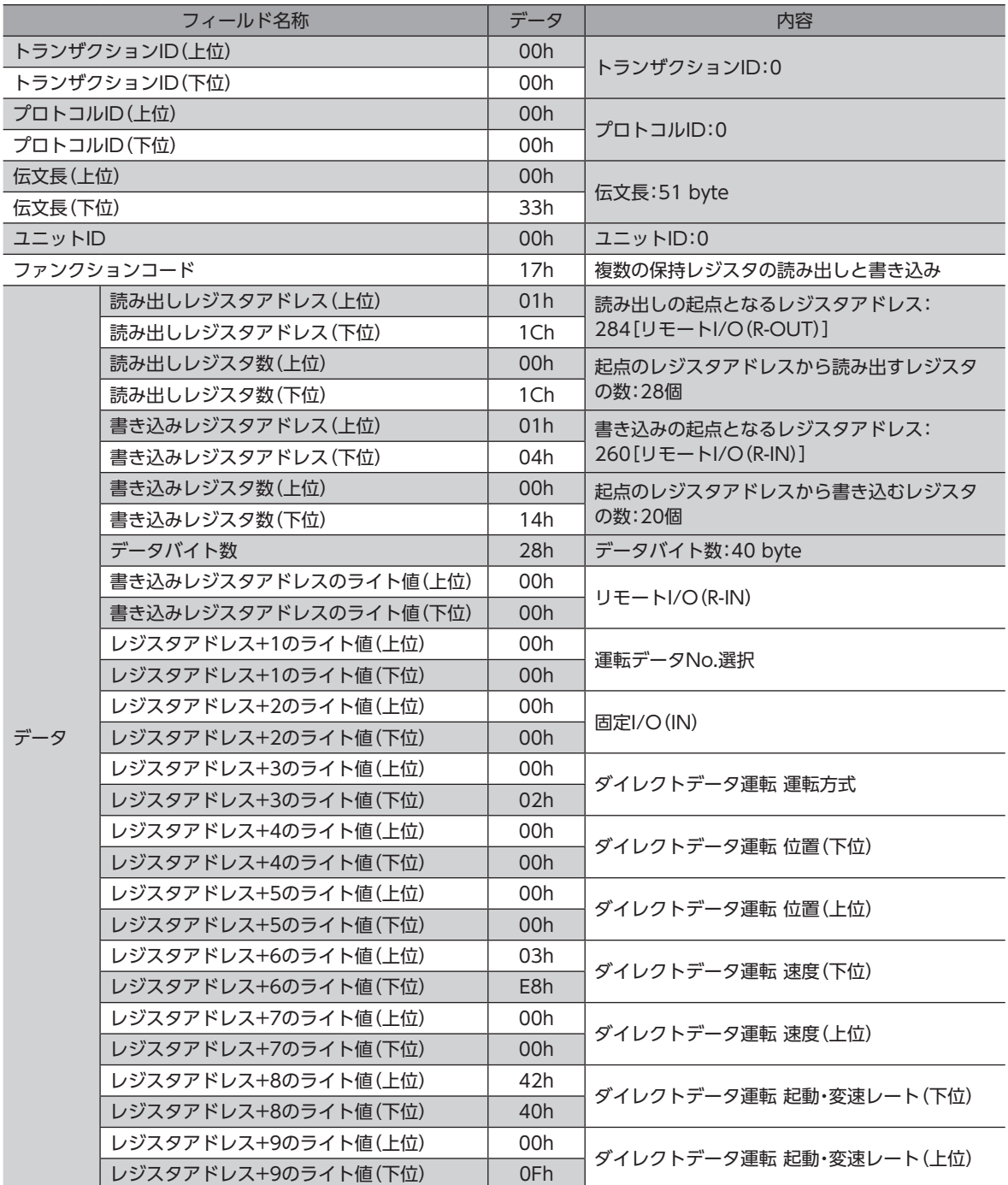

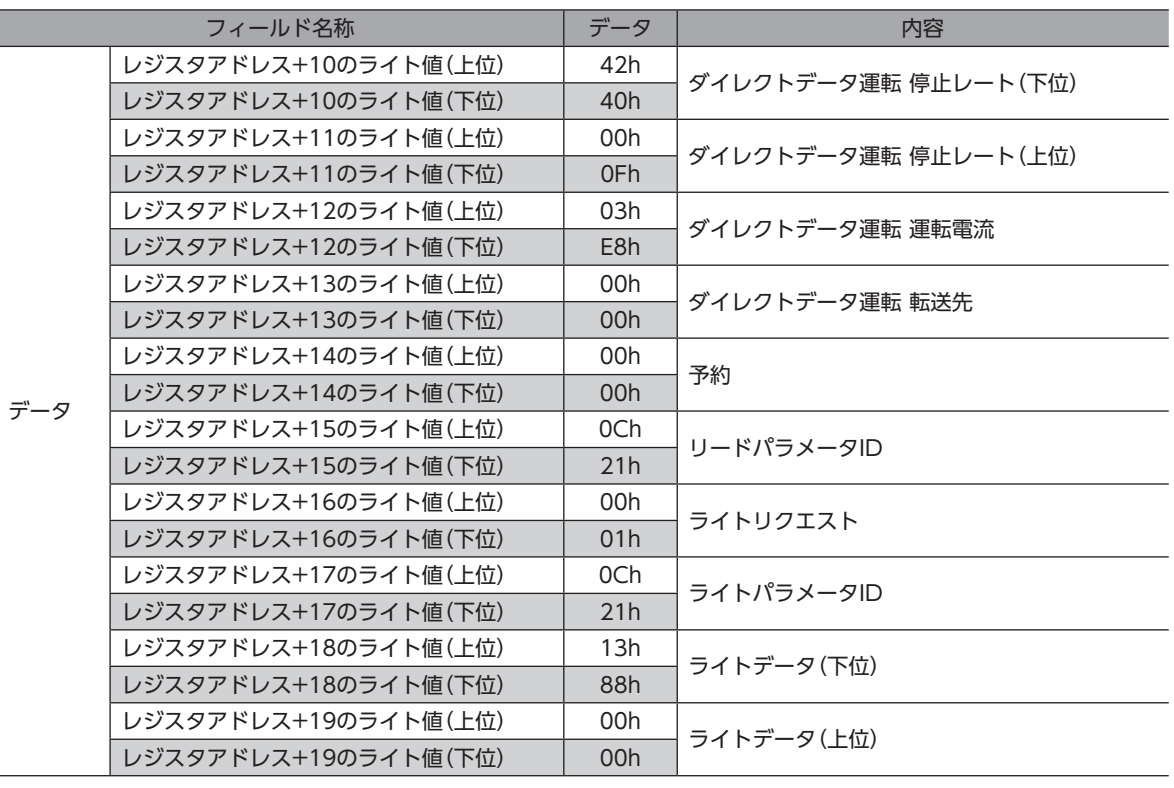

## **㓡** レスポンス

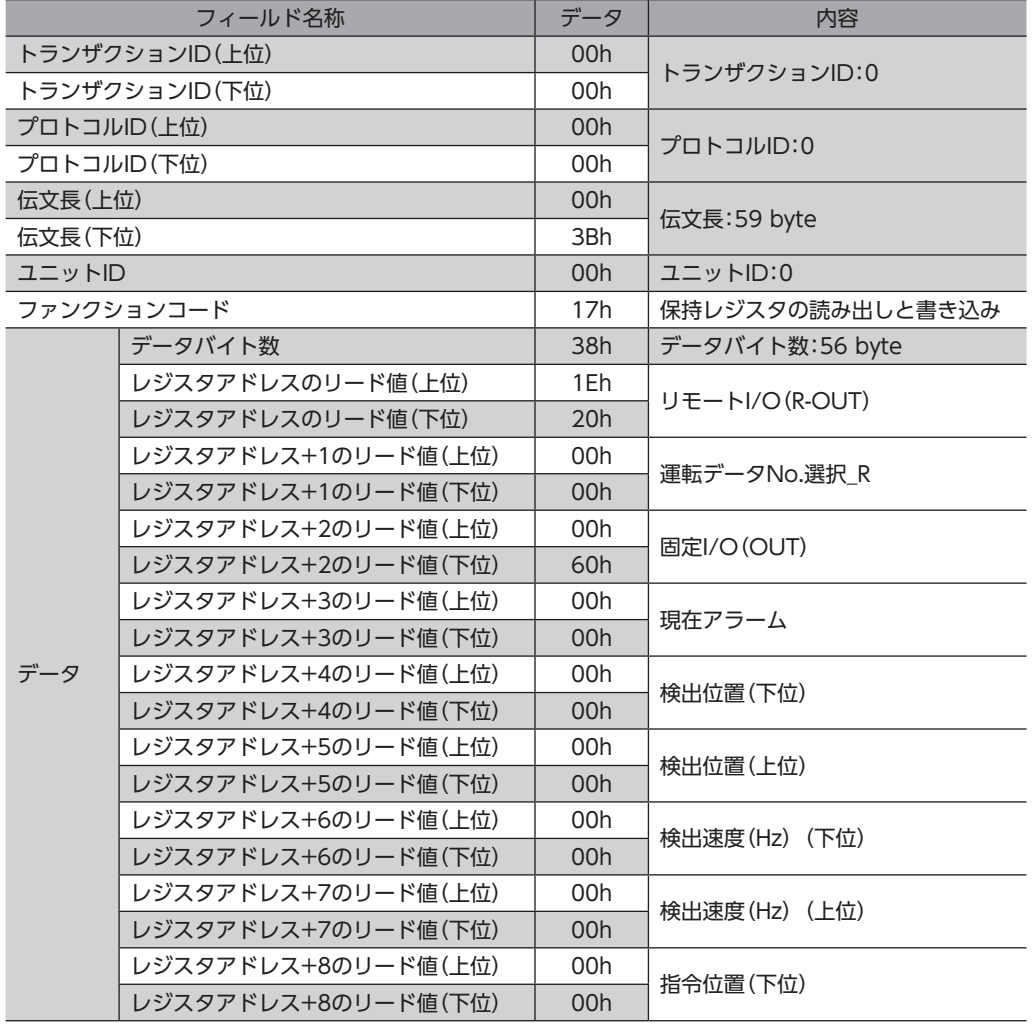

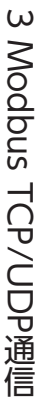

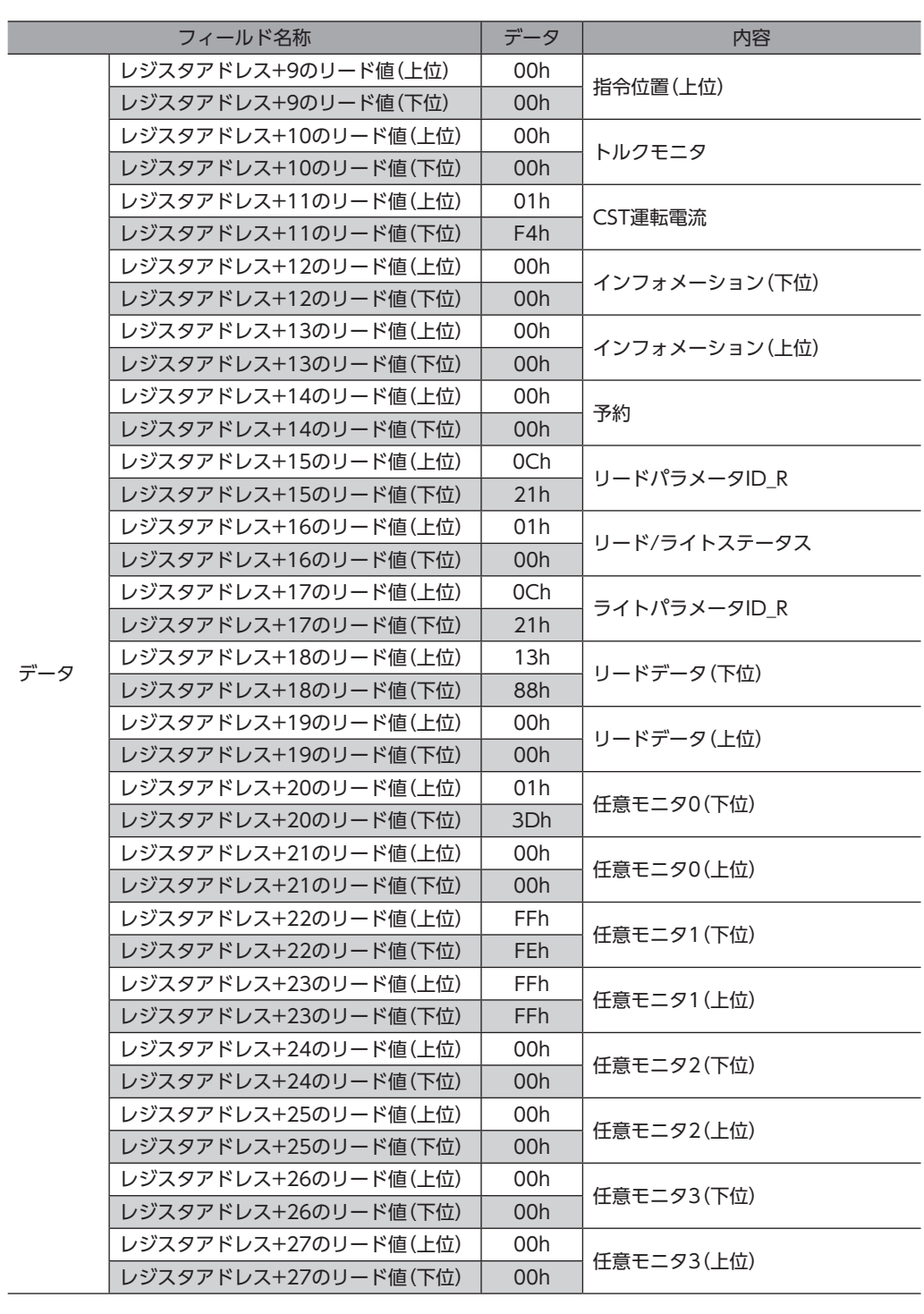

# <span id="page-52-0"></span>5 Modbus TCP/UDP通信のながれ

の内容は、本書で説明しています。

の内容は、AZ シリーズ 機能編をご覧ください。

の内容は、参照先のタイトルです。

スイッチを設定するときは、必ずドライバの主電源と制御電源を切ってください。主電源または制御電源が投 入されている状態で設定しても、有効になりません。

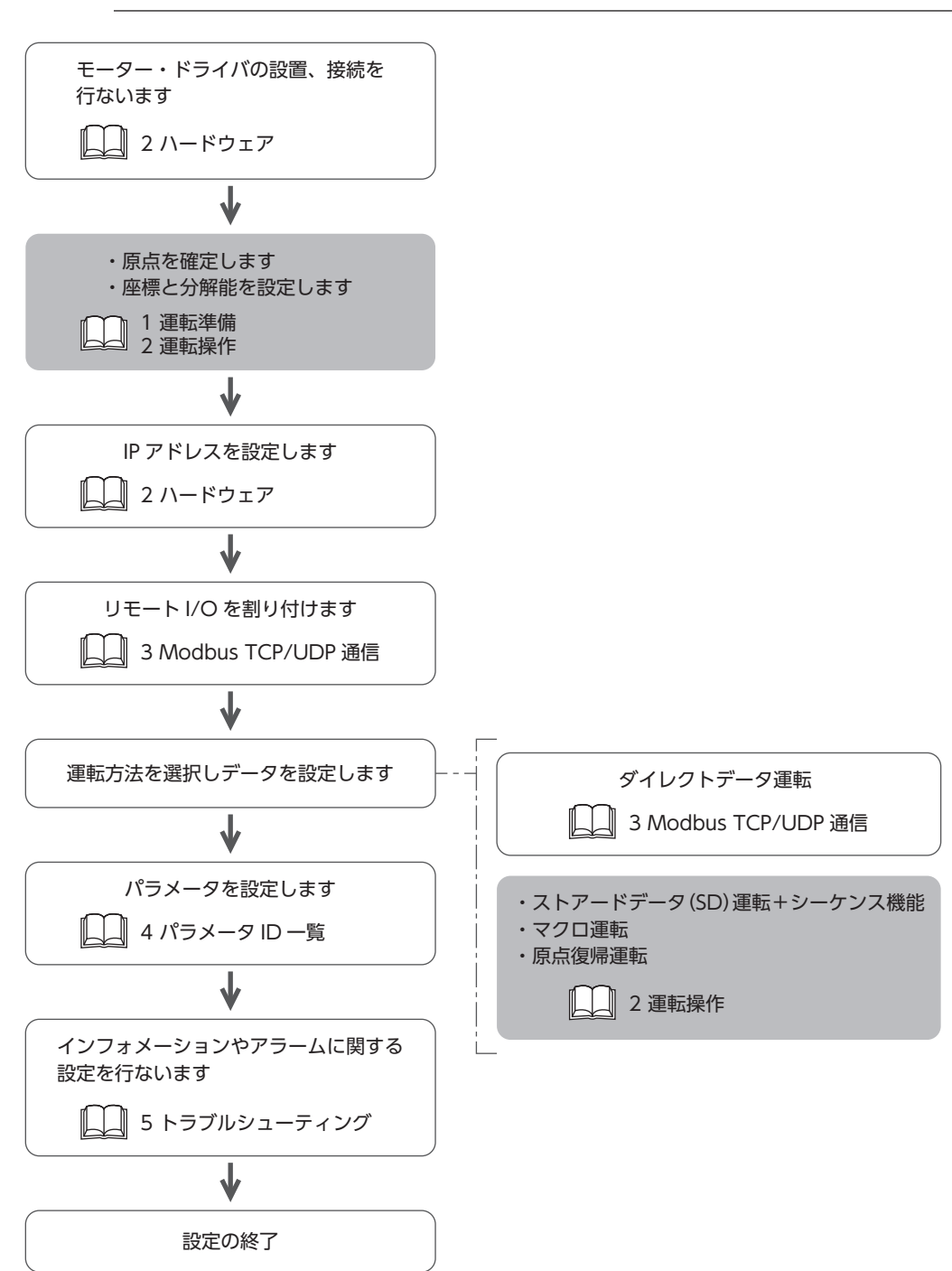

# <span id="page-53-0"></span>6 ガイダンス

はじめてお使いになるときはここをご覧になり、運転方法のながれについてご理解ください。 ここで紹介する例は、上位システムで運転データを設定して、モーターを起動する方法です。

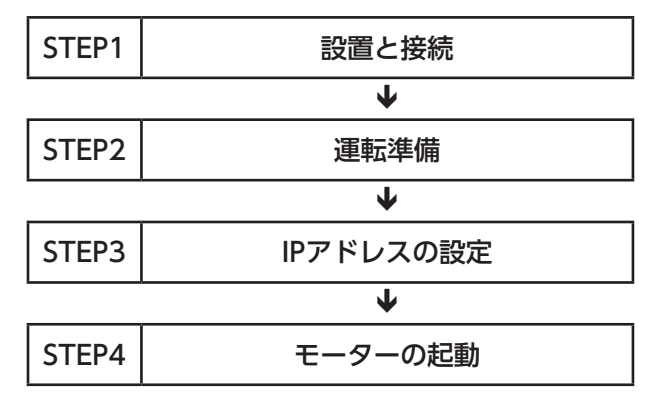

#### **㓡** 運転条件

ここでは、次の条件で運転するものとします。

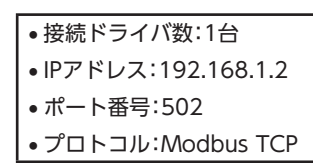

**重要)** モーターを動かすときは周囲の状況を確認し、安全を確保してから運転してください。

STEP 1 設置と接続を確認します

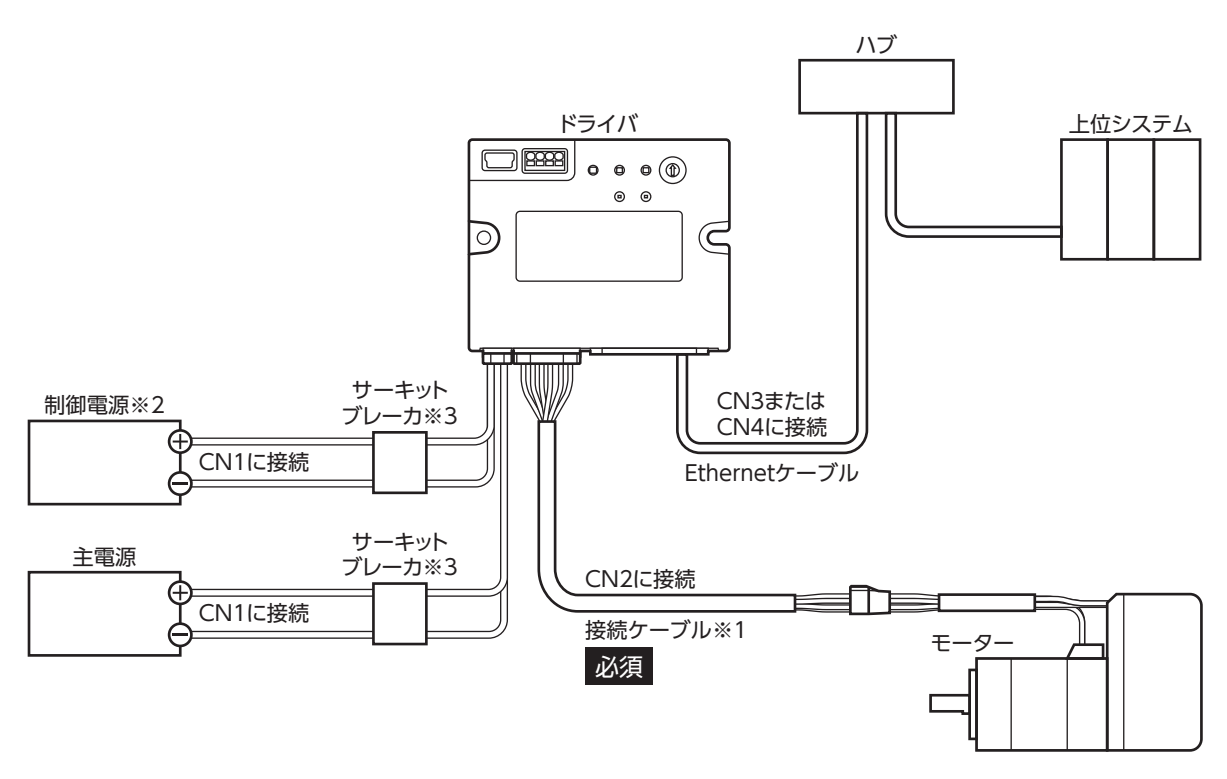

- ※1 当社のケーブルです。別途お買い求めください。
- ※2 制御電源を接続すると、主電源が遮断されたときもモニタを継続できます。必要に応じて接続してください。
- ※3 電源を間違えて配線すると、内部の入力回路が短絡するおそれがあるため、サーキットブレーカまたはサーキットプ ロテクタの接続を推奨します。

### STEP 2 運転準備をします

AZシリーズ 機能編の「運転準備」をご覧ください。

#### STEP 3 IPアドレスを設定します

ここでは、ドライバのIPアドレス設定スイッチ(IP ADDR ×1)を使って、IPアドレスの第4オクテットを設定します。 第1オクテット~第3オクテットは初期値のままです。

- 1. 主電源と制御電源を切ります。
- 2. IPアドレス設定スイッチを次のように設定します。

```
設定内容:2(192.168.1.2)
```
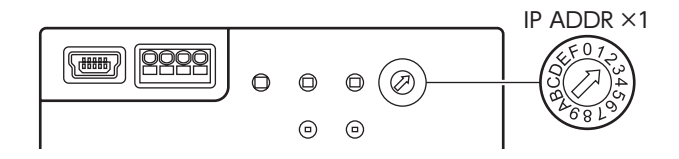

3. 主電源と制御電源を再投入します。

スイッチを設定するときは、必ずドライバの主電源と制御電源を切ってください。主電源または制御電源が投 入されている状態で設定しても、有効になりません。

## STEP 4 上位システムがモーターを起動します

例として、次の位置決め運転を実行する方法を説明します。

- **設定例** 
	- 運転データNo.:1
	- 位置:5,000 step
	- その他の設定:初期値

#### **● 運転処理のながれ**

上位システムを主語にして説明しています。

- 1. コネクションを確立します。
- 2. 次の運転データを設定します。(ファンクションコード:10h)
	- Output(上位システム→ドライバ)

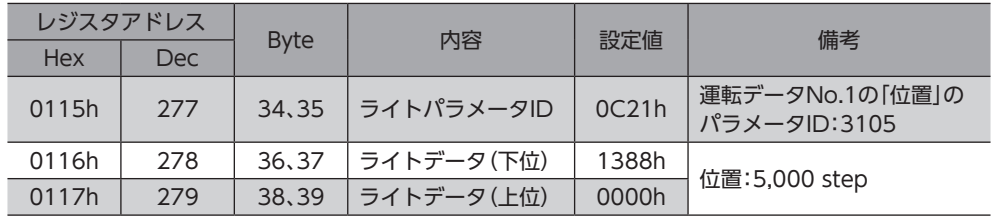

3. WR-REQをONにします。(ファンクションコード:10h) 運転データがドライバに設定されます。設定が完了するとWR-ENDがONになります。(ファンクションコード:03h)

#### • Output(上位システム→ドライバ)

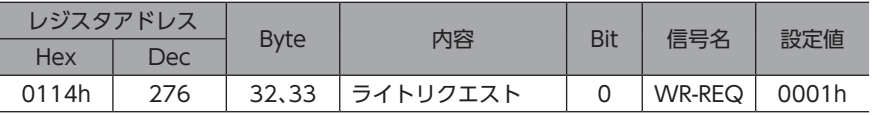

#### • Input(ドライバ→上位システム)

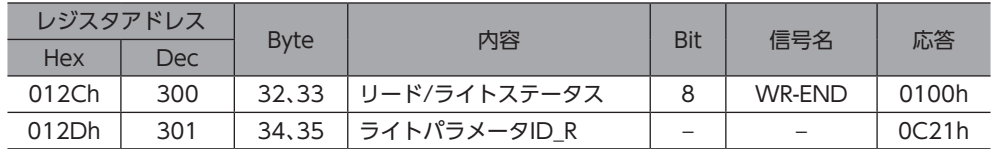

#### 4. WR-REQをOFFにします。(ファンクションコード:10h) WR-ENDがOFFに戻ります。(ファンクションコード:03h)

#### • Output(上位システム→ドライバ)

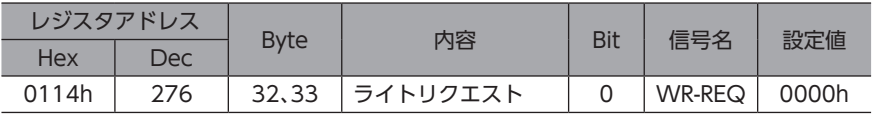

#### • Input(ドライバ→上位システム)

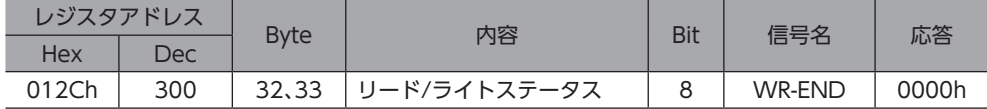

#### 5. READYがONになっていることを確認します。(ファンクションコード:03h)

#### • Input(ドライバ→上位システム)

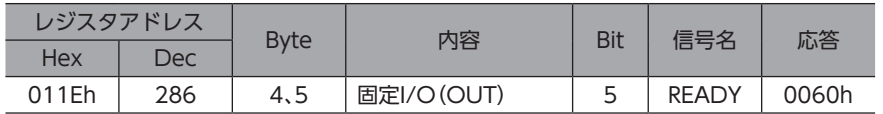

6. 運転データNo.1を選択します。(ファンクションコード:10h)

#### ● Output (上位システム→ドライバ)

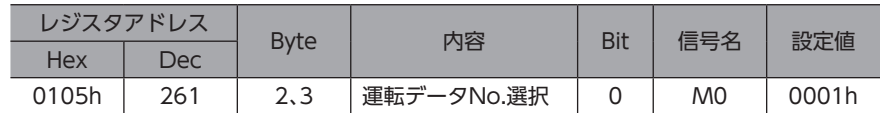

7. STARTをONにします。(ファンクションコード:10h) 位置決め運転が始まります。

● Output (上位システム→ドライバ)

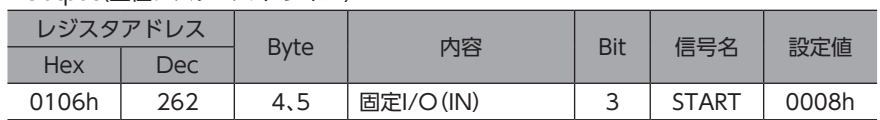

8. READYがOFFになっていることを確認します。(ファンクションコード:10h)

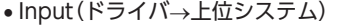

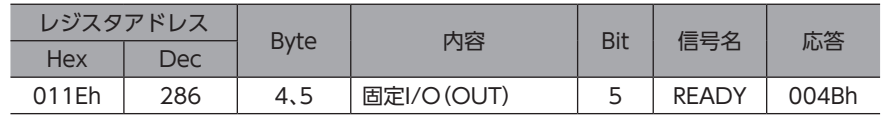

9. STARTをOFFにします。(ファンクションコード:10h)

#### • Output(上位システム→ドライバ)

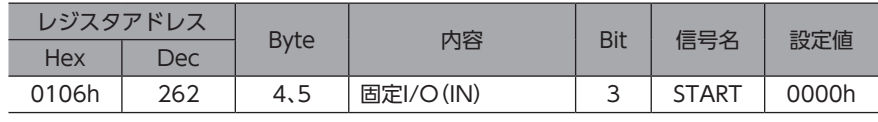

 $(memo)$ • Modbus TCPでは、コネクションを切断してからドライバと上位システムの通信を終了してください。コ ネクションを確立したまま通信を終了すると、ドライバのコネクションがハーフオープン状態になります。 • 送受信ごとにコネクションの確立と切断を行なうと、通信の効率が悪くなります。

## STEP 5 運転できましたか?

いかがでしたか。うまく運転できたでしょうか。モーターが動かないときは、次の点を確認してください。

- PWR/ALM LEDが赤色に点滅していませんか? アラームが発生しています。詳細は[、126ページ](#page-125-0)をご覧ください。
- 主電源、制御電源、モーター、Ethernetケーブルは確実に接続されていますか?
- MS LEDが赤色に点灯していませんか? 内部の異常が検出されています。主電源と制御電源を再投入してください。
- MS LEDが赤色に点滅していませんか? 内部の設定データが破損しています。詳細は[、19ページ](#page-18-0)をご覧ください。
- NS LEDが消灯していませんか? Modbus TCPの通信が行なわれていません。上位システムとドライバの、IPアドレスとポート番号を確認してください。 • NS LEDが赤色に点灯していませんか?
- 通信エラーが検出されています。詳細は[、122ページ](#page-121-0)をご覧ください。 連続して通信エラーが発生すると、LEDが点滅しているように見えることがあります。

# <span id="page-57-0"></span>7 レジスタ

本編では、READ、WRITEを次のように表わしています。

- R:READ
- W:WRITE
- R/W:READ/WRITE

# 7-1 レジスタアドレス一覧

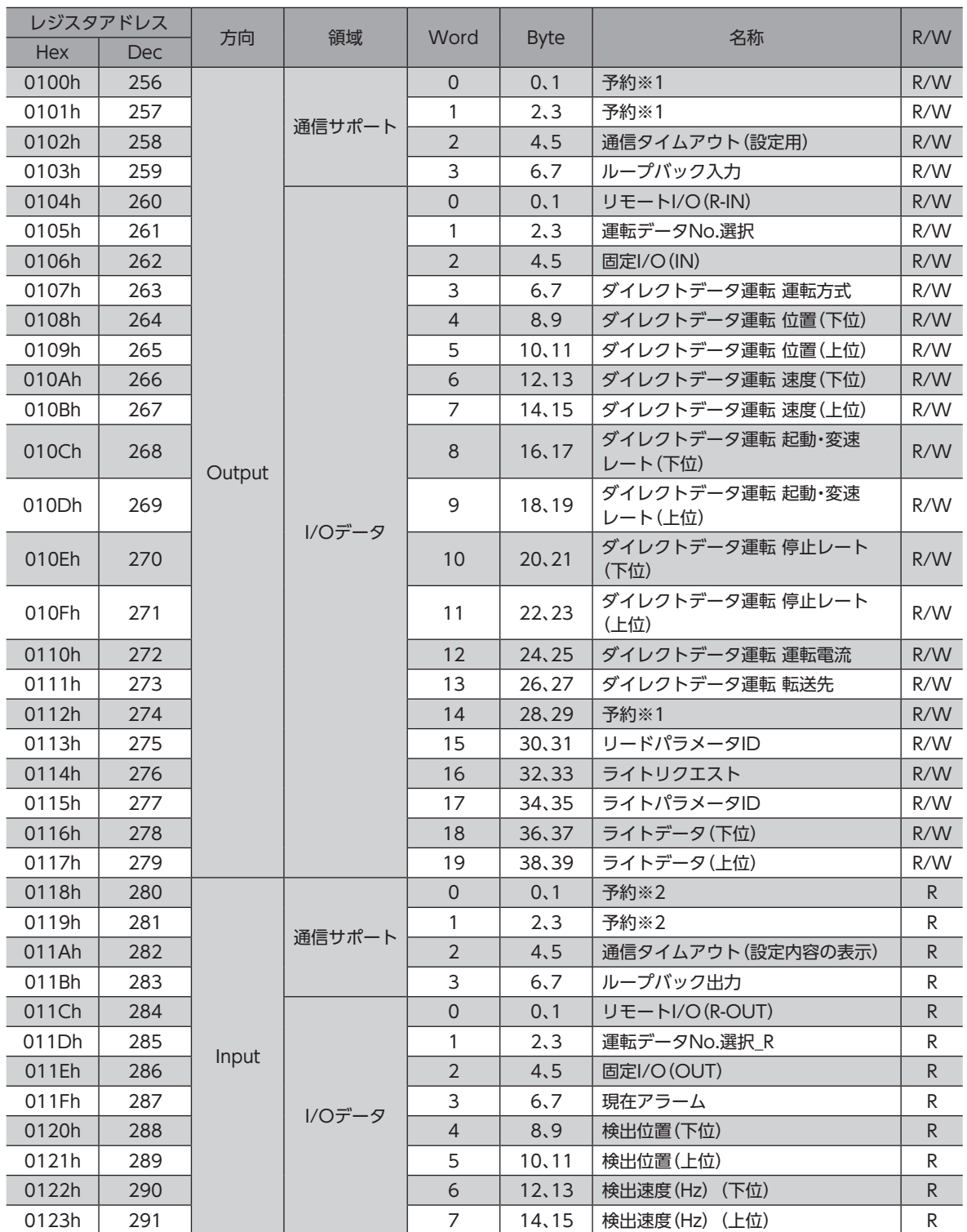

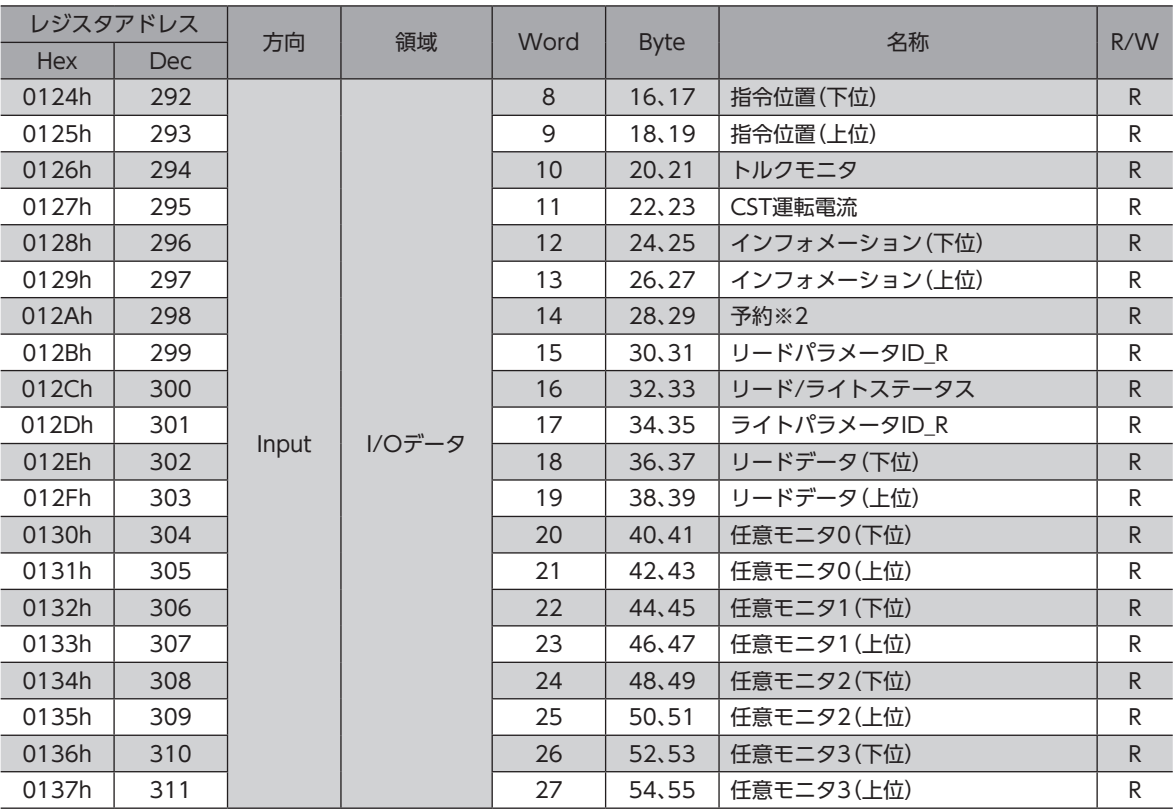

※1 書き込み時は0固定

※2 読み出し時の値は不定

■エミン | パロデータは、最初にすべてのデータを設定してください。一部のデータだけを設定すると、設定されてい ないデータが不定の値になり、ドライバが誤動作する原因になります。

#### **● 32 bitデータの並び順について**

32 bitデータ(4 byte)のWord(2 byte)の並びは、下位から上位の順です(初期値)。「32 bitデータ ワード順序(Modbus TCP/UDP)」パラメータで、Wordの並びを上位から下位の順に変更できます。

#### 例)下位から上位の順のとき

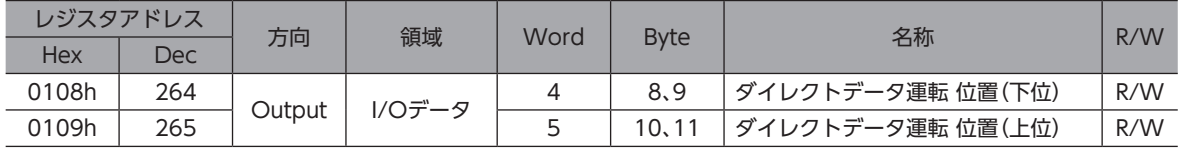

#### 例)上位から下位の順のとき

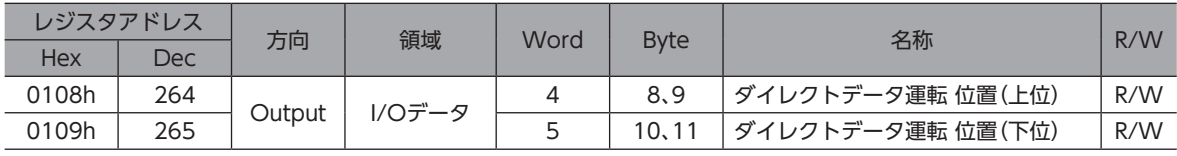

#### <span id="page-59-0"></span>**● I/Oデータの処理について**

I/Oデータ領域の値を変更したり、確認したりするときは、ファンクションコードを使用してください。

- 値を変更するとき:ファンクションコードの10hまたは17h
- 値を確認するとき:ファンクションコードの03hまたは17h

データの書き込み、データの読み出し、および運転指令は、I/Oデータ領域の値を変更すると実行されます。 詳細は、データの書き込み[\(70ページ\)](#page-69-1)、データの読み出し([71ページ](#page-70-1))、および運転の実行例[\(73ページ\)](#page-72-1)をご確認 ください。

 ${\sf (memo)}$  • 複数の運転指令を設定した場合は、ダイレクトデータ運転の運転指令が優先されます。

- リモートI/O(R-IN)と固定I/O(IN)の運転指令を同時に設定すると、次のようになります。 ・ 同じ運転指令を設定した場合:モーターが起動します。
	- ・ 異なる運転指令を設定した場合:モーターは起動せず、運転起動失敗のインフォメーションが発生 します。

# 7-2 通信サポート

通信サポートは、通信タイムアウトやループバックテストなど、通信を補助する機能を設定する領域です。

#### **● 通信サポート(Output)**

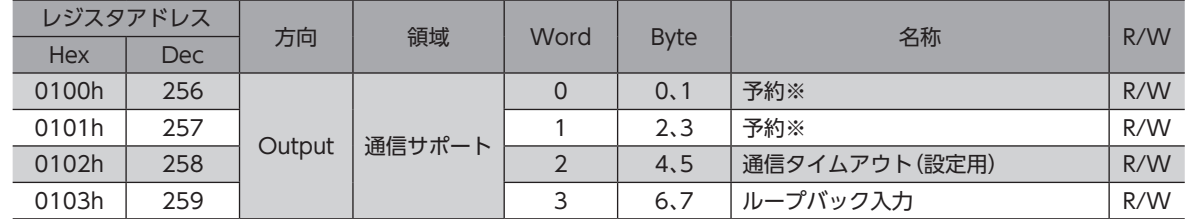

※ 書き込み時は0固定

#### **● 通信サポート(Input)**

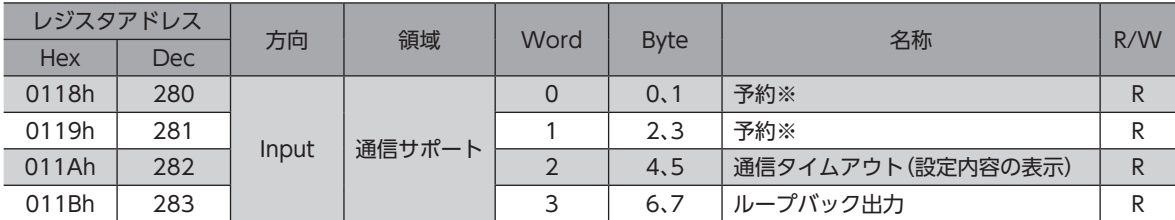

※ 読み出し時の値は不定

#### **● 通信タイムアウト**

ドライバは、受信するクエリの間隔を監視します。「通信タイムアウト(設定用)」に設定した時間を過ぎてもフレームを正常 に受信できなかったときは、通信タイムアウトと判断し、ネットワークバス異常のアラームが発生します。

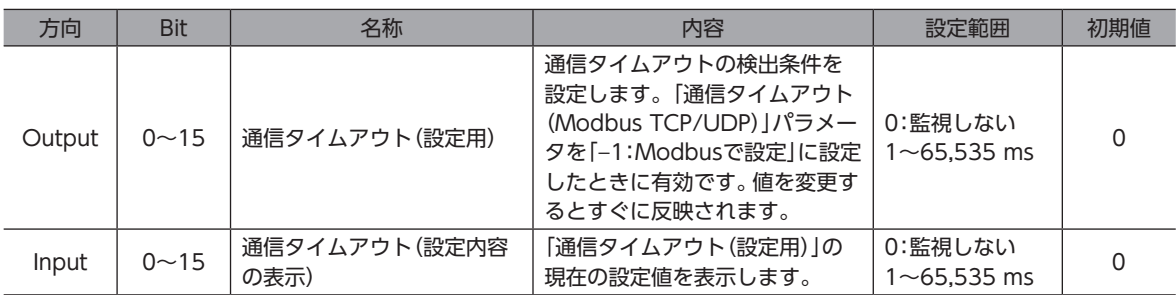

#### 関連するパラメータ

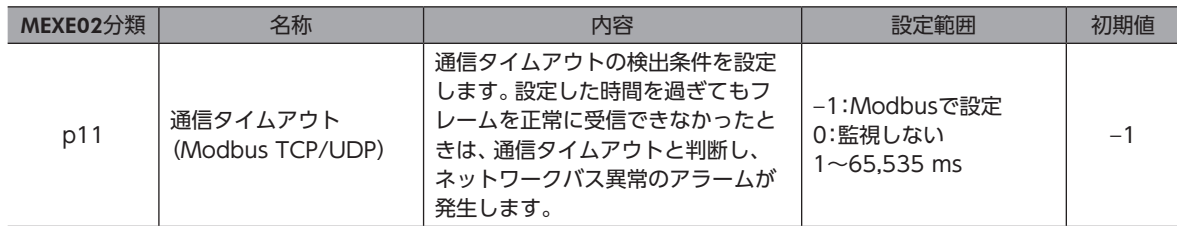

## ● ループバック入力、ループバック出力

「ループバック入力」と「ループバック出力」は、お客様側で自由に設定できる領域です。 通信テスト(オウム返し)などにお使いください。

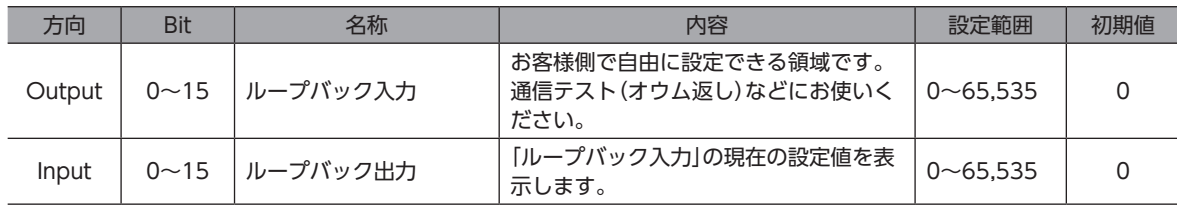

# <span id="page-61-0"></span>7-3 I/Oデータ(Input)

ドライバから上位システムに転送するデータをI/Oデータ(Input)といいます。

## **▉** I/Oデータ(Input)フォーマット

I/Oデータ(Input)の内容は次のとおりです。

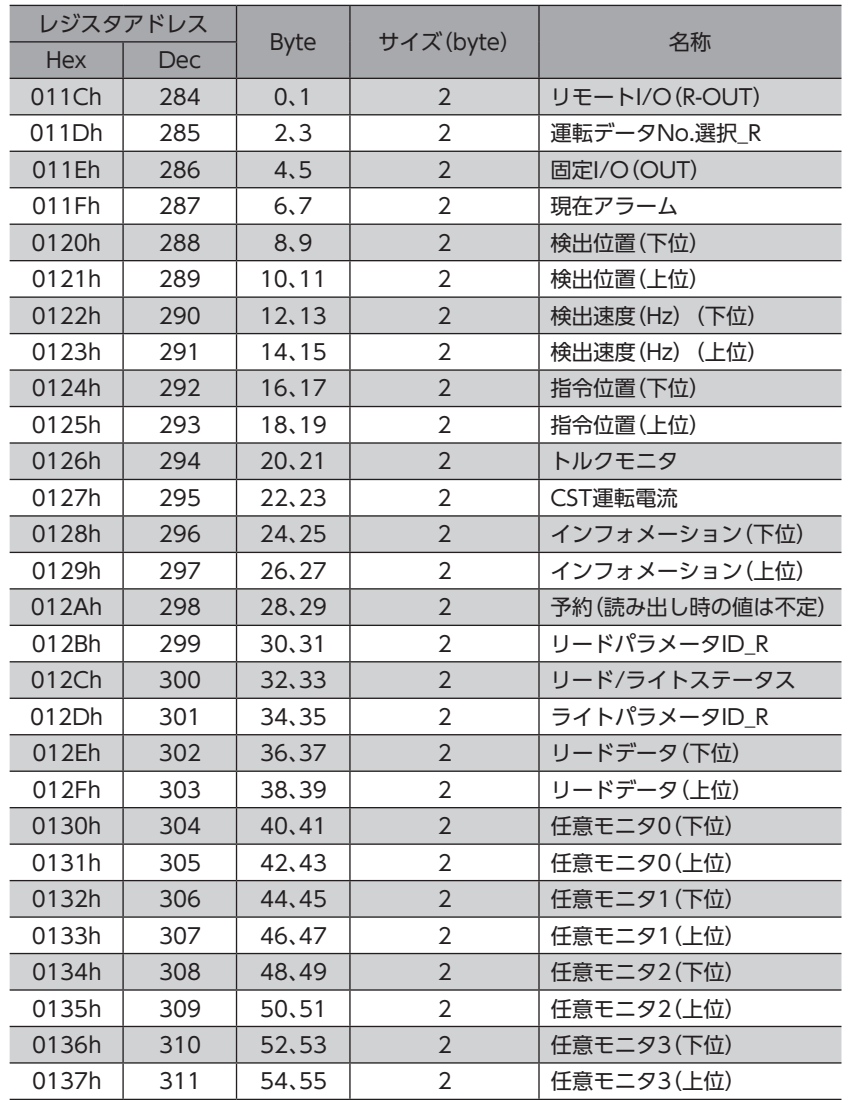

# ■ I/Oデータ(Input)の詳細

## **㓡** リモートI/O(R-OUT)

EthernetでアクセスするI/Oです。

「R-OUT出力機能」パラメータで信号の割り付けを変更できます。

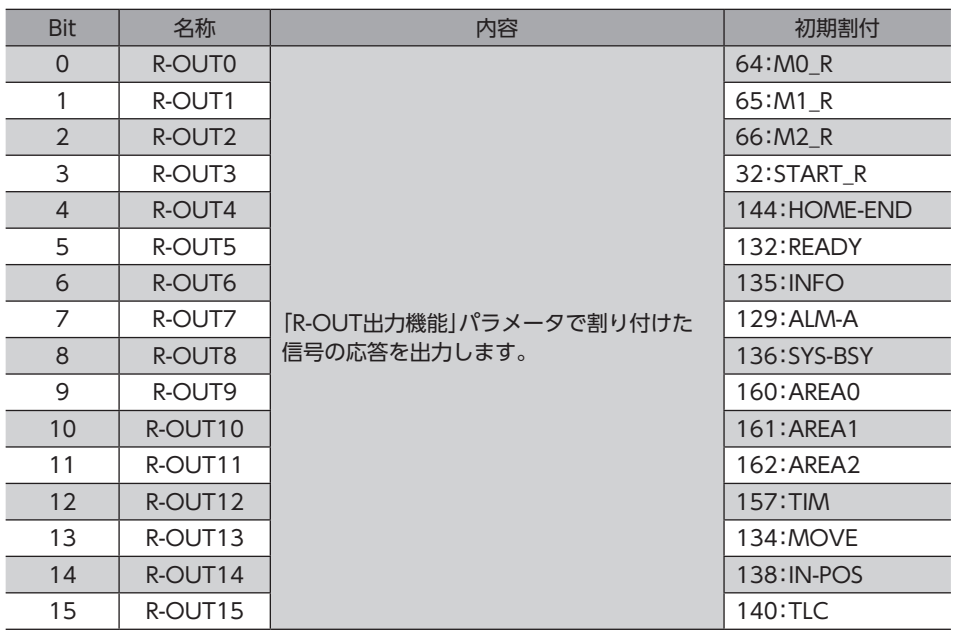

## ● 運転データNo.選択\_R

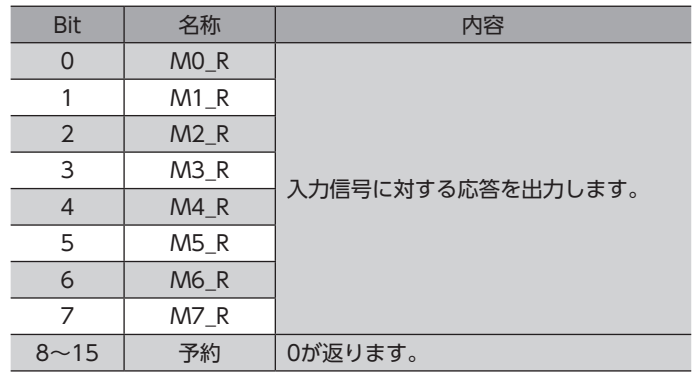

## ● 固定I/O(OUT)

EthernetでアクセスするI/Oです。信号の割り付けは変更できません。

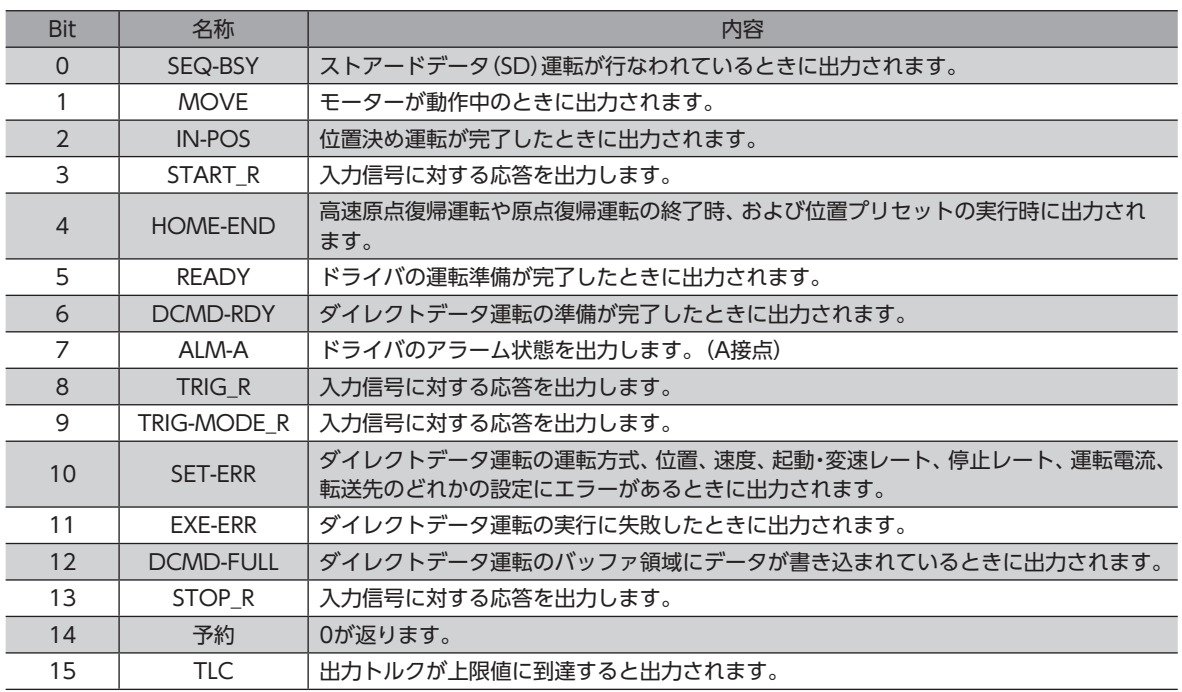

#### **㓡** 現在アラーム

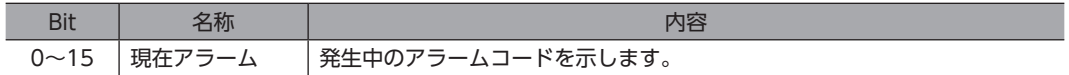

#### **● 検出位置**

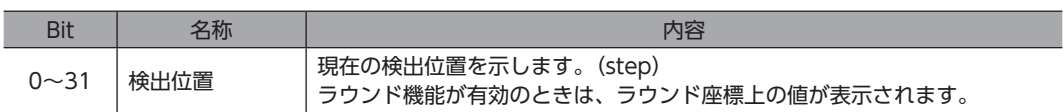

#### **㓡** 検出速度

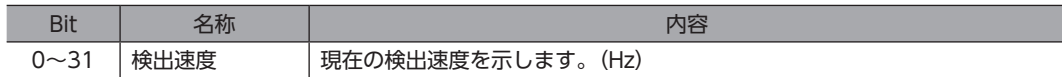

#### **㓡** 指令位置

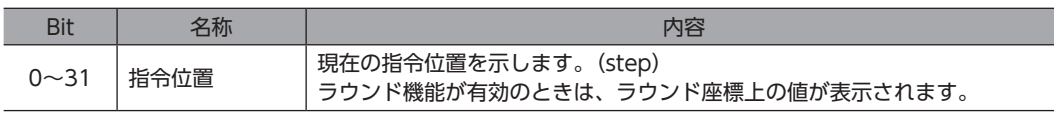

#### **㓡** トルクモニタ

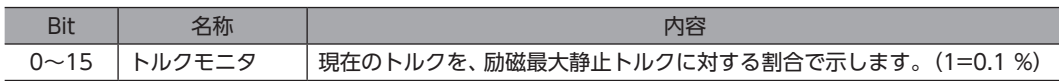

#### ● CST運転電流

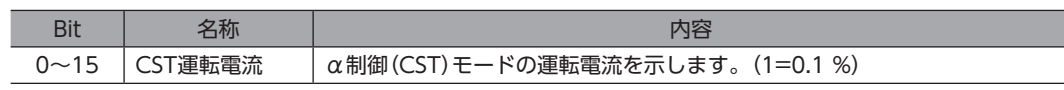

#### **㓡** インフォメーション

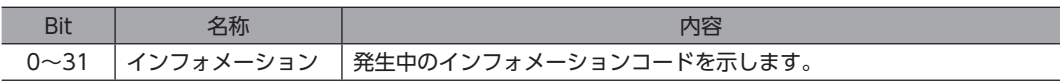

#### ● リードパラメータID R

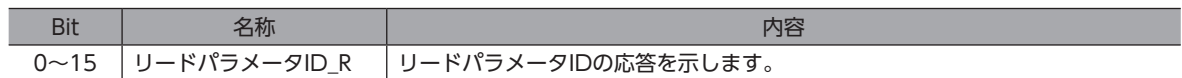

#### **㓡** リード/ライトステータス

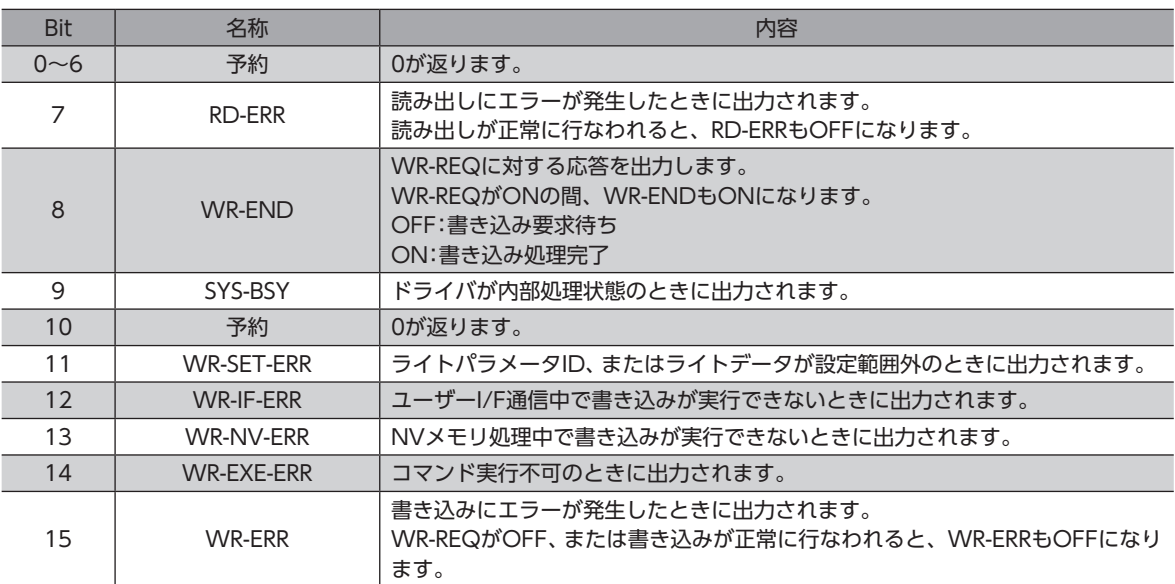

#### **㓡** ライトパラメータID\_R

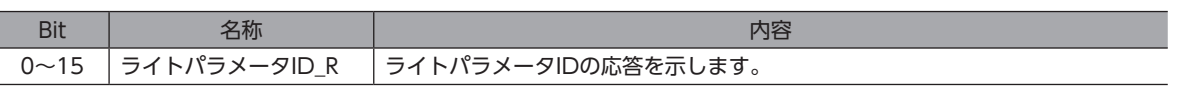

## **㓡** リードデータ

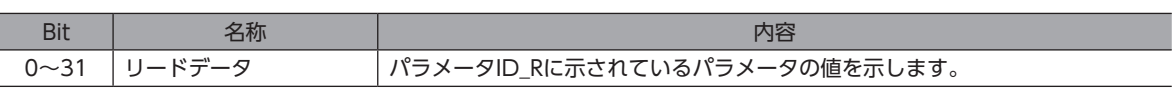

#### **● 任意モニタ**

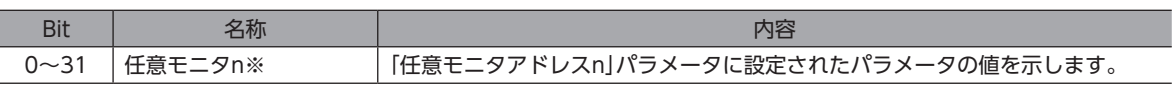

※ n:0~3

# <span id="page-65-0"></span>7-4 I/Oデータ(Output)

上位システムからドライバに転送するデータをI/Oデータ(Output)といいます。

## **▉** I/Oデータ(Output)フォーマット

I/Oデータ(Output)の内容は次のとおりです。

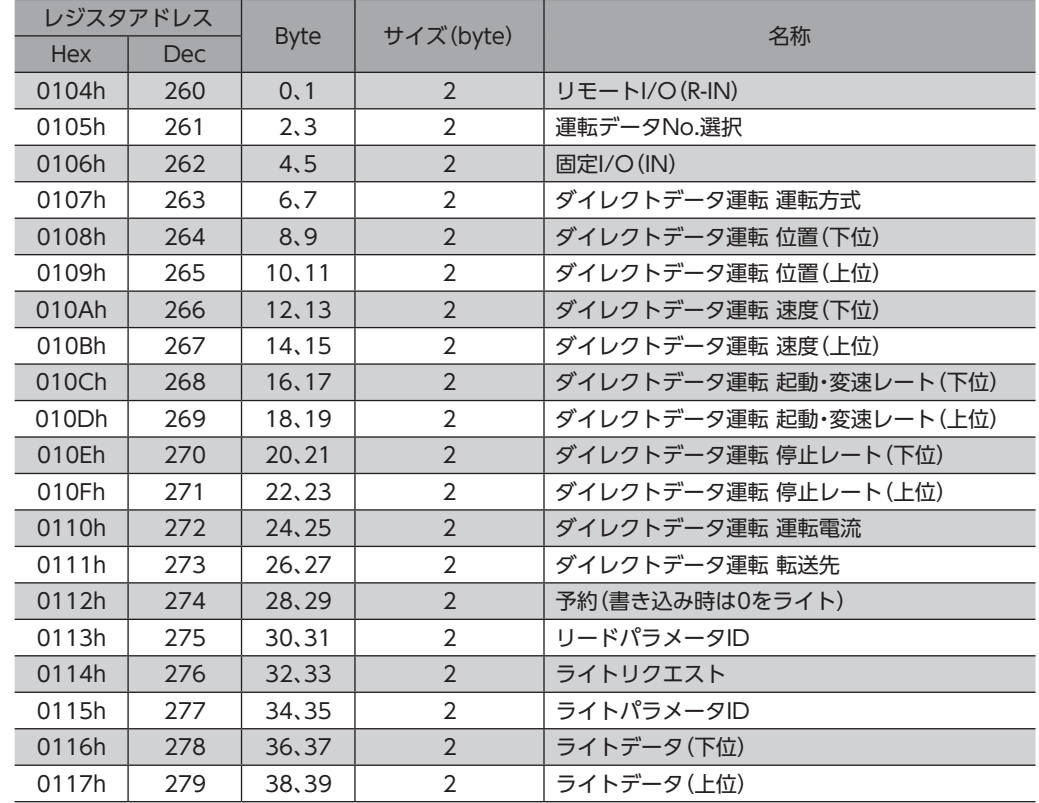

## ■ I/Oデータ (Output)の詳細

**㓡** リモートI/O(R-IN)

EthernetでアクセスするI/Oです。 「R-IN入力機能」パラメータで信号の割り付けを変更できます。

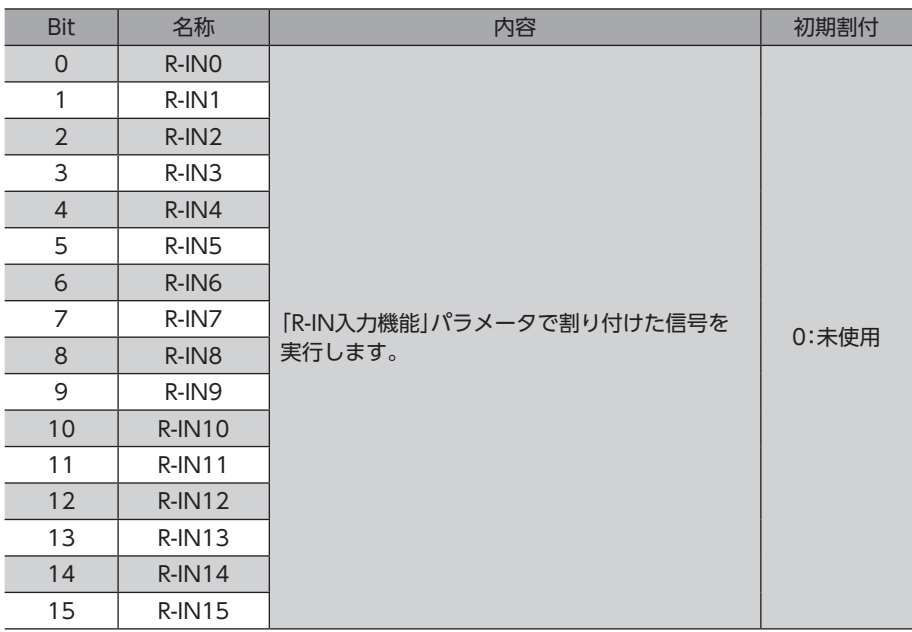

#### ● 運転データNo.選択

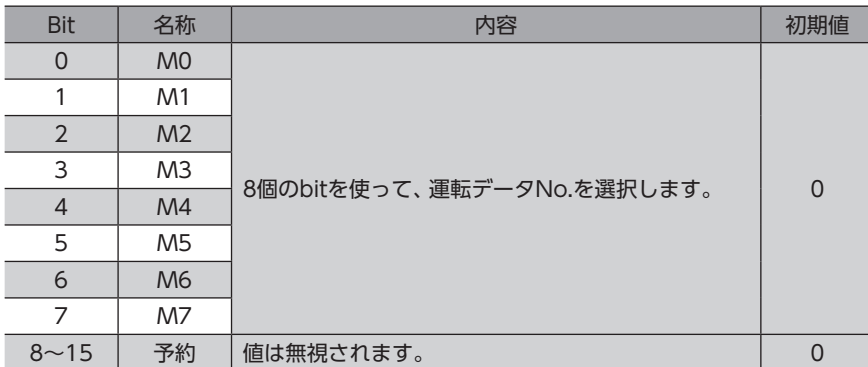

## ● 固定I/O(IN)

EthernetでアクセスするI/Oです。 信号の割り付けは変更できません。

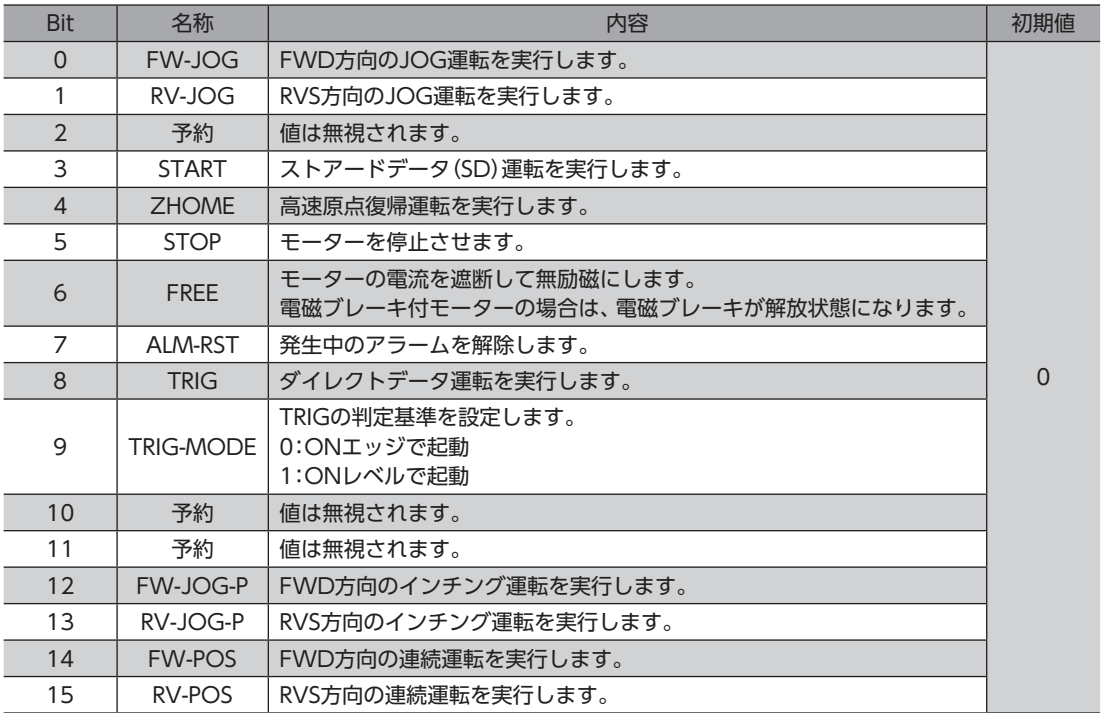

Ī

## **● ダイレクトデータ運転 運転方式**

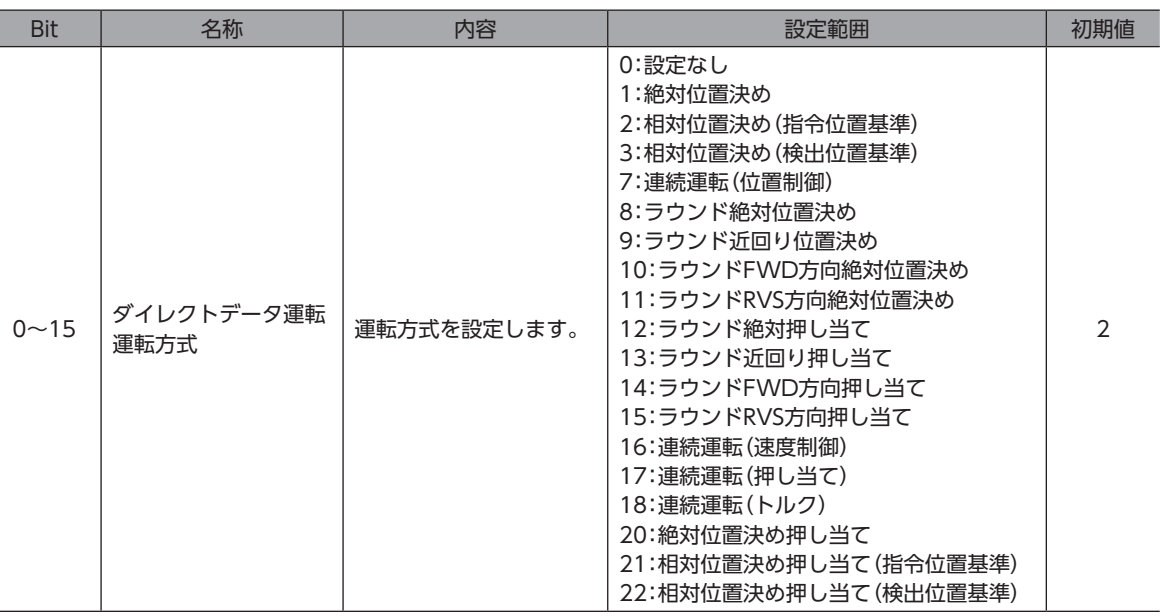

#### **㓡** ダイレクトデータ運転 位置

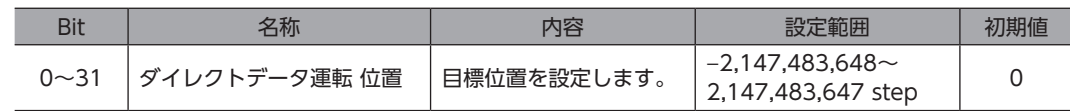

#### **㓡** ダイレクトデータ運転 速度

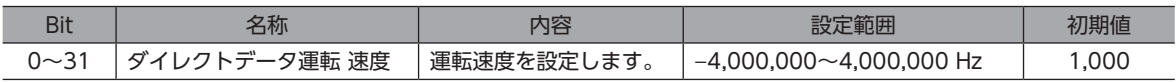

## **㓡** ダイレクトデータ運転 起動・変速レート

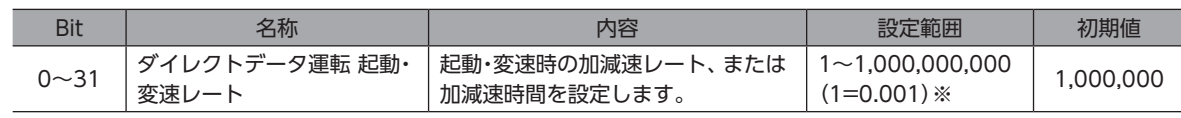

※ 設定単位は「加減速単位」パラメータに従います。

#### **● ダイレクトデータ運転 停止レート**

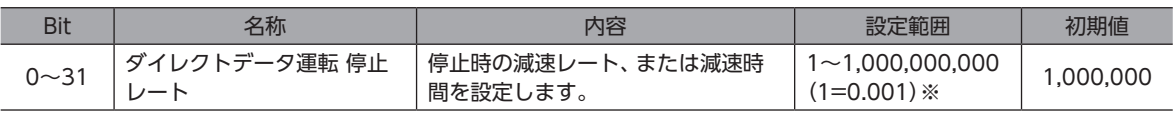

※ 設定単位は「加減速単位」パラメータに従います。

#### **● ダイレクトデータ運転 運転電流**

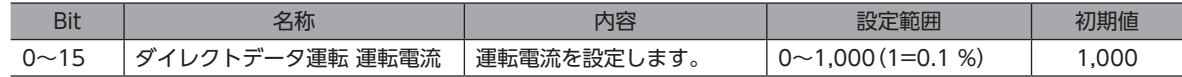

#### **● ダイレクトデータ運転 転送先**

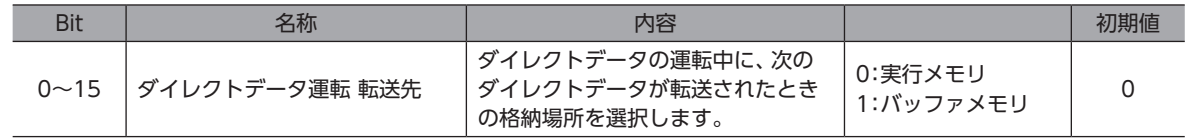

**㓡** リードパラメータID

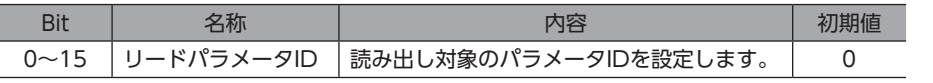

## **㓡** ライトリクエスト

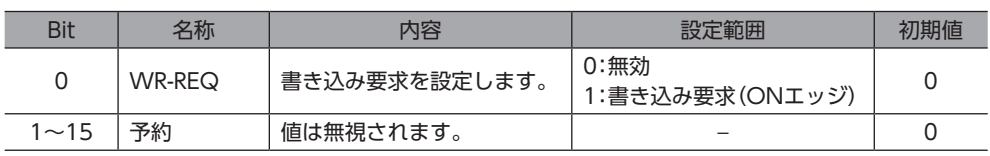

## ● ライトパラメータID

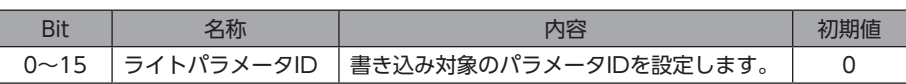

## **㓡** ライトデータ

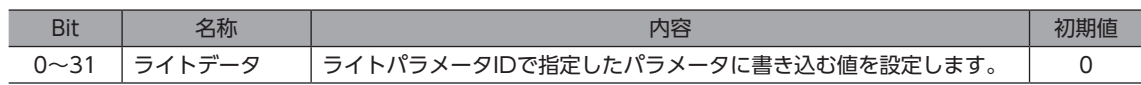

# <span id="page-69-0"></span>7-5 データの書き込み

<span id="page-69-1"></span>Ethernetで、上位システムからドライバにデータが書き込まれるながれを説明します。

## **■ 使用するI/Oデータの領域**

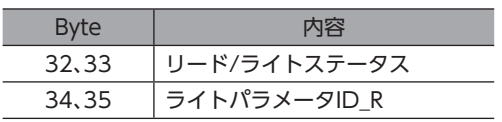

#### Input(ドライバから上位システムへの転送) Output(上位システムからドライバへの転送)

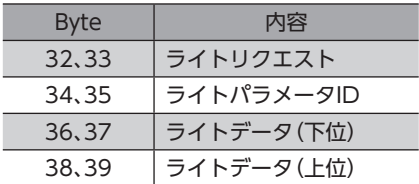

## **▉** データが書き込まれるながれ

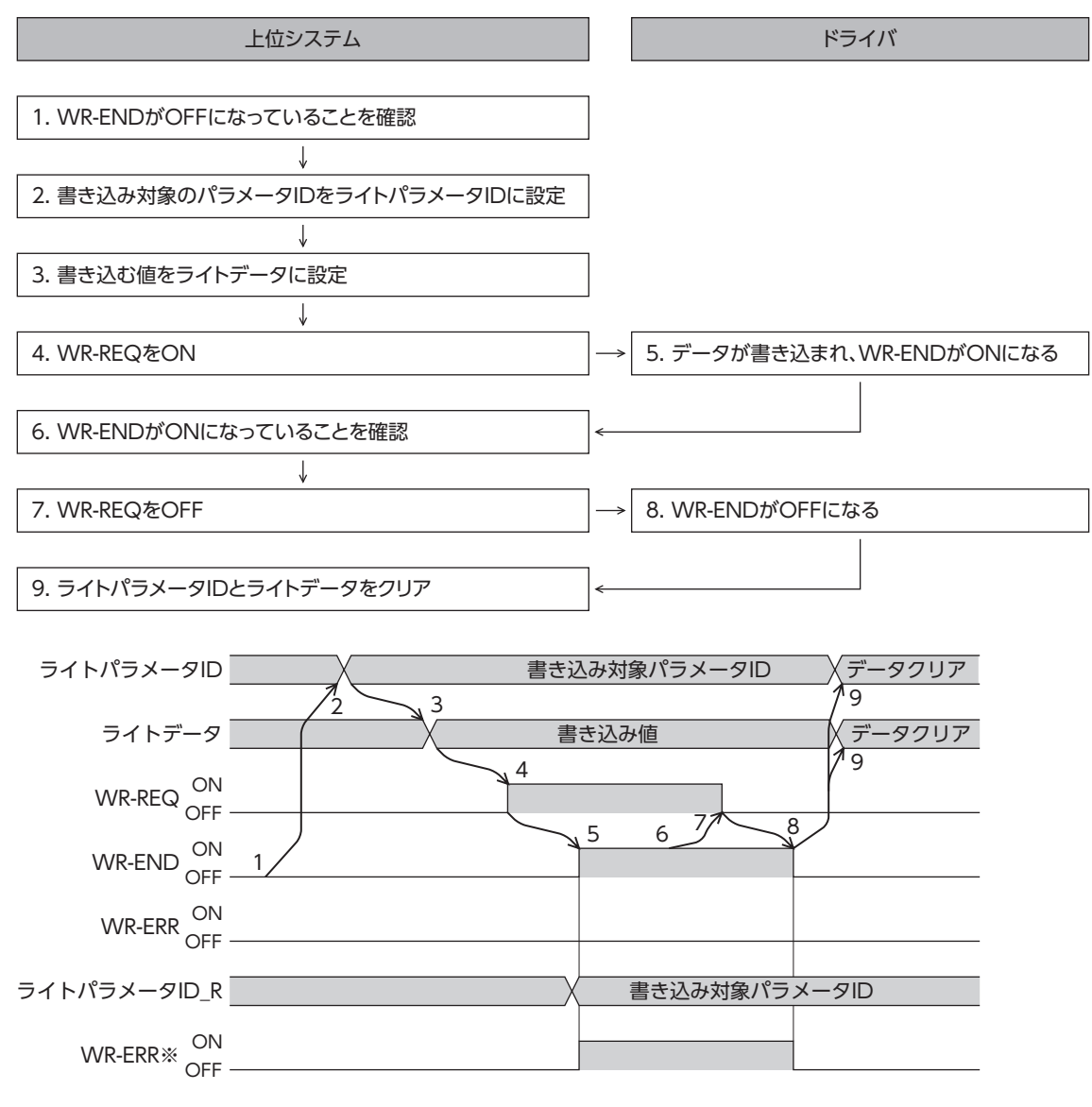

※ データの書き込み中にエラーが発生すると、WR-ENDとWR-ERRが同時にONになります。

# <span id="page-70-0"></span>7-6 データの読み出し

<span id="page-70-1"></span>Ethernetで、ドライバから上位システムにデータが読み出されるながれを説明します。

データの読み出しには、次の2つの方法があります。

- •「リードデータ」の領域を使う
- •「任意モニタ」の領域を使う

## **▉** リードデータの領域を使う場合

#### **㓡** 使用するI/Oデータの領域

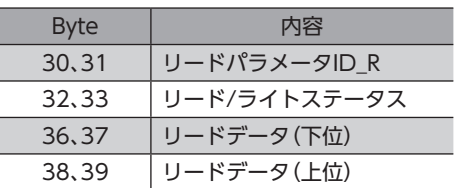

## **㓡** データが読み出されるながれ

### 上位システム ドライバ 2. 通信周期ごとにデータを読み出し 1. 読み出し対象のパラメータIDをリードパラメータIDに設定 3. リードパラメータID Rが設定したパラメータIDになっているか確認 J 4. RD-ERRがOFFになっていることを確認 5. リードデータの値を読み出し 1 リードパラメータID X 読み出し対象パラメータID  $\frac{2}{3}$  3 リードパラメータID\_R 読み出し対象パラメータID RD-ERR
ON 4 OFF 通信周期 5 リードデータ 読み出し対象のパラメータIDの値 ON RD-ERR※OFF

※ 設定範囲外のパラメータIDをリードパラメータIDに設定すると、リードパラメータID\_Rの更新と同時にRD-ERRがON になります。

#### Input(ドライバから上位システムへの転送) Output(上位システムからドライバへの転送)

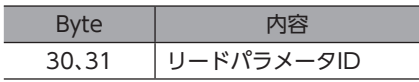

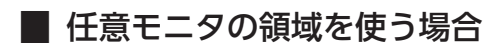

● 使用するI/Oデータの領域

Input(ドライバから上位システムへの転送)

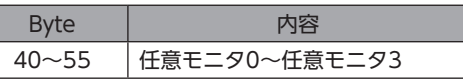

#### **● データが読み出されるながれ**

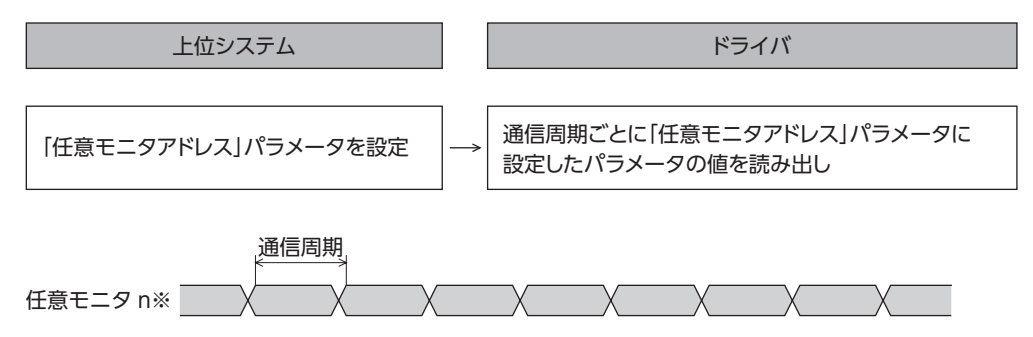

※ n:0~3

**㓡** 関連するパラメータ

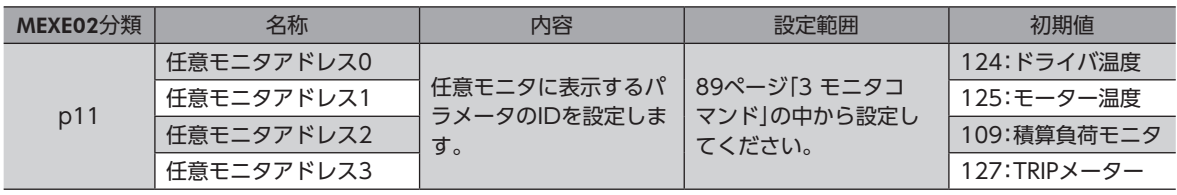
## 8 運転の実行例

ここでは、ライトデータ領域を使って運転データを設定しています。 運転を実行する方法は、固定I/OとリモートI/Oで共通です。

### 8-1 位置決め運転

例として、次の位置決め運転を実行する方法を説明します。

#### **● 設定例**

- 運転データNo.:1
- 位置:5,000 step
- その他の設定:初期値

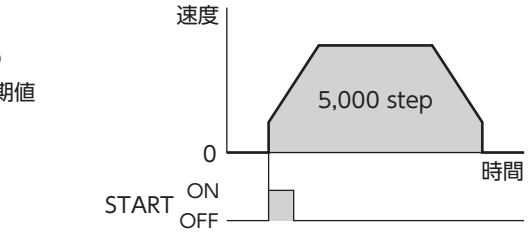

#### **㓡** 運転処理のながれ

上位システムを主語にして説明しています。

- 1. コネクションを確立します。
- 2. 次の運転データを設定します。
	- Output(上位システム→ドライバ)

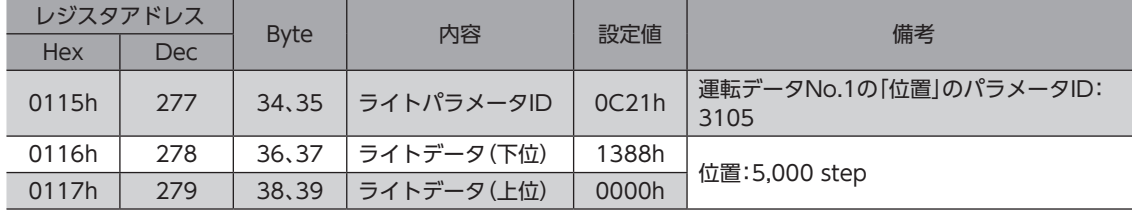

#### 3. WR-REQをONにします。

運転データがドライバに設定されます。設定が完了するとWR-ENDがONになります。

• Output(上位システム→ドライバ)

| レジスタアドレス |     | <b>B</b> vte | 内容       | Bit | 信号名    | 設定値   |  |
|----------|-----|--------------|----------|-----|--------|-------|--|
| Hex      | Dec |              |          |     |        |       |  |
| 0114h    | 276 | 32,33        | ライトリクエスト |     | WR-REQ | 0001h |  |

• Input(ドライバ→上位システム)

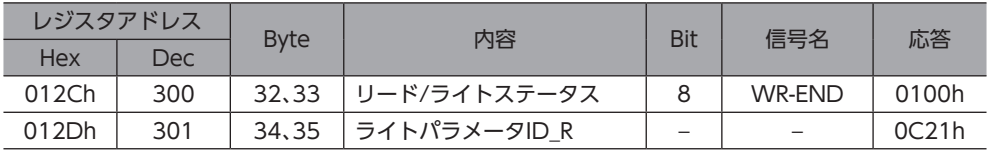

4. WR-REQをOFFにします。

WR-ENDがOFFに戻ります。

• Output(上位システム→ドライバ)

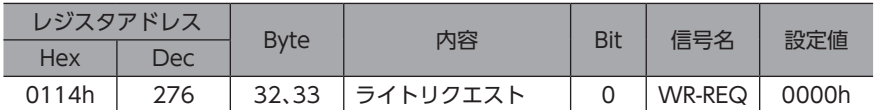

#### • Input(ドライバ→上位システム)

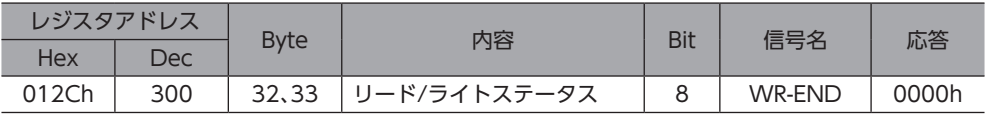

#### 5. READYがONになっていることを確認します。

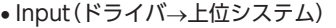

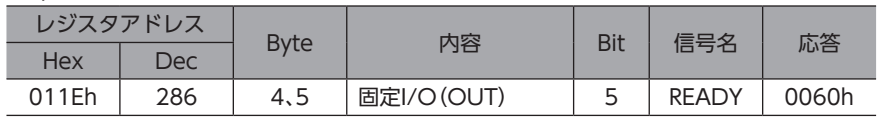

#### 6. 運転データNo.1を選択します。

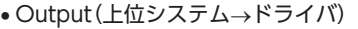

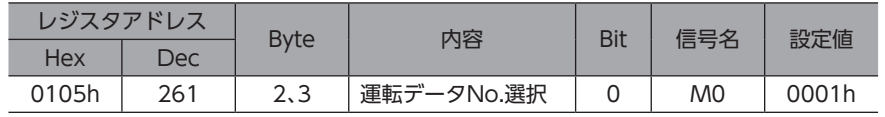

#### 7. STARTをONにします。

位置決め運転が始まります。

#### • Output(上位システム→ドライバ)

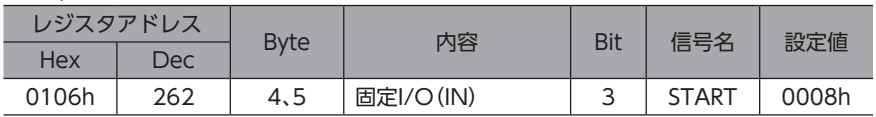

#### 8. READYがOFFになっていることを確認します。

#### • Input(ドライバ→上位システム)

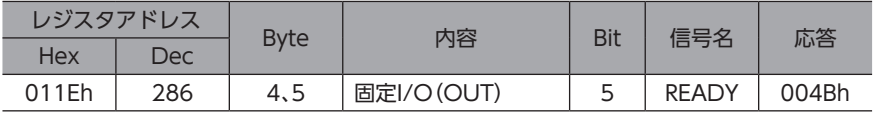

#### 9. STARTをOFFにします。

#### • Output(上位システム→ドライバ)

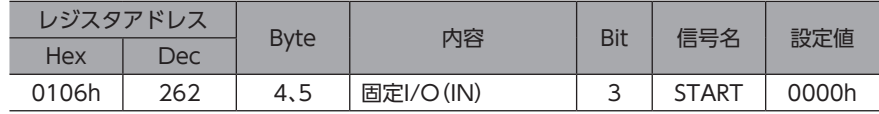

(memo

• Modbus TCPでは、コネクションを切断してからドライバと上位システムの通信を終了してください。コ ネクションを確立したまま通信を終了すると、ドライバのコネクションがハーフオープン状態になります。 • 送受信ごとにコネクションの確立と切断を行なうと、通信の効率が悪くなります。

### 8-2 連続運転

例として、次の連続運転を実行する方法を説明します。

**● 設定例** 

- 運転データNo.:0
- 回転方向:FWD方向(正転方向)
- その他の設定:初期値

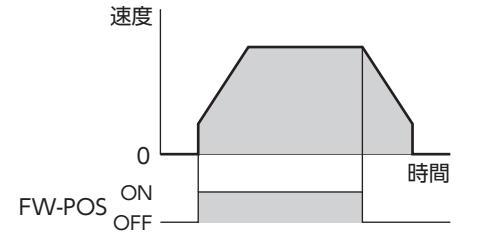

#### **● 運転処理のながれ**

上位システムを主語にして説明しています。

- 1. コネクションを確立します。
- 2. READYがONになっていることを確認します。
	- Input(ドライバ→上位システム)

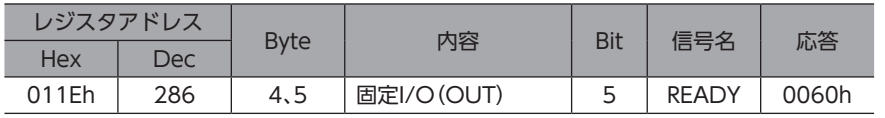

3. 運転データNo.0を設定します。

• Output(上位システム→ドライバ)

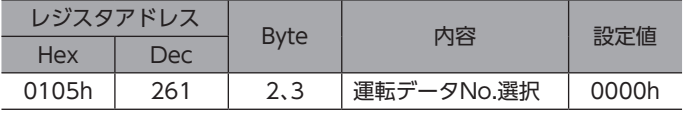

#### 4. FW-POSをONにします。

連続運転が始まります。

• Output(上位システム→ドライバ)

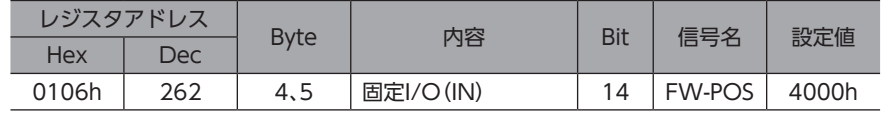

5. FW-POSをOFFにします。

モーターが減速停止します。

• Output(上位システム→ドライバ)

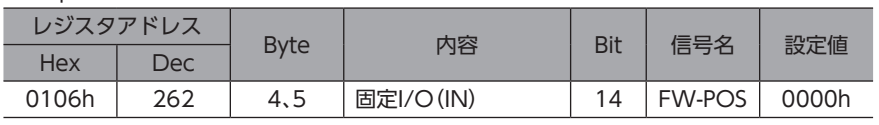

(memo

• Modbus TCPでは、コネクションを切断してからドライバと上位システムの通信を終了してください。コ ネクションを確立したまま通信を終了すると、ドライバのコネクションがハーフオープン状態になります。 • 送受信ごとにコネクションの確立と切断を行なうと、通信の効率が悪くなります。

## 9 ダイレクトデータ運転

## 9-1 ダイレクトデータ運転の概要

ダイレクトデータ運転とは、データの書き換えと運転の開始を同時に行なうことができる機能です。負荷に応じて速度や移 動量を変えるなど、頻繁に運転データの設定を変える用途に適しています。

ダイレクトデータ運転は固定I/O(IN)のTRIGで実行します。

ダイレクトデータ運転を実行する条件は、固定I/O(IN)のTRIG-MODEで次の2種類から選択できます。

- TRIGのONエッジで起動:TRIGをONにしたときに設定されている運転データで、モーターが起動します。
- TRIGのONレベルで起動:「ダイレクトデータ運転 トリガ設定」パラメータに設定した反映トリガのデータを変更すると、 同時にモーターが起動します。

### **▉** ダイレクトデータ運転の用途例1

ロットごとに送り量が違うため、ロットが変わるたびに位置 (移動量)や速度を調整したい。

#### **● 設定例**

- 位置(移動量):任意に変更
- 速度:任意に変更
- TRIG-MODE:TRIGのONエッジで起動

#### **● 運転処理のながれ**

上位システムを主語にして説明しています。

- 1. 位置と速度のデータを書き込みます。
- 2. TRIGをONにします。

#### **㓡** 結果

TRIGをONにすると、すぐに変更した値が反映され、新しい位 置と速度で運転が行なわれます。

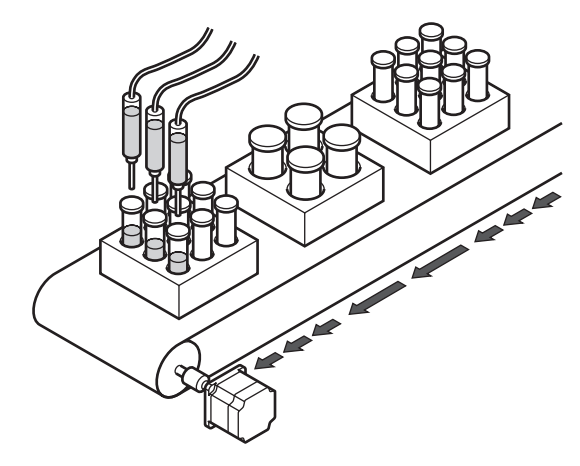

通信

[3 Modbus TCP/UDP](#page-38-0)

3 Modbus TCP/UDP通信

### **▉** ダイレクトデータ運転の用途例2

大きいワークは速度を落として検査するので、タッチパネルです ぐに速度を変更したい。

#### **㓡** 設定例

- 速度:任意に変更
- 反映トリガ:速度(トリガの設定値:−4)
- TRIG-MODE:TRIGのONレベルで起動

#### **● 運転処理のながれ**

上位システムを主語にして説明しています

- 1. 「ダイレクトデータ運転 トリガ設定」パラメータに「−4」を書き 込みます。
- 2. 速度のデータを書き込みます。
- 3. TRIGをONにします。
- 4. 速度を変更します。
- 結果

TRIGをONにすると運転が始まります。速度を変更すると、すぐに 変更した値が反映され、新しい速度で運転が行なわれます。

## 9-2 ダイレクトデータ運転に必要なI/Oデータ(Output)とパラメータ

#### ● 関連するI/Oデータ(Output)

I/Oデータ(Output)の詳細は[、66ページで](#page-65-0)ご確認ください。

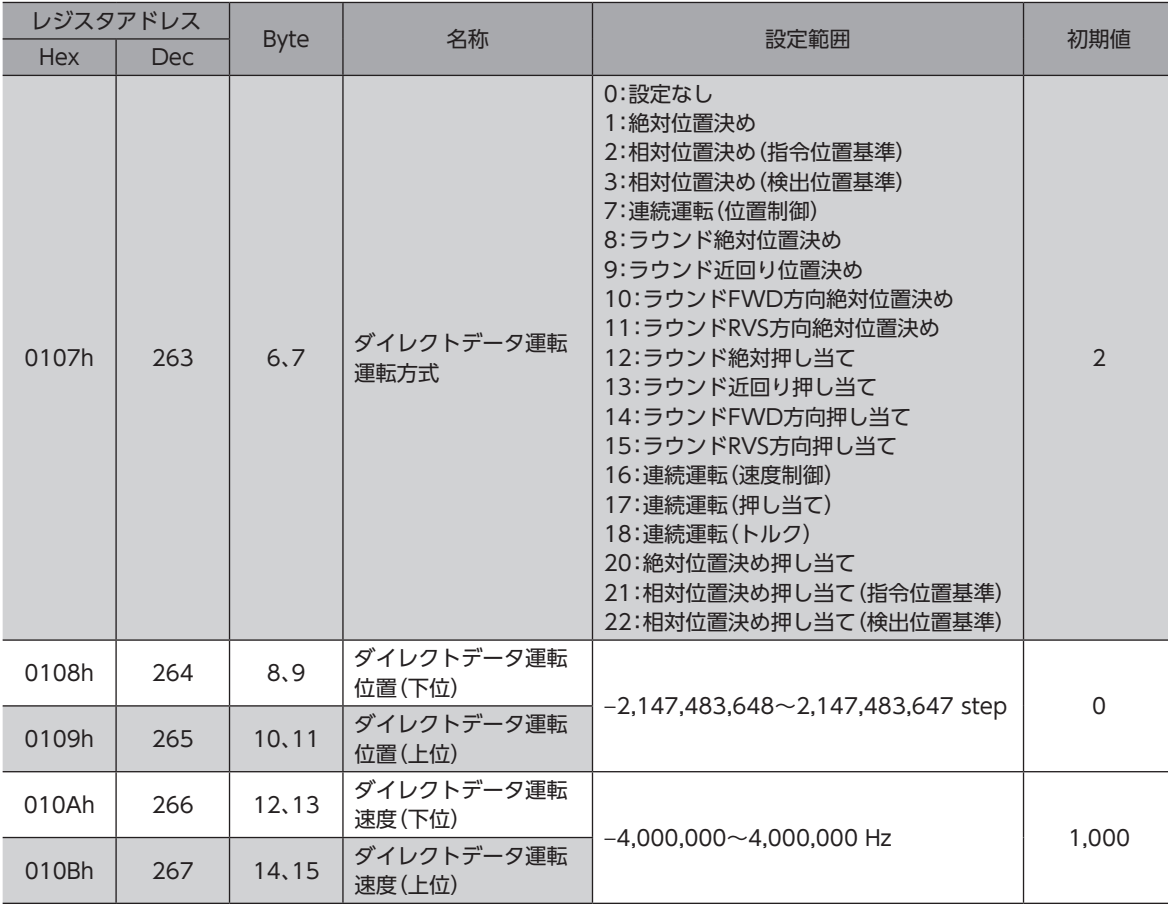

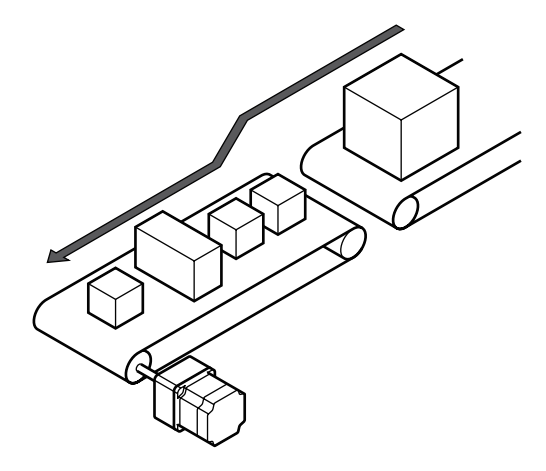

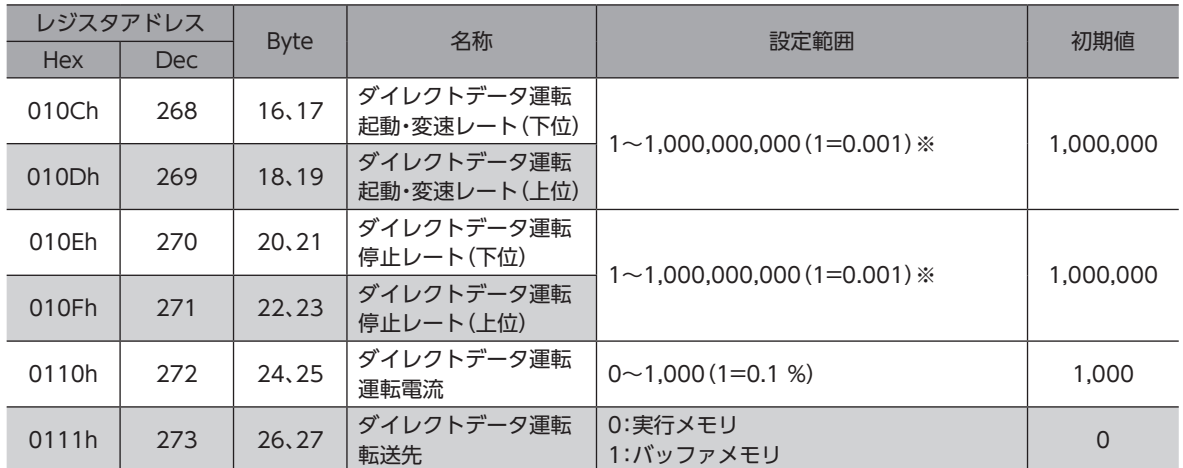

※ 設定単位は「加減速単位」パラメータに従います。

#### **● 関連するパラメータ**

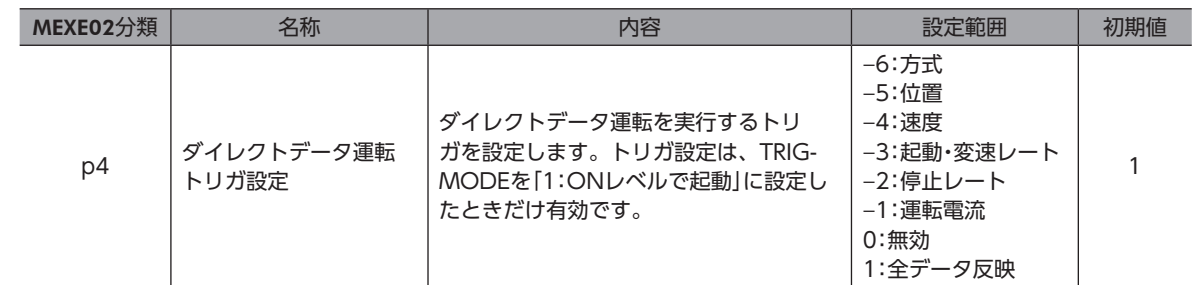

#### **▉** トリガ設定

ダイレクトデータ運転で、データの書き換えと同時に運転を開始するトリガ(反映トリガ)です。 トリガ設定は、TRIG-MODEを「1:ONレベルで起動」に設定したときだけ有効です。

#### **● トリガ設定が「0」のとき**

ダイレクトデータ運転は無効になります。

#### **● トリガ設定が「1」のとき**

TRIGをOFFからONにすると、ダイレクトデータ運転が始まります。その後はデータのどれかを変更すると、モーターが 起動します。データに変更がないと、モーターは起動しません。

#### ● トリガ設定が[-1~-6」のとき

TRIGをOFFからONにすると、ダイレクトデータ運転が始まります。その後は、反映トリガに対応するデータを変更したと きだけ、モーターが起動します。反映トリガ以外のデータを変更してもモーターは起動しません。

#### **▉** 転送先

ダイレクトデータ運転中、次のダイレクトデータが転送されたときの格納場所を選択します。

#### **㓡** 転送先を「0:実行メモリ」に設定した場合

TRIGをOFFからONにする、または反映トリガに対応するデータを変更すると、運転中のデータは次のダイレクトデータに 書き換えられます。

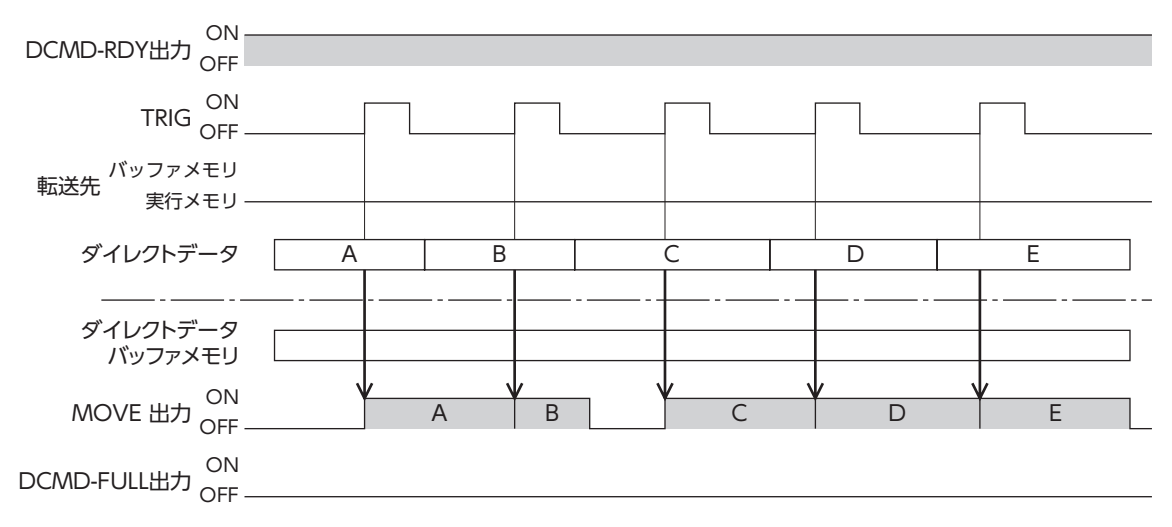

#### **㓡** 転送先を「1:バッファメモリ」に設定した場合

TRIGをOFFからONにする、または反映トリガに対応するデータを変更すると、次のダイレクトデータはバッファメモリに 保存されます。運転中のデータが終了すると、自動的にバッファメモリの運転が始まります。バッファメモリに保存できる ダイレクトデータは1つです。

次のダイレクトデータがバッファメモリに書き込まれると、DCMD-FULL出力がONになります。

停止中および連続運転中は、「バッファメモリ」を指定してもバッファメモリには保存されず、すぐに次のダイレクトデータ に書き換えられます。

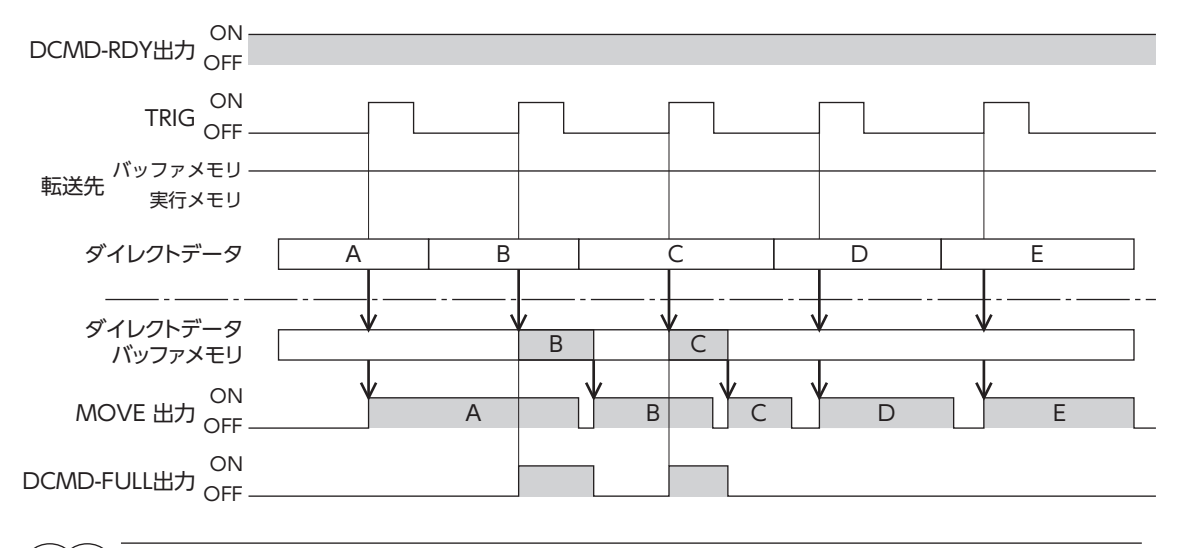

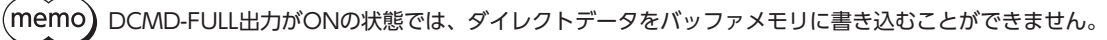

### 9-3 運転例

ダイレクトデータ運転を実行する条件は、固定I/O(IN)のTRIGのONエッジまたはONレベルから選択できます。条件は、固 定I/O(IN)のTRIG-MODEで選択できます。

「重 要) モーターを動かすときは周囲の状況を確認し、安全を確保してから運転してください。

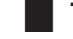

**▉** TRIGのONエッジでダイレクトデータ運転を実行する場合

例として、次のダイレクトデータ運転を実行する方法を説明します。

#### **㓡** 設定例

- 運転方式:相対位置決め(指令位置基準)
- 位置:5,000 step
- 速度:1,000 Hz
- 起動・変速レート:1,000 kHz/s
- 停止レート:1,000 kHz/s
- 運転電流:100 %
- 転送先:実行メモリ
- その他の設定:初期値

#### **● 運転処理のながれ**

上位システムを主語にして説明しています。

- 1. コネクションを確立します。
- 2. DCMD-RDYがONになっていることを確認します。
	- Input(ドライバ→上位システム)

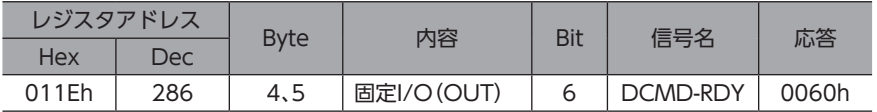

- 3. 次のデータを設定します。
	- Output(上位システム→ドライバ)

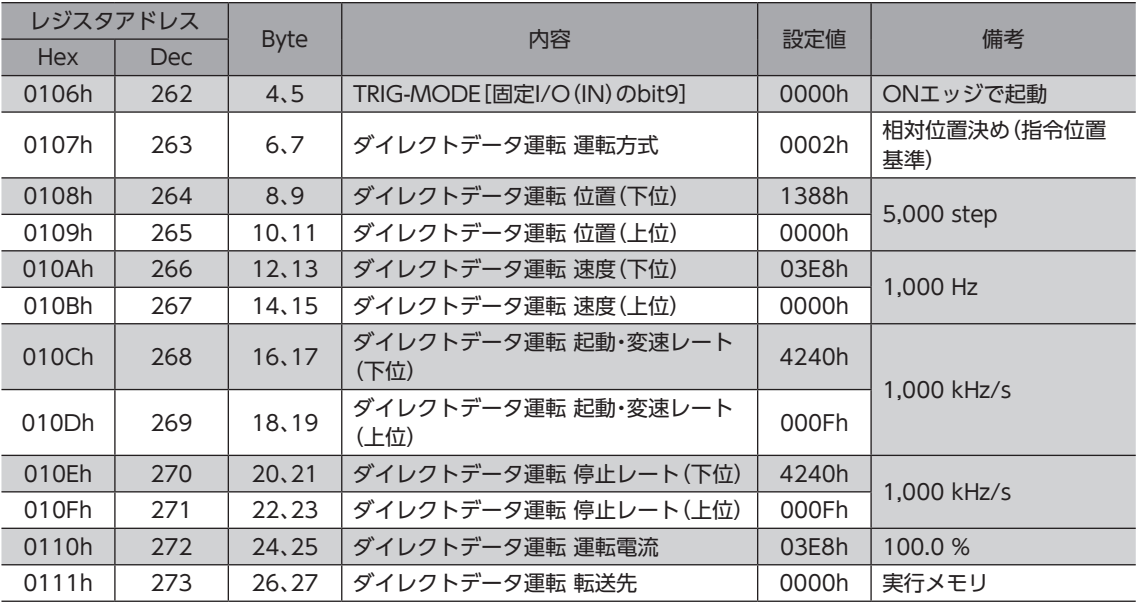

4. TRIGをONにします。

ダイレクトデータ運転が始まります。

• Output(上位システム→ドライバ)

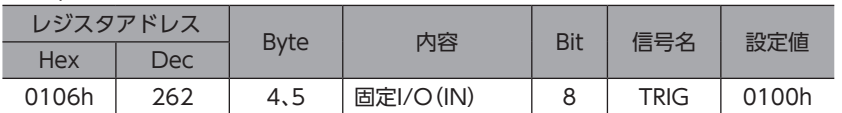

5. TRIG\_RがONになっていることを確認します。

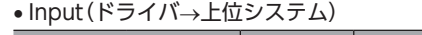

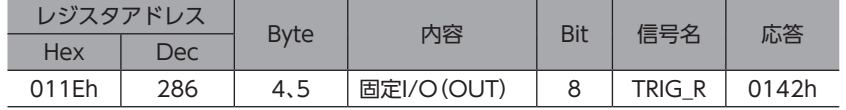

#### 6. TRIGをOFFにします。

• Output(上位システム→ドライバ)

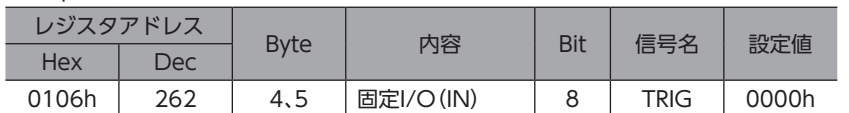

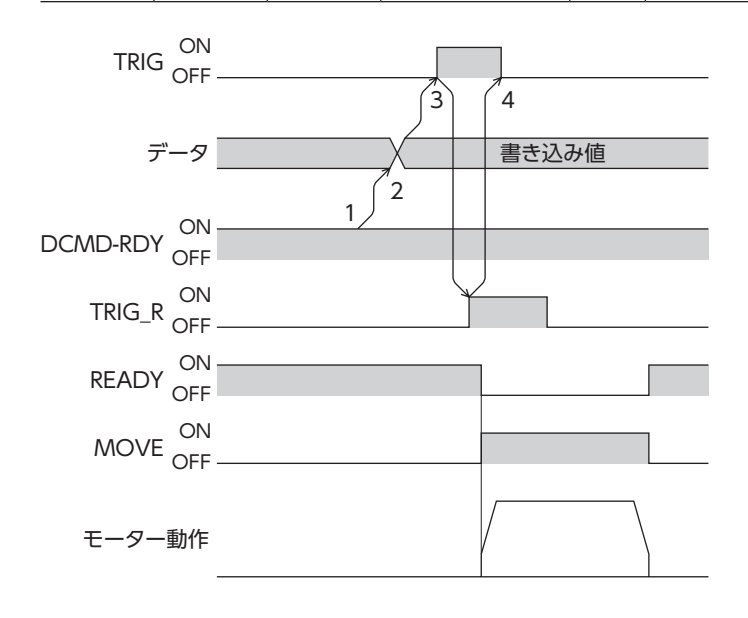

### ■ TRIGのONレベルでダイレクトデータ運転を実行する場合

反映トリガを「位置」とし、次のダイレクトデータ運転を実行する方法を説明します。 反映トリガは「ダイレクトデータ運転 トリガ設定」パラメータで設定してください。

#### **● 設定例**

- 運転1の位置:7,000 step
- 運転2の位置:3,000 step
- 運転方式:相対位置決め(指令位置基準)
- 速度:1,000 Hz
- 起動・変速レート:1,000 kHz/s
- 停止レート:1,000 kHz/s
- 運転電流:100 %
- 転送先:実行メモリ
- その他の設定:初期値

#### **● 運転処理のながれ**

上位システムを主語にして説明しています。

- 1. コネクションを確立します。
- 2. 次のパラメータを設定します。

#### • Output(上位システム→ドライバ)

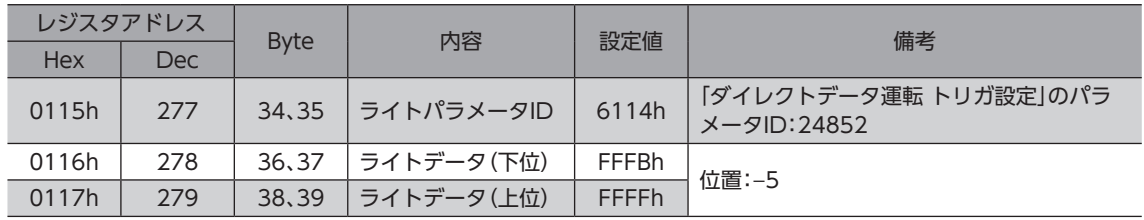

#### 3. WR-REQをONにします。

パラメータがドライバに設定されます。設定が完了するとWR-ENDがONになります。

#### • Output(上位システム→ドライバ)

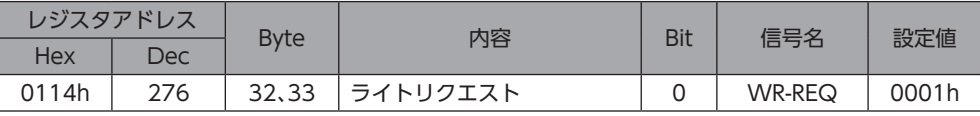

#### • Input(ドライバ→上位システム)

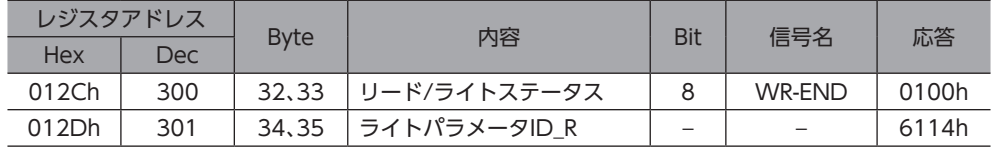

#### 4. WR-REQをOFFにします。

WR-ENDがOFFに戻ります。

• Output(上位システム→ドライバ)

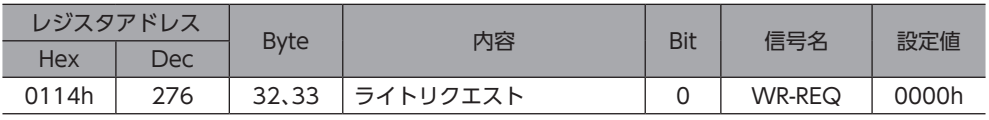

#### • Input(ドライバ→上位システム)

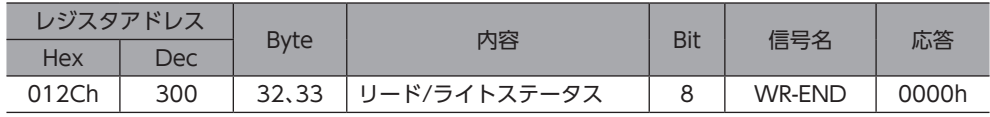

5. DCMD-RDYがONになっていることを確認します。

• Input(ドライバ→上位システム)

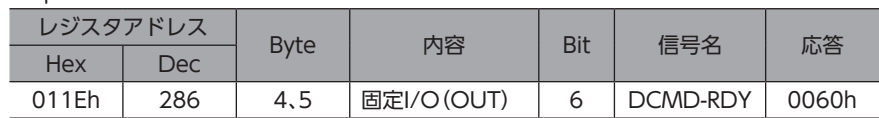

6. 次のデータを設定します。

• Output(上位システム→ドライバ)

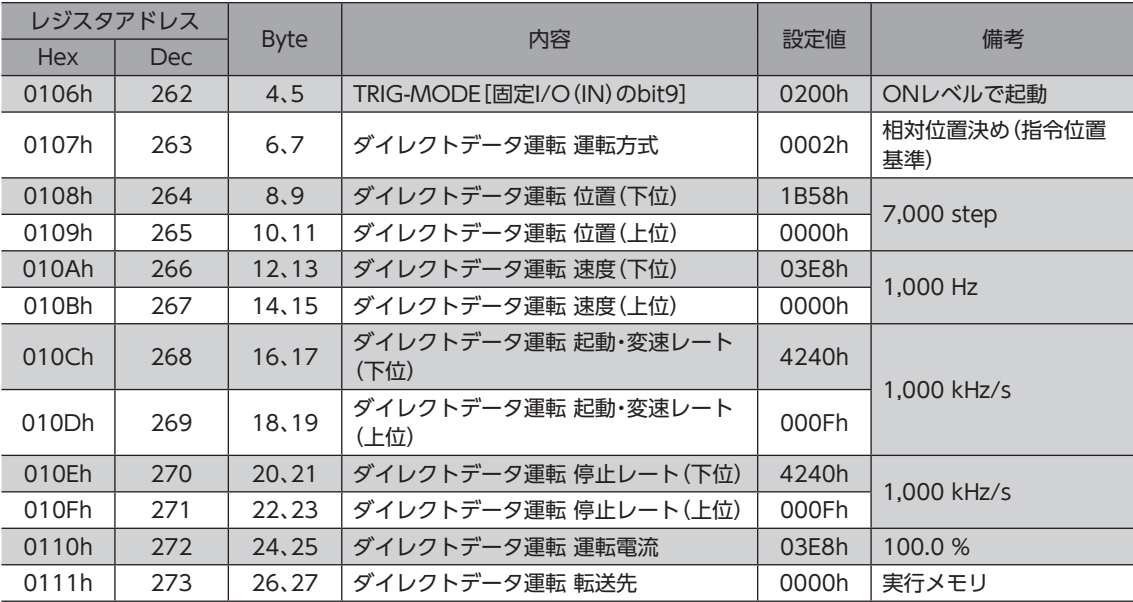

7. TRIG-MODEをONにしたまま、TRIGをONにします。 運転1のダイレクトデータ運転が始まります。

• Output(上位システム→ドライバ)

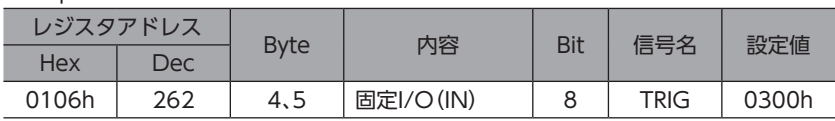

8. 運転1が完了したことを確認し、次のデータを設定します。 運転2のダイレクトデータ運転が始まります。

#### • Output(上位システム→ドライバ)

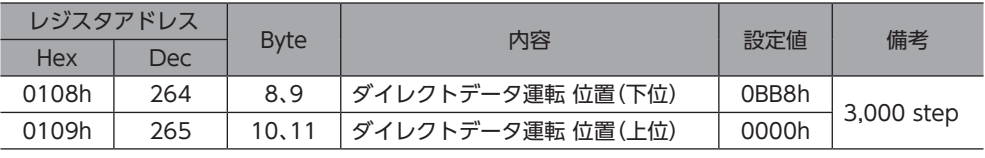

 $(memo)$ 

• 運転2のダイレクトデータ運転を実行するには、運転2の「位置」を運転1とは違う値にしてください。 •「位置」以外の値を変更した場合、運転2のダイレクトデータ運転は実行されません。

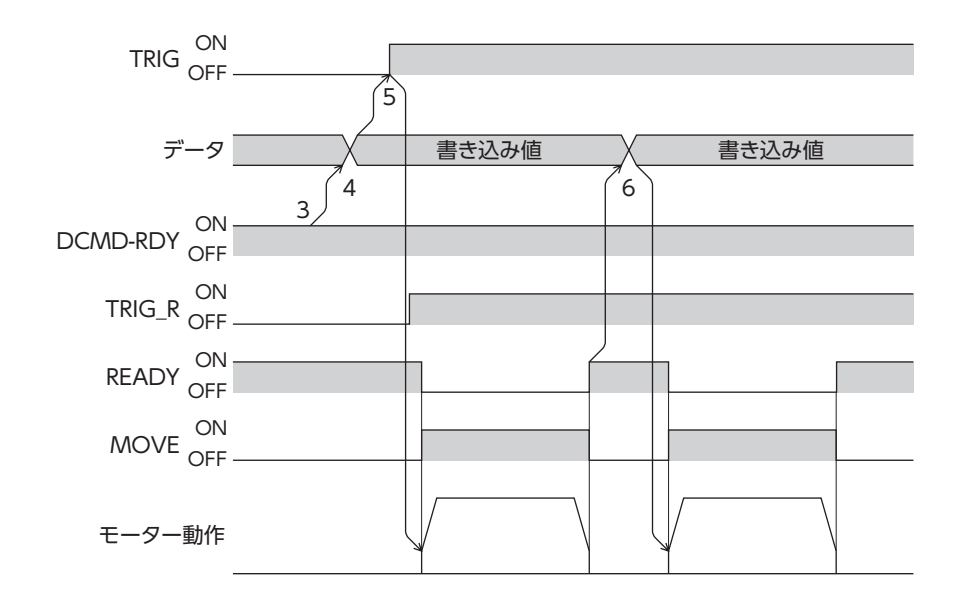

# 4 パラメータID一覧

Ethernetで設定するパラメータIDの一覧です。 ここで紹介しているデータやパラメータは、MEXE02でも設定できます。

#### もくじ

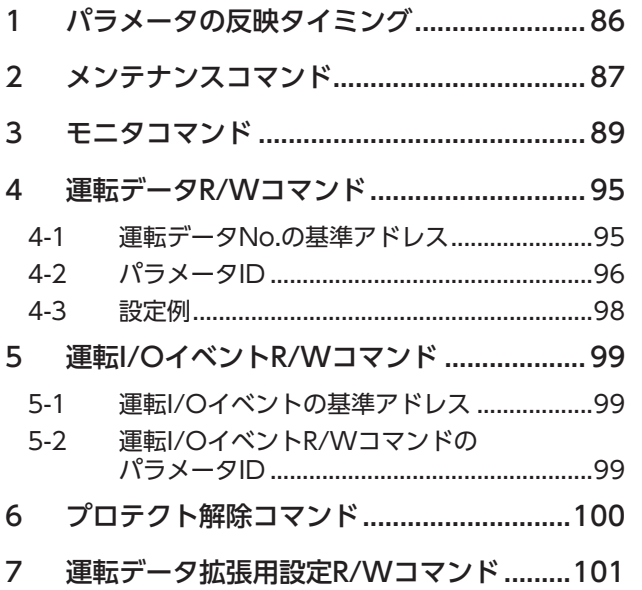

<span id="page-84-0"></span>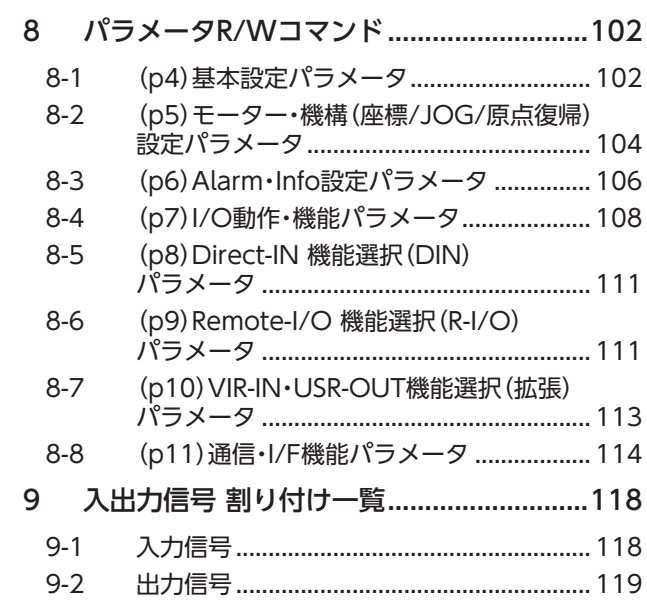

## <span id="page-85-0"></span>1 パラメータの反映タイミング

ドライバで使用するデータはすべて32 bit幅です。

パラメータは、ドライバのRAMまたはNVメモリに保存されます。RAMのパラメータは主電源と制御電源を遮断すると消 去されますが、NVメモリのパラメータはこれらの電源を遮断しても保存されています。

ドライバに制御電源を投入すると、NVメモリのパラメータがRAMに転送され、RAM上でパラメータの再計算やセットアッ プが行なわれます。

パラメータIDを使って設定したパラメータはRAMに保存されます。RAMに保存されたパラメータをNVメモリに保存する には、メンテナンスコマンドの「NVメモリ一括書き込み」を行なってください。

パラメータを変更したときに、変更した値が反映されるタイミングはパラメータによって異なります。反映タイミングの詳 細[は「表記の規則」](#page-85-1)でご確認ください。

NVメモリに書き込んでいる間、および書き込み後5秒間は、主電源と制御電源を遮断しないでください。 書き込みが正常に終了せず、EEPROM異常のアラーム(アラームコード41h)が発生する原因になります。

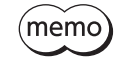

• パラメータIDを使って設定したパラメータはRAMに保存されます。主電源や制御電源の再投入が必要 なパラメータは、電源を切る前に必ずNVメモリへ保存してください。

- NVメモリへの書き込み可能回数は、約10万回です。
- <span id="page-85-1"></span>• MEXE02で設定したパラメータは、「データの書き込み」を行なうとNVメモリに保存されます。

#### **▉** 表記の規則

#### **● 反映タイミングについて**

本編では、それぞれの反映タイミングをアルファベットで表わしています。

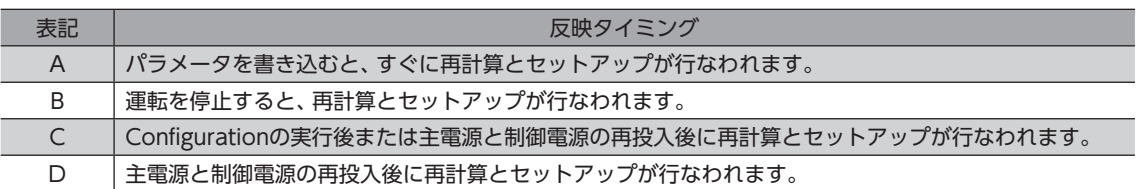

#### ● READ、WRITEについて

本編では、READ、WRITEを次のように表わす場合があります。

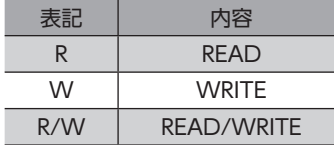

## <span id="page-86-0"></span>2 メンテナンスコマンド

アラームの解除、ラッチのクリア、NVメモリの一括処理などを行ないます。

< E 要) メンテナンスコマンドには、NVメモリ一括処理やP-PRESET実行など、メモリが操作される処理がありま す。不必要に連続して実行しないようご注意ください。

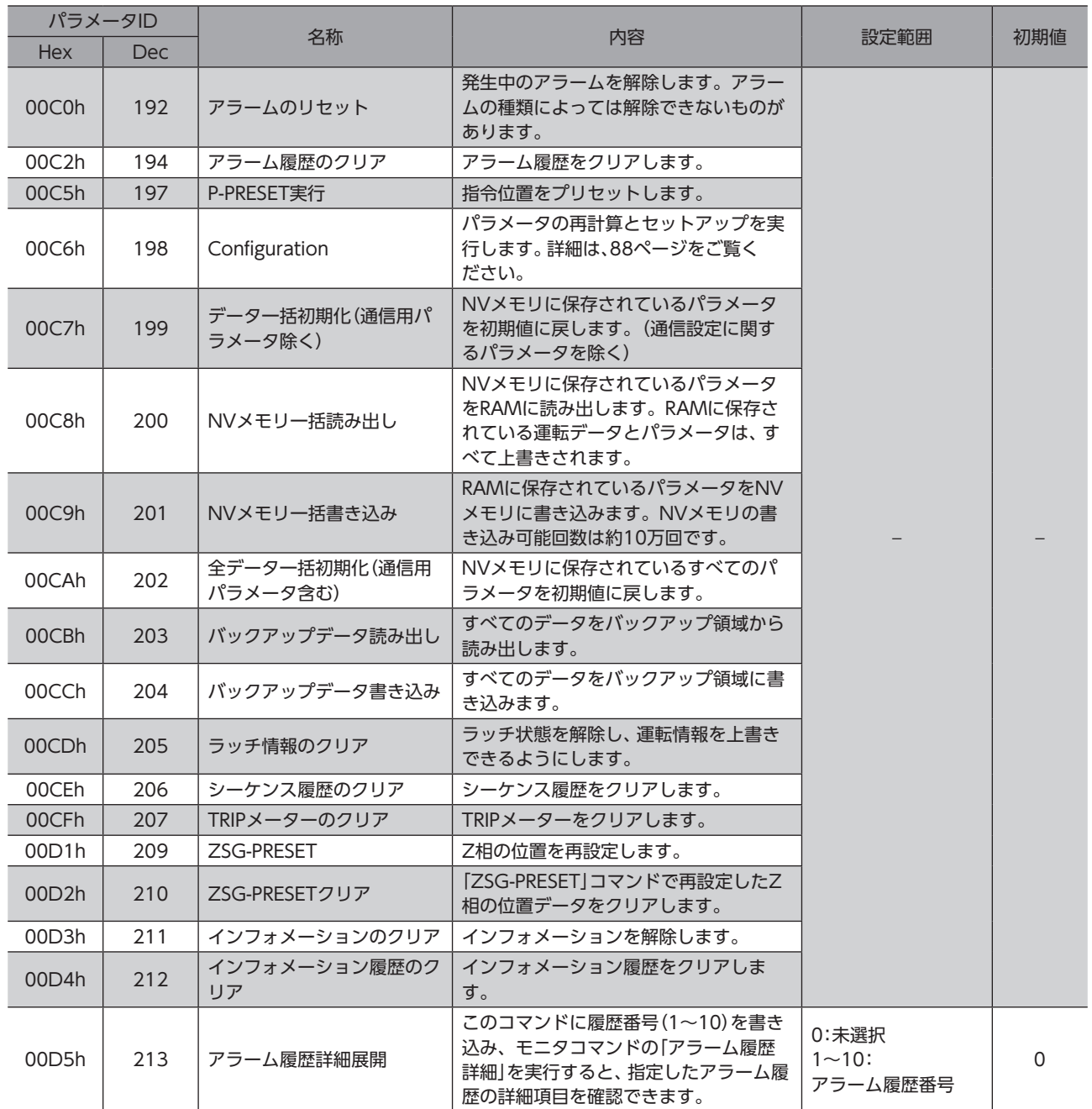

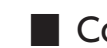

### ■ Configuration

<span id="page-87-0"></span>Configurationは、次のすべての条件が満たされると実行できます。

- アラームが発生していない。
- モーターが動作していない。
- Ethernetで次のコマンドを実行していない。
	- − データ一括初期化
	- − 全データ一括初期化
	- − NVメモリ一括読み出し
	- − NVメモリ一括書き込み
	- − バックアップデータ読み出し
	- − バックアップデータ書き込み
- MEXE02で次のモニタやメニューを実行していない。
	- − ティーチング・リモート運転
	- − I/Oテスト
	- − データの書き込み
	- − 工場出荷時設定に戻す

Configuration実行前後のドライバの状態を示します。

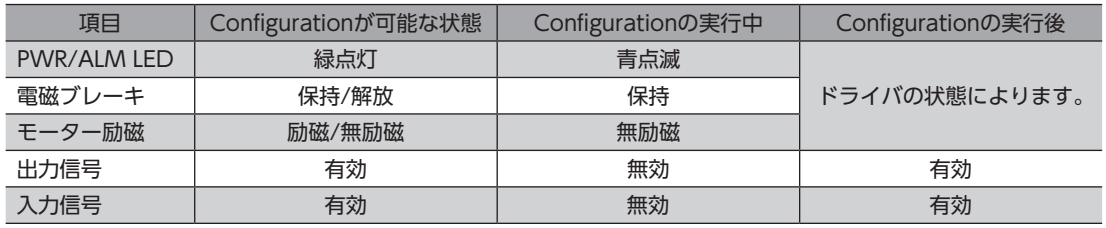

(memo) Configurationの実行中にモニタを行なっても、正常なモニタ値が返らない場合があります。

## <span id="page-88-0"></span>3 モニタコマンド

指令位置、指令速度、アラーム履歴、インフォメーション履歴などをモニタします。 すべてREADになります。

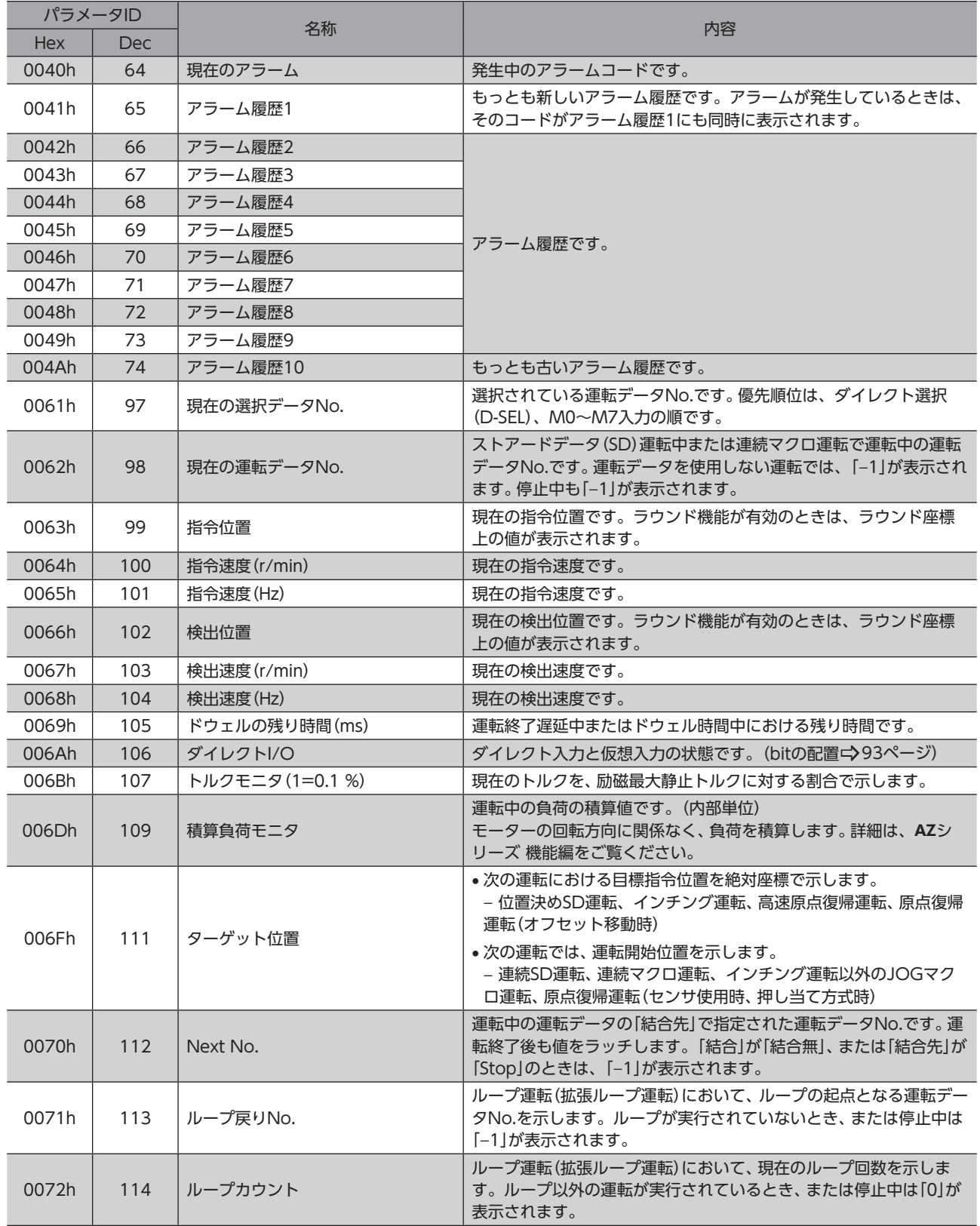

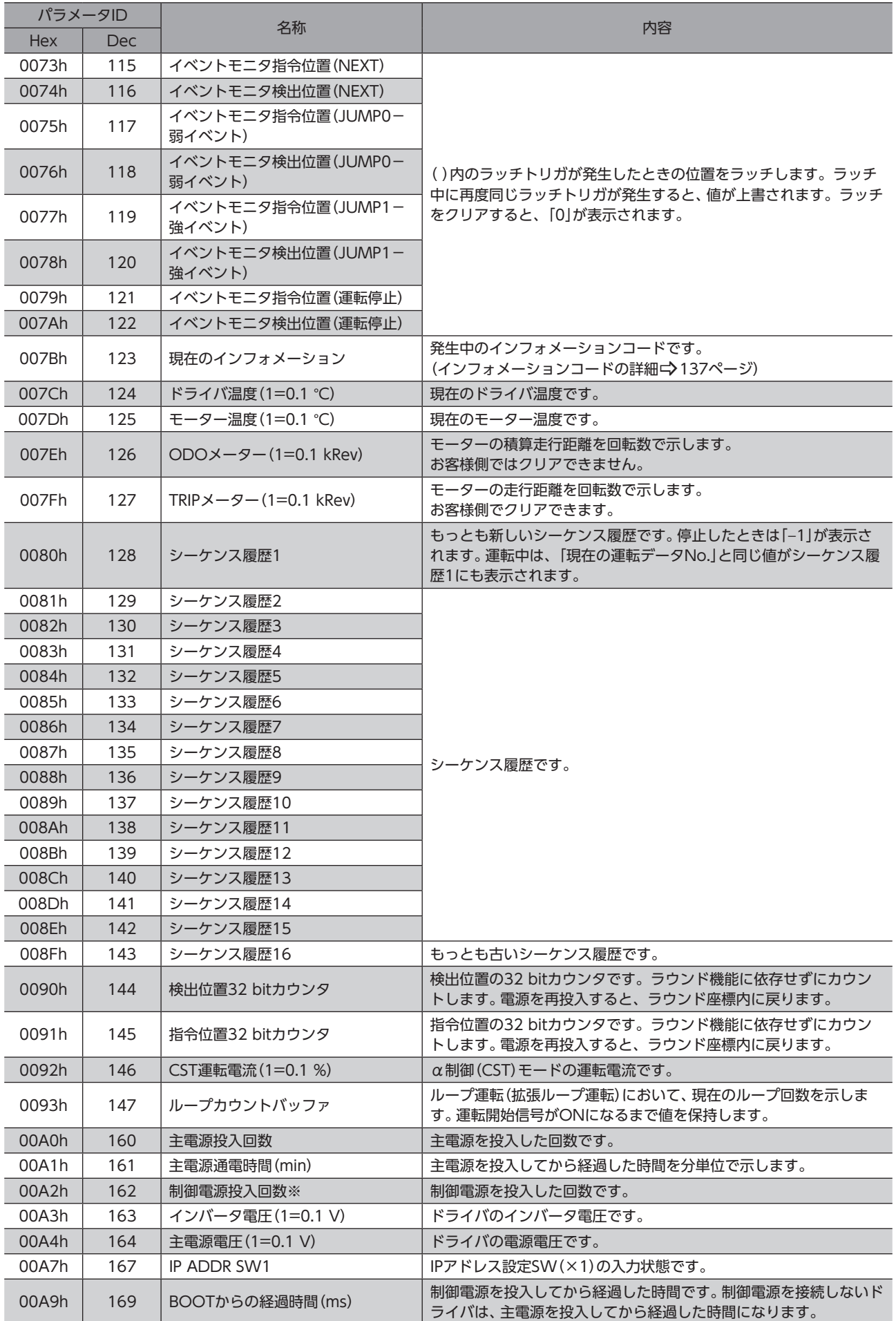

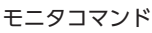

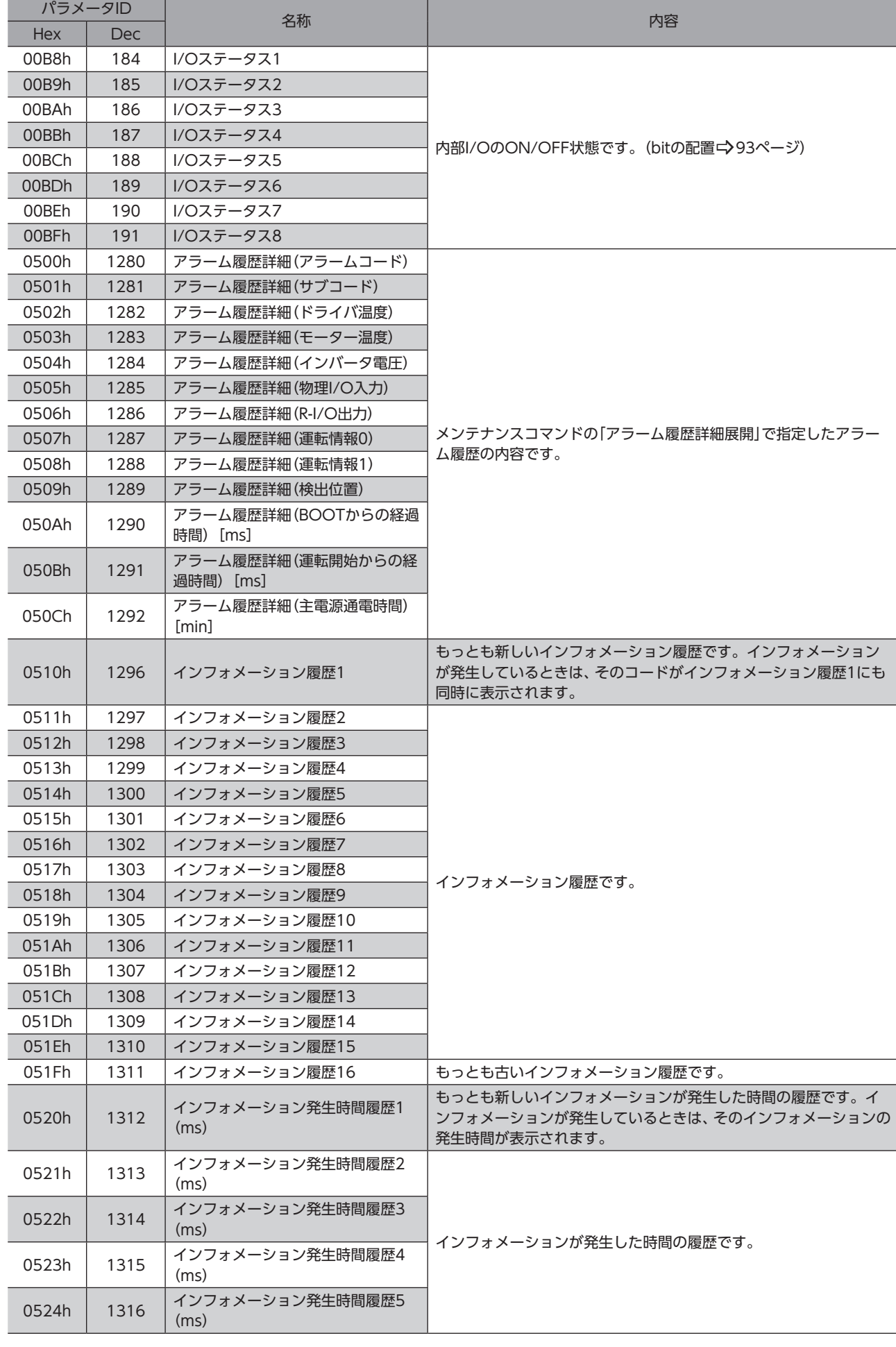

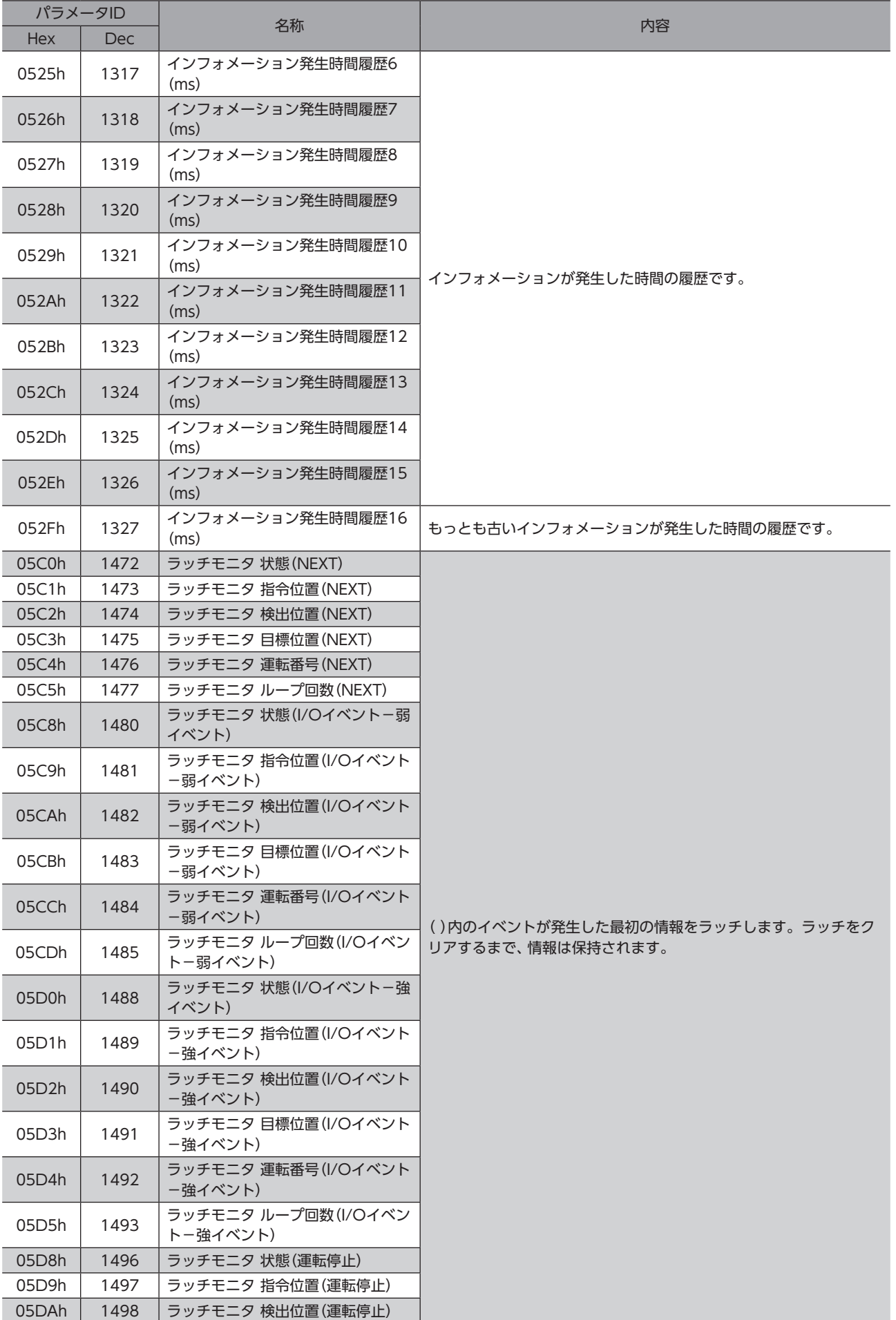

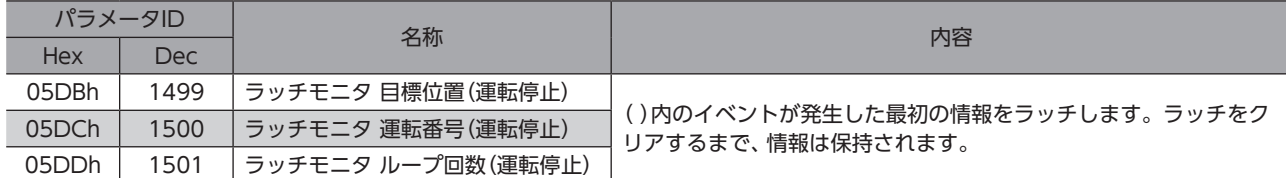

<span id="page-92-0"></span>※ 制御電源を接続しない場合は、主電源の投入回数になります。

## **▉** ダイレクトI/O

ダイレクト入力のbit配置を示します。

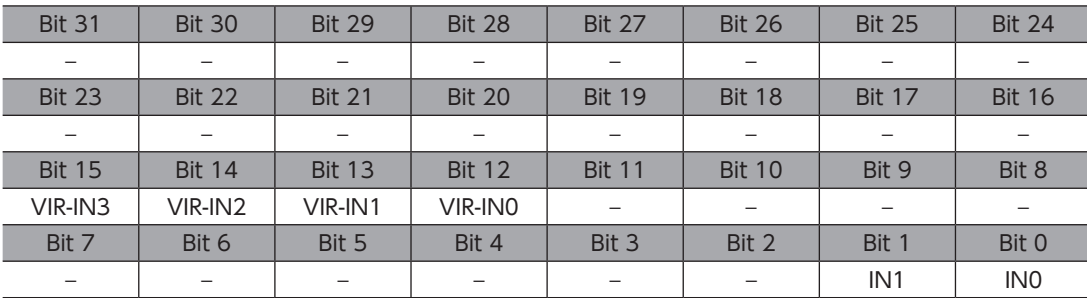

### **▉** I/Oステータス

<span id="page-92-1"></span>内部I/Oのbitの配置を示します。

#### ● 入力信号

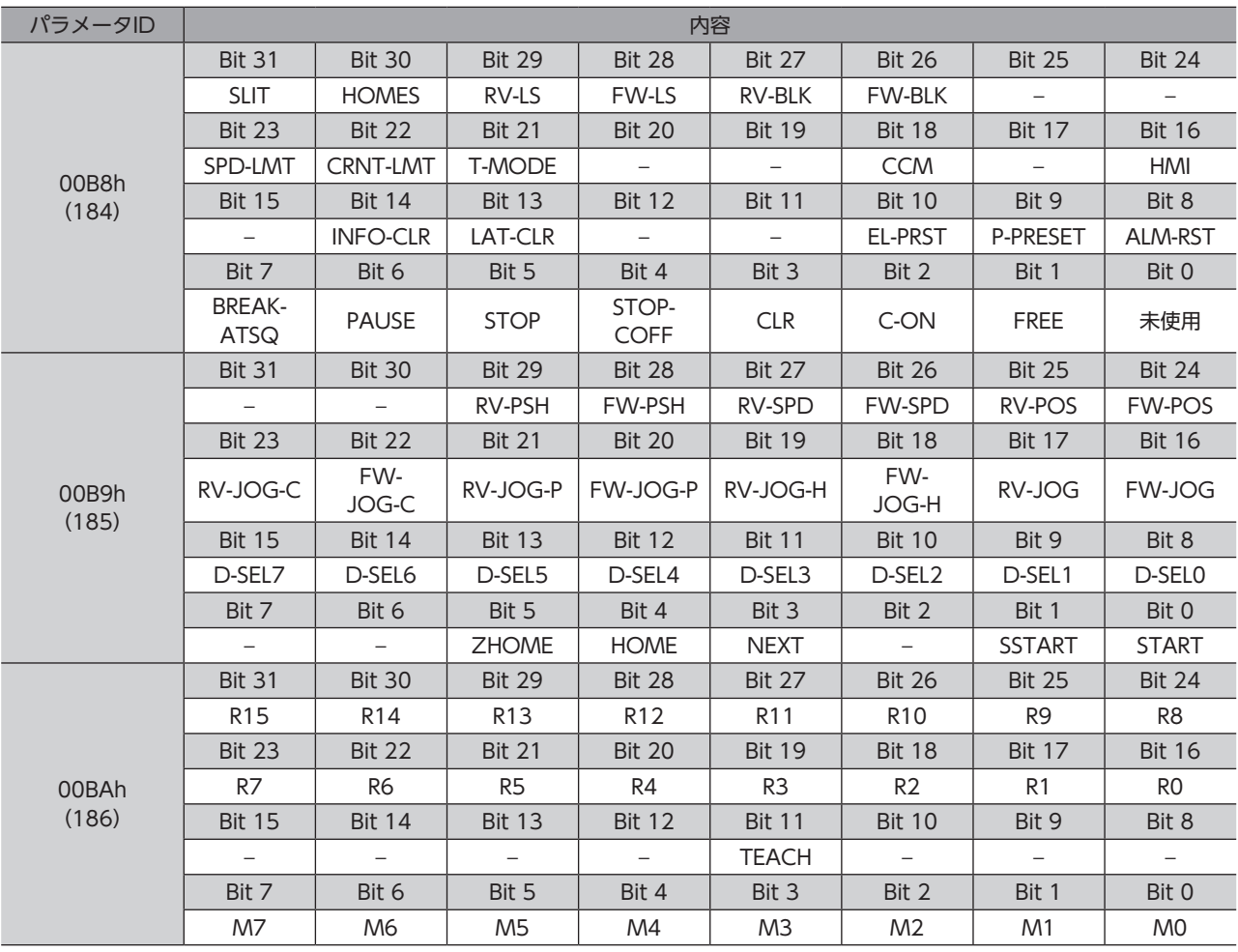

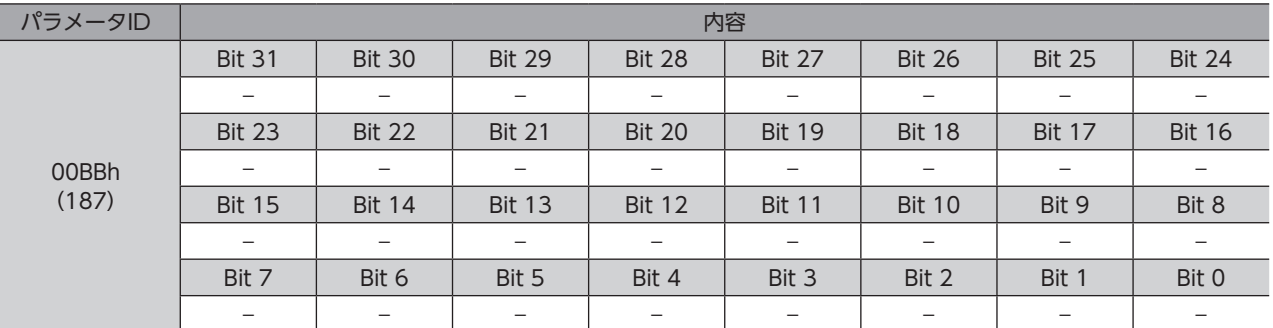

#### ● 出力信号

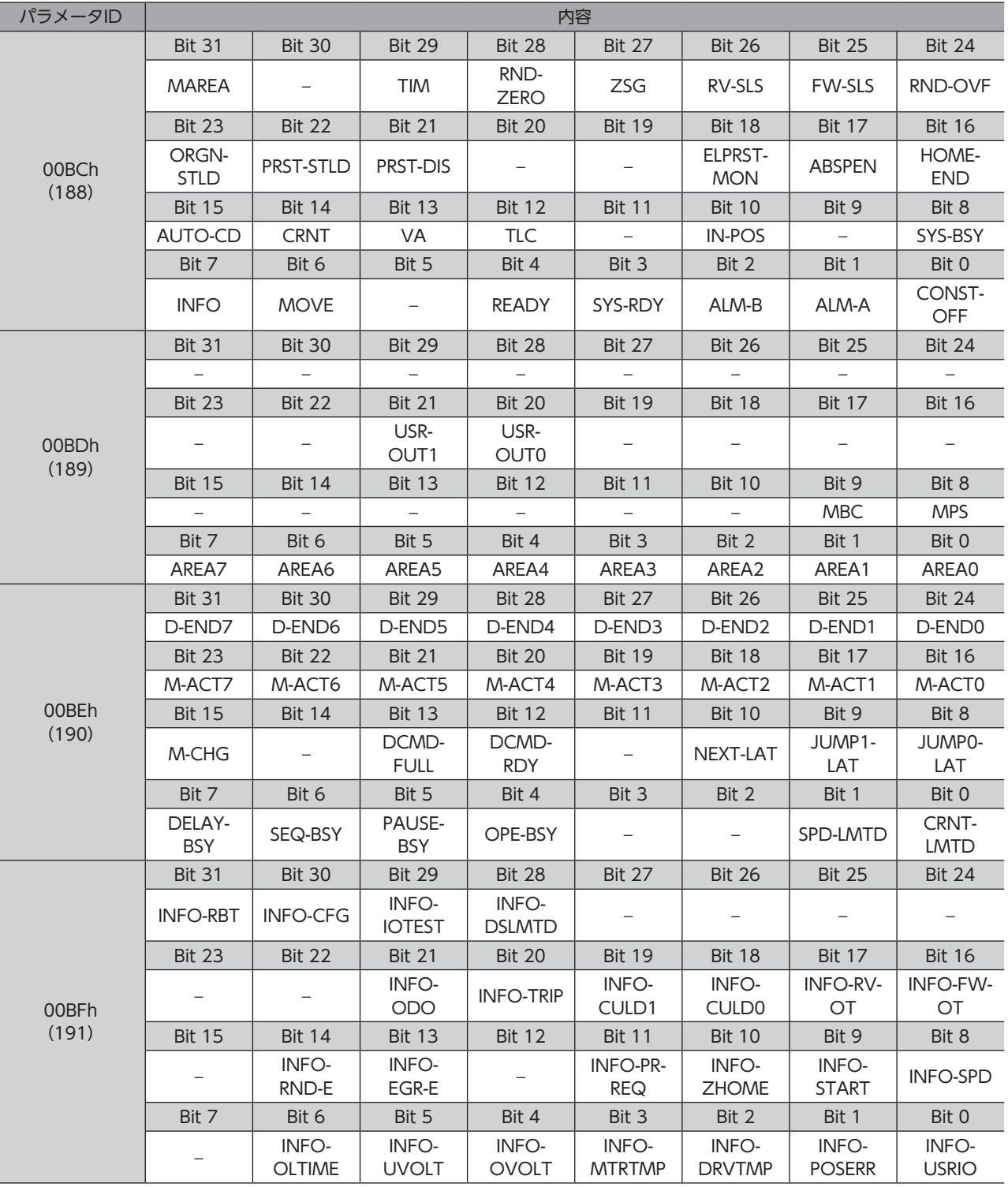

## <span id="page-94-0"></span>4 運転データR/Wコマンド

<span id="page-94-1"></span>基準となる運転データNo.のパラメータID(基準アドレス)を指定して入力する方法です。 基準アドレスの使い方は[、98ページ「4-3 設定例」を](#page-97-1)ご覧ください。

## 4-1 運転データNo.の基準アドレス

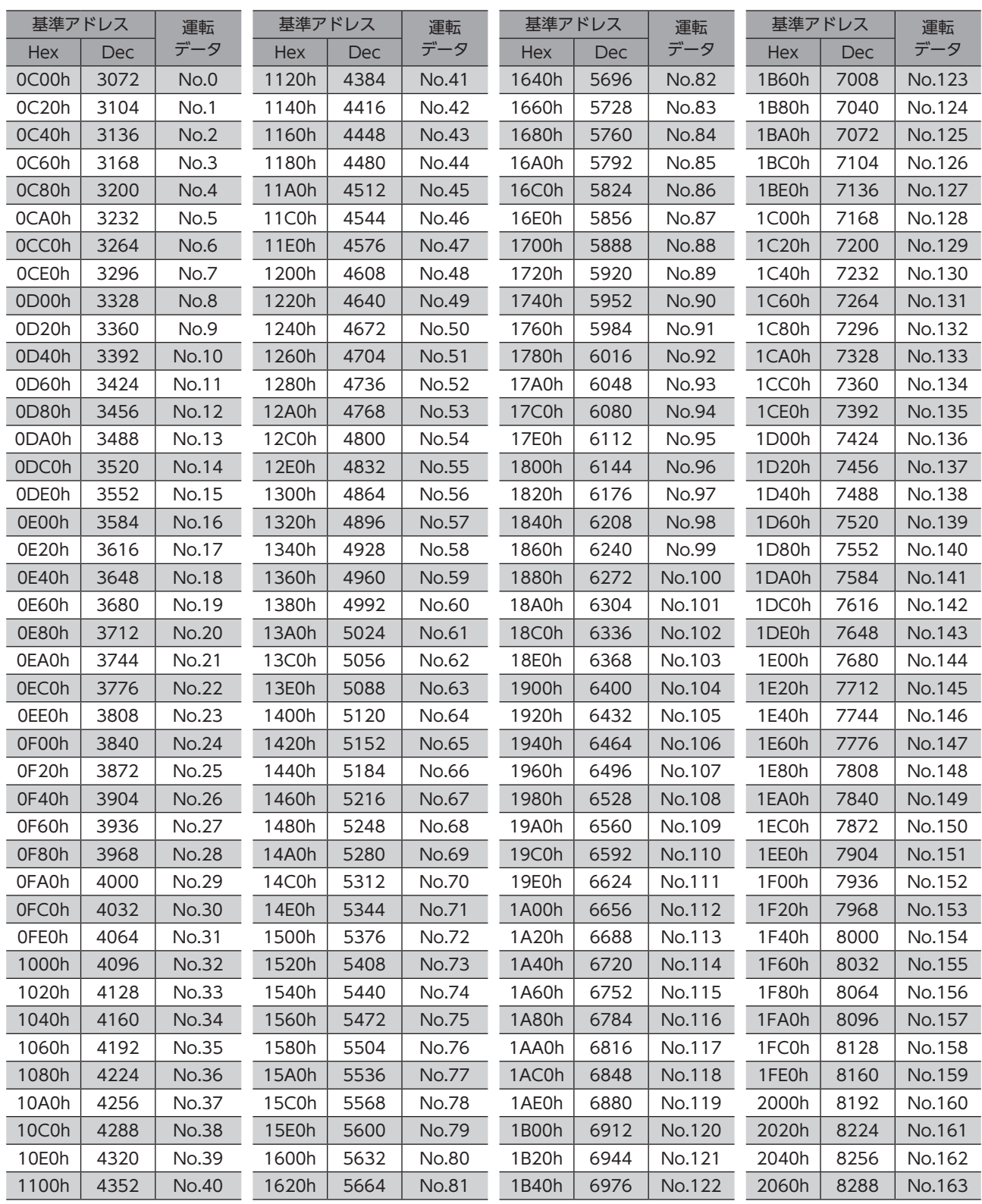

<span id="page-95-0"></span>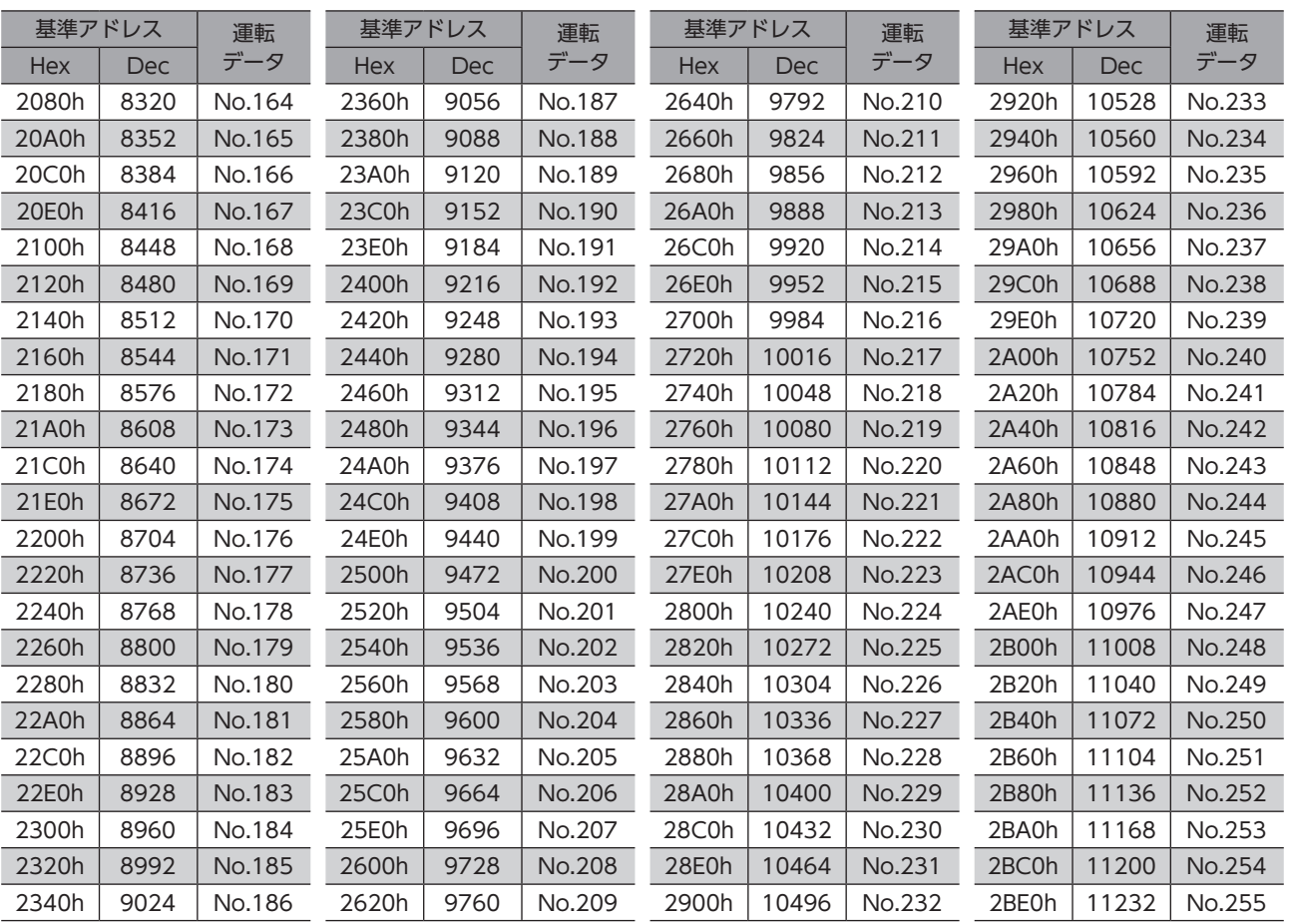

## 4-2 パラメータID

<span id="page-95-1"></span>運転データの設定項目は、運転データR/Wコマンドで設定します。

設定項目のパラメータIDは、運転データNo.の基準アドレスをもとに配置されています。(基準アドレスc) [95ページ](#page-94-1)) たとえば「位置」という設定項目の場合、基準アドレスに1を加えます。

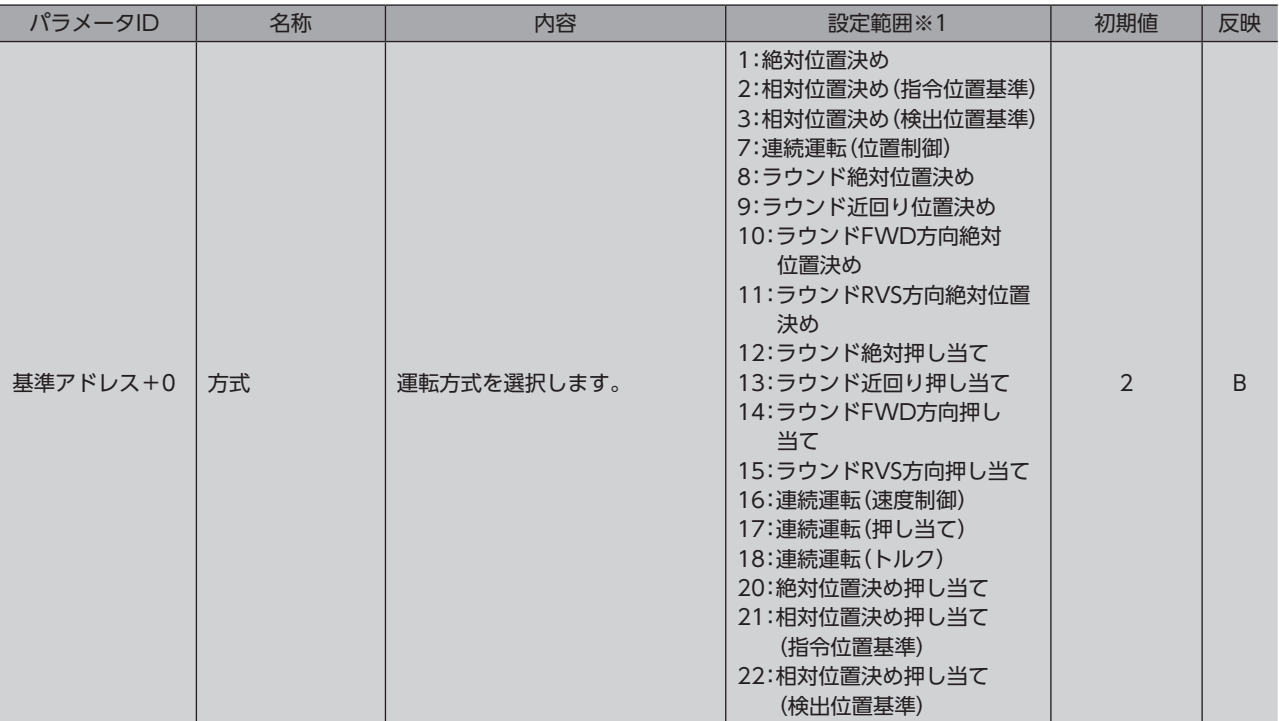

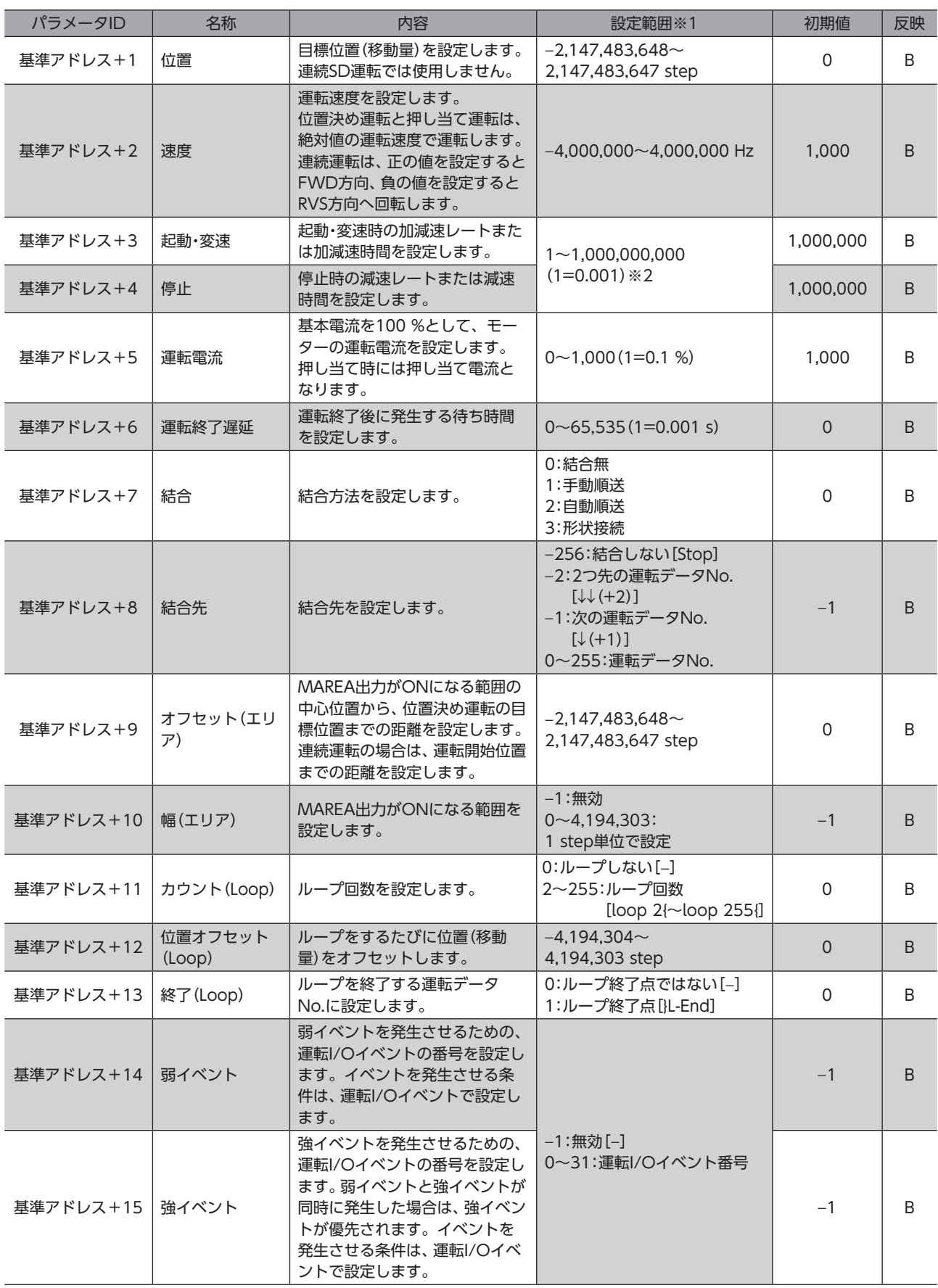

※1 [ ]内はMEXE02の画面表記です。

※2 設定単位は「加減速単位」パラメータに従います。

### <span id="page-97-0"></span>24-3 設定例

<span id="page-97-1"></span>例として、次の運転データをデータNo.0~No.2に設定する方法を説明します。

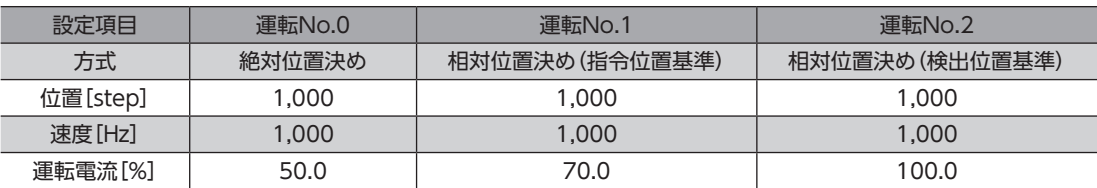

#### **▉** 運転データNo.0の設定

[95ページの](#page-94-1)表から、運転データNo.0の基準アドレスは「3072(0C00h)」であることがわかります。 この基準アドレスを元に[、96ページの](#page-95-1)表から、設定項目のパラメータIDを算出していきます。

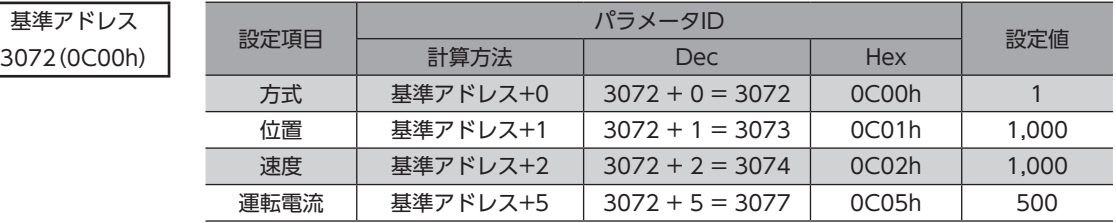

#### **▉** 運転データNo.1の設定

[95ページの](#page-94-1)表から、運転データNo.1の基準アドレスは「3104(0C20h)」であることがわかります。 この基準アドレスを元に[、96ページの](#page-95-1)表から、設定項目のパラメータIDを算出していきます。

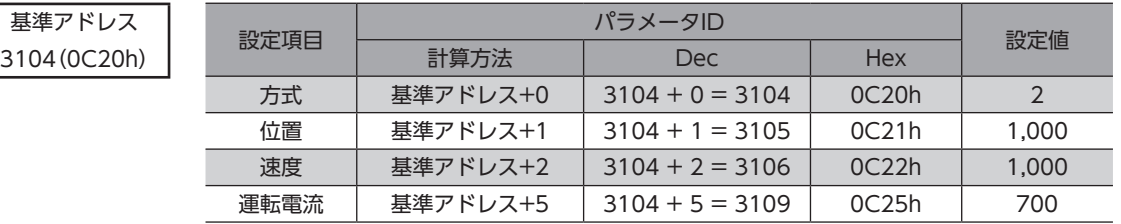

#### **■ 運転データNo.2の設定**

[95ページの](#page-94-1)表から、運転データNo.2の基準アドレスは「3136(0C40h)」であることがわかります。 この基準アドレスを元に[、96ページの](#page-95-1)表から、設定項目のパラメータIDを算出していきます。

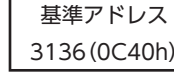

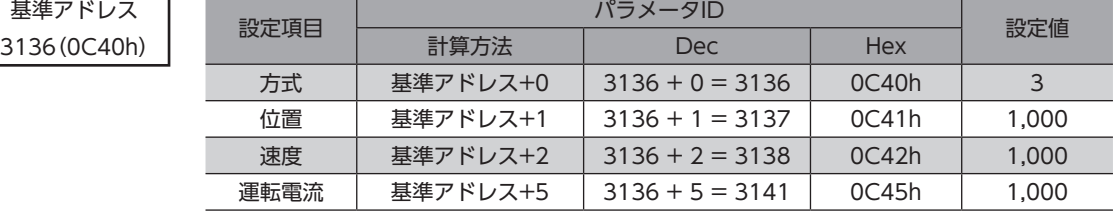

## <span id="page-98-0"></span>5 運転I/OイベントR/Wコマンド

モーターの運転中、指定したイベント(I/OのON/OFF)が発生すると、別の運転を起動させることができます。これを運転 I/Oイベントといいます。ここでは、運転I/Oイベントを行なうためのアドレスについて説明します。

### 5-1 運転I/Oイベントの基準アドレス

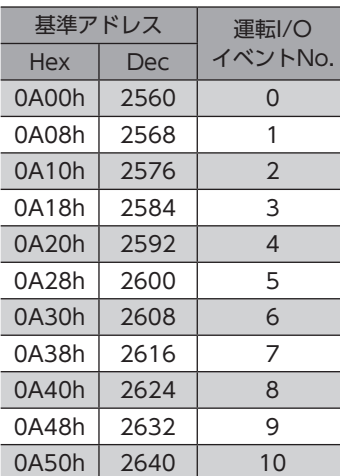

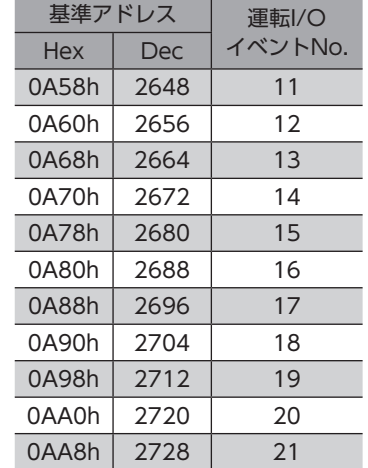

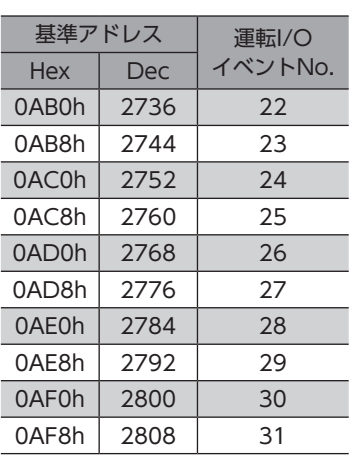

## 5-2 運転I/OイベントR/WコマンドのパラメータID

運転I/Oイベントの設定項目は、運転I/OイベントR/Wコマンドで設定します。 設定項目のパラメータIDは、運転I/Oイベントの基準アドレスをもとに配置されています。 たとえば「Dwell」という設定項目の場合、基準アドレスに2を加えます。

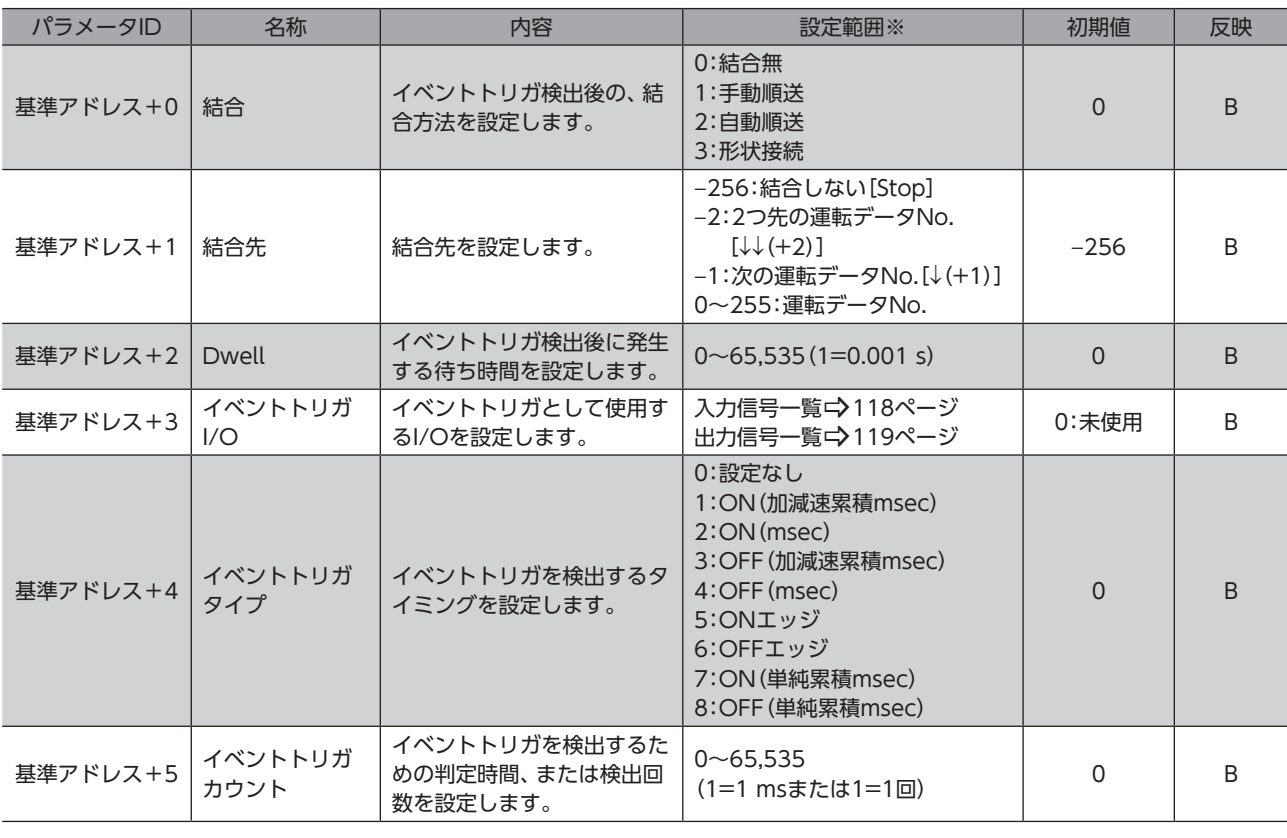

※ [ ]内はMEXE02の画面表記です。

## <span id="page-99-0"></span>6 プロテクト解除コマンド

データをバックアップ領域に読み出し/書き込みするためのキーコード、およびHMI入力による機能制限を解除するキー コードを設定します。

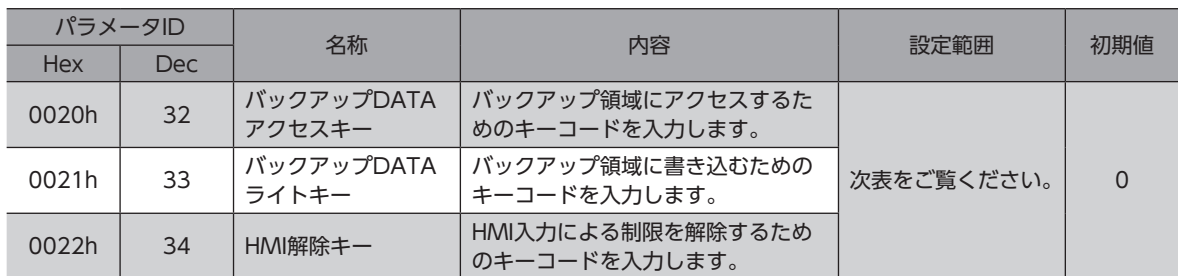

#### キーコード表

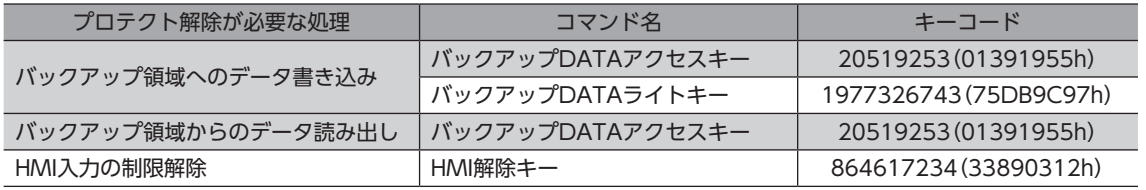

## <span id="page-100-0"></span>7 運転データ拡張用設定R/Wコマンド

| パラメータID    |            | 名称         | 内容                                                                              | 設定範囲                                              | 初期値       | 反映             |
|------------|------------|------------|---------------------------------------------------------------------------------|---------------------------------------------------|-----------|----------------|
| <b>Hex</b> | <b>Dec</b> |            |                                                                                 |                                                   |           |                |
| 0140h      | 320        | 共通起動・変速レート | 共通設定における起動・変速<br>レート、または起動・変速時<br>間を設定します                                       | $1 - 1,000,000,000$<br>$(1=0.001)$ $\&$           | 1,000,000 | $\overline{A}$ |
| 0141h      | 321        | 共通停止レート    | 共通設定における停止レー<br>$1 - 1,000,000,000$<br>ト、または停止時間を設定し<br>$(1=0.001)$ $\&$<br>ます。 |                                                   | 1,000,000 | A              |
| 0146h      | 326        | 使用レート選択    | 共通加減速または運転データ<br>の加減速のどちらを使用する<br>か設定します。                                       | 0:共通レートを使用<br>(共通設定)<br>1:各運転データのレート<br>を使用(独立設定) |           | $\overline{A}$ |
| 0800h      | 2048       | 繰り返し開始運転番号 | 拡張ループ運転を開始する運<br>転データNo.を設定します。                                                 | –1:無効<br>0~255:運転データNo.                           | $-1$      | A              |
| 0801h      | 2049       | 繰り返し終了運転番号 | 拡張ループ運転を終了する運<br>転データNo.を設定します。                                                 | $-1:$ 無効<br>0~255:運転データNo.                        | $-1$      | $\overline{A}$ |
| 0802h      | 2050       | 繰り返し回数     | 拡張ループ運転の繰り返し回<br>数を設定します。                                                       | –1:無効<br>$0 \sim 100,000,000$                     | $-1$      | A              |

運転データの拡張用設定のパラメータを設定できます。

※ 設定単位は「加減速単位」パラメータに従います。

覃 重

運転データ拡張用設定R/Wコマンドのパラメータは、運転が停止しているときに書き換えてください。

## <span id="page-101-0"></span>8 パラメータR/Wコマンド

パラメータの読み出しや書き込みを行ないます。

## 8-1 (p4)基本設定パラメータ

パラメータIDが「−」のパラメータは、MEXE02で設定してください。Ethernetでは読み出し、書き込みができません。

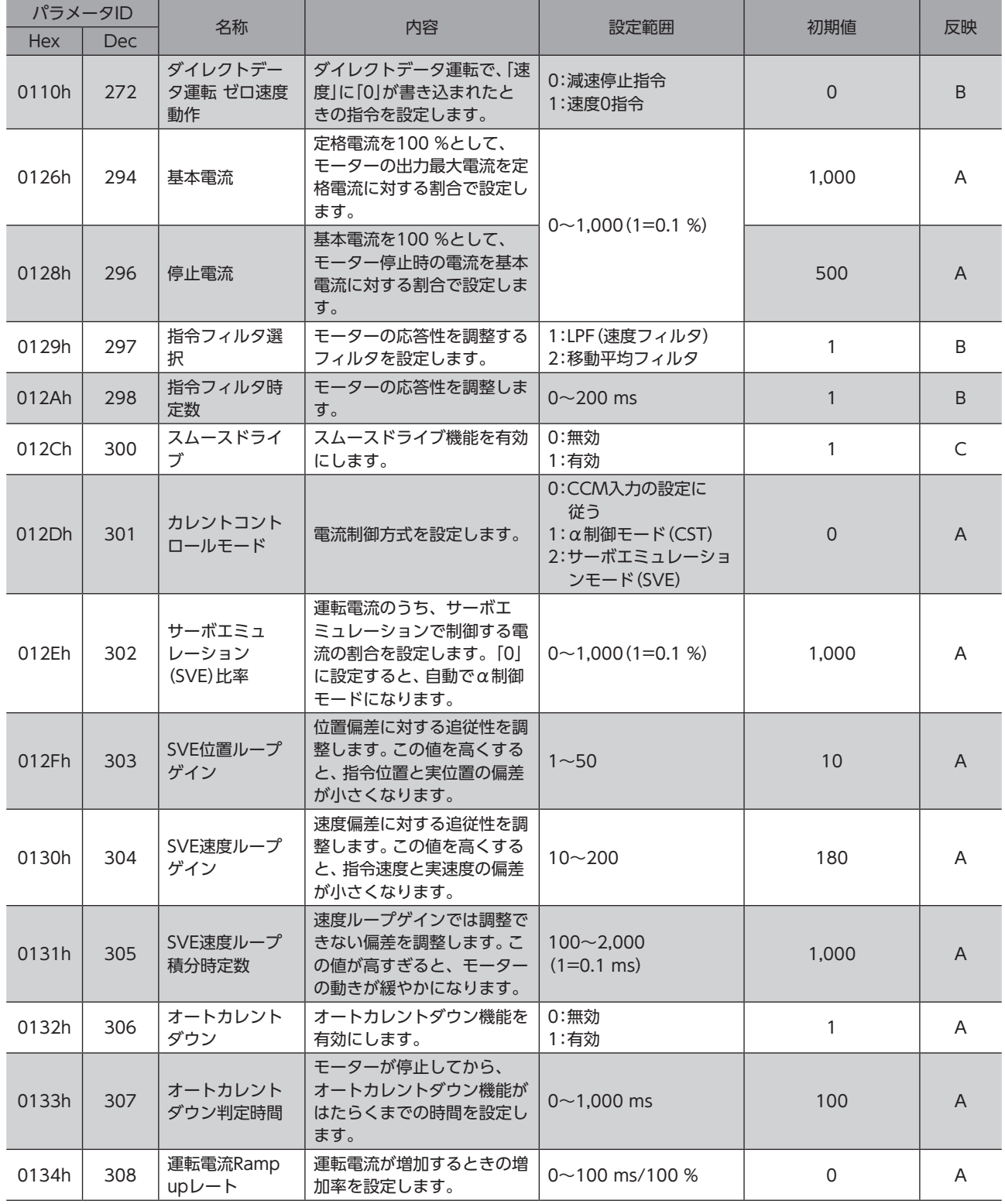

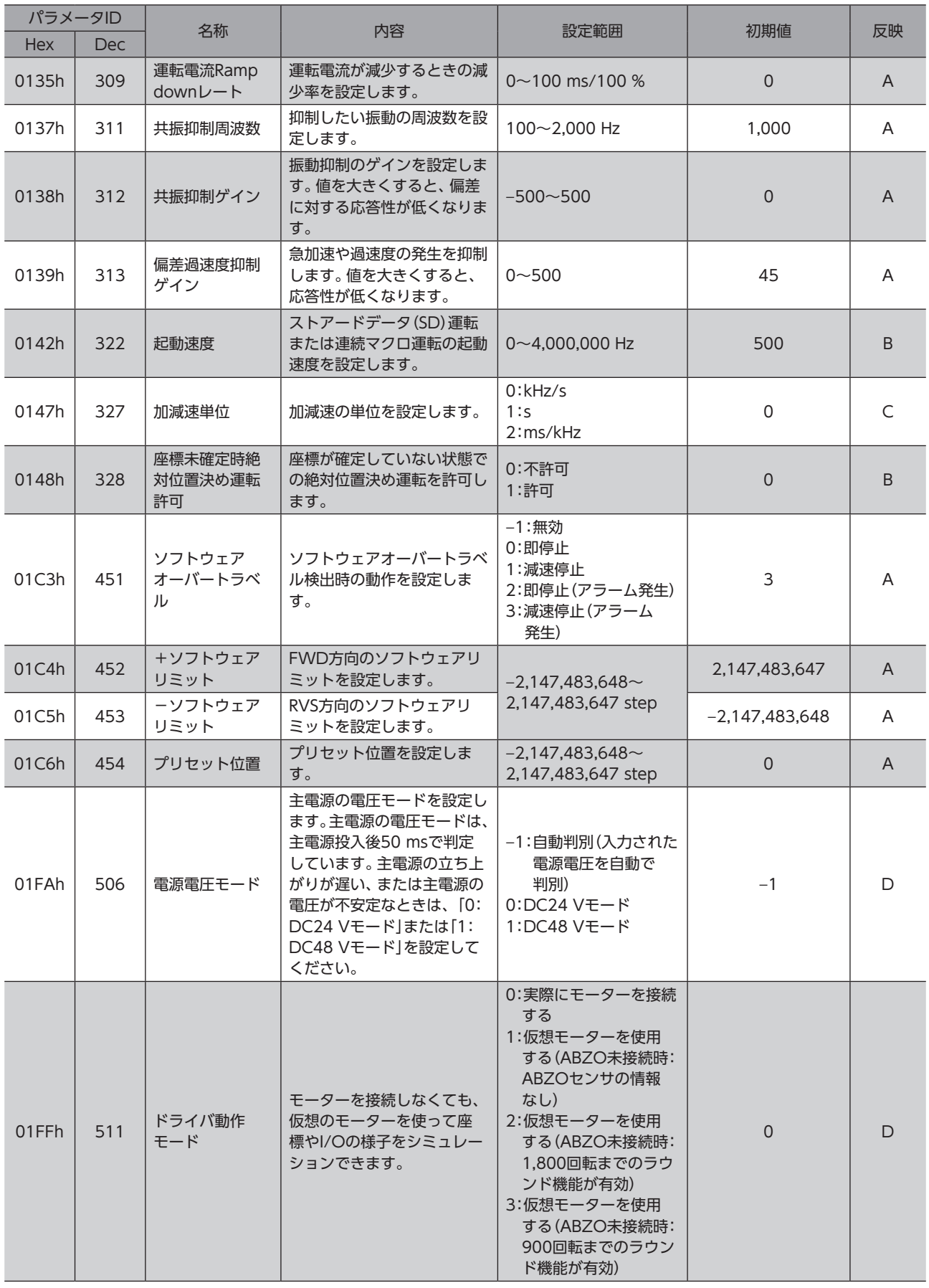

<span id="page-103-0"></span>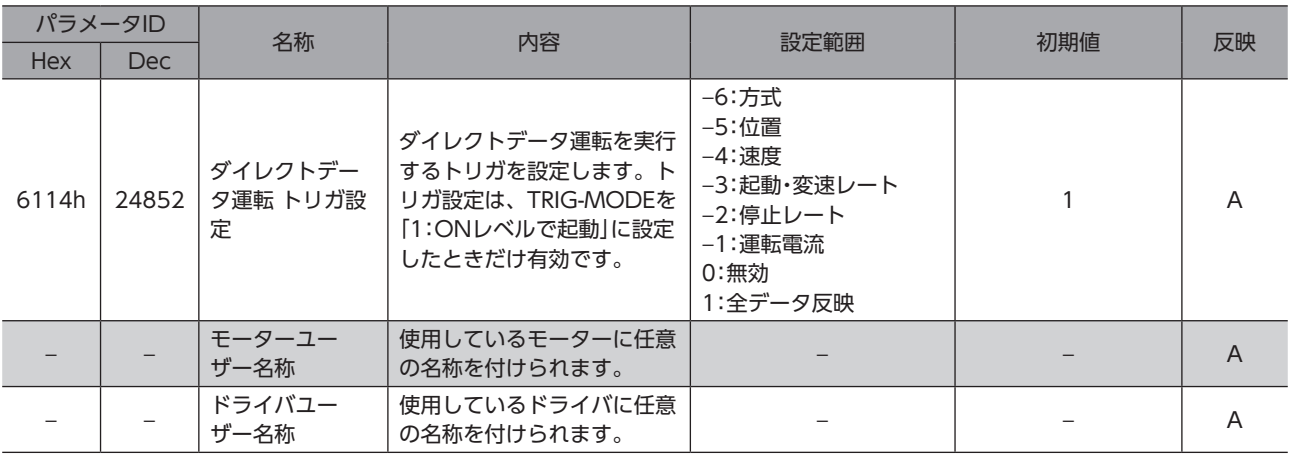

## 8-2 (p5)モーター・機構 (座標/JOG/原点復帰)設定パラメータ

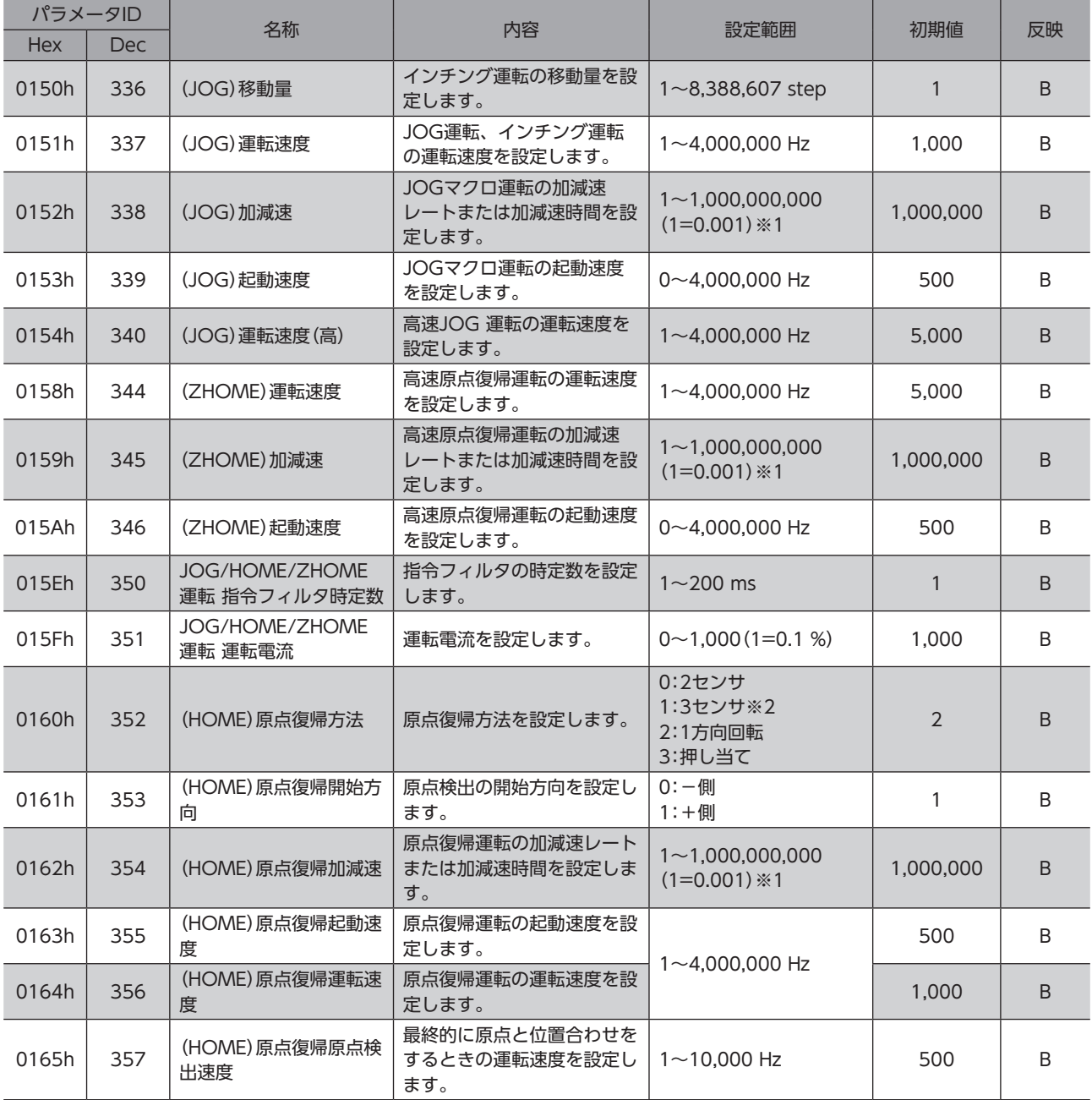

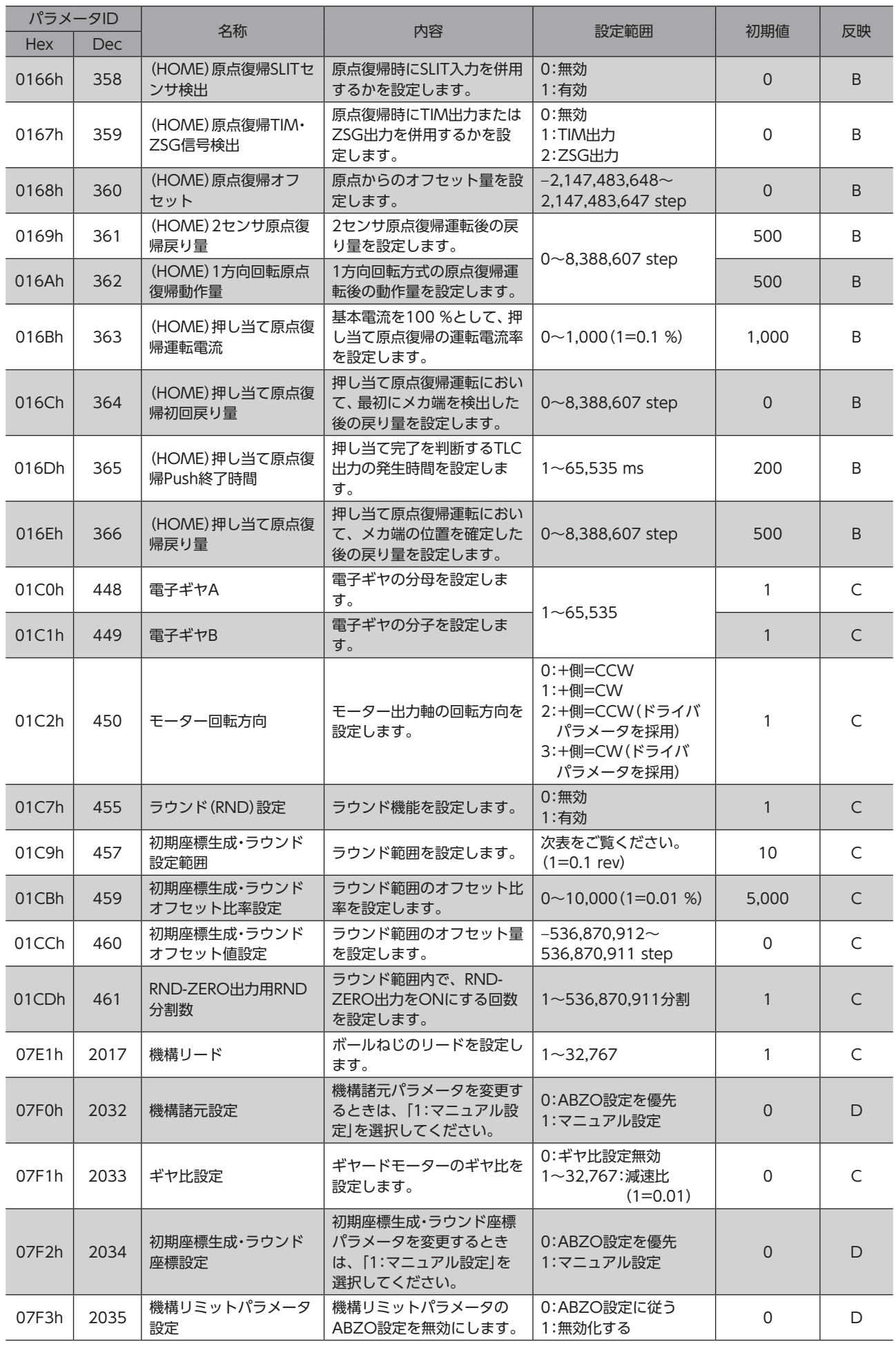

<span id="page-105-0"></span>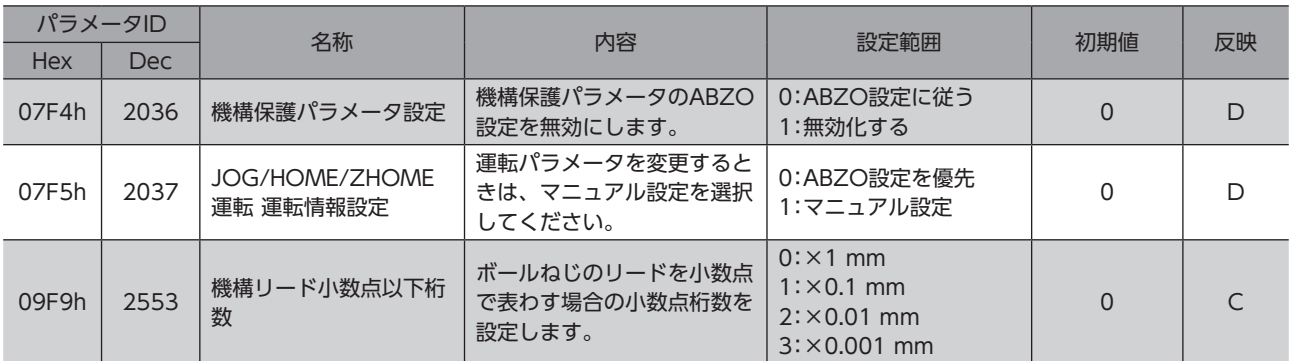

※1 設定単位は「加減速単位」パラメータに従います。

※2 miniドライバは入力信号が2点用意されています。3センサ方式の原点復帰運転はHOMES入力、FW-LS入力、およびRV-LS入力の 3点が必要になるため、miniドライバでは3センサ方式の原点復帰運転を推奨していません。

#### **● 「初期座標生成·ラウンド設定範囲」パラメータに設定できる値**

ABZOセンサの内部座標は1,800 rev(または900 rev)のため、「初期座標生成・ラウンド設定範囲」パラメータには、表から 値を選択して設定してください。

表のうち、太枠で囲った数値は、900 revでは設定できません。

表は、MEXE02で設定するときの数値です。Ethernetで設定するときは、表の値を10倍してください。

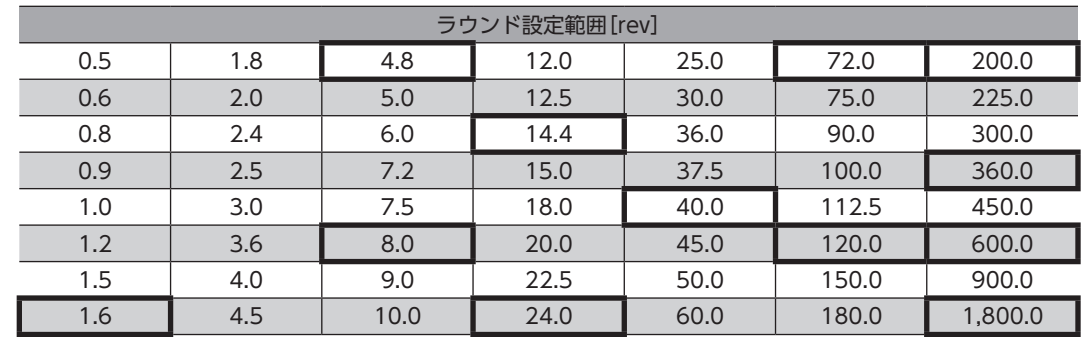

## 8-3 (p6) Alarm·Info設定パラメータ

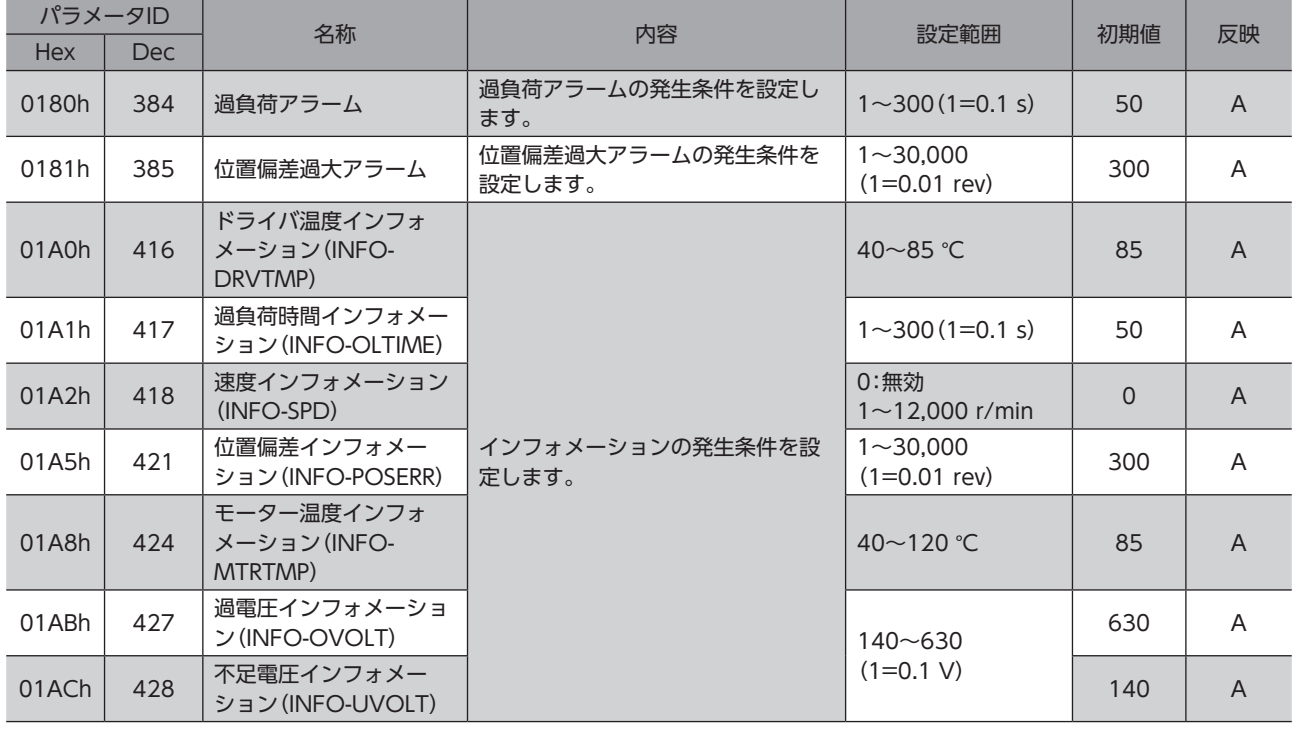

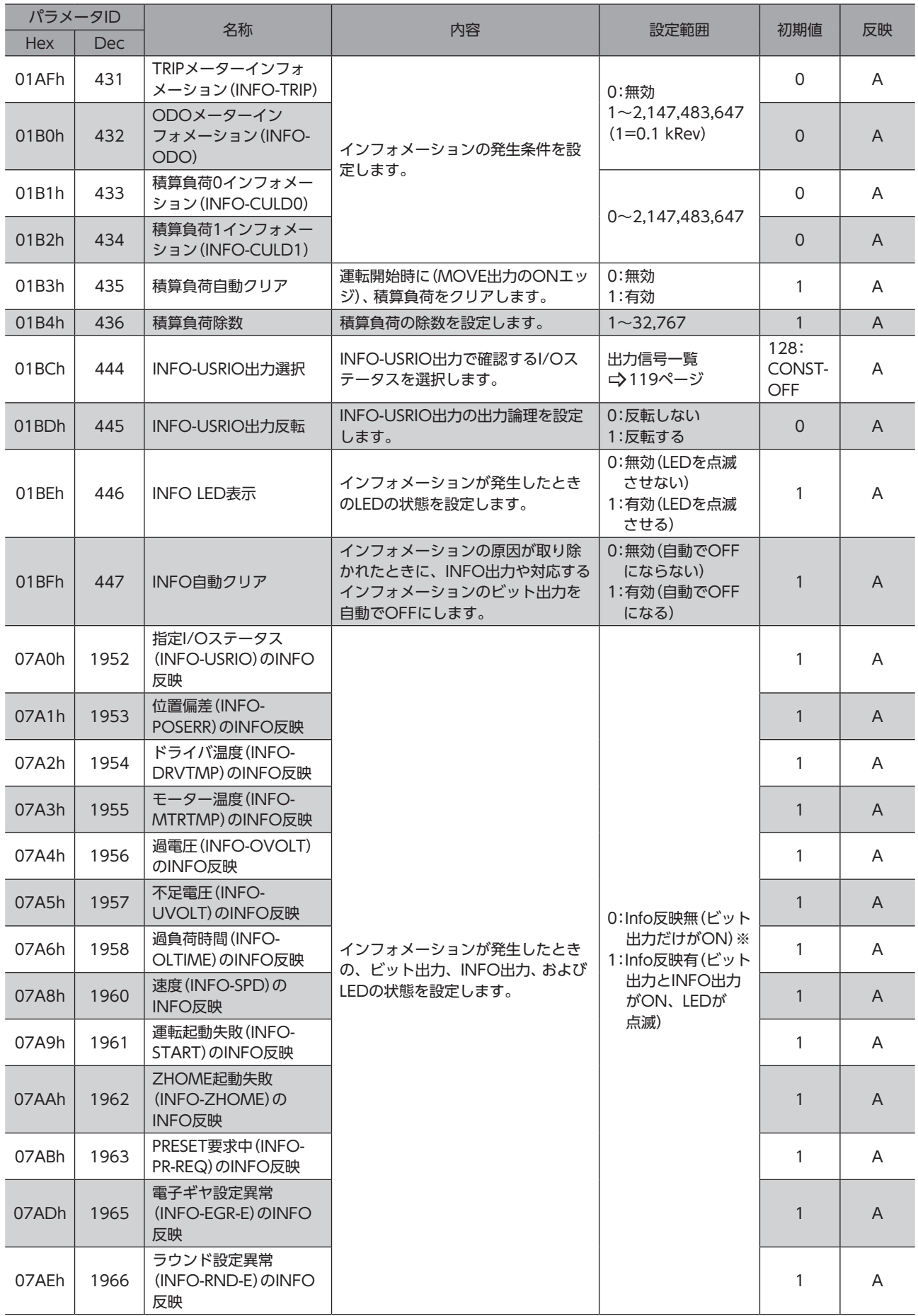

<span id="page-107-0"></span>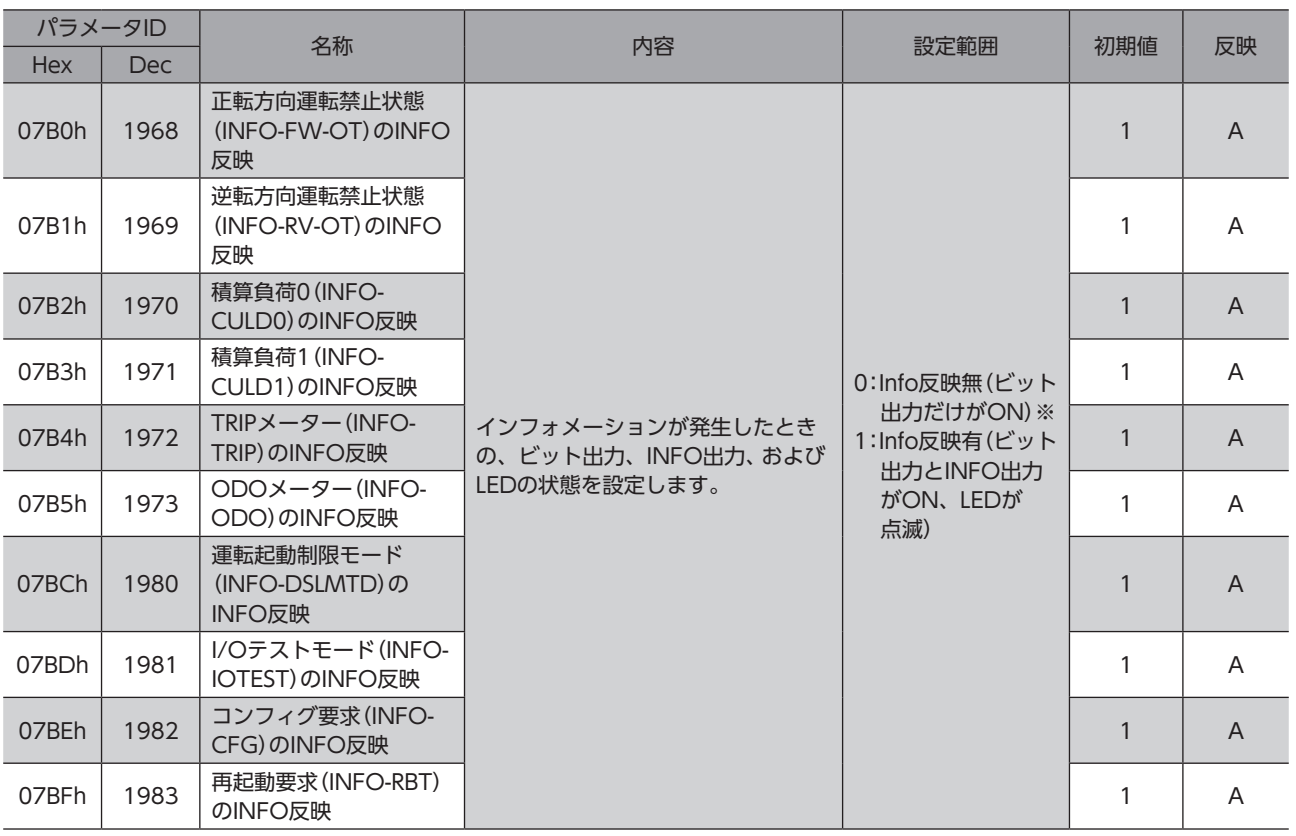

※ 「INFO反映」パラメータを「0」に設定したときも、MEXE02のインフォメーション履歴には残ります。

## **8-4 (p7)I/O動作・機能パラメータ**

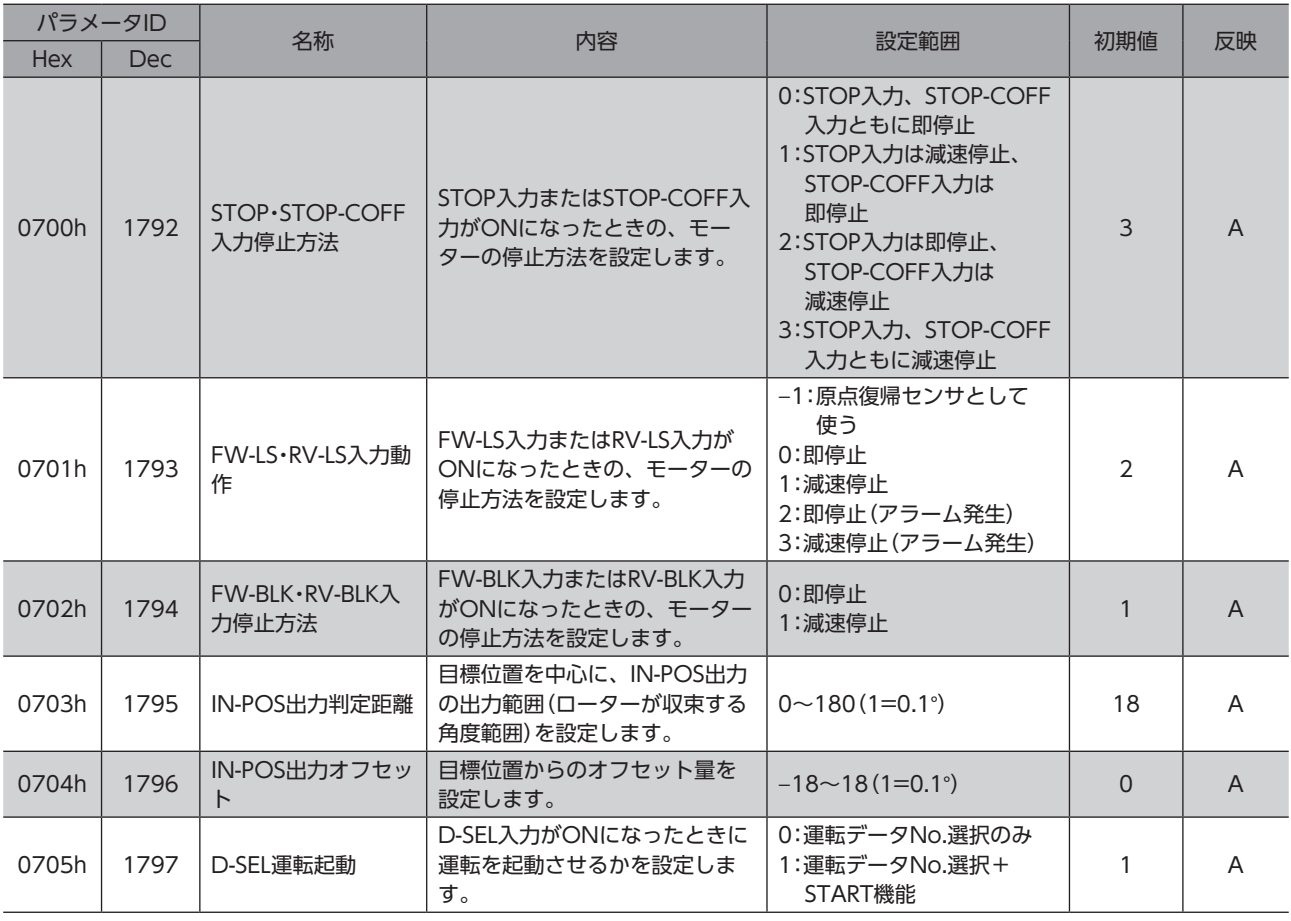
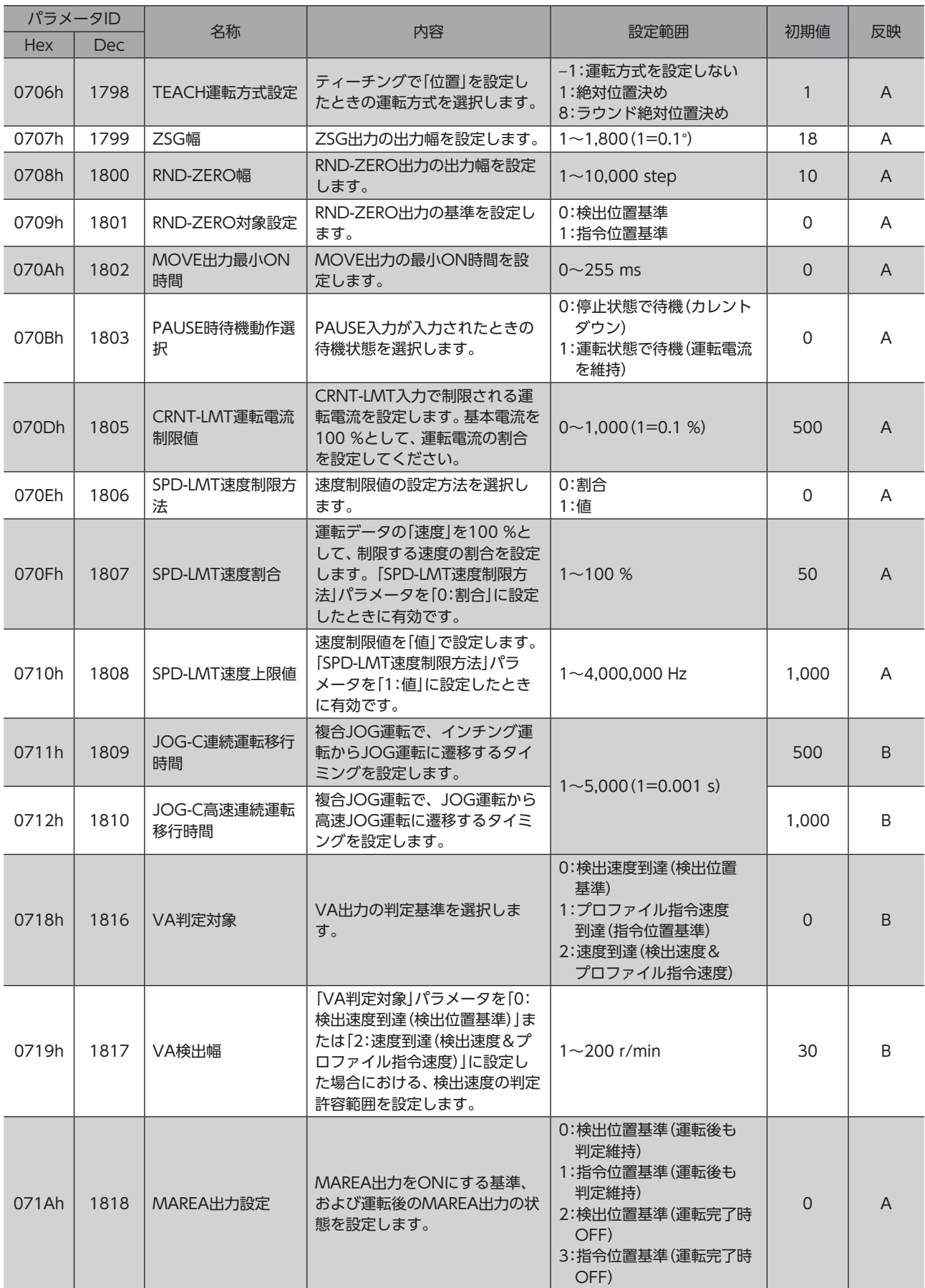

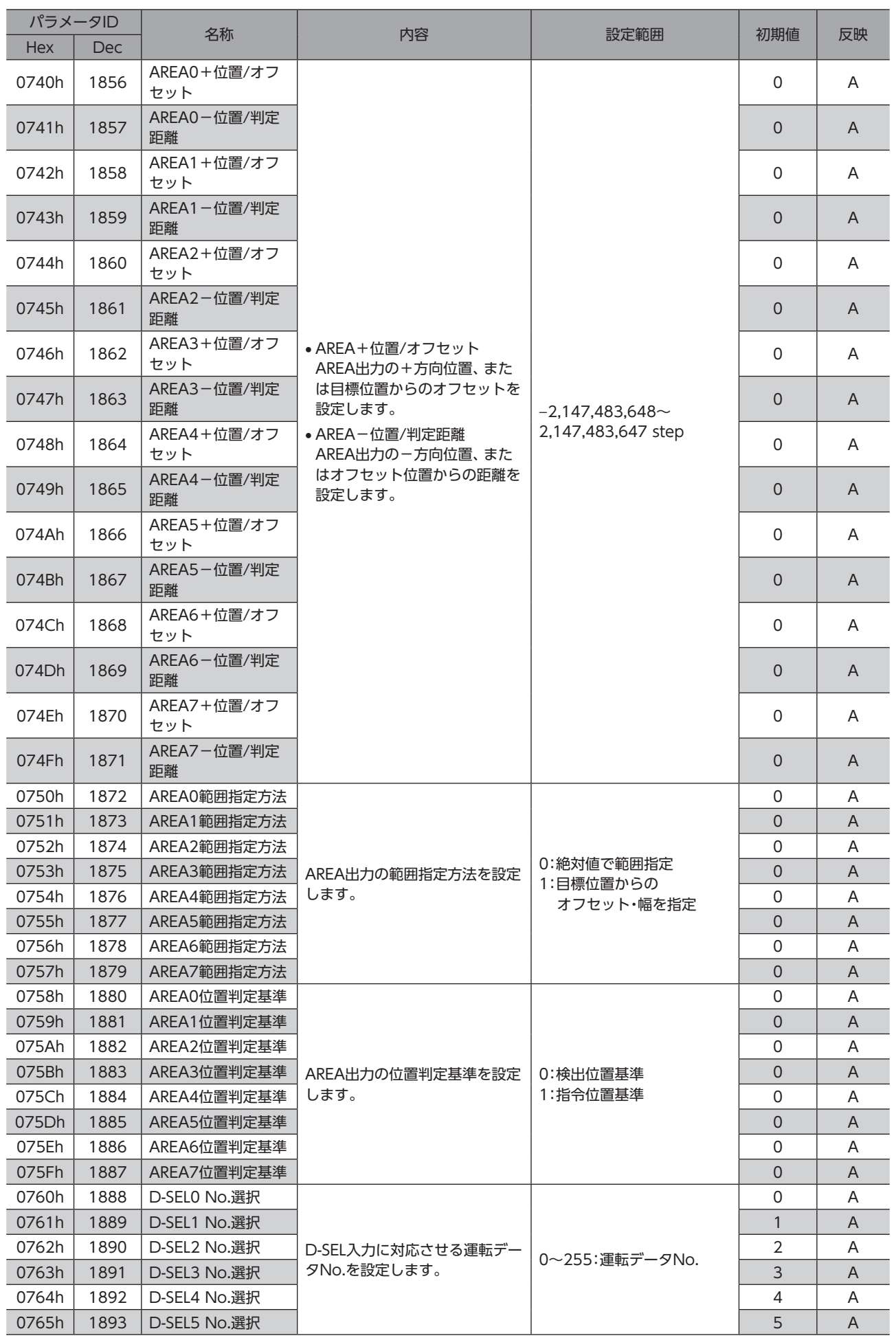

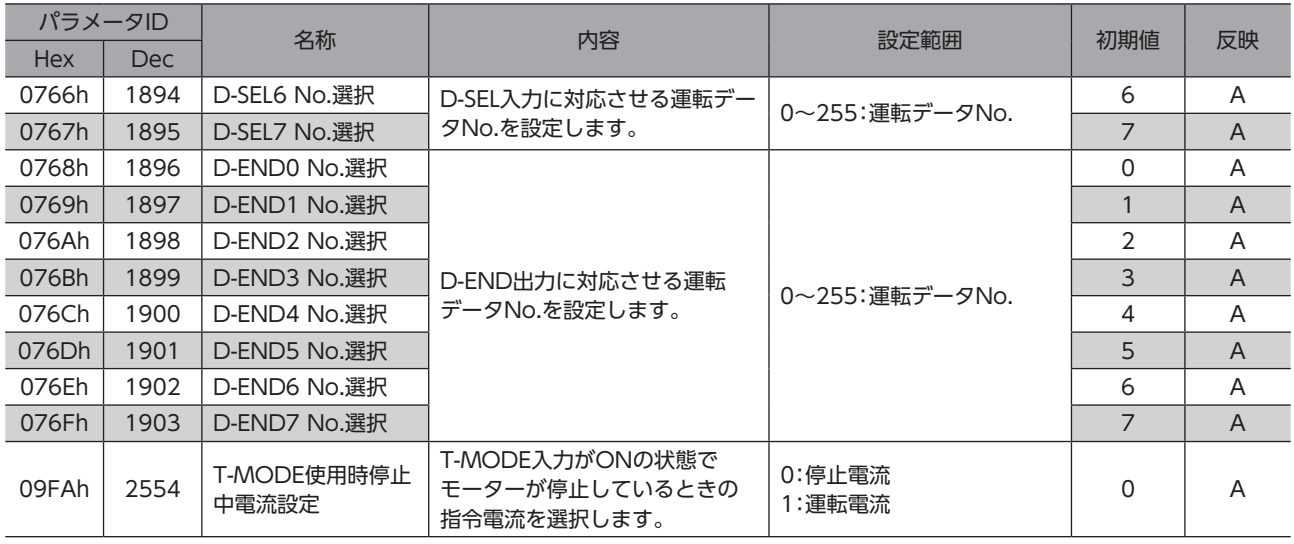

# 8-5 (p8)Direct-IN 機能選択(DIN)パラメータ

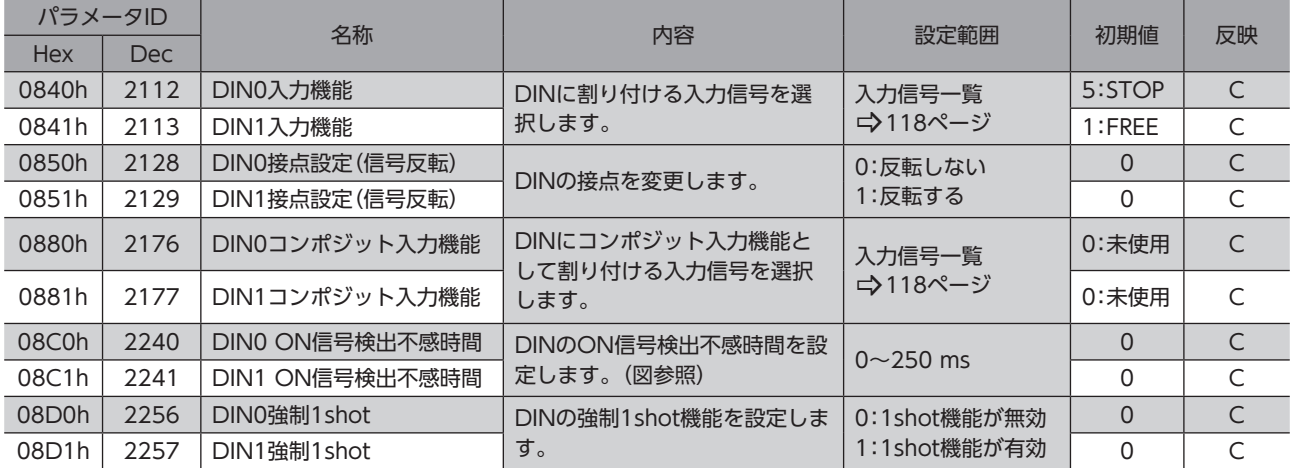

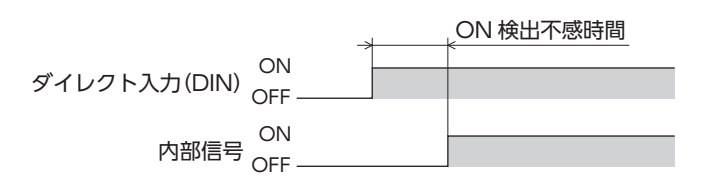

# 8-6 (p9) Remote-I/O 機能選択(R-I/O)パラメータ

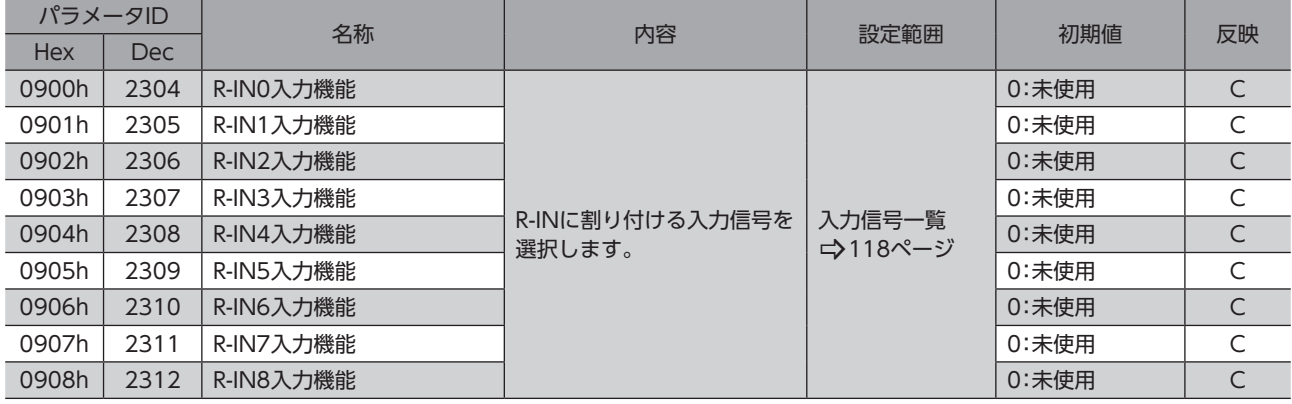

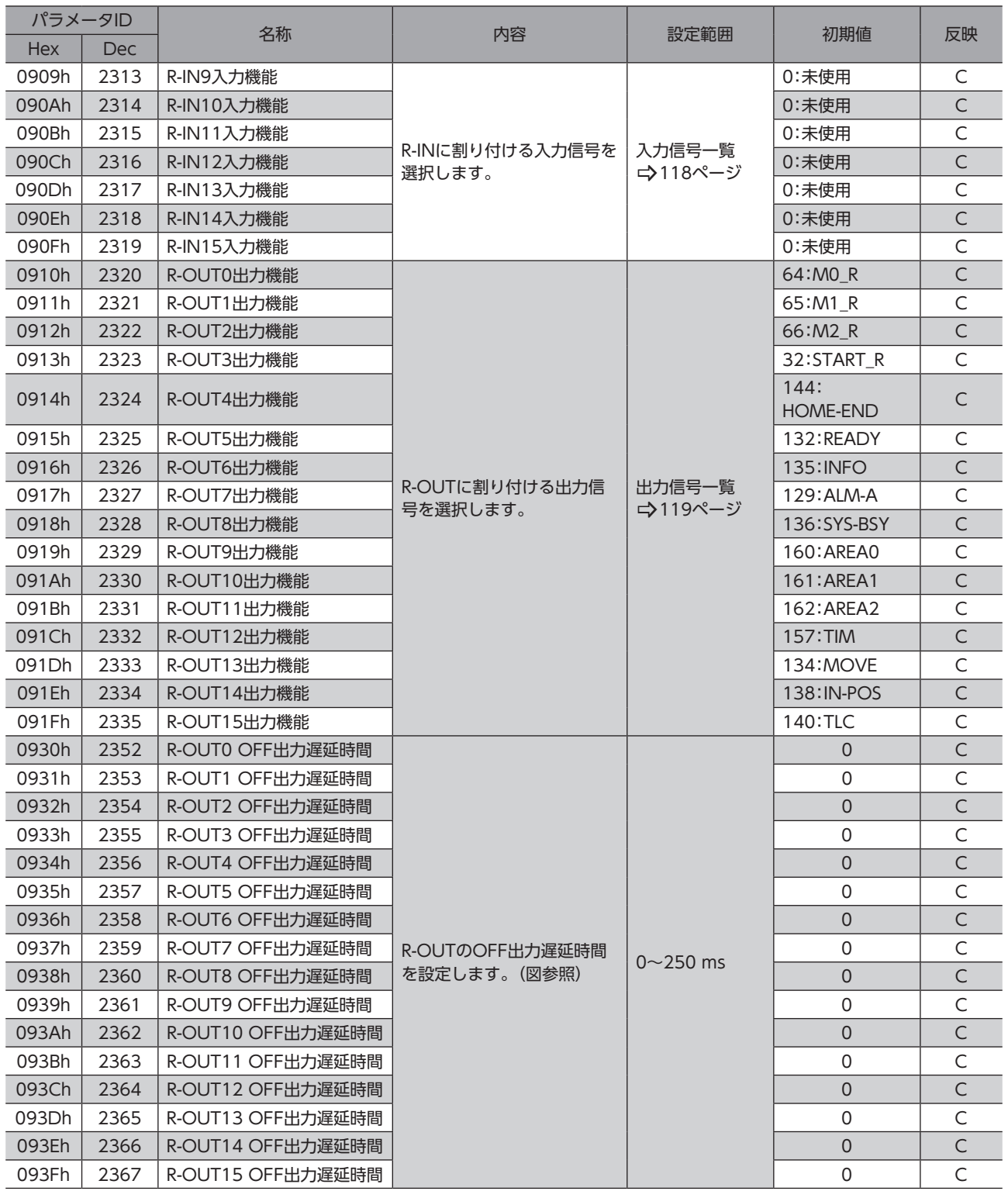

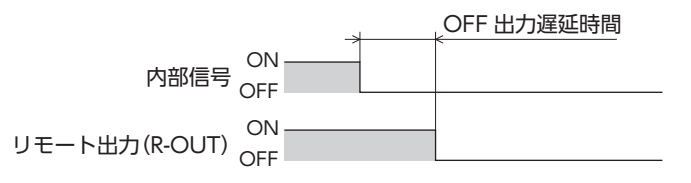

# 8-7 (p10)VIR-IN·USR-OUT機能選択(拡張)パラメータ

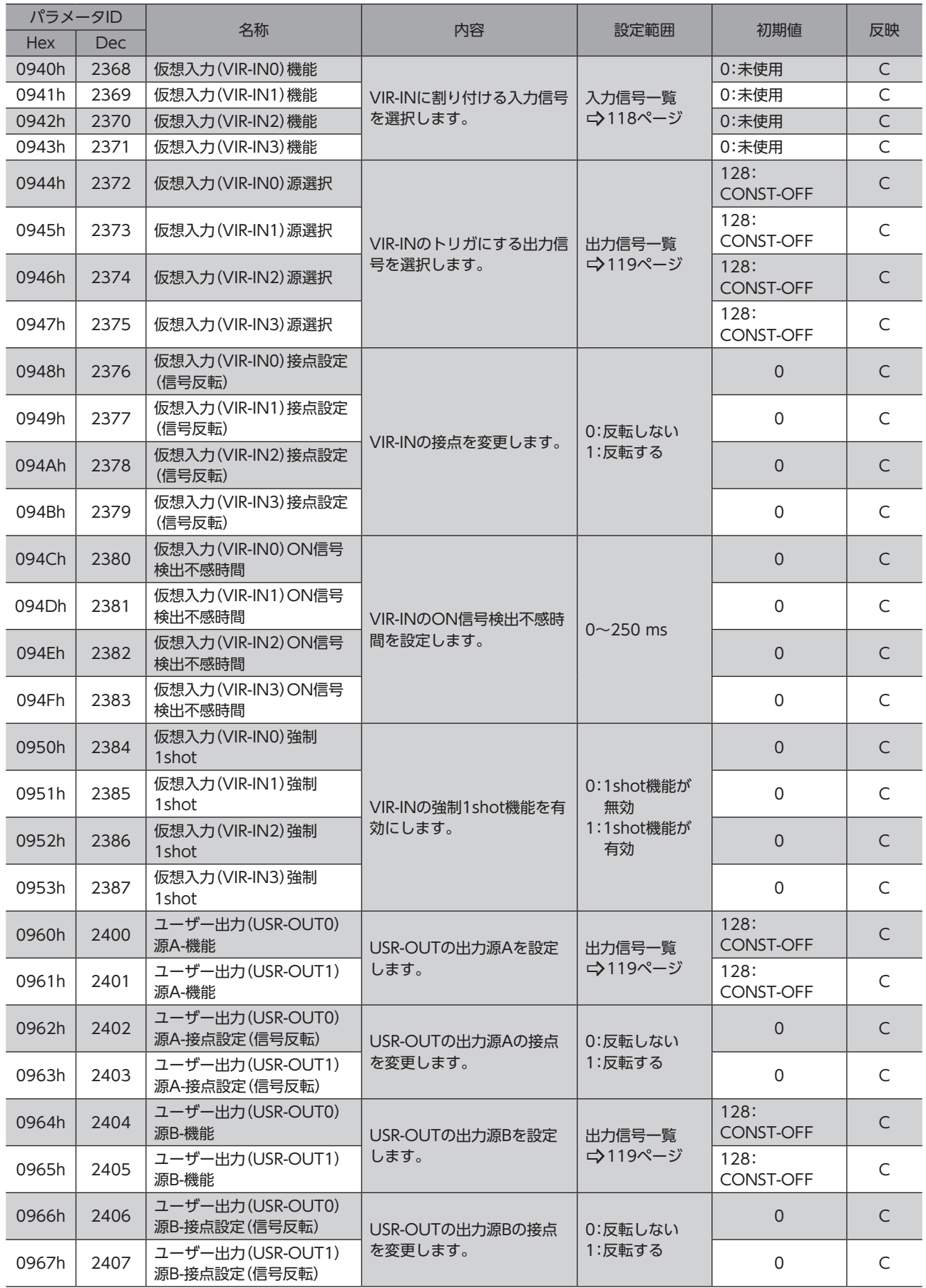

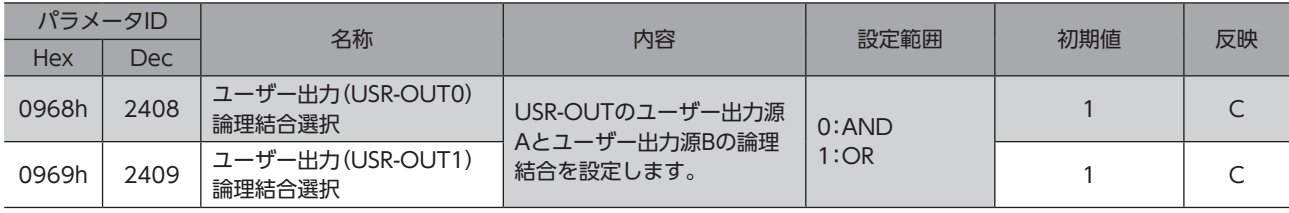

# 8-8 (p11) 通信·I/F機能パラメータ

パラメータIDが「−」のパラメータは、MEXE02で設定してください。Ethernetでは読み出し、書き込みができません。

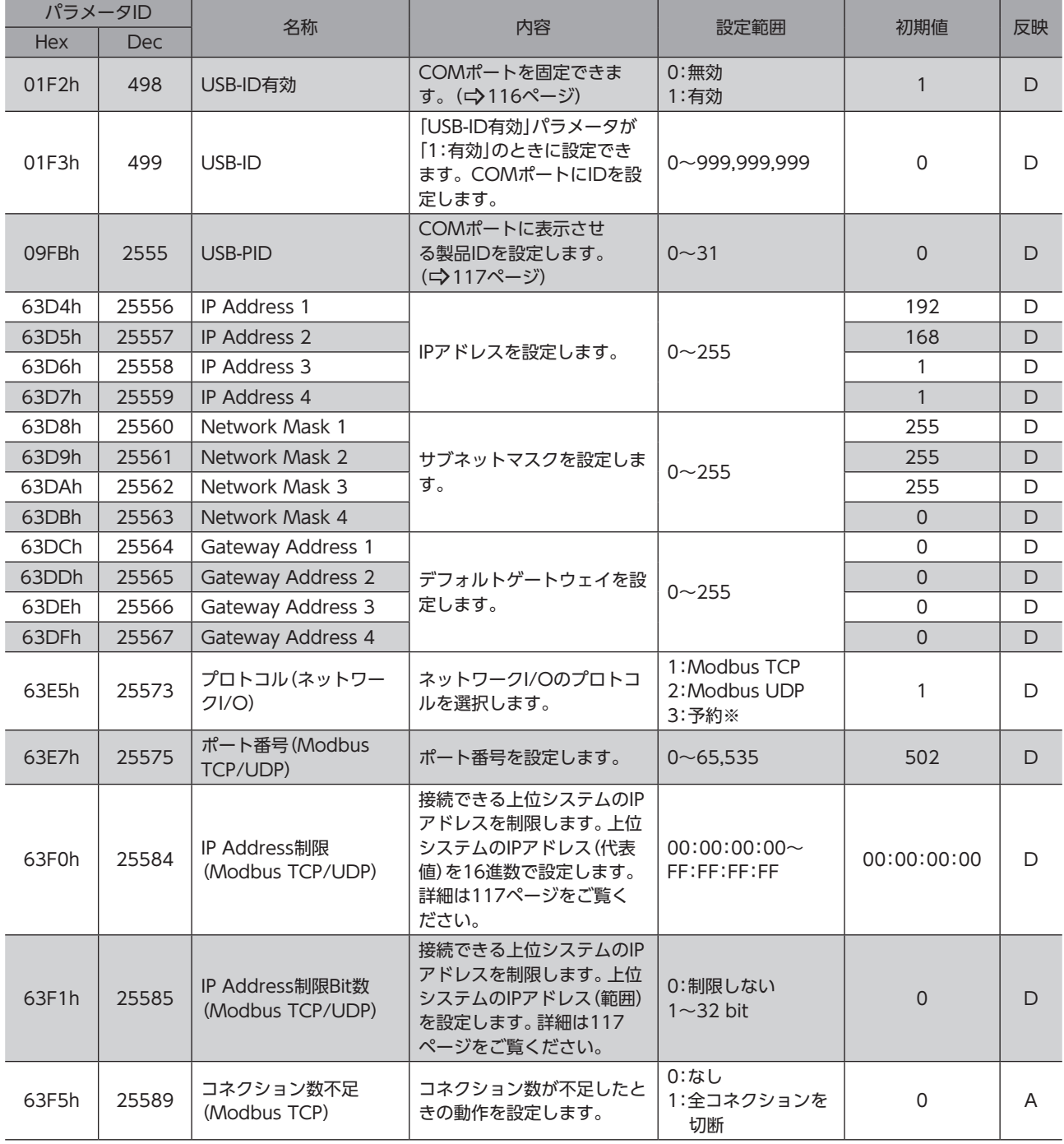

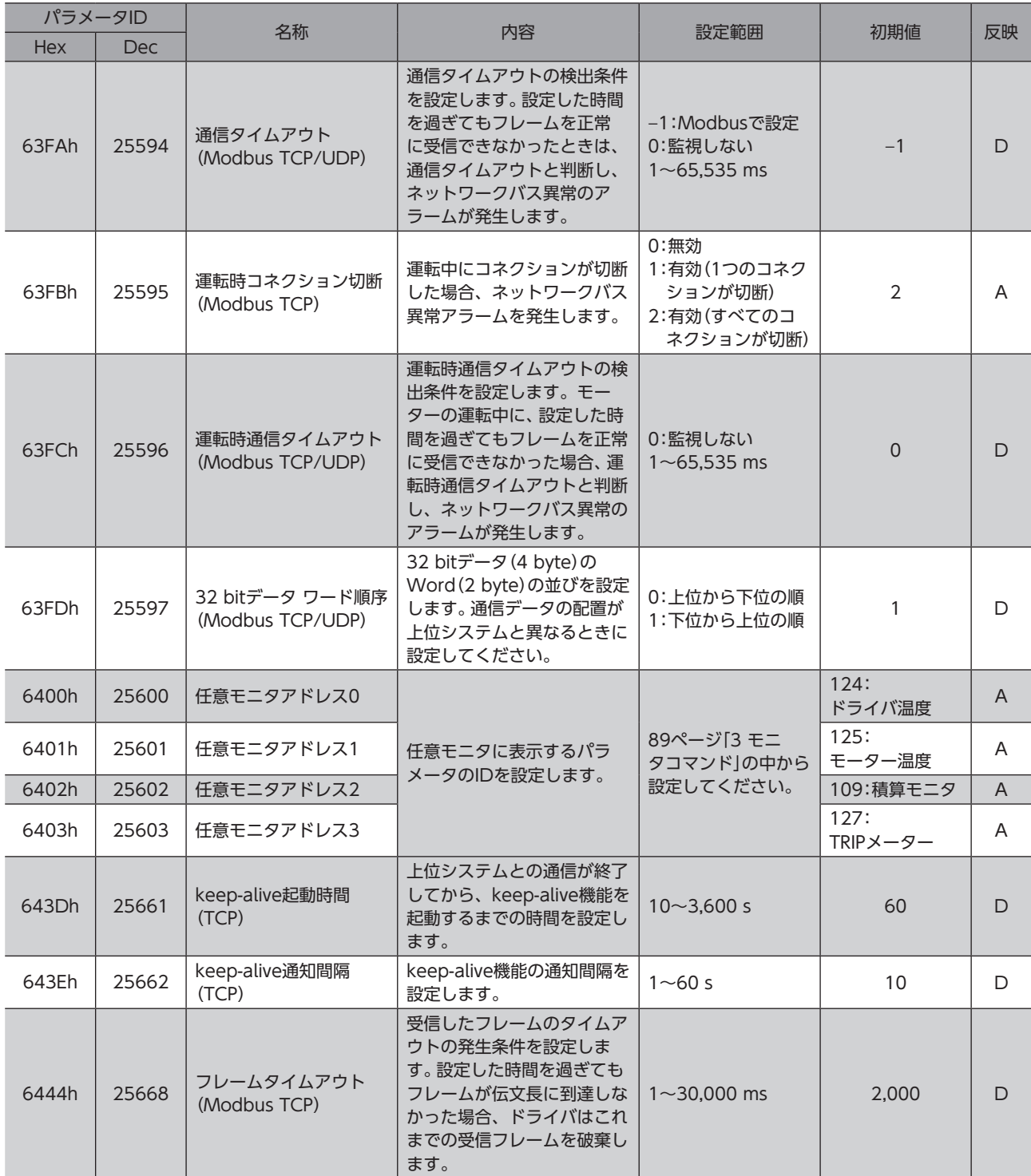

※ 予約機能です。使用できません。

## **▉** USB-ID

<span id="page-115-0"></span>USB-IDは、パソコンのUSBポート(COMポート番号)をドライバに紐付けするパラメータです。COMポート番号は、 MEXE02で通信ポートを設定するときに使用します。

複数のドライバをパソコンに接続すると、パソコンは空いているCOMポート番号を、接続した順序でドライバに割り振り ます。ドライバの電源を再投入したり、USBケーブルを抜き差しすると、パソコンが認識している接続順序が変わるため、 割り振られたCOMポート番号も変わってしまう場合があります。

### **㓡** USB-IDを設定しない場合

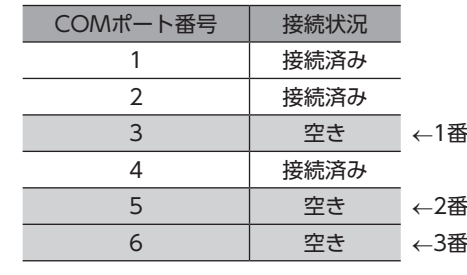

3 空き ←1番目に電源を投入したドライバのCOMポート 5 空き ←2番目に電源を投入したドライバのCOMポート

6 空き ←3番目に電源を投入したドライバのCOMポート

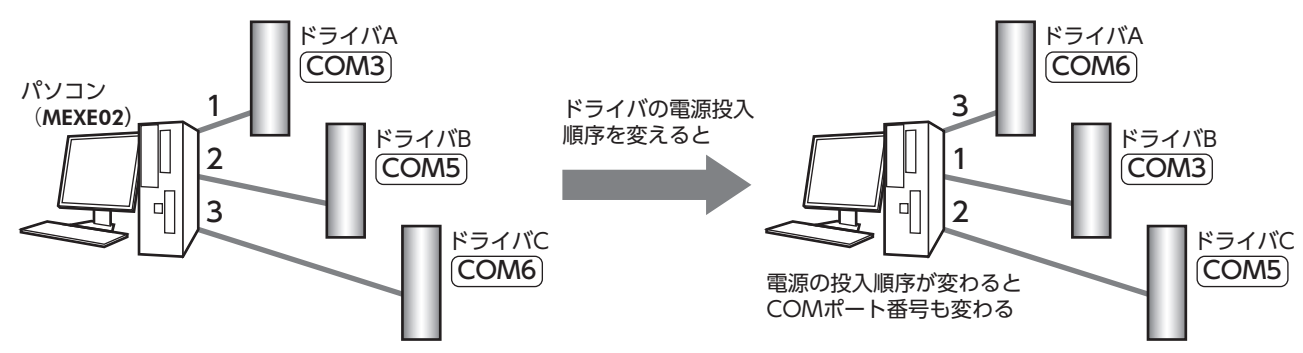

## **㓡** USB-IDを設定した場合

「USB-ID」パラメータを設定すると、COMポート番号がドライバごとに固定されるため、接続順序に関係なく常に同じ COMポート番号が表示されるようになります。(パソコンは空いているCOMポート番号を降順に紐付けするので、USB-IDとCOMポート番号は一致しないことがあります。)

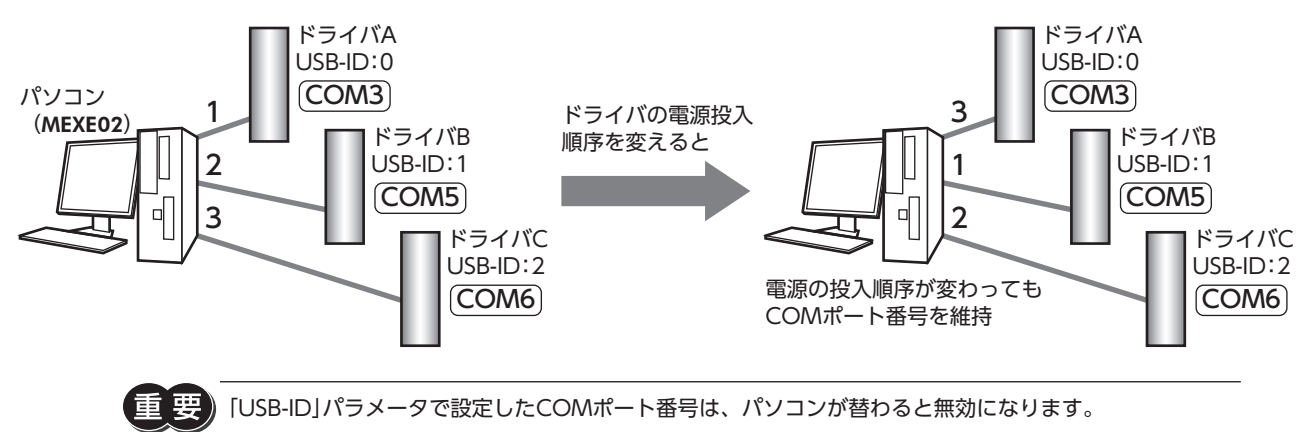

## **▉** USB-PID

<span id="page-116-0"></span>USB-IDはCOMポート番号をドライバごとに固定できますが、パソコンが替わるとCOMポート番号も変わってしまい、無 効となります。

一方、USB-PIDは、ドライバ自体に製品IDを設定するパラメータです。パソコンやCOMポート番号が変わっても、製品ID は変わらないため、MEXE02で容易に製品を見分けることができます。

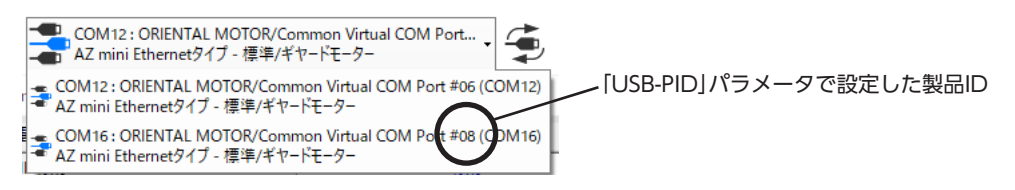

(memo) 同じ番号のUSB-PIDを複数のドライバに設定すると、COMポート番号は接続した順序で割り振られます。

## **■ IPアドレスの制限**

<span id="page-116-1"></span>「IP Address制限(Modbus TCP/UDP)」パラメータと「IP Address制限Bit数(Modbus TCP/UDP)」パラメータを併用す ると、Modbus TCP/UDPを経由してドライバに接続できる上位システムを制限できます。

(memo) IPアドレスを制限する機能は、外部からの不正アクセスを完全に防止できるものではありません。

### **㓡** 設定例

パラメータの設定方法を説明します。IPアドレスの代表値は「192.168.1.10」とします。

例1:IPアドレスが「192.168.\*.\*」の上位システムを接続するとき

パラメータを次のように設定すると、接続できるIPアドレスの範囲は「192.168.0.0」~「192.168.255.255」になります。

#### パラメータの設定

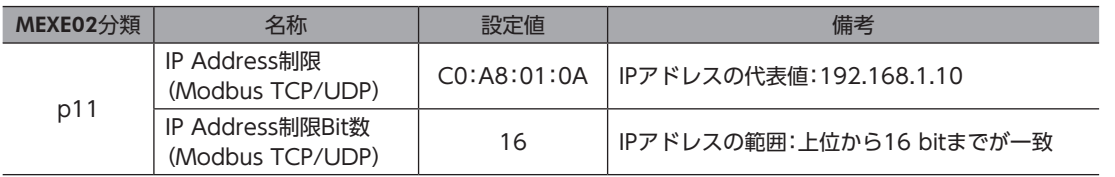

#### 例2:IPアドレスが「192.168.1.\*」の上位システムを接続するとき

パラメータを次のように設定すると、接続できるIPアドレスの範囲は「192.168.1.0」~「192.168.1.255」になります。

#### パラメータの設定

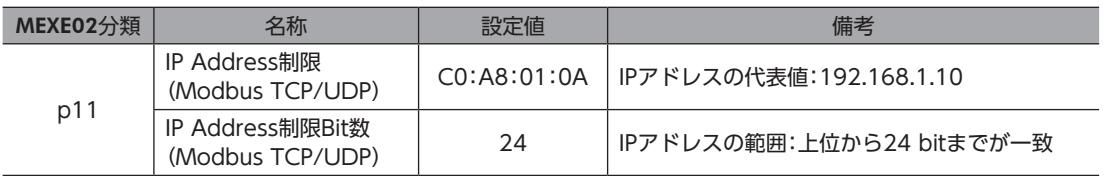

### 例3:IPアドレスが「192.168.1.10」の上位システムを接続するとき

パラメータを次のように設定すると、接続できるIPアドレスは「192.168.1.10」だけになります。

#### パラメータの設定

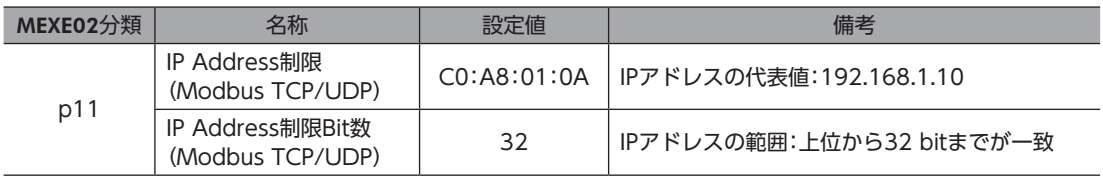

# 9 入出力信号 割り付け一覧

<span id="page-117-0"></span>Ethernetで信号を割り付けるときは、信号名ではなく表の「割付No.」を使用してください。

## 9-1 入力信号

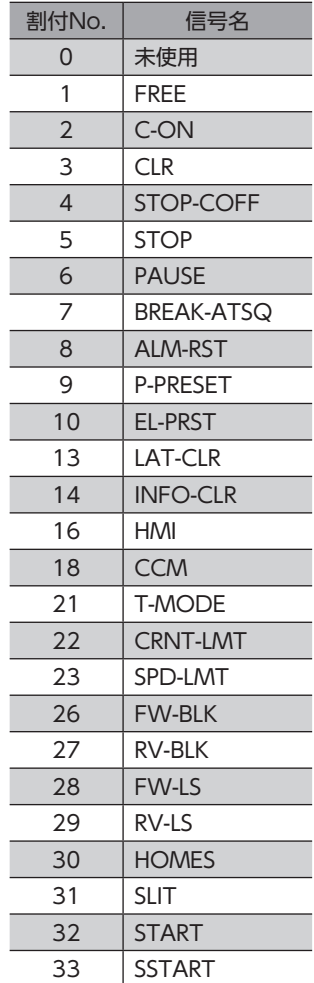

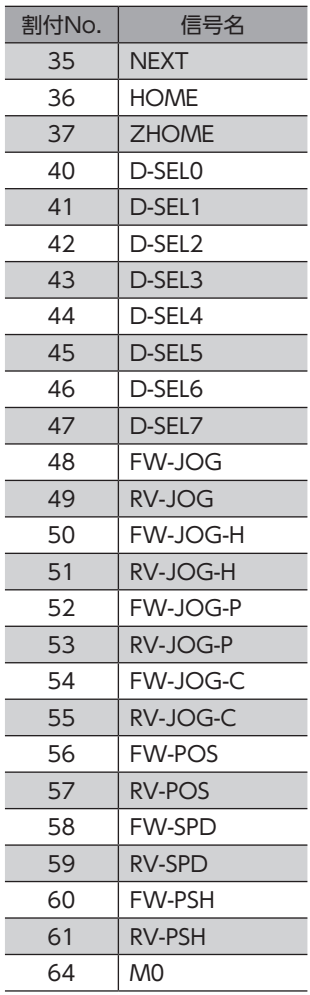

ī

Ī

Ī

Ī

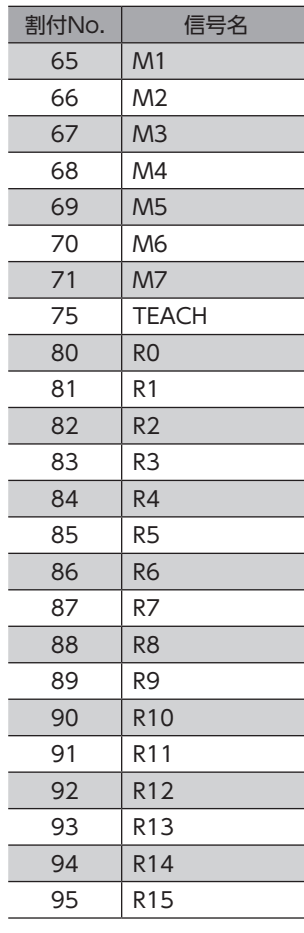

#### $9-2$ 一出力信号

<span id="page-118-0"></span>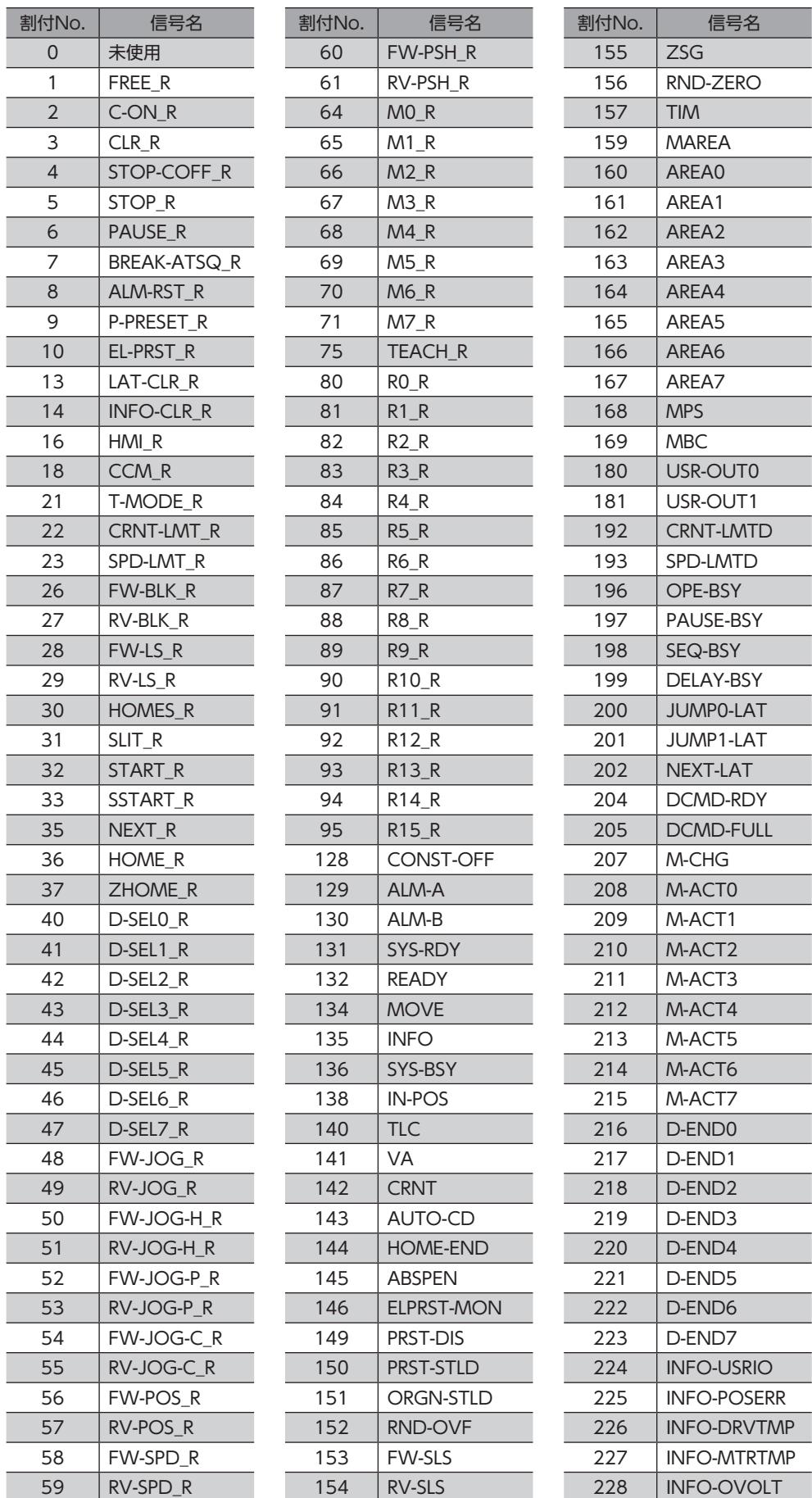

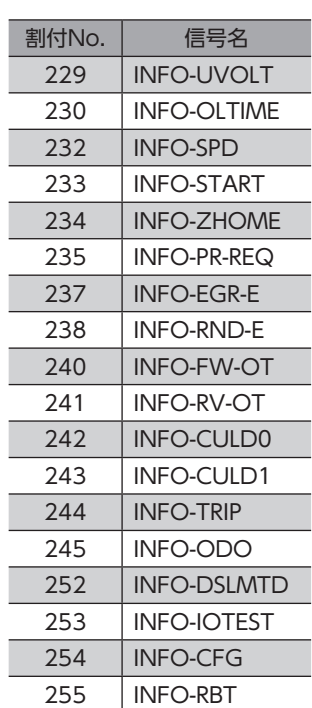

## <span id="page-120-0"></span>トラブルシューティング 5

アラーム機能やインフォメーション機能について説明しています。

## ◆もくじ

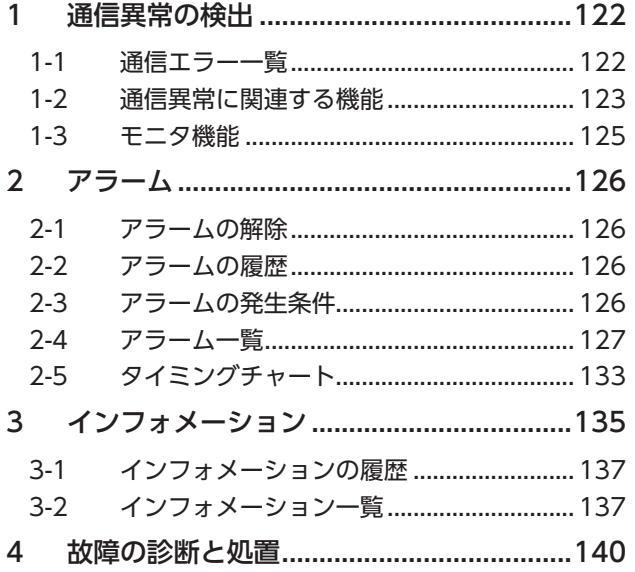

# <span id="page-121-0"></span>1 通信異常の検出

ドライバで通信エラーが発生すると、NS LEDの赤色が点灯します。 通信エラーは、MEXE02のEthernetエラー履歴モニタで確認できます。

## 1-1 通信エラー一覧

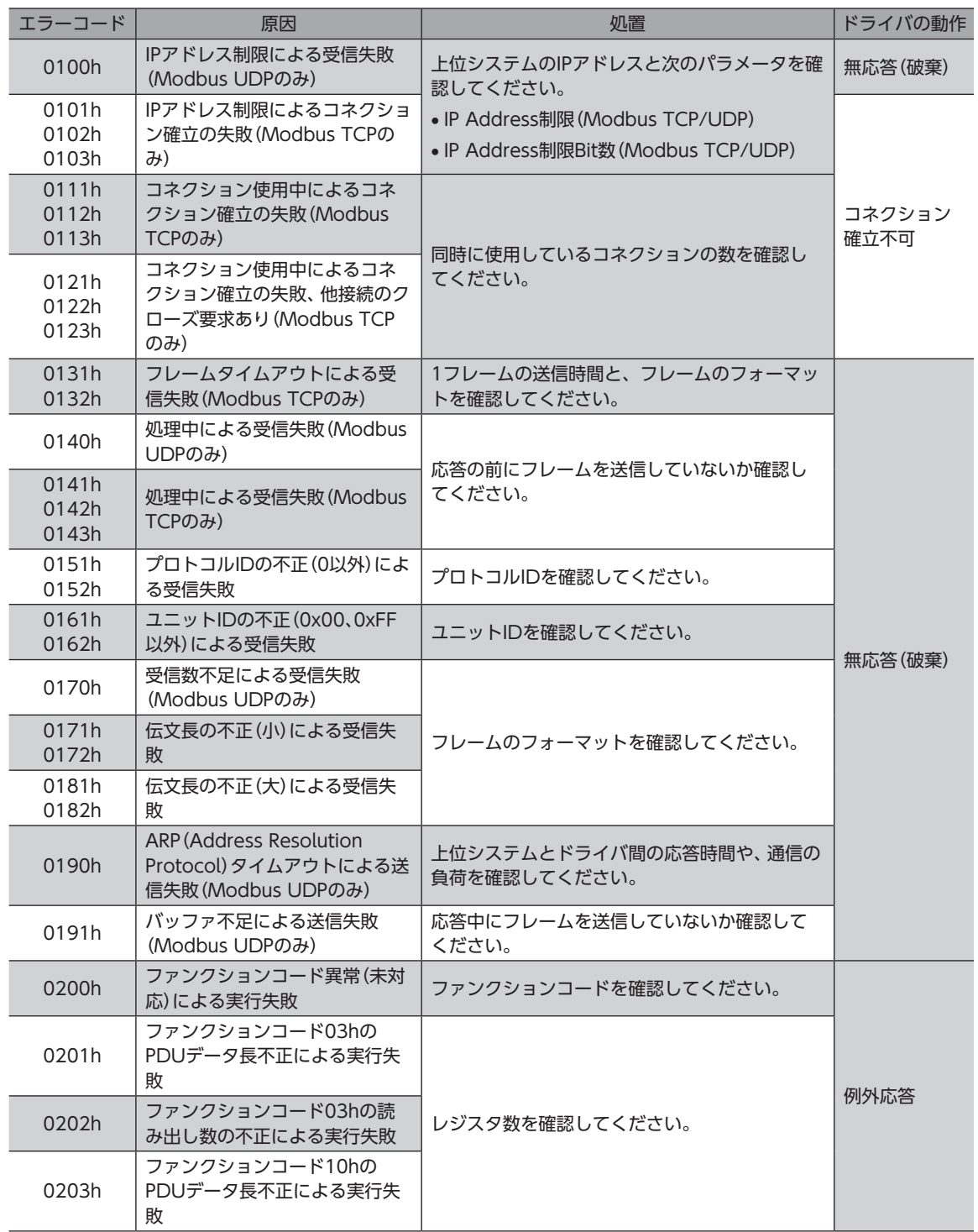

<span id="page-122-0"></span>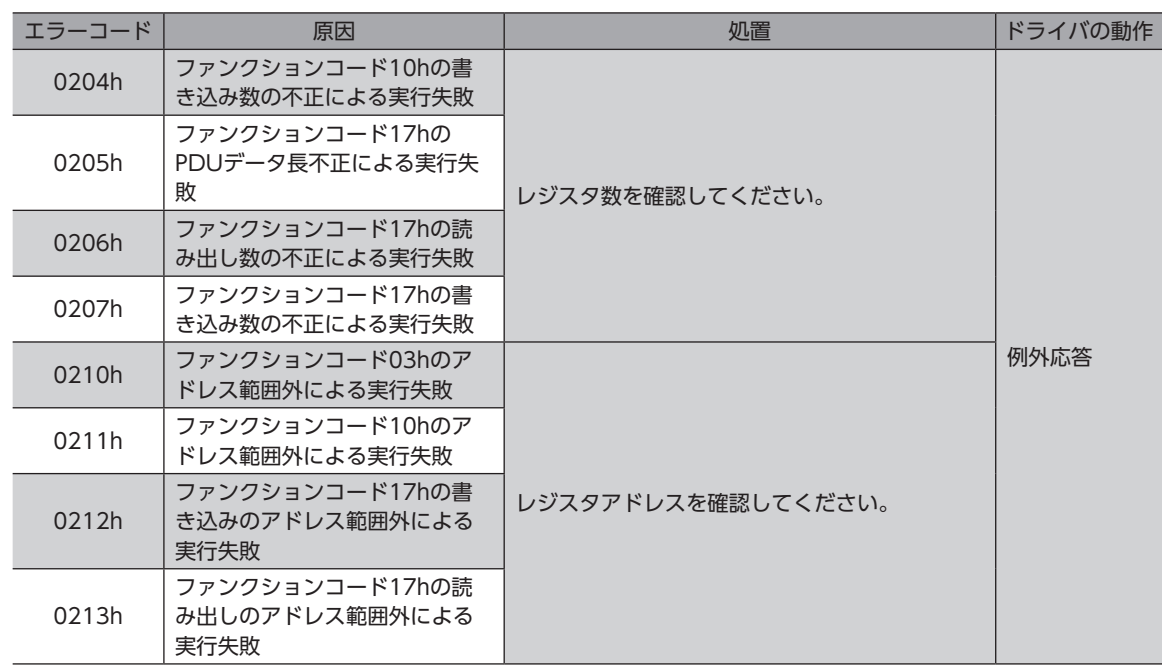

## 1-2 通信異常に関連する機能

Modbus TCP/UDPでは、通信エラーを発生させる条件をお客様側で決める必要があります。

## **▉** フレームタイムアウト

フレームタイムアウトは、Modbus TCPの機能です。

最後の受信から「フレームタイムアウト(Modbus TCP)」パラメータに設定した時間を過ぎても、フレームが伝文長に到達 しなかった場合、ドライバはこれまでの受信フレームを破棄します。受信フレームが破棄されると、通信エラーとして履歴 が残ります。

「フレームタイムアウト(Modbus TCP)」パラメータには、次の2つを満たす値を設定してください。

- 上位システムが1フレームを送信する時間よりも長い値
- 上位システムに再送機能があるときは、上位システムがフレームを再送する間隔よりも短い値

#### 関連するパラメータ

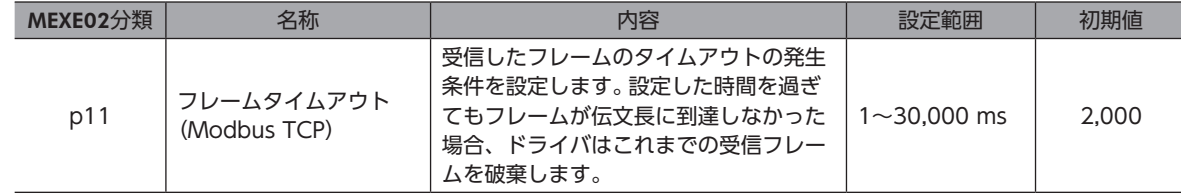

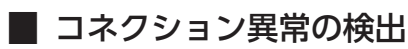

上位システムとのコネクションの異常を検出する機能です。

#### **㓡** keep-alive機能

Modbus TCPでは、フレームを送受信する前にコネクションを確立する必要があります。 keep-alive機能とは、Modbus TCPで確立したコネクションが通信可能な状態になっているか、定期的に確認する機能で す。keep-alive機能では、起動時間と通知間隔を設定します。通知回数は3回(固定)です。3回通知しても応答がないときは、 コネクションが切断されます。

- T0:keep-alive起動時間
- T1:keep-alive通知間隔

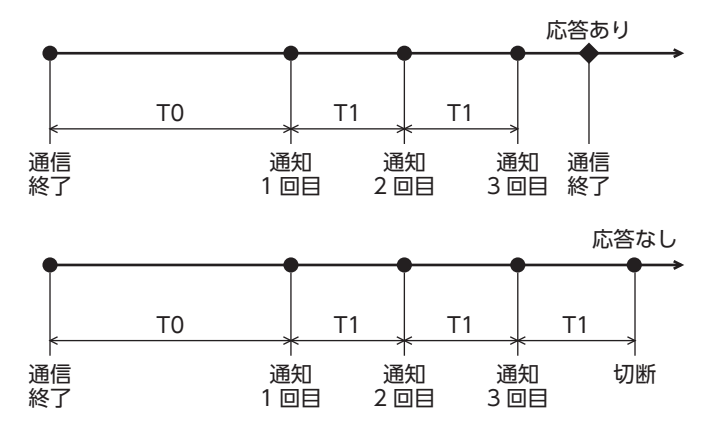

## 関連するパラメータ

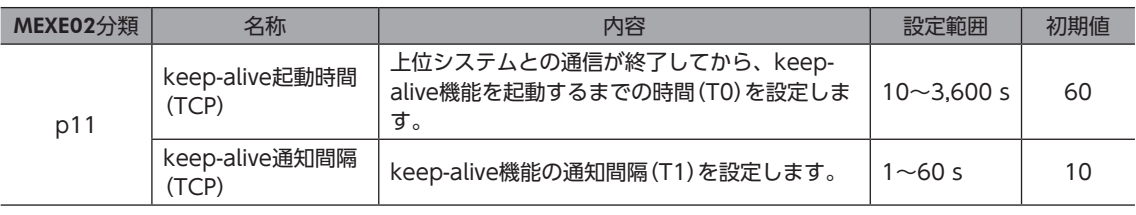

(memo 「運転時コネクション切断(Modbus TCP)」パラメータを「1:有効(1つのコネクションが切断)」または「2: 有効(すべてのコネクションが切断)」に設定しておくと、コネクションが切断されたときにアラームを発 生させて、モーターを停止することができます。

### **㓡** コネクション数の不足

ドライバに接続できるコネクション数を超えてコネクションを確立しようとしたときに、すべてのコネクションを強制的に 切断する機能です。ハーフオープンの発生時など、既存のコネクションが切断できなくなったときに使用してください。 ドライバに接続できるコネクションの数は2個です。

#### 関連するパラメータ

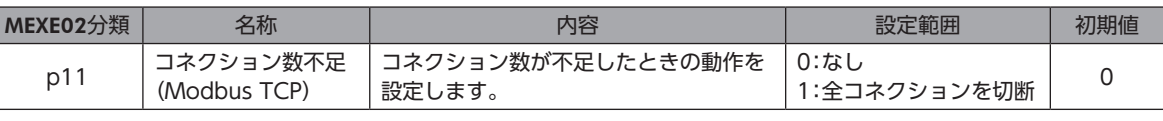

「運転時コネクション切断(Modbus TCP)」パラメータを「1:有効(1つのコネクションが切断)」または「2: 有効(すべてのコネクションが切断)」に設定しておくと、コネクションが切断されたときにアラームを発 生させて、モーターを停止することができます。

# <span id="page-124-0"></span>1-3 モニタ機能

ここでは、通信に関するMEXE02のモニタ機能について紹介します。 通信に異常が発生したときや、通信の状態を確認したいときにお使いください。

### 関連するモニタ

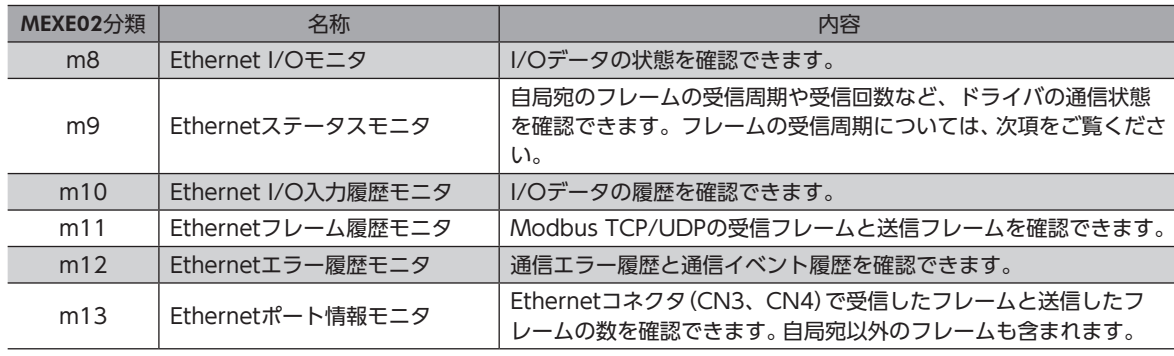

## **● フレームの受信周期**

フレームの受信周期はMEXE02のEthernetステータスモニタで確認できます。

フレームの受信周期では、上位システムの通信周期がお客様が設計した周期に収まっているか確認できます。

ドライバが受信するクエリの間隔を監視し、フレームを受信する周期の最新値、最小値、および最大値を記録します。

# <span id="page-125-0"></span>2 アラーム

ドライバには、温度上昇、接続不良、運転操作の誤りなどからドライバを保護するアラーム機能が備わっています。 アラームが発生するとALM-A出力がON、ALM-B出力がOFFになり、モーターが停止します。同時にPWR/ALM LEDが赤 色に点滅します。

PWR/ALM LEDの点滅回数を数える、Ethernet、またはMEXE02で、発生中のアラームを確認できます。

## 2-1 アラームの解除

必ず、アラームが発生した原因を取り除き、安全を確保してから、次のどれかの方法でアラームを解除してください。

- ALM-RST入力をONにする。(ONエッジで有効です。)
- メンテナンスコマンドでアラームのリセットを実行する。
- MEXE02でアラームリセットを実行する。
- 主電源と制御電源を再投入する。
- (memo)• アラームの種類によっては、主電源と制御電源の再投入でしか解除できないものがあります[。127ペー](#page-126-1) [ジ「2-4 アラーム一覧」](#page-126-1)で確認してください。
	- 絶対位置異常のアラームは、位置プリセットまたは原点復帰運転を行なうと解除できます。これらの方 法で解除できないときは、ABZOセンサが故障しているおそれがあります。

## 2-2 アラームの履歴

発生したアラームは、最新のものから順に10個までNVメモリに保存されます。次のどれかを行なうと、保存されているア ラーム履歴を取得・消去できます。

- モニタコマンドでアラーム履歴を取得する。
- メンテナンスコマンドでアラーム履歴を消去する。
- MEXE02でアラーム履歴を取得・消去する。

## 2-3 アラームの発生条件

表に示したアラームは、発生条件を超えるとアラームが発生します。

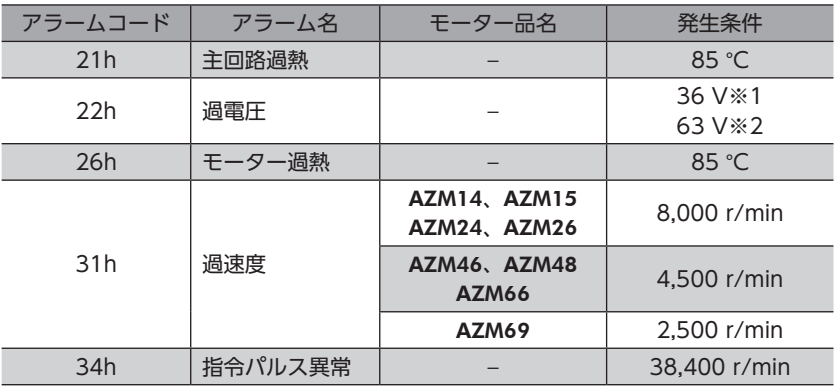

※1 電源電圧モードがDC24 Vのとき。

※2 電源電圧モードがDC48 Vのとき。

# <span id="page-126-1"></span><span id="page-126-0"></span>2-4 アラーム一覧

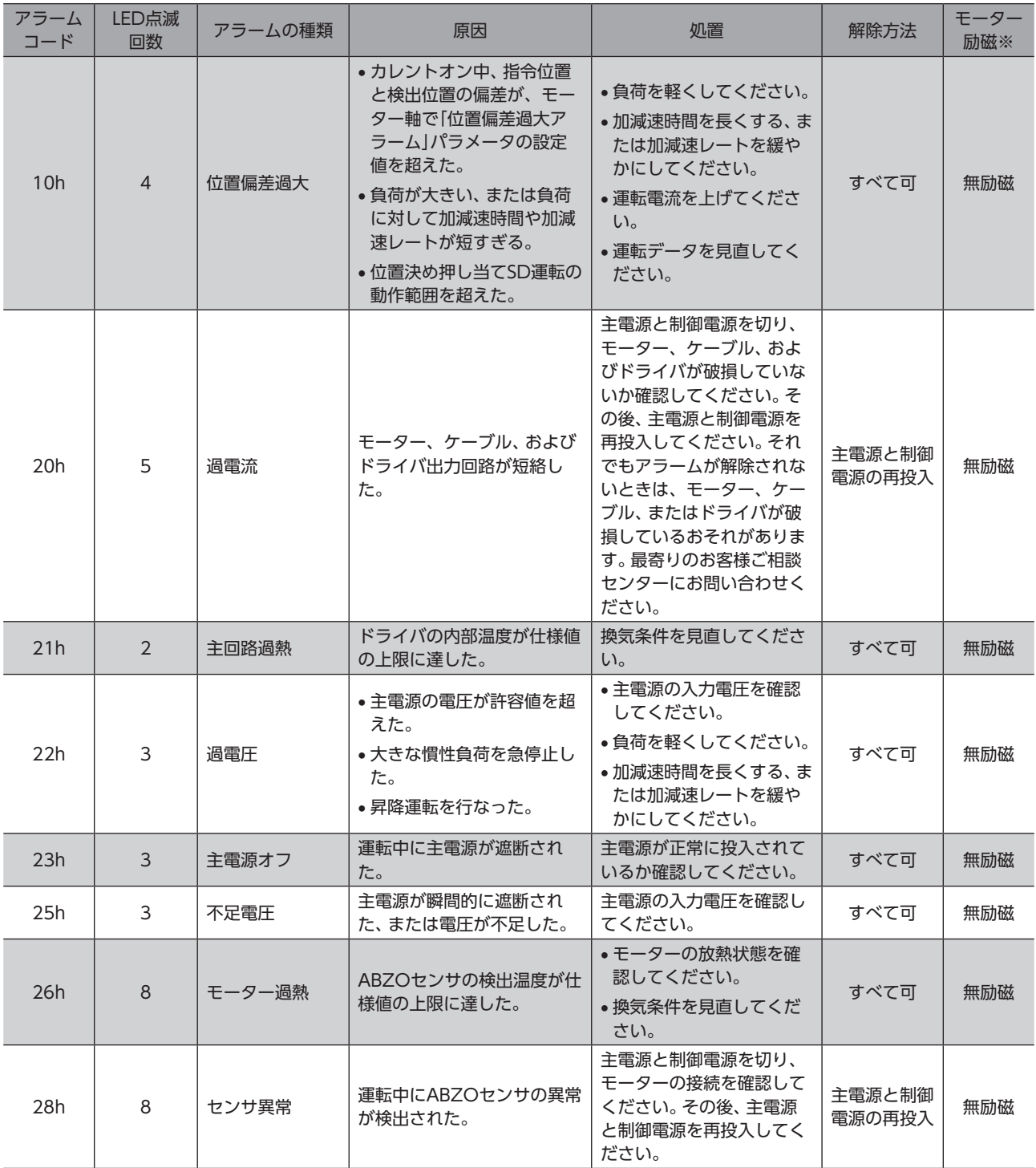

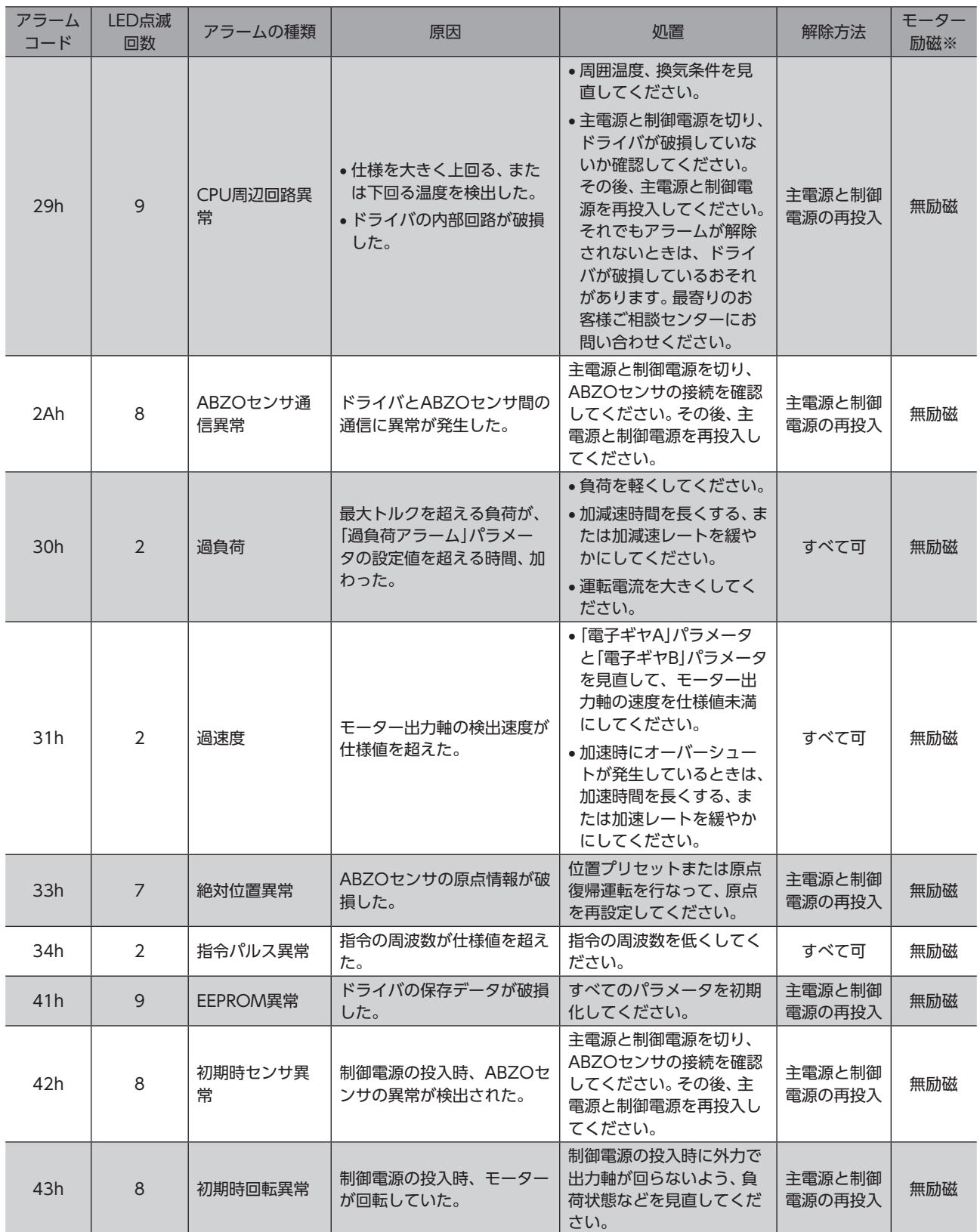

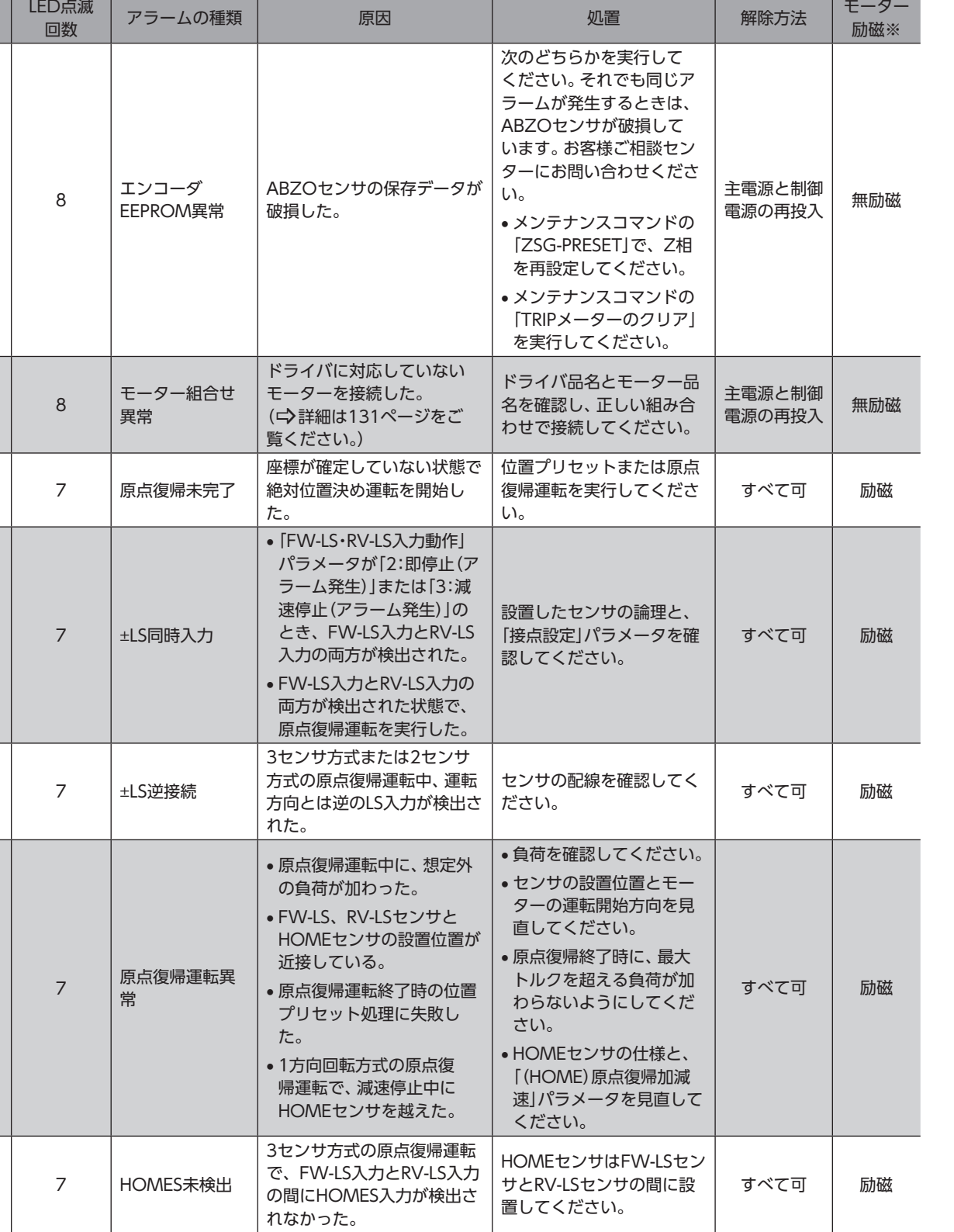

アラーム コード

44h

45h

4Ah

60h

61h

 $62h$ 

63h

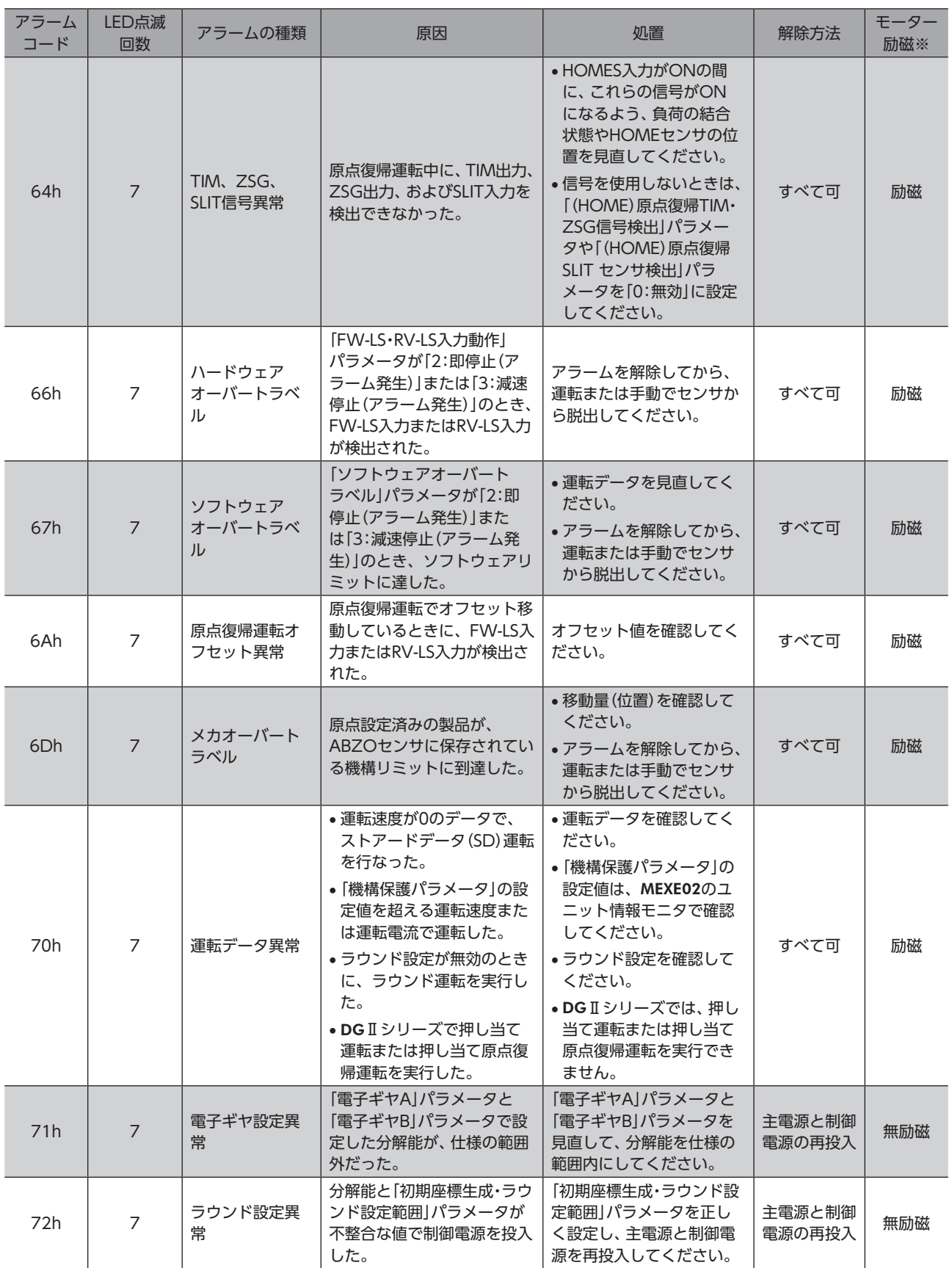

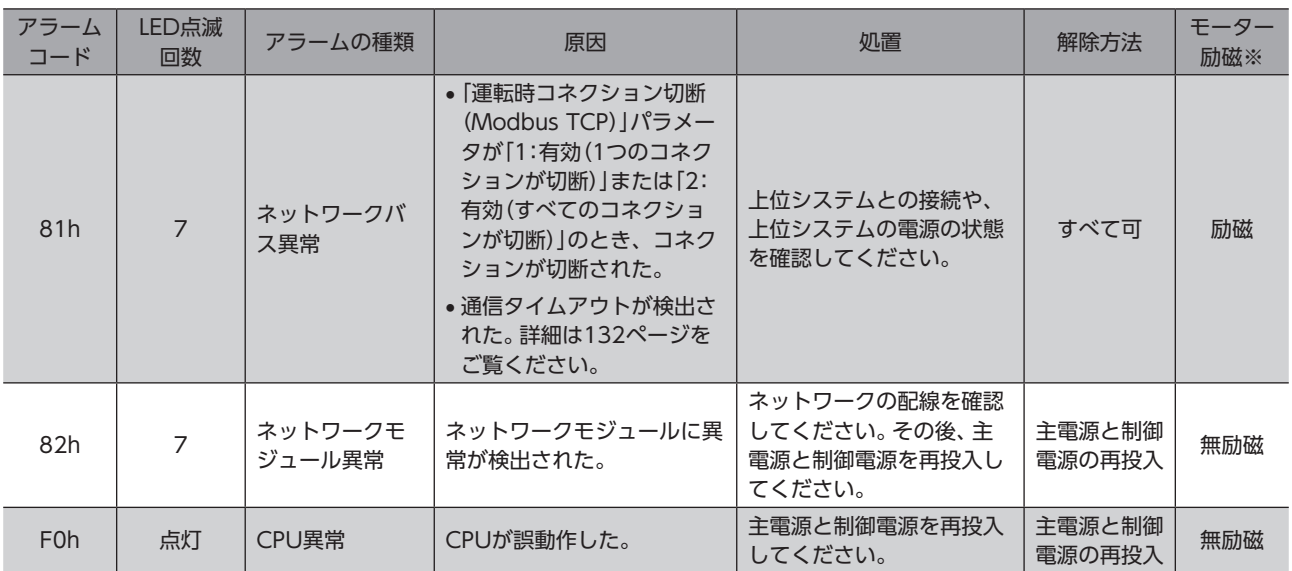

※ アラーム発生時のモーター励磁は、次のようになります。

無励磁:アラームが発生するとモーターの電流が遮断されて、モーターの保持力がなくなります。 電磁ブレーキ付モーターの場合は、電磁ブレーキが保持状態になります。 励磁 :アラームが発生してもモーターの電流は遮断されず、モーターの位置が保持されます。

関連するパラメータ

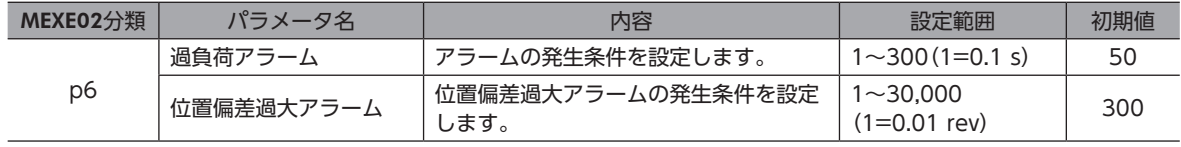

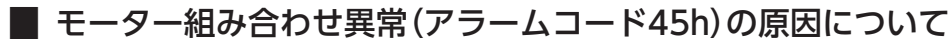

<span id="page-130-0"></span>モーター組み合わせ異常のアラームは、次のような状況で発生します。

- AC電源用のモーターをドライバに接続したとき。
- モーター取付角寸法が20 mmと28 mmのモーターをドライバに接続し、DC48 Vを投入したとき。

## ■ 通信タイムアウトの検出について

<span id="page-131-0"></span>ドライバは受信するクエリの間隔(Tb1)を監視し、自局宛のModbus TCP/UDPのフレームが一定の時間受信できなかった ときに、通信タイムアウトを検出します。通信タイムアウトを検出するとネットワークバス異常のアラームを発生して、モー ターを停止させます。

通信タイムアウトの検出条件は、パラメータまたはレジスタで設定できます。上位システムの種類によって、設定する方法 が異なります。

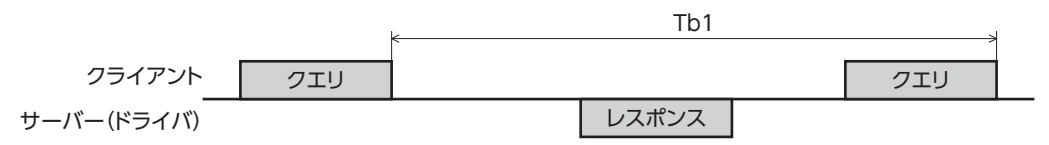

通信タイムアウトを検出するときは、必ず関連するパラメータまたはレジスタを設定してください。パラ メータとレジスタが両方とも初期値の場合、ドライバは受信するクエリの間隔(Tb1)を監視しないため、 通信タイムアウトを検出しません。そのため、Modbus TCP/UDPのフレームを受信できない状態が続い ても、モーターは運転を続けます。

## **㓡** モーターの運転中/停止中にかかわらず、周期的にクエリを送信する上位システムの場合 通信タイムアウトの検出条件を設定する方法は2種類あります。

- 検出時間を一定にするとき:「通信タイムアウト(Modbus TCP/UDP)」パラメータで設定。
- 検出時間を都度変えるとき:「通信タイムアウト(設定用)」レジスタで設定。レジスタで設定するときは、「通信タイム アウト(Modbus TCP/UDP)」パラメータを「−1:Modbus通信で設定」にしてください。

### 関連するパラメータ

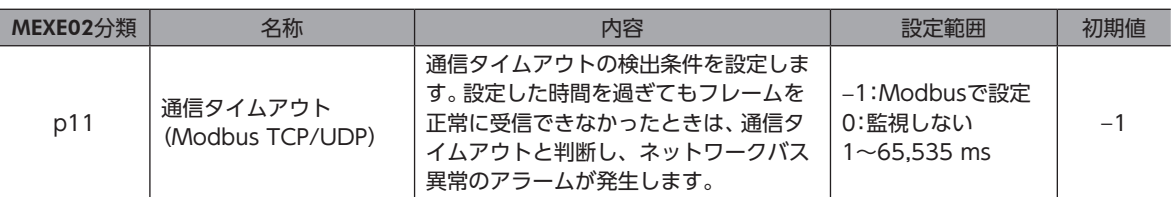

## 関連するレジスタ

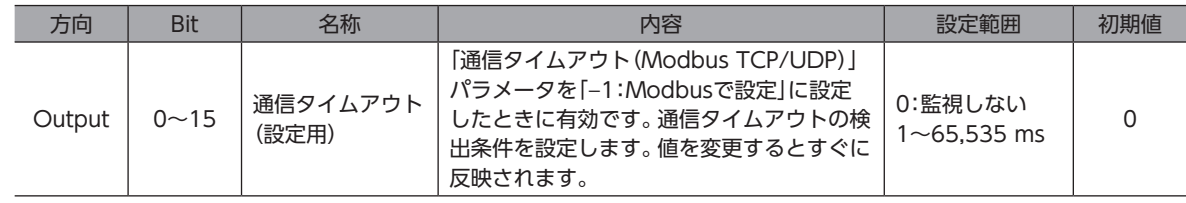

## **㓡** モーターの運転中に、周期的にクエリを送信する上位システムの場合

「運転時通信タイムアウト(Modbus TCP/UDP)」パラメータで、通信タイムアウトの検出条件を設定します。

## 関連するパラメータ

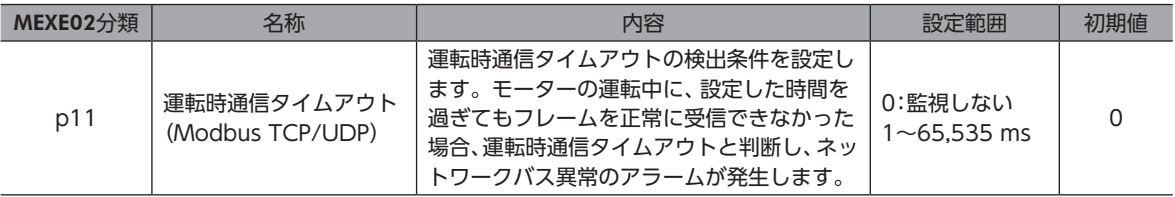

## <span id="page-132-0"></span>2-5 タイミングチャート

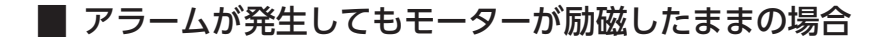

- 1. 異常が発生すると、ALM-B出力とMOVE出力がOFFになります。 同時にモーターが即停止します。
- 2. アラームを解除するときは、運転指令をOFFにしてください。運転指令をONにしたままアラームを解除すると、モー ターが突然起動して、けがや装置破損の原因になります。
- 3. アラームの要因を取り除いてから、ALM-RST入力をONにします。 アラームが解除され、ALM-B出力とREADY出力がONになります。
- 4. ALM-B出力がONになったことを確認してから、ALM-RST入力をOFFにします。

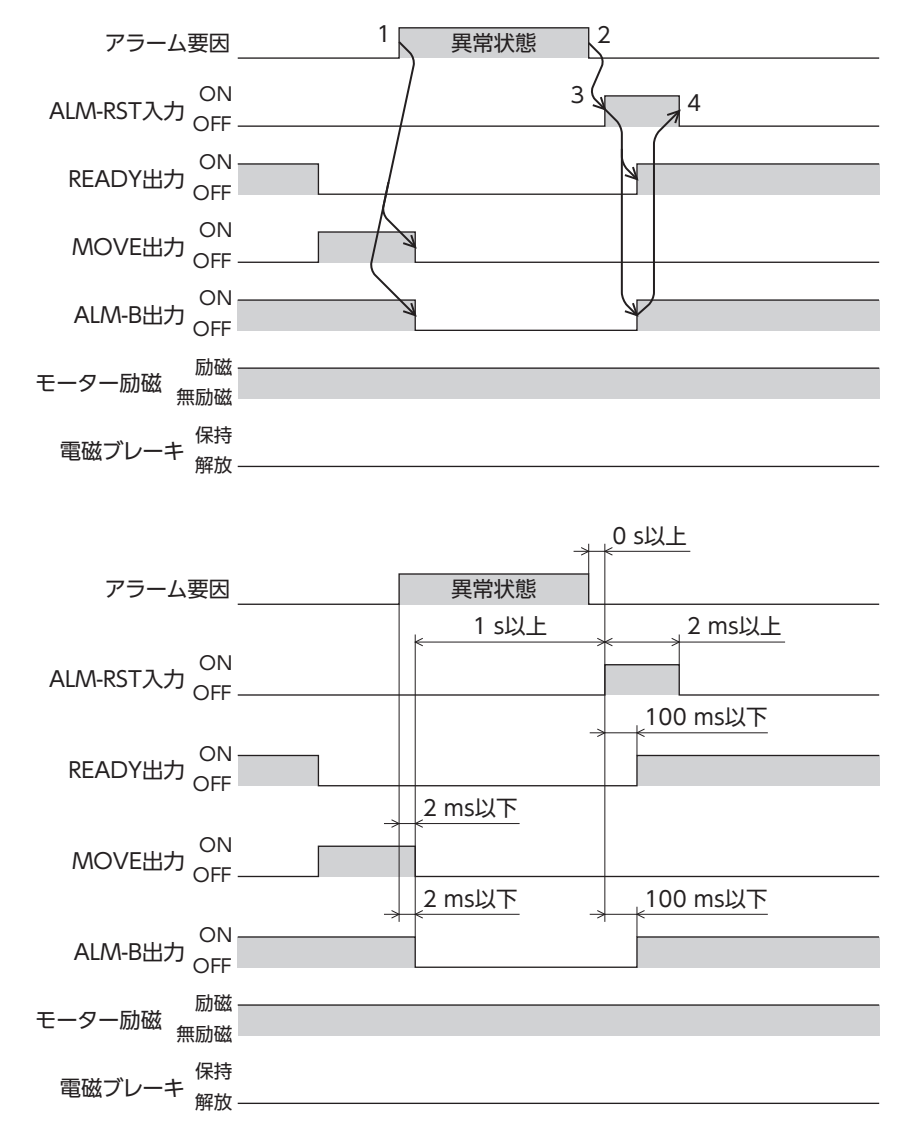

## ■ アラーム発生時にモーターが無励磁になる場合

- 1. 異常が発生すると、ALM-B出力とMOVE出力がOFFになります。 同時にモーターが即停止します。
- 2. アラームを解除するときは、運転指令をOFFにしてください。運転指令をONにしたままアラームを解除すると、モー ターが突然起動して、けがや装置破損の原因になります。
- 3. アラームの要因を取り除いてから、ALM-RST入力をONにします。 アラームが解除され、ALM-B出力とREADY出力がONになります。
- 4. ALM-B出力がONになったことを確認してから、ALM-RST入力をOFFにします。

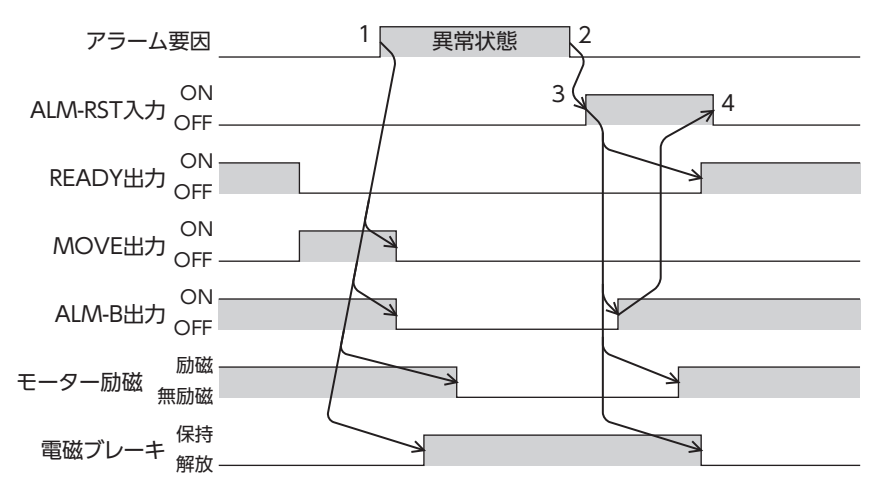

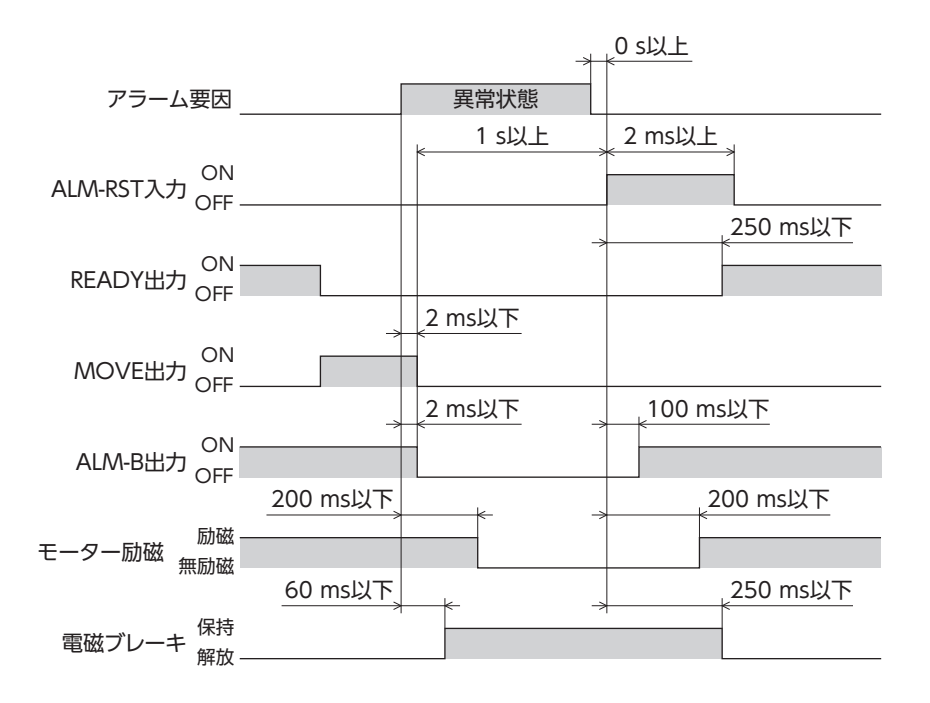

# <span id="page-134-0"></span>3 インフォメーション

ドライバには、アラームが発生する前に出力されるインフォメーション機能が備わっています。 各インフォメーションのパラメータに適切な値を設定することで、装置の定期メンテナンスに役立てることができます。 たとえば、「モーター温度インフォメーション」パラメータを利用して、モーター過熱による装置の故障や生産停止を予防 できます。また、「TRIPメーターインフォメーション」パラメータを利用すると、一定の走行距離ごとにメンテナンスを行な う目安となります。

## **▉** インフォメーション発生時の状態

### **● インフォメーションのビット出力**

インフォメーションが発生すると、対応するインフォメーションのビット出力(INFO-\*\*出力)がONになります。 ビット出力のうち、INFO-USRIO出力は、任意の出力信号を割り付けて使うことができます。割り付けた出力信号がONに なると、INFO-USRIO出力もONになります。(ビット出力の詳細」>[137ページ](#page-136-1))

#### ● INFO出力

インフォメーションが発生すると、INFO出力がONになります。

#### ● LED表示

インフォメーションが発生すると、PWR/ALM LEDが青色に点滅します。

#### **● モーターの運転**

インフォメーションはアラームと異なり、モーターの運転は継続します。

#### **㓡** パラメータ

各インフォメーションには、対応するINFO反映パラメータがあります。パラメータを「0:Info反映無」に設定すると、イン フォメーションのビット出力だけがONになり、INFO出力やLEDは変化しません。

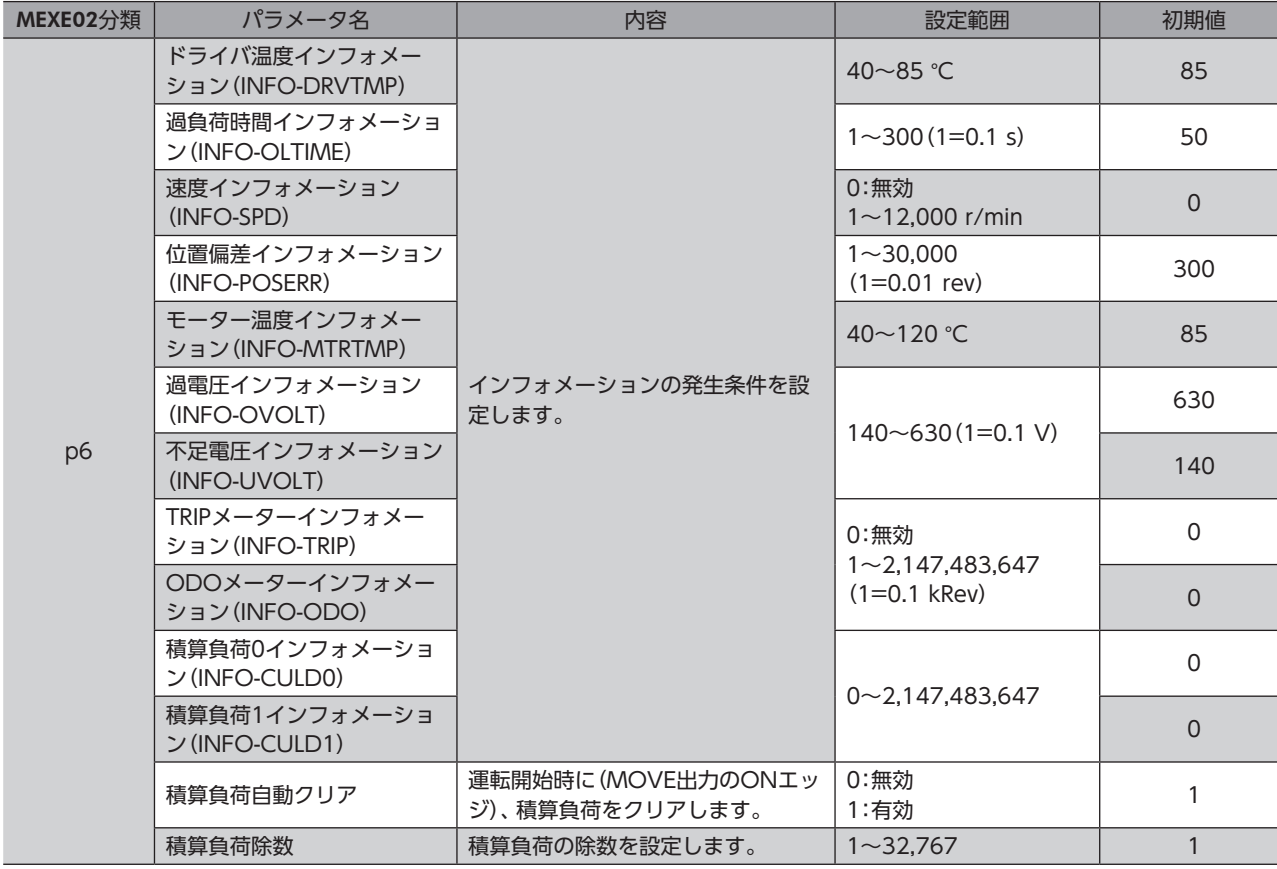

#### 関連するパラメータ

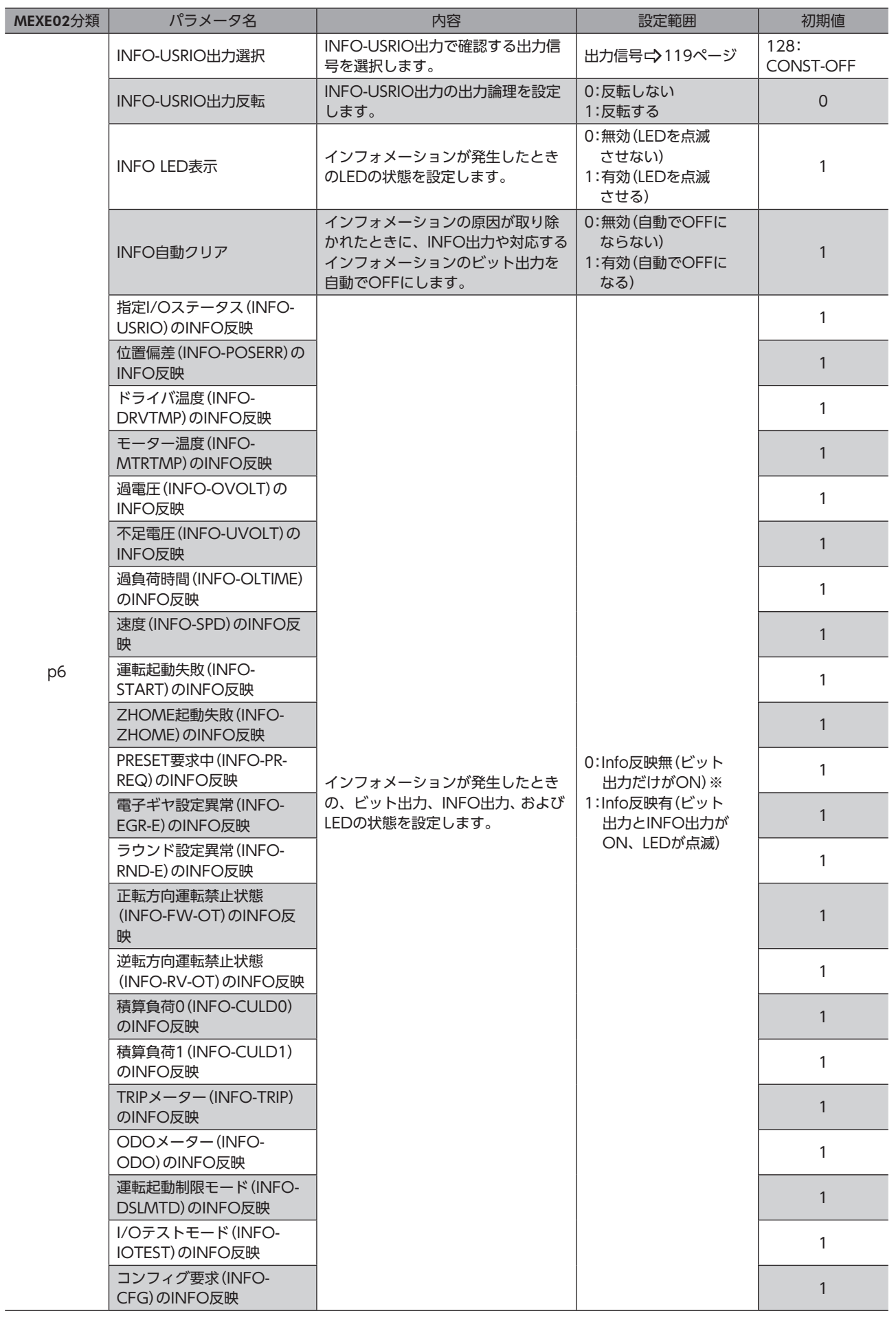

<span id="page-136-0"></span>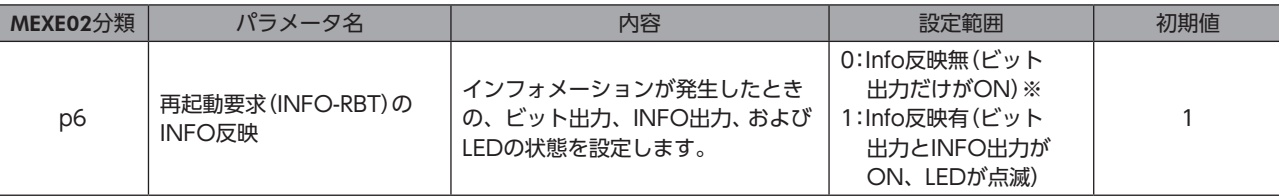

※ 「INFO反映」パラメータを「0」に設定したときも、MEXE02のインフォメーション履歴には残ります。

## 3-1 インフォメーションの履歴

発生したインフォメーションは、最新のものから順に16個までRAMに保存されます。インフォメーション履歴として残る 情報は、インフォメーションコード、発生時間、およびインフォメーション内容です。 次のどれかを行なうと、保存されているインフォメーション履歴を取得・消去できます。

- モニタコマンドでインフォメーション履歴を取得する。
- メンテナンスコマンドでインフォメーション履歴を消去する。
- MEXE02でインフォメーション履歴を取得・消去する。

<span id="page-136-1"></span>(memo) インフォメーション履歴はRAMに保存されるため、ドライバの主電源と制御電源を切ると消去されます。

# 3-2 インフォメーション一覧

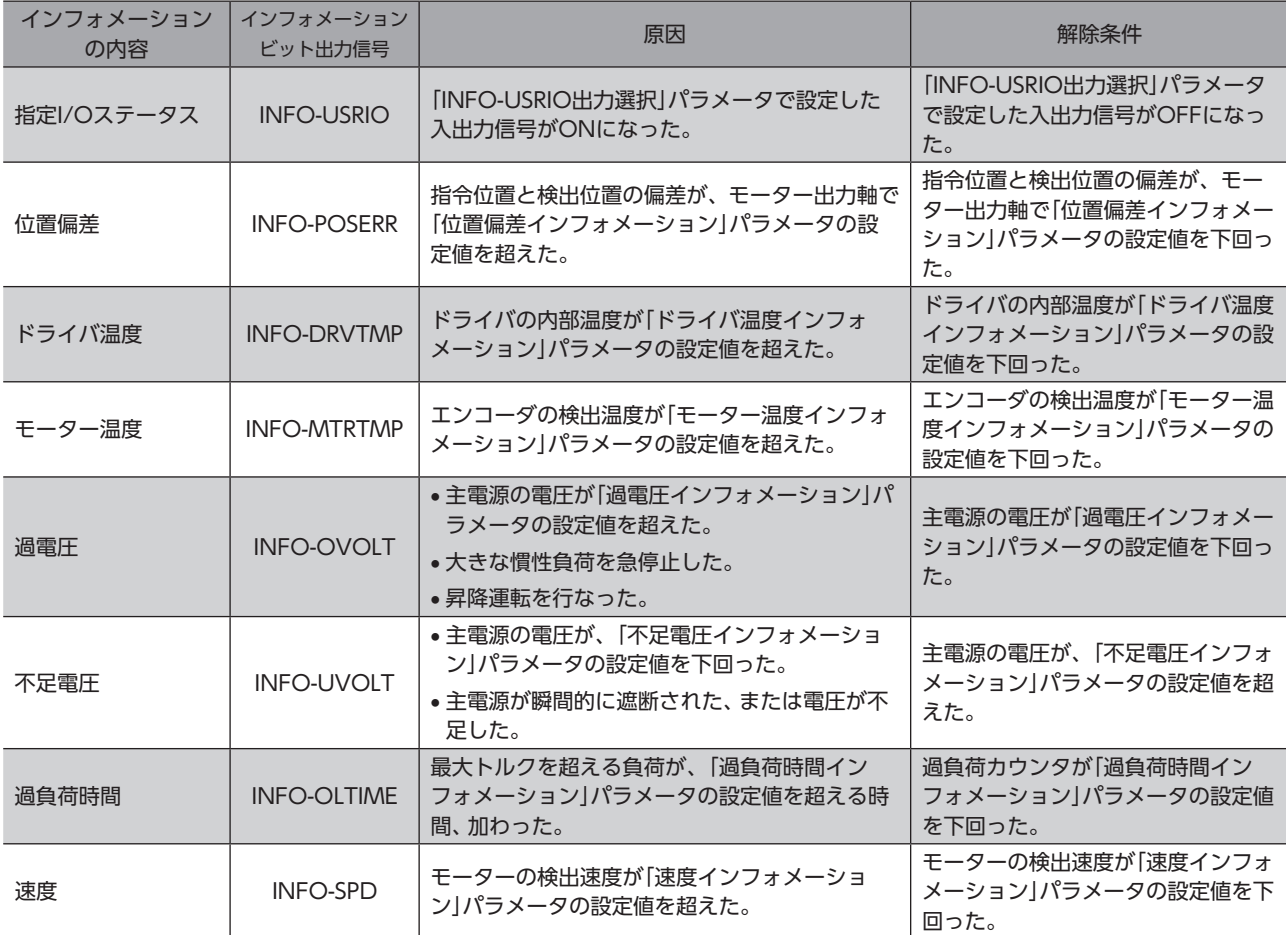

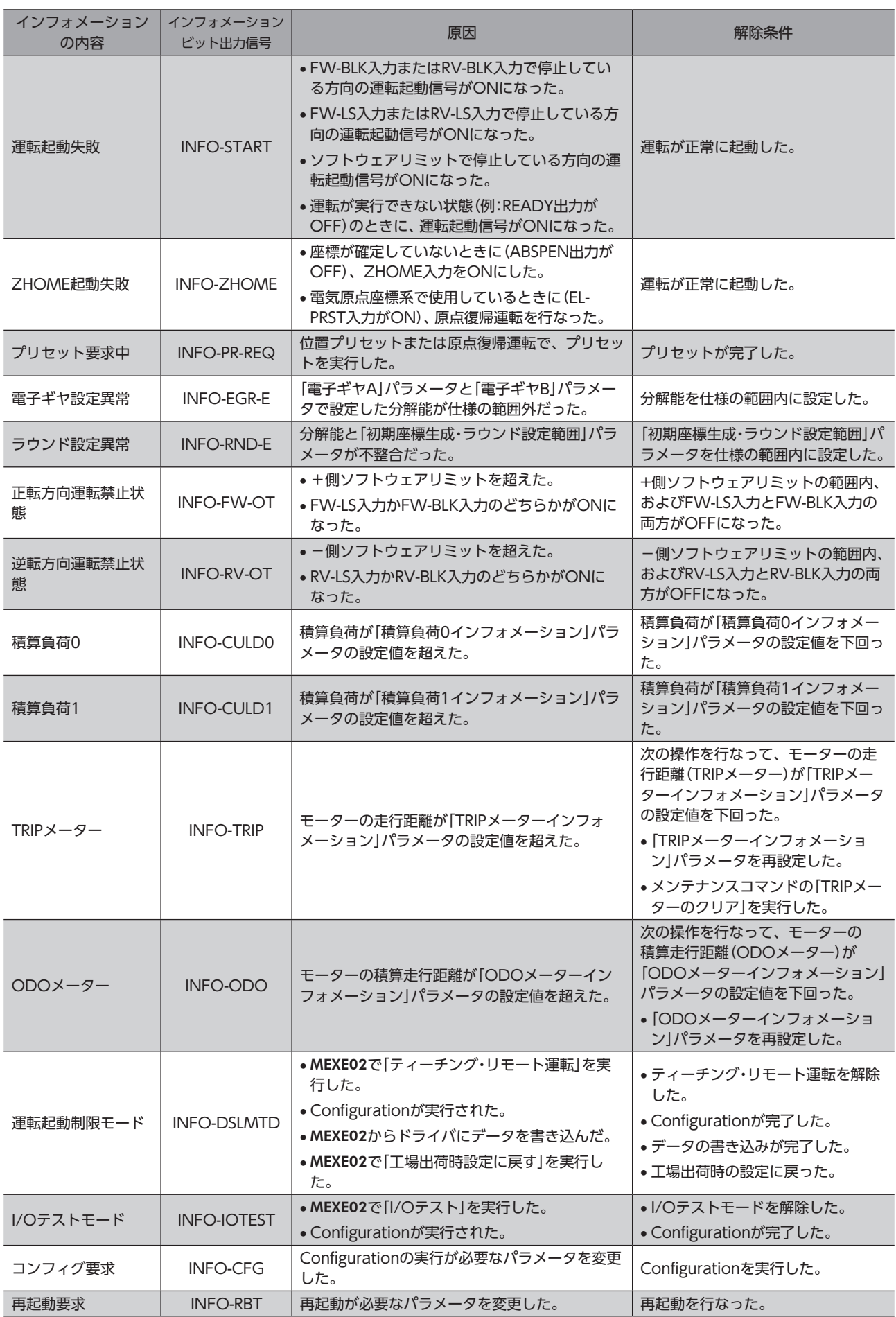

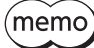

「INFO自動クリア」パラメータを「0:無効」に設定している状態で、プリセット要求中のインフォメーショ ンが100 ms以上発生したときは、プリセットに失敗している場合があります。プリセットに失敗した原 因は、次の2つが考えられます。

- ・ ABZOセンサがドライバに接続されていない。
- ・ 指令位置と検出位置の偏差が1.8°以上ある状態で、プリセットを実行した。

# <span id="page-139-0"></span>4 故障の診断と処置

モーターの運転時、設定や接続の誤りなどで、モーター、ドライバが正常に動作しないことがあります。 モーターの運転操作を正常に行なえないときは、この章をご覧になり、適切な処置を行なってください。 それでも正常に運転できないときは、最寄りのお客様ご相談センターにお問い合わせください。

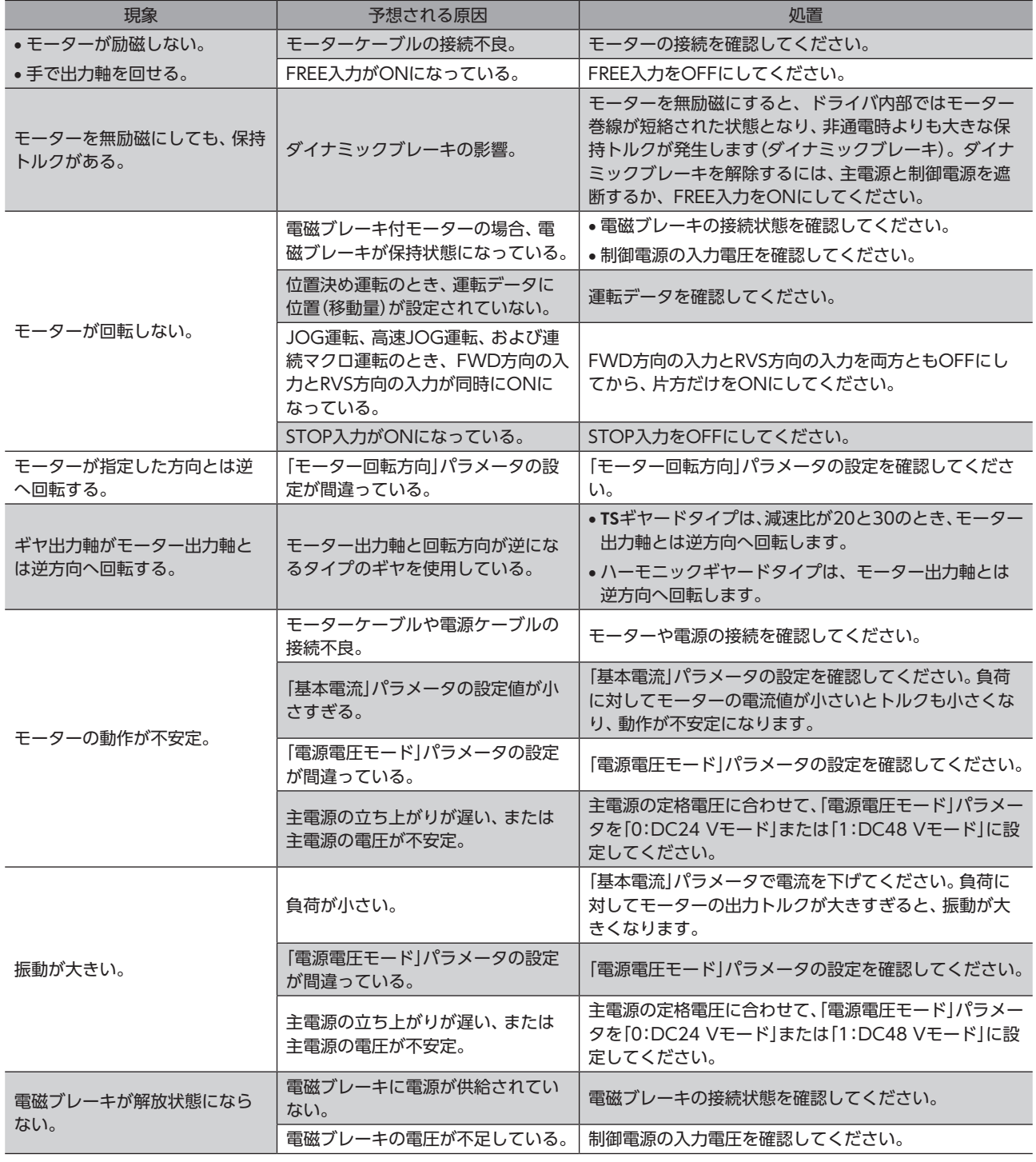

(memo アラームが発生しているときは、EthernetまたはMEXE02でアラームの内容を確認してください。

<span id="page-140-0"></span>資料  $\overline{\bf{6}}$ 

## ◆もくじ

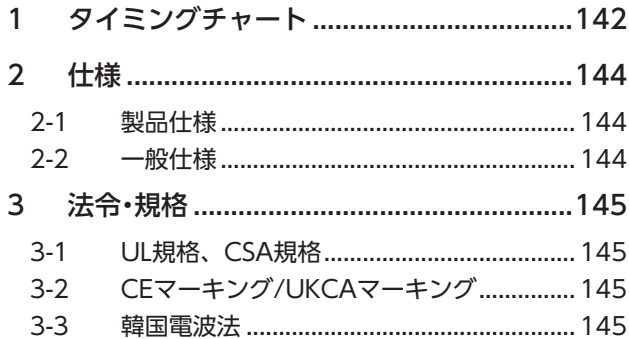

<span id="page-141-0"></span>タイミングチャート

# 1 タイミングチャート

## **▉** 電源投入

## **㓡** 制御電源を使用する場合

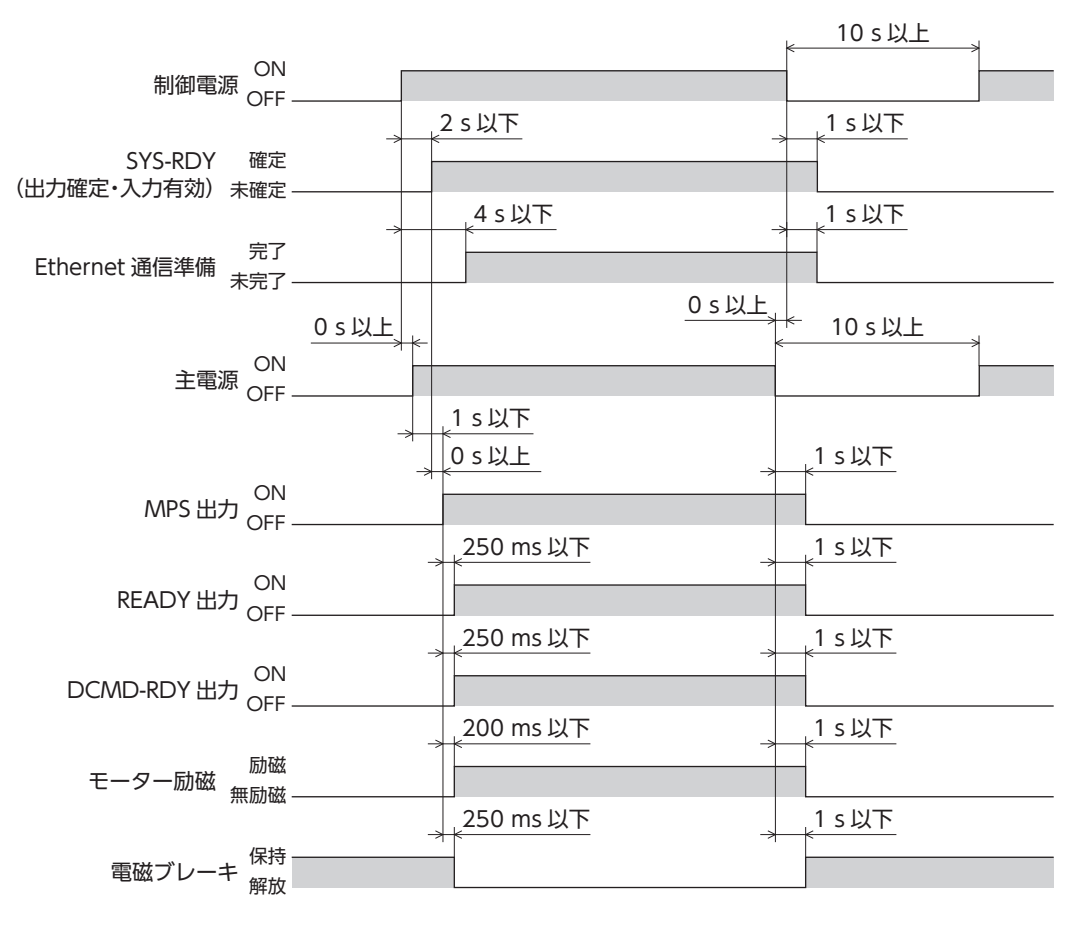

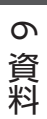

**● 制御電源を使用しない場合** 

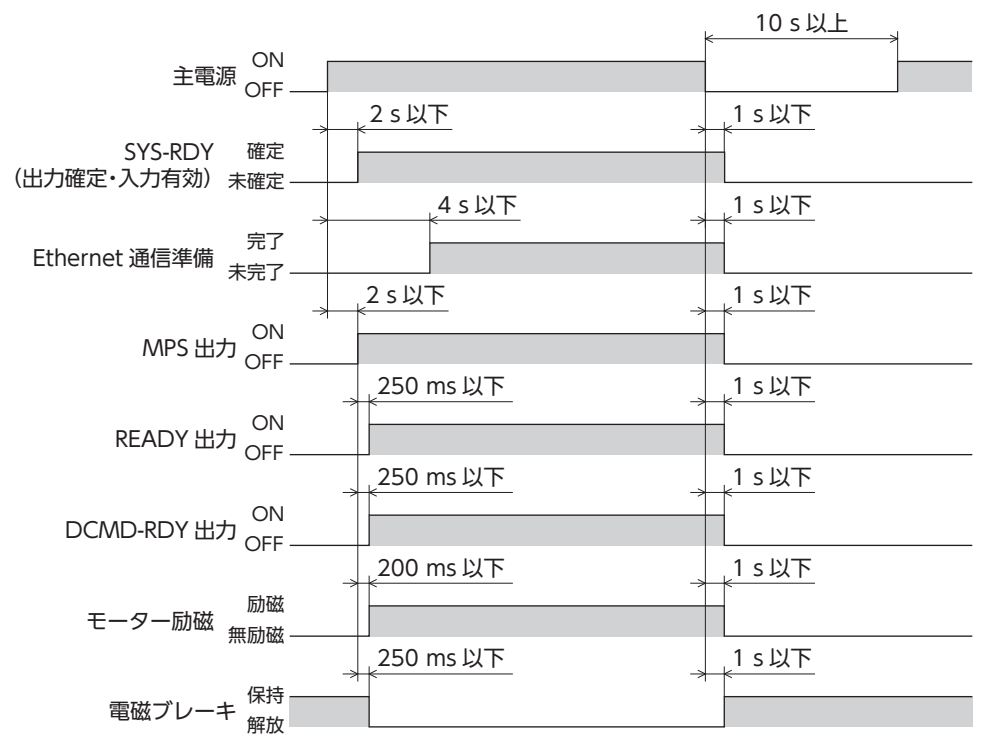

[6](#page-140-0) 資料

# <span id="page-143-0"></span>2 仕様

# 2-1 製品仕様

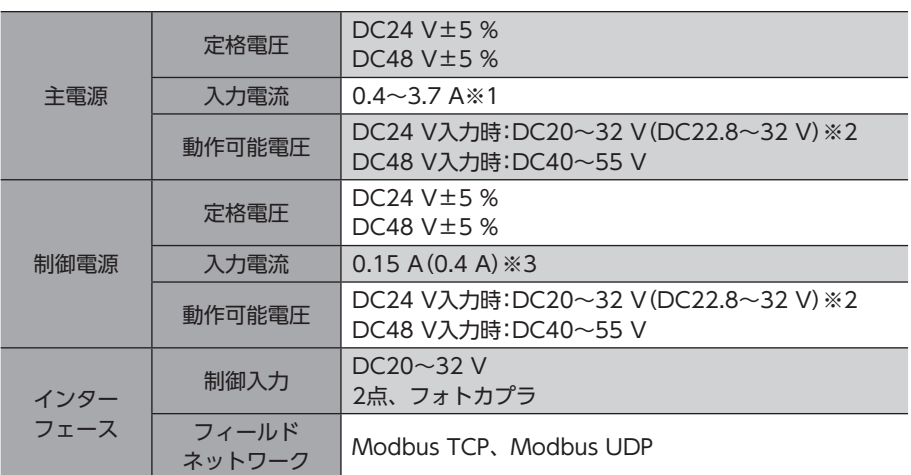

※1 組み合わせるモーターによって異なります[。24ページで](#page-23-0)確認してください。

※2 ( )内は、電磁ブレーキ付モーターを接続したときの値です。

※3 ( )内は、電磁ブレーキ付モーターを接続したときの値です。AZM46は0.23 Aになります。

## 2-2 一般仕様

|[6](#page-140-0) 資料 資料

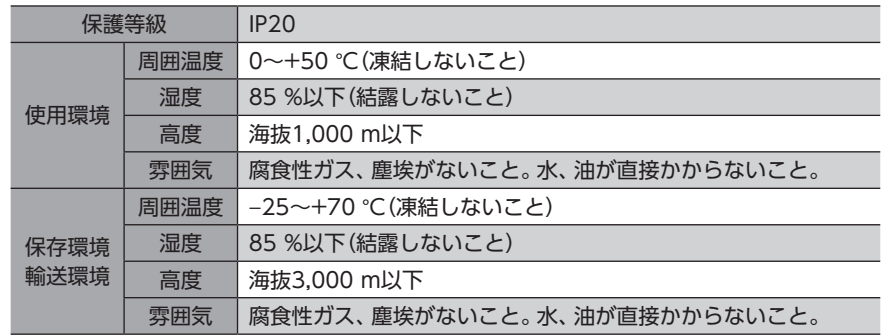
# 3 法令・規格

# 3-1 UL規格、CSA規格

この製品は、UL規格、CSA規格の認証を取得しています。 UL規格に関する認証情報については、APPENDIX UL Standards for AZ Seriesでご確認ください。

## 3-2 CEマーキング/UKCAマーキング

この製品は、次の指令/規則にもとづいてマーキングを実施しています。

#### **▉** EU EMC指令/UK EMC規則

適合についての詳細は、27ページ「4-7 EMC指令/規則への適合」をご確認ください。

## **▉** EU RoHS指令/UK RoHS規則

この製品は規制値を超える物質は含有していません。

## 3-3 韓国電波法

この製品は韓国電波法にもとづいてKCマークを貼付しています。

の資料

[6](#page-140-0) 資料 資料

- このマニュアルの一部または全部を無断で転載、複製することは、禁止されています。 損傷や紛失などにより、マニュアルが必要なときは、最寄りの支店または営業所に請求してください。
- マニュアルに記載されている情報、回路、機器、および装置の利用に関して産業財産権上の問題が生じても、当社は一切の責任を負い ません。
- 製品の性能、仕様および外観は改良のため予告なく変更することがありますのでご了承ください。
- マニュアルには正確な情報を記載するよう努めていますが、万一ご不審な点や誤り、記載もれなどにお気づきの点がありましたら、 最寄りのお客様ご相談センターまでご連絡ください。
- Orientalmotor、  $\alpha$ sree、およびABZOセンサは、日本その他の国におけるオリエンタルモーター株式会社の登録商標または商標 です。

ModbusはSchneider Automation Inc.の登録商標です。

Ethernetは、富士フイルムビジネスイノベーション株式会社の登録商標です。

その他の製品名、会社名は各社の登録商標または商標です。このマニュアルに記載の他社製品名は推奨を目的としたもので、それら の製品の性能を保証するものではありません。オリエンタルモーター株式会社は、他社製品の性能につきましては一切の責任を負い ません。

© Copyright ORIENTAL MOTOR CO., LTD. 2023

2023年9月制作

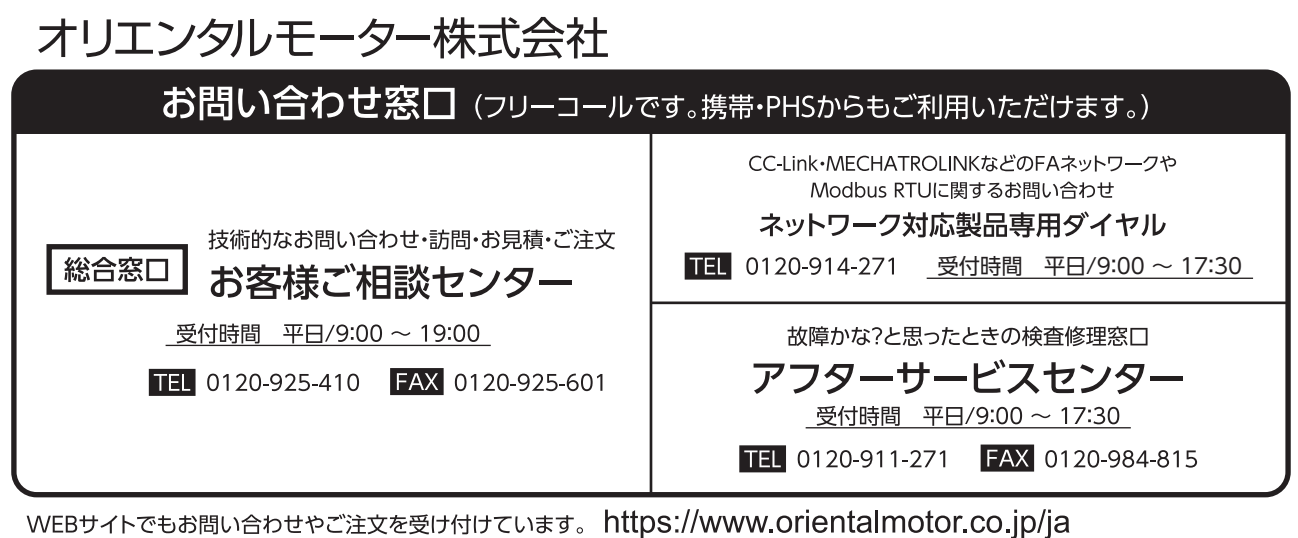